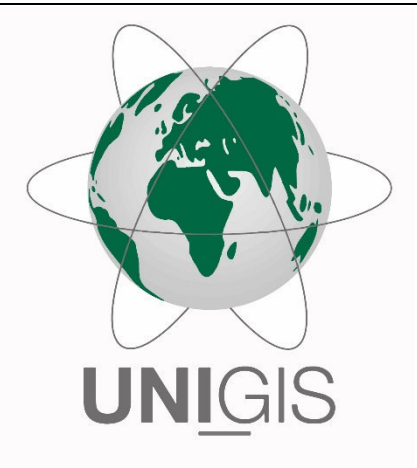

## Master Thesis

im Rahmen des Universitätslehrganges "Geographical Information Science & Systems" (UNIGIS MSc) am Interfakultären Fachbereich für GeoInformatik (Z\_GIS) der Paris Lodron-Universität Salzburg

zum Thema

# "Nutzung regionaler Lebensmittel durch den Einsatz von WebGIS-Technologien" Nutzerfreundliche Gestaltung der WebGIS-Anwendung über den UCD-Ansatz

vorgelegt von

Nina Kalessa 668158, UNIGIS MSc Jahrgang 2020

Betreuerin: Assoz. Prof. Dr. Gudrun Wallentin

Zur Erlangung des Grades "Master of Science – MSc"

Trochtelfingen, 11.03.2023

#### Danksagung

Diese Arbeit wurde betreut durch Assoz. Prof. Dr. Gudrun Wallentin. Für ihre durchgehende fachliche Unterstützung danke ich ihr sehr. Ein großer Dank gilt auch der Stadtverwaltung Münsingen, die durch die Bereitstellung der notwendigen Datensätze und die kooperative Mitwirkung bei der Anforderungserhebung und der Evaluation des Prototyps die Durchführung ermöglicht hat.

#### Erklärung – eigenständige Abfassung

Hiermit erkläre ich, dass ich die vorliegende Masterarbeit selbständig verfasst und keine anderen als die angegebenen Hilfsmittel benutzt habe.

Die Stellen dieser Arbeit, die anderen Quellen im Wortlaut oder dem Sinn nach entnommen wurden, sind durch Angaben der Herkunft kenntlich gemacht. Dies gilt auch für Zeichnungen, Skizzen, bildliche Darstellungen sowie für Quellen aus dem Internet.

#### Kurzfassung

Die Relevanz von regionalen Geodaten ist unverkennbar. Häufig werden diese allerdings noch ungenutzt auf den Kommunalverwaltungen vorgehalten. Viele dieser ungenutzten Geodaten könnten datenschutzrechtlich unbedenklich an die Öffentlichkeit herausgegeben werden, um von verschiedensten Stakeholdern genutzt zu werden und ihren Mehrwert zu entfalten. Zur Entfaltung des Mehrwerts ist es entscheidend, dass die Daten verständlich und selbsterklärend aufbereitet werden. Denn nur wenn die Daten verstanden werden, werden sie auch tatsächlich genutzt.

Diese Arbeit beschäftigt sich mit der Art und Weise der Bereitstellung der Daten. Explizit wird die räumliche Bereitstellung durch eine WebGIS-Anwendung untersucht. Da es sich bei GIS-Anwendungen um komplexe Systeme handelt, wird der Fokus auf das nutzerfreundliche Design der Benutzerschnittstelle gelegt, um den Anwendern die Datenerkundung so einfach wie möglich zu machen.

Der Datensatz, der im Rahmen dieser Arbeit in einem WebGIS aufbereitet werden soll, bezieht sich auf den Streuobstbestand, der im Besitz der Stadt Münsingen ist und der bisher nicht genutzt wurde. Durch die Bereitstellung der Daten im WebGIS, soll der Öffentlichkeit die Möglichkeit gegeben werden, das anfallende Obst zu ernten und nach Belieben zu verwenden. Der entstandene Mehrwert liegt hier also in der Nutzung von regionalen Lebensmitteln, welche ansonsten ungenutzt verdorben wären.

Da die zu erstellende WebGIS-Anwendung so benutzerfreundlich wie möglich sein soll, wird zu ihrer Konfiguration der User-centred Design-Ansatz herangezogen. Bei diesem stehen während der gesamten Design- und Entwicklungsphase der Benutzerschnittstelle, durch welche die Nutzer mit dem System interagieren, die Endnutzer und ihr Input im Mittelpunkt.

Die Ergebnisse dieser Arbeit zeigen, dass der gewählte Ansatz sehr gut zur Erstellung einer Kartenanwendung geeignet ist, die Daten so präsentiert, dass sie von Menschen mit verschiedensten Hintergründen und Knowhows verstanden werden. Eine weitere Erkenntnis ist, dass insbesondere die räumliche Aufbereitung dazu führt, dass das Interesse an den Daten geweckt wird und das Verständnis wesentlich leichter fällt.

III

#### **Abstract**

The relevance of regional geodata is unmistakable. However, these are often still unused and held by local authorities. Many of these unused geodata could be released to the public without violating data protection laws, in order to be used by various stakeholders and to realize their added value. In order to realize this added value, it is crucial that the data is presented in an understandable and self-explanatory manner. Because only when the data is understood will it actually be used.

This paper deals with the way data is provided, specifically investigating the spatial provision through a WebGIS application. Since GIS applications are complex systems, the focus is on user-friendly design of the user interface to make data exploration as easy as possible for the users.

The dataset to be processed in a WebGIS as part of this work relates to the fruit tree inventory owned by the city of Münsingen, which has not been utilized thus far. By providing the data in a WebGIS, the public should be given the opportunity to harvest and use the fruit as desired. The resulting added value lies in the use of regional food that would otherwise go unused and spoil.

Since the WebGIS application should be as user-friendly as possible, the usercentered design approach is used for its configuration. Throughout the entire design and development process of the user interface - through which users interact with the system - end-users and their input are the focus.

The results of this work show that the chosen approach is well-suited for creating a map application that presents data in a way that can be understood by people with various backgrounds and levels of knowledge. Another insight is that the spatial presentation, in particular, leads to increased interest in the data and makes understanding much easier.

IV

#### **Gleichheitsgrundsatz**

Aus Gründen der Lesbarkeit wurde in dieser Arbeit darauf verzichtet, geschlechtsspezifische Formulierungen zu verwenden. Jedoch möchte ich ausdrücklich festhalten, dass die bei Personen verwendeten maskulinen Formen für alle Geschlechter zu verstehen sind.

#### **Inhaltsverzeichnis**

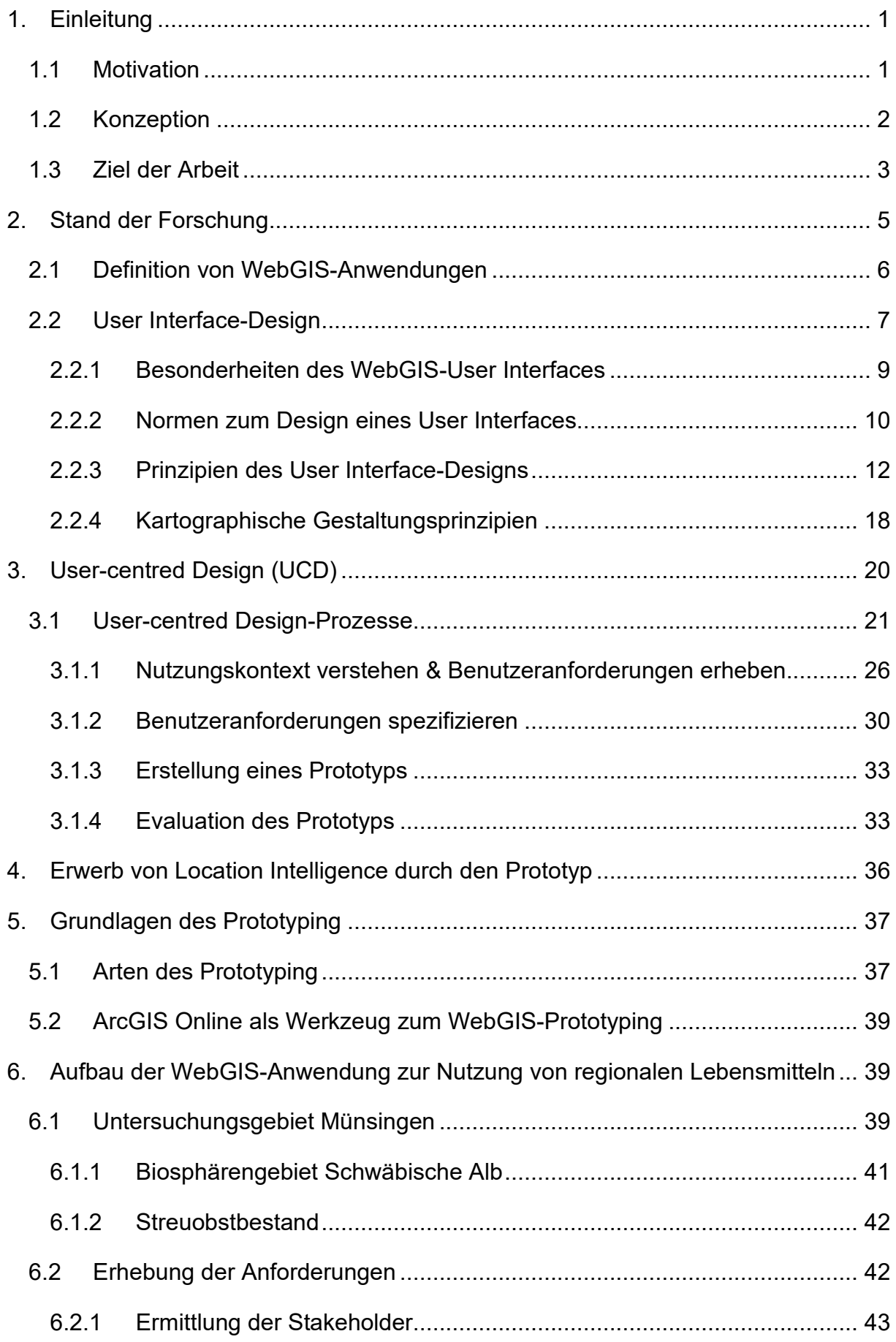

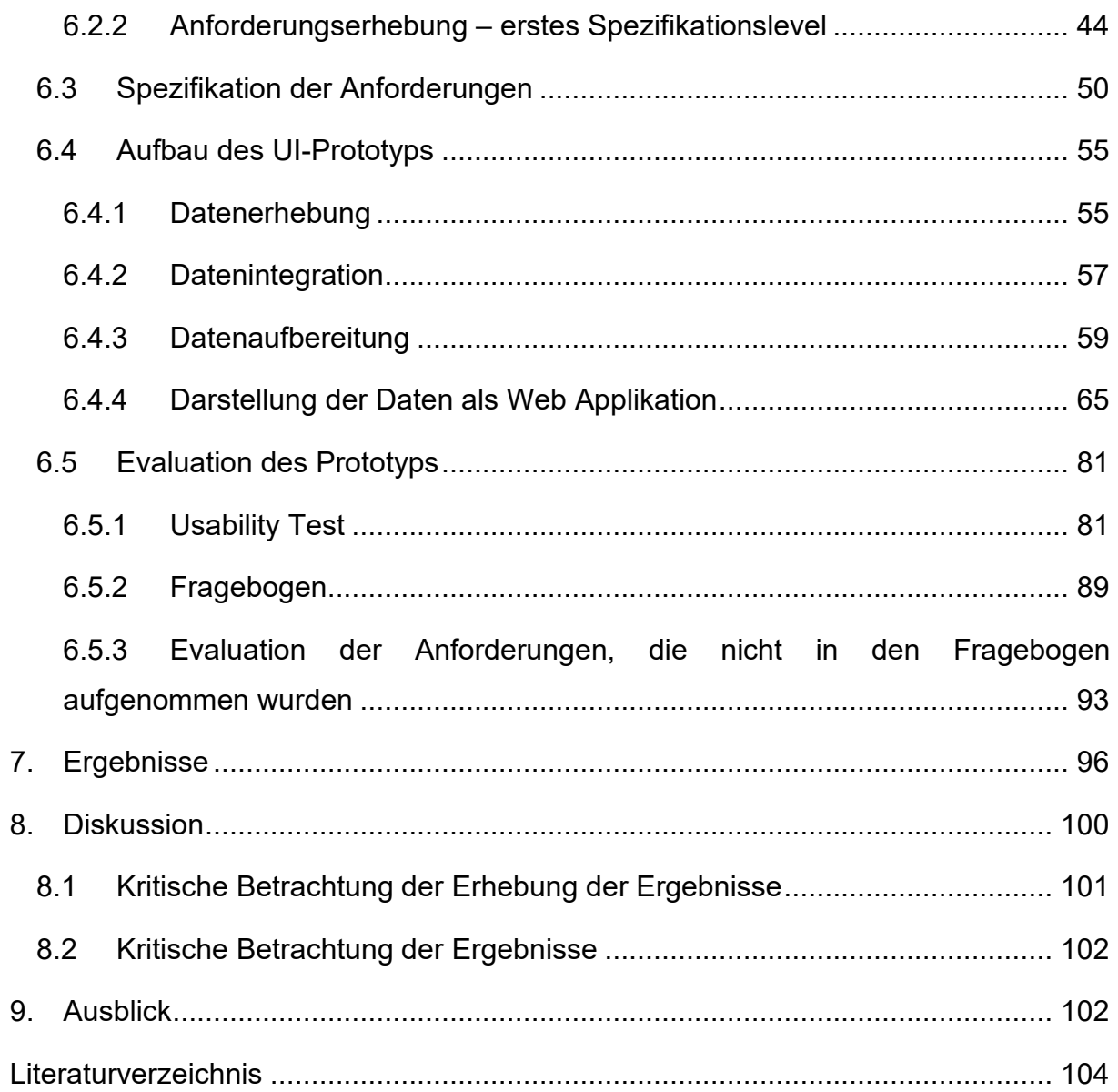

## **Abbildungsverzeichnis**

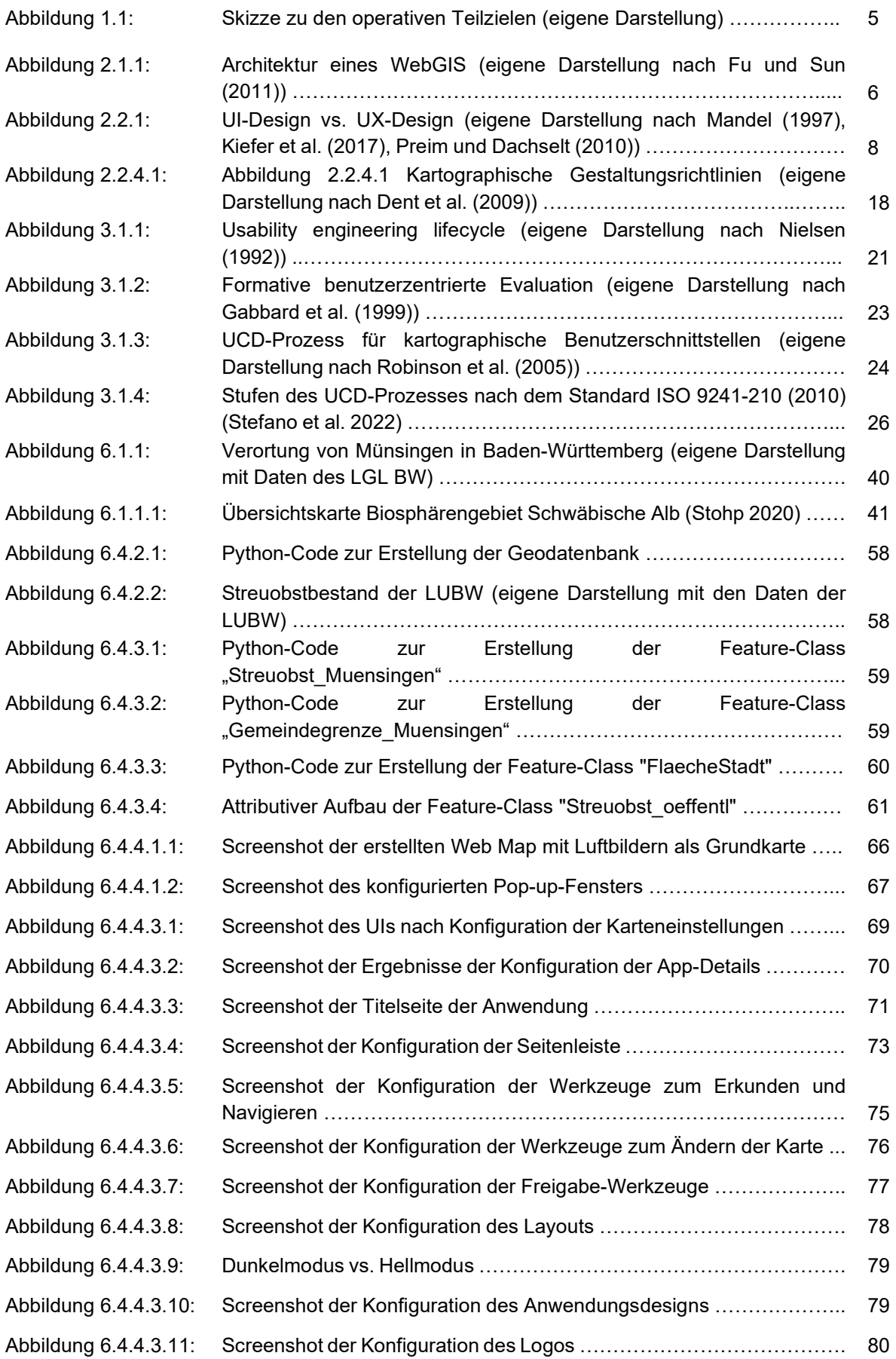

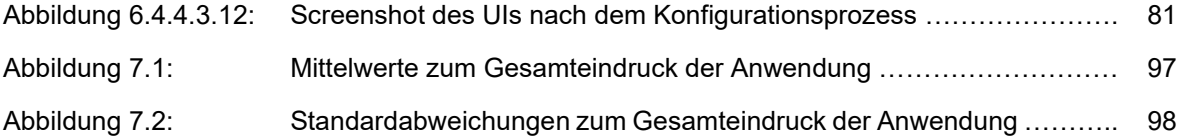

#### **Tabellenverzeichnis**

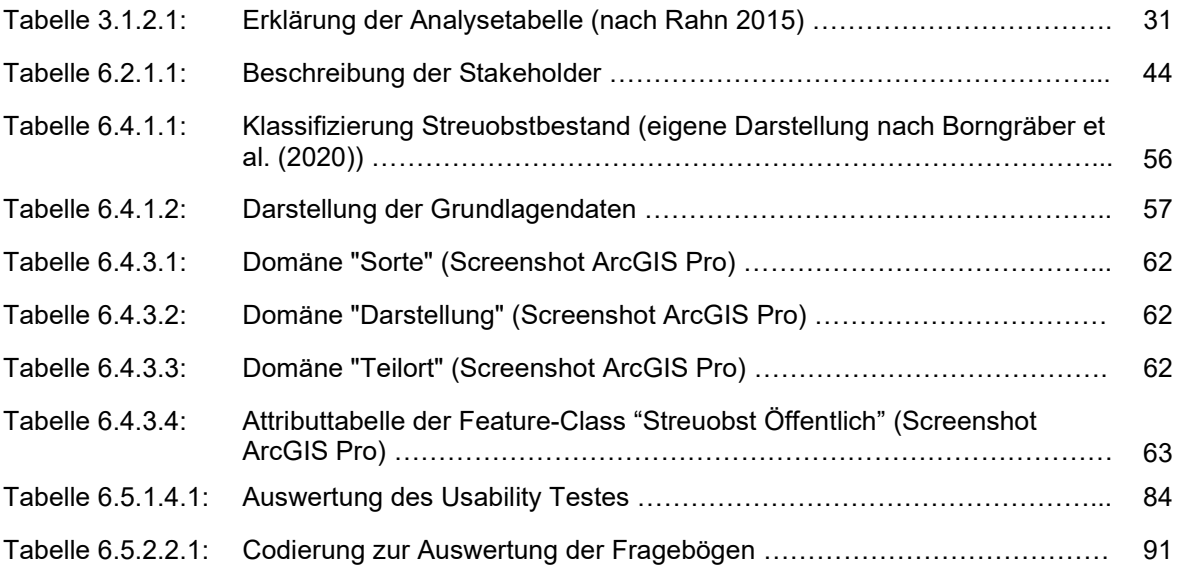

#### **1. Einleitung**

Der steigende Einsatz von WebGIS-Anwendungen auf Kommunalverwaltungen und die Möglichkeiten, die sich durch die Nutzung von Geodaten für eine nachhaltige Entwicklung der Städte und Gemeinden ergeben, dient als Grundlage für diese Arbeit. Dabei ist die Grundidee, dass viele (kommunale) Daten am effizientesten räumlich aufbereitet, in Form von Kartenanwendungen, an die Bürger übermittelt werden, da die räumliche Aufbereitung einer erleichterten Erfassung der Informationen dient. In diesem ersten Abschnitt wird die Motivation hinter der Arbeit und ihr Aufbau vorgestellt.

#### **1.1 Motivation**

Die Relevanz von regionalen Geodaten auf den Kommunalverwaltungen ist unverkennbar. Doch gerade die Möglichkeiten, die sich durch deren Bereitstellung in öffentlichen Anwendungen, wie zum Beispiel in kommunalen WebGIS-Anwendungen, ergeben, wurden lange unterschätzt. Das ändert sich gerade grundlegend. Nicht zuletzt durch die INSPIRE-Richtlinie, welche die Gemeinden dazu verpflichtet, Geodaten bestimmter Kategorien über eine europäische Geodateninfrastruktur bereitzustellen, wurde dazu angeregt, über den öffentlichen Nutzen mancher Geodaten nachzudenken.

Viele Städte und Gemeinden greifen dabei auf WebGIS-Anwendungen zurück, in welchen sie ihre Geodaten aufbereiten und der Öffentlichkeit zur Verfügung stellen. Das WebGIS kann dabei sowohl als Informationssystem für den Bürger, als auch als Schnittstelle zwischen Rathaus und Bürger fungieren, welche zu gegenseitiger Interaktion einlädt. Eine Herausforderung ist hier sicherlich, der heterogene Nutzerkreis, der sich aus vielen Menschen mit unterschiedlichen Hintergründen und divergierendem (technischem) Know-how zusammensetzt.

Dass heutzutage ein großer Fokus auf einer nachhaltigen Entwicklung von Städten und Gemeinden liegt, ist zwingend und kein Geheimnis. In Zusammenhang mit WebGIS stellt sich die Frage, wie räumliche Daten auf den Rathäusern so aufbereitet werden können, dass sie sich in das Ziel einer nachhaltigen Entwicklung einfügen.

Ein zentraler Aspekt der nachhaltigen Entwicklung ist die Vermeidung von Lebensmittelverschwendung. Diese geschieht aber Jahr für Jahr dadurch, dass Streuobstbestände aus diversen Gründen nicht abgeerntet werden und das Obst an

den Büschen und Bäumen verfault. Gleichzeitig wird Obst unter erheblichem Aufkommen klimaschädlicher Gase aus anderen Ländern und Regionen importiert und im Einzelhandel verkauft. Um dem entgegenzuwirken, muss den Konsumenten die Möglichkeit gegeben werden, das Obst zu ernten, welches sonst an den Bäumen hängen bleiben würde. Damit würde sowohl der Lebensmittelverschwendung entgegengewirkt werden, wie auch dem Bürger geholfen, der die Möglichkeit bekommt, regionale Lebensmittel kostenlos zu nutzen.

Um diese Möglichkeit zu schaffen, muss der Bürger über das Vorhandensein des Streuobstbestandes, der von der Öffentlichkeit abgeerntet werden darf, informiert werden. Dabei ist es wichtig, die Informationen so darzustellen, dass sie für jedermann verständlich sind und dass der persönliche Mehrwert erkannt wird. Schließlich muss man die Umsetzung, also den Weg zur tatsächlichen Ernte, so angenehm und leicht wie möglich machen. Die These, dass die Aufbereitung der Daten in einer (Web-)GIS-Anwendung hierfür der geeignetste Weg ist, bildet die Basis für die im Kapitel 1.3 dargelegte Forschungsfrage.

#### **1.2 Konzeption**

Zunächst wird im Kapitel 1.3 auf das Ziel der Arbeit eingegangen. Außerdem werden die operativen Teilziele vorgestellt, die zur Erreichung des Ziels notwendig sind.

Das folgende zweite Kapitel bezieht sich auf den Stand der Forschung, wobei insbesondere WebGIS-Anwendungen definiert werden und ein näherer Blick auf das User Interface-Design geworfen wird.

Ein großer Teil der Arbeit wird durch die Vorstellung des User-centred Designs (UCD) im Kapitel 3 gebildet. Dabei wird ein Augenmerk auf verschiedene User-centred Design-Prozesse geworfen, um schließlich näher auf den gewählten Design-Prozess nach dem Standard ISO 9241-210 aus dem Jahr 2010 einzugehen.

Ein Kernpunkt dieser Arbeit ist der Erwerb von Location Intelligence durch den zu erstellenden Prototyp. Diesem Kernpunkt wird daher ein eigenes Kapitel, nämlich das Kapitel 4, gewidmet.

Anschließend wird im Kapitel 5 auf die Grundlagen des Prototyping, welches ein Bestandteil des gewählten UCD-Prozesses ist, eingegangen.

Die praktische Umsetzung wird in Kapitel 6 beleuchtet. Hierbei wird zuerst auf das Untersuchungsgebiet, die Stadt Münsingen auf der Schwäbischen Alb, eingegangen. Anschließend wird der gewählte UCD-Prozess Schritt für Schritt ausgeführt und dokumentiert. Das bedeutet, dass die Erhebung der Anforderungen, deren Spezifikation, die Erstellung des Prototyps und die Evaluation des Anforderungskataloges und des Prototyps betrachtet wird.

Anschließend werden die Ergebnisse, die sich vor allem auf die Evaluation beziehen, in Kapitel 7 vorgestellt. Die Diskussion der Ergebnisse findet in Kapitel 8 statt. Abgeschlossen wird die Arbeit durch einen kleinen Ausblick in Kapitel 9.

#### **1.3 Ziel der Arbeit**

Im Rahmen dieser Arbeit soll ein Prototyp einer WebGIS-Anwendung erstellt werden, der den Bestand an Streuobst darstellt, welcher von den Eigentümern zur öffentlichen Ernte freigegeben wurde. Damit soll der Lebensmittelverschwendung durch die Vermittlung von Location Intelligence entgegengewirkt werden. Damit dieses Ziel erreicht wird, müssen die Bürger auf die Bestände aufmerksam gemacht und dann auch tatsächlich zum Handeln, also zur Ernte, animiert werden. Das bedeutet also, dass sie die Daten kennen und verstehen, den persönlichen Mehrwert der Anwendung erfassen und schließlich auch im real-world-Raum zur Tat schreiten.

Diesen Aspekten folgend lautet das Ziel dieser Master Thesis wie folgt:

Diese Master Thesis hat das Ziel, mit Hilfe eines user-centred Design-Ansatzes die Nutzung von regionalen Lebensmitteln zu unterstützen, indem Bürger über eine WebGIS Anwendung handlungsrelevante Informationen zu öffentlich nutzbaren Streuobstbeständen erhalten.

Der Erfolg der Anwendung hängt davon ab, dass sie auch tatsächlich genutzt wird. Um eine WebGIS-Anwendung erfolgreich zu etablieren, müssen die Bedürfnisse der Bürger erfasst und verstanden werden (Rupp et al. 2009). Klare und verständliche Anforderungen müssen formuliert werden, welche anschließend auch zur quantitativen Evaluation herangezogen werden können (Sommerville 2018). Betrachtet werden soll dabei die Schnittstelle zwischen dem Bürger und dem Server, das User Interface

(Nielsen 2009). Im speziellen wird das User Interface einer Kartenanwendung betrachtet, da die Aufbereitung der Daten in einer Kartenanwendung als der beste Weg definiert wird, das Wissen um die Streuobstbestände zu vermitteln. Um dieses den Anforderungen der Bürger entsprechend darzustellen, wird auf das User-centred Design zurückgegriffen.

Die Schritte, die zur Erreichung des Zieles der Master Thesis nötig sind und die im Rahmen des user-centred Design-Prozesses durchlaufen werden, sind die folgenden:

- Definition der Anforderungen an die zu erstellende WebGIS-Anwendung, insbesondere an das User Interface durch eine Literaturauswertung und durch Gespräche mit Mitarbeitern der Stadtverwaltung Münsingen
- Umsetzung der Anforderungen in Form einer Prototyp-Anwendung zur Darstellung des Streuobstbestands, der von der Öffentlichkeit abgeerntet werden darf, für die Stadt Münsingen (Landkreis Reutlingen)
- Qualitative Auswertung des Prototyps
- Quantitative Auswertung des Erfüllungsgrades der Anforderungen durch den Prototyp
- Quantitative Auswertung des Prototyps

Die genannten Schritte entsprechen den operativen Teilzielen dieser Arbeit. Zur besseren Übersicht werden die Schritte in der folgenden Abbildung 1.1 noch einmal schematisch dargestellt. Die wesentlichen Elemente der jeweiligen Teilziele wurden dabei rechts neben der entsprechenden Aufführung ergänzt. So wird das Ergebnis der Anforderungserhebung ein Anforderungskatalog sein, anhand von welchem im nächsten Teilschritt der Prototyp erstellt werden wird. Für die Erstellung wird auf die Software ArcGIS Online der Firma Esri zurückgegriffen. Ein wichtiges Stichwort hier ist die Erlangung von Location Intelligence, auf welche in den folgenden Kapiteln noch näher eingegangen wird. Zur Evaluation des Prototyps wird ein Usability Test, ergänzt durch die Befüllung eines Fragebogens, durchgeführt.

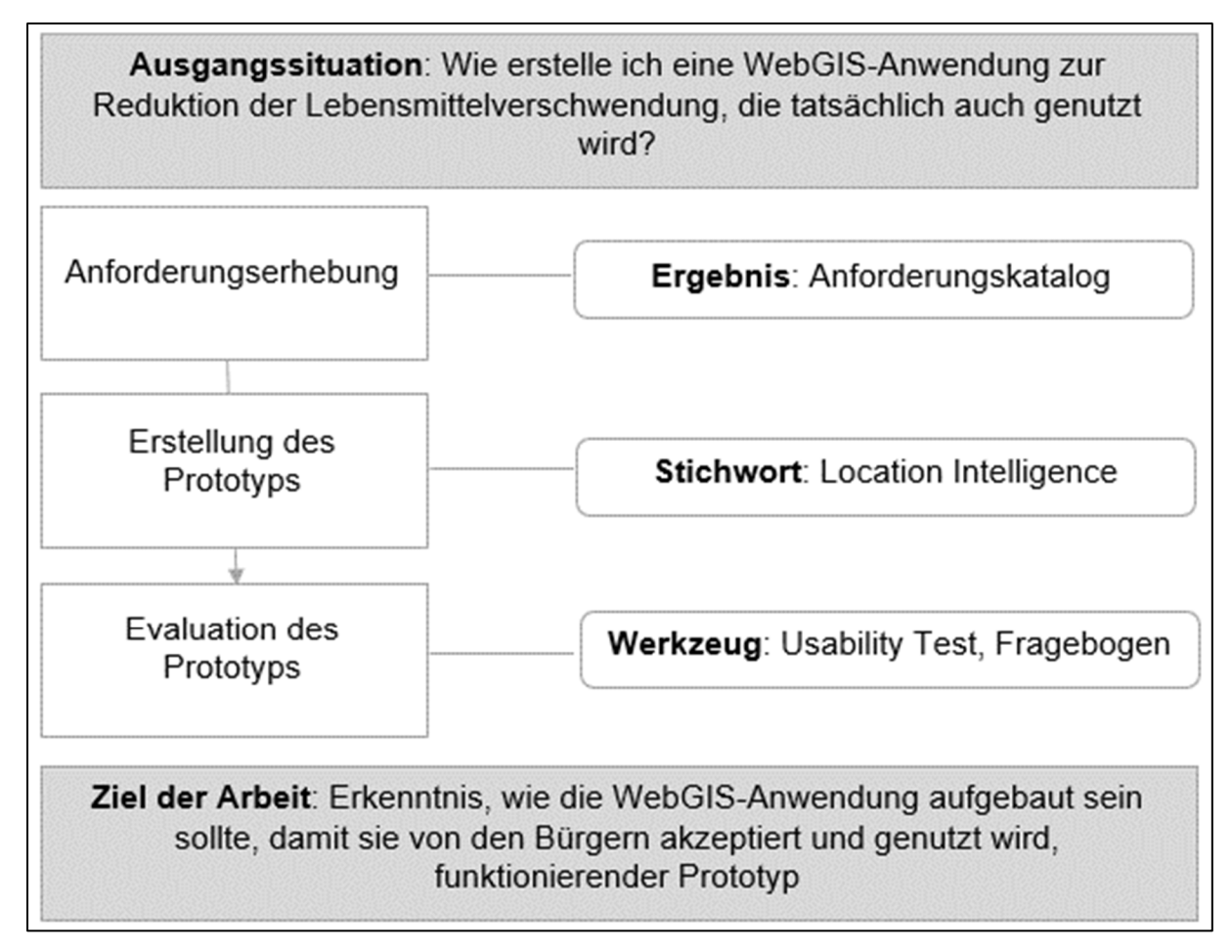

*Abbildung 1.1: Skizze zu den operativen Teilzielen (eigene Darstellung)* 

#### **2. Stand der Forschung**

In diesem Abschnitt wird ein Überblick über den Stand der Forschung geliefert und damit die für diese Arbeit notwendigen Grundlagen bereitgestellt. Dabei wird als erstes der Begriff der WebGIS-Anwendung definiert, da im Rahmen der Arbeit ein Prototyp einer WebGIS-Anwendung für die Stadt Münsingen auf der Schwäbischen Alb aufgebaut wird, in welche die räumlichen Daten zum Streuobstbestand integriert werden. Anschließend wird die Schnittstelle zwischen WebGIS und Nutzer, also das User Interface betrachtet. Vor allem das Design dieses User Interfaces wird dabei eine gewichtige Rolle spielen, da es für die Akzeptanz der Anwendung immens wichtig ist, dass diese durch die künftigen Nutzer einfach bedient werden kann. Das wird durch eine ansprechende Gestaltung unterstützt. Hierfür gibt es relevante Normen, die vorgestellt werden. Außerdem wird auf Entwurfsprinzipien der Mensch-Computer-Interaktion eingegangen, die für die Gestaltung eines nutzerfreundlichen User

Interfaces wichtig sind. Im Rahmen dieser Arbeit finden noch weitere Gestaltungsprinzipien Anwendung, die ebenfalls vorgestellt werden.

#### **2.1 Definition von WebGIS-Anwendungen**

In Anlehnung an Seip et al. (2017) wird in dieser Arbeit alles als WebGIS definiert, was "sich Internet-Technologien bedient und mit dem sich räumliche Informationen darstellen, verteilen und bearbeiten lassen"

WebGIS vereint die Vorteile der Internettechnologie mit den grundlegenden Funktionen eines Geographischen Informationssystems (GIS) und macht die enthaltenen Geodaten damit einer großen Anzahl an lokalen und internationalen Nutzern verfügbar, ohne dass diese zusätzliche Software installieren müssen (Verma et al. 2012). WebGIS kann also von beliebigen Clients in beliebiger Anzahl und nach Belieben genutzt werden (Seip et al. 2017). Wie man in der nachfolgenden Abbildung 2.1.1 nach Fu und Sun (2011) erkennen kann, greifen in der einfachsten Form einer WebGIS-Architektur mehrere Clients verschiedenster Art via HTTPS auf den WebGIS Server zu.

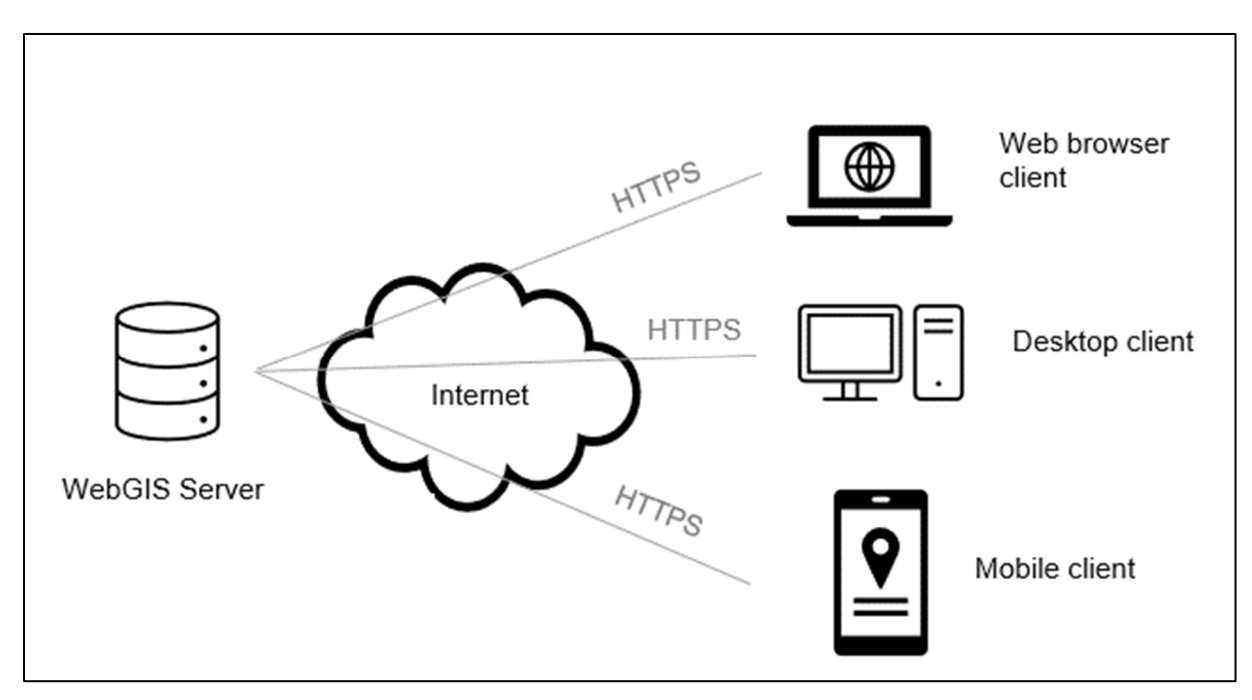

*Abbildung 2.1.1: Architektur eines WebGIS (eigene Darstellung nach Fu und Sun (2011))* 

Bezeichnend ist, dass eine beliebige Anzahl an Benutzern hinter den verschiedenen Clients Geodaten teilen und nutzen kann, ohne mit einer besonderen Expertise in Sachen Geoinformatik aufwarten zu müssen (Verma et al. 2012). Die Daten müssen

also so aufbereitet sein, dass auch Menschen ohne großes technisches und inhaltliches Knowhow damit umgehen können.

Häufig wird neben WebGIS auch der Begriff der Web Maps verwendet. Während die beiden Begriffe durch Seip et al. (2017) klar voneinander abgegrenzt werden, u.a. hinsichtlich der zur Verfügung gestellten Funktionen, werden sie in anderen wissenschaftlichen Arbeiten im selben Kontext verwendet (Rahn 2015). Auch in dieser Arbeit sollen die Begriffe synonym verwendet werden, was vor allem auch durch die Wahl der umfassenden Definition von WebGIS ermöglicht wird.

Verwendung findet zudem der umfangreichere Begriff der interaktiven Karten. Unter diesen Begriff fallen kartenbasierte Applikationen und GIS- oder Visualisierungswerkzeuge, die digitale Karten verwenden um geographische Informationen zu manipulieren (Roth et al. 2015). Interaktion bedeutet in diesem Fall, dass der Benutzer die Anzeige der Karten nach seinen Bedürfnissen anpassen kann (Roth 2013).

Interaktion zwischen dem Nutzer und dem Computer findet über das User Interface statt (Nielsen 2009). Diesem kommt also bei der Nutzung eines WebGIS eine entscheidende Rolle zu. Dass dieses benutzerfreundlich gestaltet wird, ist immens wichtig für den Erfolg und die Akzeptanz der Anwendung bei den Nutzern. Im Folgenden soll daher näher auf das User Interface-Design und auf die Besonderheiten von WebGIS-Interfaces eingegangen werden.

#### **2.2 User Interface-Design**

Die Gestaltung des User Interfaces (UI) spielt bei WebGIS-Anwendungen, die für einen großen, heterogenen Nutzerkreis konzipiert sind, eine entscheidende Rolle (Unrau et al. 2017). Bei einem User Interface handelt es sich um eine Schnittstelle, durch welche die Nutzer mit dem Computer interagieren (Nielsen 2009).

Das User Interface-Design setzt sich vor allem mit der Grafik, dem Sound und der Haptik einer digitalen Schnittstelle, also einem User Interface, auseinander (Hassenzahl und Tractinsky 2006). Da es sich bei WebGIS-Anwendungen um sehr grafikintensive Systeme handelt, wird der Fokus im Rahmen dieser Arbeit auf Grafische User Interfaces (GUIs) gelegt. Der Einsatz von User Interface-Design führt zu einer besseren Leistung des Produkts und einer gesteigerten Akzeptanz durch die

Nutzer (Estock et al. 2018). Im Rahmen des UI-Designs werden Interaktionselemente entworfen und unter Beachtung von Usability-Aspekten optimiert (Rohles 2017). Usability ist ein wichtiger Faktor eines erfolgreichen Interfaces und bezieht sich nach ISO 9241-11 (1998) auf die Effektivität, die Effizient und die Zufriedenheit, mit welcher ein bestimmter Benutzer bestimmte Ziele in einer bestimmten Umgebung erreicht.

Hier lässt sich ein Bogen zum User Experience-Design (UX-Design) schlagen, welches oftmals im selben Atemzug mit dem UI-Design genannt wird. Im Fokus steht hier der Nutzer und die Wirkung, die die einzelnen Aspekte des UIs in ihrem Zusammenspiel auf ihn haben (Kiefer et al. 2017). Eine klare Abgrenzung zwischen UI und UX fällt in vielen Fällen schwer, nicht zuletzt da beide Konzepte ineinandergreifen (Mandel 1997). So werden auch im Rahmen dieser Arbeit, die das Hauptaugenmerk auf das UI-Design legt, Aspekte des UX-Designs betrachtet werden. In Abbildung 2.2.1 werden beide Konzepte dargestellt und mit Stichworten ergänzt, die verdeutlichen sollen, welche Inhalte jeweils abgedeckt werden. Durch das Überlappen der Konzeptkreise, soll auch das Überlappen der Inhalte verdeutlicht werden.

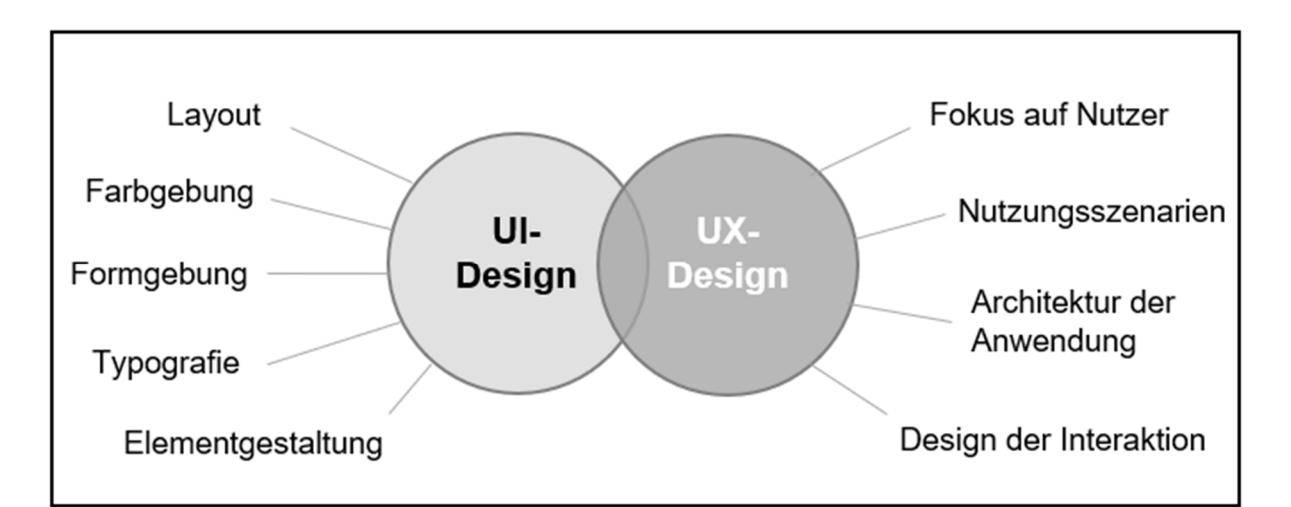

*Abbildung 2.2.1: UI-Design vs. UX-Design (eigene Darstellung nach Mandel (1997), Kiefer et al. (2017), Preim und Dachselt (2010))* 

Zusammenfassend lässt sich sagen, dass das UI-Design hauptsächlich die Darstellung der Benutzeroberfläche betrachtet, während sich das UX-Design auf die Wirkung der Oberfläche auf den Nutzer und dessen Aktionen innerhalb von dieser konzentriert.

Normen und Prinzipien bezüglich der Usability von Softwareanwendungen sind auch für das UI-Design von Bedeutung, insbesondere bei der Gestaltung von UIs für WebGIS-Anwendungen. Aufgrund ihrer besonderen Komplexität und den speziellen Anforderungen, die sie an UIs stellen (Unrau et al., 2017), sollen im Folgenden die Besonderheiten von WebGIS-User Interfaces vorgestellt werden, um im Anschluss auf die relevanten Normen und Prinzipien einzugehen.

#### **2.2.1 Besonderheiten des WebGIS-User Interfaces**

WebGIS-UIs unterscheiden sich in vielerlei Hinsicht von klassischen Benutzeroberflächen. Eine nutzerfreundliche Gestaltung verbessert jedoch nicht nur ihre Leistung erheblich (Nakić et al., 2022), sondern stellt auch eine große Herausforderung dar, da eine Vielzahl an Nutzern mit unterschiedlichen Kenntnissen über Geodaten und GIS-Applikationen möglicherweise sogar widersprüchliche Anforderungen an die Anwendung stellen (Unrau & Kray, 2020). Die steile Lernkurve, die aufgrund der Komplexität der Anwendung für die Nutzer entsteht, sollte ebenfalls berücksichtigt werden. Diese Komplexität spiegelt sich in der gesamten Benutzeroberfläche der Anwendung wider (Albrecht & Davies, 2010).

Eine Herausforderung bei WebGIS-Anwendungen ist die Kombination von kartenbasierten Darstellungen mit traditionelleren UI-Elementen, wie zum Beispiel Menüs oder Schaltflächen. Für die kartenbasierte Darstellung werden zusätzlich kartenspezifische Aktionen wie das Zoomen, Schwenken oder das Auswählen einer Kartenebene benötigt (Unrau und Kray 2020). Das User Interface einer WebGIS-Anwendung zeichnet sich also unter anderem durch die vielfältigen Operationen aus, die den Nutzern zusätzlich zur Verfügung gestellt werden (Poplin et al. 2017). Das Verhältnis wie diese Operationen zur Kartendarstellung stehen, ist laut Arleth (1999) ein entscheidendes Kriterium für ein gelungenes UI. Sie schlägt daher vor, den Designprozess in zwei Phasen zu spalten:

- 1) Design des Karteninneren, also der Kartenelemente und der Symbolik usw.
- 2) Design des Interfaces außerhalb der Karte, also der Werkzeuge und Funktionen, die für die Nutzung der Karte benötigt werden, hier sind auch die klassischen UI-Elemente enthalten

Das UI-Design in dieser Arbeit orientiert sich an diesen beiden Phasen. Im Folgenden werden die Normen vorgestellt, die auf beide Phasen des UI-Designs anwendbar sind und sich auf die Usability der Anwendungen beziehen.

#### **2.2.2 Normen zum Design eines User Interfaces**

Es existieren zahlreiche Normen, die sich auf die Usability von Softwarelösungen beziehen. Im Folgenden werden die wichtigsten vorgestellt.

## **DIN EN ISO 9241-11 Guidance on usability (deutsch: Gebrauchstauglichkeit: Begriffe und Konzepte)**

Die Normenreihe DIN EN ISO 9241 (1998) beschäftigt sich mit Richtlinien für die Mensch-Computer-Interaktion. Teil 11 der Normenreihe stellt eine Anleitung zur Gebrauchstauglichkeit von Softwareanwendungen dar und formuliert dabei die folgenden drei Leitkriterien:

Effektivität

Beschreibt die Genauigkeit und die Vollständigkeit, mit der ein Benutzer bestimmte Ziele erreichen kann

Effizienz

Beschreibt die Ressourcen, die vom Nutzer aufgewendet werden müssen, um bestimmte Ziele zu erreichen

 Zufriedenheit Beschreibt positive Gefühle, die der Nutzer bei Verwendung der Anwendung empfinden soll

(ISO 9241-11 1998)

#### **DIN EN ISO 9241-110 Interaction Principles (deutsch: Interaktionsprinzipien)**

Teil 110 der Normenreihe DIN EN ISO 9241 (2020) befasst sich, wie es der Titel schon verrät, mit den Prinzipien der Computer-Mensch-Interaktion, die beim UI-Design Anwendung finden können. Dabei werden die folgenden sieben Grundsätze formuliert:

- Aufgabenangemessenheit Unnötige Aktionen sollen minimiert werden Unterstützte Aufgaben sollen klar erkennbar sein Es sollen Standardauswahlmöglichkeiten (Defaults) gegeben werden
- Selbstbeschreibungsfähigkeit Informationen müssen vorhanden und offensichtlich sein

Systemstatus muss eindeutig angezeigt werden

Erwartungskonformität

Das System muss sich den Erwartungen folgend verhalten Es muss interne, wie auch externe Konsistenz herrschen Änderungen im Nutzungskontext werden erkannt

Erlernbarkeit

Unterstützung beim Entdecken der Bedienfunktionen muss gegeben werden Unterstützung beim Erproben der Bedienfunktionen muss gegeben werden Unterstützung beim Wiedererkennen der Bedienfunktionen muss gegeben werden

Steuerbarkeit

Das System muss unterbrechbar sein Das System muss flexibel sein

Das System muss individualisierbar sein

- Robustheit gegen Benutzungsfehler Benutzungsfehler müssen vermieden werden Es muss eine gewisse Toleranz gegenüber Benutzungsfehlern gelten Benutzungsfehler müssen behoben werden
- Benutzerbindung Benutzer müssen motiviert werden Das System muss dem Nutzer vertrauenswürdig erscheinen Der Benutzer muss integriert werden

(ISO 9241-110 2020)

## **DIN EN ISO 14915-1 Design principles and framework (deutsch: Gestaltungsgrundsätze und Rahmenbedingungen)**

Die Normenreihe DIN EN ISO 14915 (2002) beschäftigt sich mit der Software-Ergonomie für Multimedia-Benutzungsschnittstellen. Teil eins legt dabei die folgenden Gestaltungsprinzipien und Rahmenbedingungen fest:

Eignung zur Erreichung des Kommunikationsziels

Informationen müssen so aufbereitet werden, dass sie sowohl für die Erreichung der Ziele des Anwenders, wie auch der Erreichung der Ziele des Benutzers geeignet sind

- Eignung zur Wahrnehmung und Verständnis Übermittelte Informationen müssen leicht zu erfassen und verständlich sein
- Eignung für die Exploration Benutzer müssen auch ohne Vorkenntnisse in der Lage sein, gewünschte Informationen oder Funktionalitäten zu finden
- Eignung für die Benutzungsmotivation Benutzer sollen durch die Anwendung zur Interaktion motiviert werden

(ISO 14915-1 2002)

Die in diesem Kapitel beschriebenen Normen unterliegen keiner Umsetzungspflicht. Dennoch liefern sie wichtige Hinweise und Anforderungen zur Usability einer Anwendung. Teilweise finden sich diese Normen auch im folgenden Kapitel wieder, welches die Prinzipien des User Interface-Designs aufführt.

#### **2.2.3 Prinzipien des User Interface-Designs**

Es gibt zahlreiche Prinzipien des User Interface-Designs von diversen Autoren, wie zum Beispiel von Ben Shneiderman (2014), Jakob Nielsen (1994) und Donald Norman (1983), um nur die bekanntesten zu nennen.

Während es eine Fülle von Prinzipien zum Design von klassischen UIs gibt, gestaltet es sich wesentlich schwieriger, entsprechende Prinzipien zum UI-Design von interaktiven Karten zu finden. Dass die Auswertung von Daten zur Interaktion mit verschiedenen, grafikintensiven User Interfaces (GUIs) ein in der Literatur bisher kaum beachteter Bereich ist, kritisieren auch Unrau und Kray (2020) in ihrer Arbeit zur Verbesserung der Auswertung von WebGIS-Anwendungen durch Visual Analytics. Auch Tsou (2011) bemängelt, dass das Web-Mapping von vielen Kartographen eher als technische Lösung, denn als wissenschaftliche Disziplin betrachtet wird, wodurch es an einheitlichen Prinzipien mangelt. Allerdings sind viele Prinzipien des klassischen UI-Designs auch auf das Design von interaktiven Kartenanwendungen übertragbar. Deshalb sollen sie in diesem Kapitel vorgestellt werden.

Es ist schlicht unmöglich, sämtliche existierenden Prinzipien zum Design von User Interfaces anzuwenden, da ihre Anzahl schier unendlich ist. Deshalb stellt sich die Frage, welche Prinzipien für das UI-Design des Prototyps besonders relevant sind. Aus diesem Grund werden im Folgenden die zehn wichtigsten Prinzipien vorgestellt, wie sie von Ruiz et al. (2021) definiert wurden, da sie am häufigsten zitiert werden.

#### *2.2.3.1 Informatives Feedback*

Dieses Prinzip wurde unter anderem von Shneiderman (2014) definiert und bedeutet, dass das System dem Nutzer unmittelbare Rückmeldung zu den durchlaufenen Aktionen gibt. Das soll Fehlhandlungen des Nutzes, wie z.B. Doppelaktionen verhindern (Preim und Dachselt 2010). Im Falle einer Fehlermeldung, sollte diese klar formuliert, informativ und eindeutig sein (Nivala 2007).

Konkret bedeutet das für die Darstellung im User Interface:

- Eine solche unmittelbare Rückmeldung kann z.B. eine Veränderung des Cursor-Icons sein (Mandel 1997)
- Außerdem sollten aktivierte Menüeinträge oder Selektionen hervorgehoben werden (Preim und Dachselt 2010)
	- Auf WebGIS-Anwendungen übertragen bedeutet das, dass die aktiven Kartenebenen klar ersichtlich sein sollten. Selektionen in der Attributtabelle sollten in der Kartendarstellung hervorgehoben sein und andersherum ebenso.

#### *2.2.3.2 Konsistenz*

Auch dieses Prinzip wurde unter anderem von Shneiderman (2014) definiert. Es findet sich zudem in der bereits vorgestellten Norm ISO 9241-110 (2020) unter dem Begriff der Erwartungskonformität wieder. Etwas deutlicher ausformuliert bedeutet das, dass die Art der Bedienung einer Anwendung und die Dialoge der Applikation mit dem Nutzer nach bestimmten Regeln ablaufen sollen, um den Erwartungen des Nutzers zu entsprechen. Bei der internen Konsistenz geht es vor allem um die einheitliche Verwendung der Elemente und deren logische Anordnung, z.B. nach Funktionen (Shneiderman 2014). Die externe Konsistenz bezieht sich auf die Widerspruchsfreiheit

mit anderen Applikationen und beschreibt unter anderem eine vertraute Gestaltung von Symbolen und Interaktionen (Mandel 1997).

Speziell für das Design von WebGIS-Anwendungen bedeutet das:

- Die darzustellenden Informationen müssen logisch platziert werden (z.B. Kartenebenen im Inhaltsverzeichnis) (Nivala 2007)
- Die verschiedenen (Karten-)Werkzeuge sollten logisch gruppiert werden (Nivala 2007)
- Interaktionen in der Karte wie Schwenken und Zoomen müssen konsistent geregelt sein (z.B. über das Mausrad zoomen, per click-and-drag schwenken) (Nivala 2007)

#### *2.2.3.3 Ein einfacher und natürlicher Dialog*

Dieses Prinzip bezieht sich auf die Art der Darstellung von Objekten und Funktionen, sodass sie den mentalen Modellen des Nutzers entsprechen und deren Arbeitsabläufe damit effektiv unterstützen können (Nielsen und Molich 1990). Im Bereich von GIS beziehen sich die mentalen Modelle der Nutzer auf die Konventionen von gedruckten Kartendokumenten (Preim und Dachselt 2010). Ein weiterer Aspekt, der neben einem einfachen und natürlichen Dialog auch das Prinzip der Konsistenz betrifft, ist die Verwendung einer einheitlichen Sprache. Besonders wichtig wird dieser Aspekt, wenn ein System von zahlreichen Nutzern mit unterschiedlichen Anforderungen genutzt werden soll. So sollte ein einfaches Vokabular gewählt werden, von dem bestenfalls nicht mehr abgewichen wird. Man spricht also zum Beispiel immer vom "Speichern" der Daten und nicht vom "Ablegen" oder "Sichern", selbst wenn damit ein und derselbe Vorgang beschrieben wird (Rahn 2015).

Speziell für das Design von WebGIS-Anwendungen bedeutet das:

- Das UI-Design sollte intuitiv sein, was bedeutet, dass der Nutzer die Karte nach dem Öffnen direkt verwenden kann ohne sich Kartenelemente selbst erschließen zu müssen (Nivala 2007)

#### *2.2.3.4 Den Nutzer kennen*

Dieses Prinzip wurde unter anderem von Hansen (1971) definiert und besagt, dass sich der Softwaredesigner ein Bild vom künftigen Nutzer machen soll. Dieses soll neben dessen Erfahrungen und Interessen auch bestimmte Benutzergruppen nach Häufigkeit der Nutzung (Gelegenheitsnutzer/Vielnutzer) oder nach der Art der Nutzung definieren.

Vor allem beim user-centred Design, welches im Rahmen dieser Arbeit angewendet werden soll, ist dieses Prinzip ganz entscheidend (Haklay 2010).

#### *2.2.3.5 Kognitive Belastung des Nutzers minimieren*

Dieses Prinzip stützt sich auf die Tatsache, dass die Aufmerksamkeit und das Arbeitsgedächtnis eines Nutzers begrenzt sind. Das zeigt sich vor allem, wenn die Nutzer zwischen verschiedenen Ansichten und Kontexten wechseln müssen (Priem, Dachselt 2010). Daher gilt es die Anwendungen einfach zu gestalten und gut zu strukturieren. Das UI sollte so gestaltet sein, dass sich Nutzer so wenige Informationen wie möglich merken müssen (Mandel 1997).

Speziell für das Design von WebGIS-Anwendungen bedeutet das:

- Der Aufbau des interaktiven Kartendienstes sollte klar und einfach sein (Nivala 2007)
- Es sollte nur eine begrenzte Anzahl an dargestellten Informationen geben (Nivala 2007)
- Jeder Kartenmaßstab sollte bezogen auf die dargestellten Informationen und die Visualisierungsformen einzeln betrachtet werden (Nivala 2007)

#### *2.2.3.6 Umkehrbare Aktionen*

Damit ein Nutzer unbefangen arbeiten und Aktionen austesten kann, sollten diese abgebrochen und Rückgängig gemacht werden können (Preim und Dachselt 2010). Generell sollte es am besten für alle Aktionen einer Sitzung möglich sein, diese abzubrechen. Falls dies nicht möglich ist, sollte beim Ausführen einer solchen Aktion explizit darauf hingewiesen und die Möglichkeit zu einem alternativen Vorgehen gegeben werden (Mandel 1997).

#### *2.2.3.7 Fehlerberücksichtigung*

Bei der Benutzung eines Systems durch einen Anwender kommt es unweigerlich zu Fehlern. Allerdings dürfen diese Fehler nicht dazu führen, dass die Benutzerschnittstelle in einen Zustand gerät, in welchem der Nutzer diese nicht mehr zur sinnvollen Fortsetzung seiner Arbeit verwenden kann. Dazu können Sicherheitsvorkehrungen, wie z.B. die Wiederherstellbarkeit von Systemzuständen und das automatische Speichern von Sicherheitskopien getroffen werden (Sommerville 2018). Zusätzlich können die Freiheitsgrade eines Benutzers über Constraints eingeschränkt werden (Fu und Sun 2011). Damit es gar nicht erst zu Fehlern kommt, führen Preim und Dachselt (2010) Vermeidungsstrategien durch eine geeignete Gestaltung auf, die ohne weiteres auf das UI-Design einer WebGIS-Anwendung übertragbar sind:

- Ungeeignete Beschriftungen sollten vermieden werden
- Geführte Interaktionen sollten angeboten werden
- Komplexe Arbeitsabläufe sollten in mehrere, kleine Schritte unterteilt werden
- Syntaktisch korrekte Eingaben sollten erzwungen werden

#### *2.2.3.8 Nutzer-Kontrolle*

Zur Gewährleistung der Nutzerfreundlichkeit einer Anwendung ist das Prinzip der Kontrollierbarkeit derselbigen einzuhalten (Gajos et al. 2008). Um das Prinzip der Kontrollierbarkeit zu verdeutlichen, sollen an dieser Stelle adaptive Benutzeroberflächen bzw. adaptive Karten vorgestellt werden. Kiefer et al. (2017) verstehen unter einer adaptiven Kartendarstellung eine vom System ausgelöste Veränderung des optischen Erscheinungsbildes einer digitalen Karte. Als Grundlage für die optische Veränderung gilt das Nutzerverhalten, welches z.B. durch das Tracken von Augenbewegungen erkannt werden kann. Adaptive Karten widersprechen dem Prinzip der Kontrollierbarkeit, da Veränderungen durch das System hervorgerufen werden und für den Nutzer nicht unbedingt nachvollziehbar sind. Unter diesen Punkt fallen auch die Prinzipien der Transparenz und der Vorhersehbarkeit, die bedeuten, dass die Nutzer die Funktionsweise des Systems verstehen und einen Output für den gegebenen Input vorhersehen können (Gajos et al. 2008).

#### *2.2.3.9 Dinge sichtbar machen*

Der Nutzer einer Anwendung verwendet nur Interaktionsmöglichkeiten, die er auch sehen kann. Daher ist es wichtig, dass Systemzustände und die darin möglichen Handlungen sichtbar und erkennbar sind. Des Weiteren gilt zu beachten, dass…

- Wichtige Parameter, die durch den Nutzer gesetzt wurden, sichtbar sind
- Funktionen, die nicht nutzbar sind, nicht sichtbar sind
- Statusanzeigen verwendet werden
- Erkennbar ist, welchen Wertebereich und welche Struktur eine Benutzereingabe haben darf

(Preim und Dachselt 2010) / (ISO 9241-110 2020)

#### *2.2.3.10 Strukturierung des User Interface*

Eine gute Strukturierung ist für die effiziente Nutzung einer Anwendung unerlässlich. Es soll direkt erkannt werden, ob Informationen zusammengehören. Bestimmt wird die Struktur des UIs durch das generelle Layout und durch die Detailgestaltung von Dialogen, Menüs und Werkzeugleisten (Preim und Dachselt 2010), sowohl der klassischen, wie auch der kartenspezifischen. Bei der Strukturierung der Anwendung sollte man sich vom groben, also der Strukturierung des Layouts in Inhaltsbereiche und der Gestaltung von Dialogen und Toolbars, ins Feine, also der Auswahl von Bedienelementen, der Farbwahl usw. vorarbeiten. Dabei gibt es bestimmte Maßnahmen, die bei der Strukturierung einzuhalten sind:

- Bedienelemente sollten in Gruppen zusammengefasst werden
- Gruppen sollten durch Beschriftung, Rahmen und räumliche Nähe gebildet werden
- Kommandos sollten hierarchisch strukturiert werden

(Preim und Dachselt 2010)

Die vorgestellten Prinzipien stellen grundlegende Anregungen für den Aufbau von nutzerfreundlichen UIs dar. Teilweise wurden sie durch spezifischere Erläuterungen, Maßnahmen oder Prinzipien für interaktive Kartenanwendungen ergänzt.

#### **2.2.4 Kartographische Gestaltungsprinzipien**

Durch den Einsatz von Web Maps ändert sich auch der Kontext der kartographischen Repräsentation von einer klassischen Darstellung auf thematischen Karten im Papierformat zu einer Darstellung in nutzerzentrierten Kartenapplikationen (Tsou 2011). Hier gilt es also das Design der Karten den veränderten Umständen entsprechend anzupassen. Für eine funktionierende Kommunikation der Karte mit dem Nutzer spielen, wie es der Abbildung 2.2.4.1 zu entnehmen ist, vor allem die Lesbarkeit, der visuelle Kontrast, die hierarchische Organisation, die Ausgewogenheit und eine geeignete Abgrenzung der Elemente im Vordergrund zu einem amorphen Hintergrund eine Rolle (Dent et al. 2009) / (Stigmar und Harrie 2011). Die genannten Kriterien sollen im Folgenden etwas näher erläutert werden.

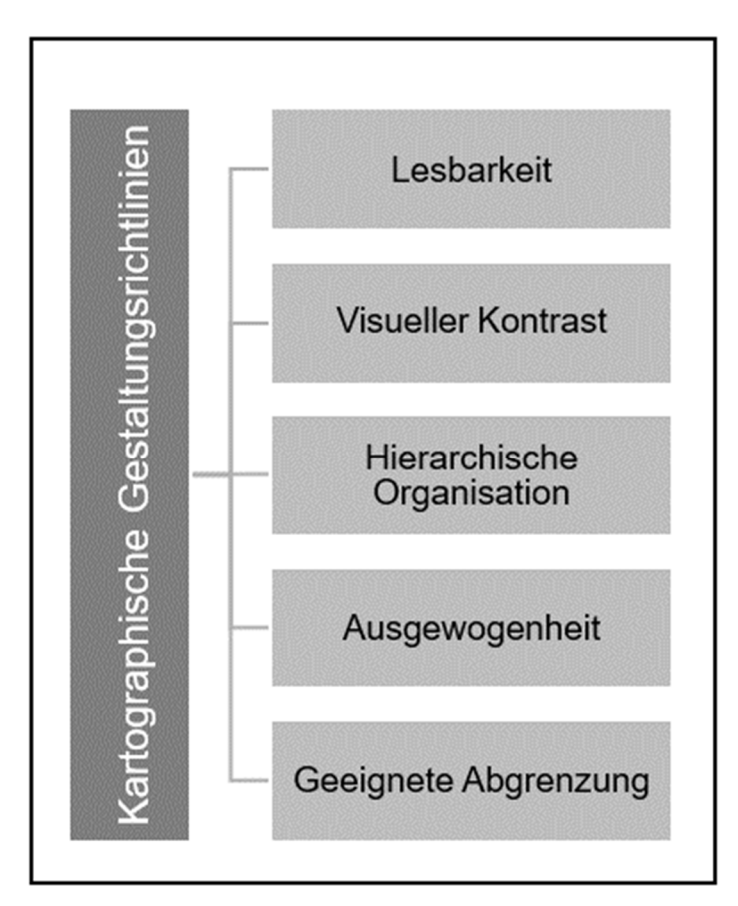

*Abbildung 2.2.4.1: Kartographische Gestaltungsrichtlinien (eigene Darstellung nach Dent et al. (2009))*

#### **Lesbarkeit**

Die Lesbarkeit einer Karte hängt zu großen Teilen von der Semiotik, also der Wahl der Symbole ab. Der Fokus liegt hierbei auf der Beziehung der Symbole zu den Entitäten,

die sie verkörpern. Das Ziel ist eine spontane sowie korrekte kognitive Interpretation der Symbole (Stigmar und Harrie 2011).

#### **Visueller Kontrast**

Der visuelle Kontrast ist für die Fähigkeit des Betrachters verantwortlich, Unterschiede zu erkennen. Ohne visuellen Kontrast fällt die Unterscheidung von wichtigen zu unwichtigen Informationen aus der Karte schwer. Kartenelemente, die einen zu geringen Kontrast zur Hintergrundkarte haben, gehen im visuellen Gesamtpaket der Karte schnell unter (Dent et al. 2009).

#### **Hierarchische Organisation**

Bei der hierarchischen Organisation der Kartenelemente geht es darum, nach aussagekräftigen Merkmalen zu trennen und damit Ähnlichkeiten, Unterschiede und Wechselbeziehungen darzustellen. Eine hierarchische Strukturierung der Karte trägt entscheidend zur ihrer Lesbarkeit bei (Robinson et al. 1995).

#### **Ausgewogenheit**

Die Ausgewogenheit bezieht sich auf die visuelle Wirkung der Anordnung der Kartenelemente im Kartenrahmen. Die Elemente sollten so angeordnet sein, dass sie ausbalanciert um das optische Zentrum liegen. Eine ausgewogene Darstellung ist anhand von zwei Hauptfaktoren erreichbar: dem Gewicht, welches sich aus der Lage, der Größe und der Form der Objekte ergibt und der Richtung, welche sich aus der relativen Verortung der Objekte im Kartenrahmen ergibt (Dent et al. 2009).

#### **Abgrenzung der Kartenelemente**

Beim Betrachten einer Karte teilt der Betrachter das Gesichtsfeld in Features (die wichtigen Elemente im Vordergrund) und in Hintergründe ein. Damit die entscheidenden Kartenelemente bzw. Features vom Nutzer wahrgenommen werden, ist es entscheidend, diese so darzustellen, dass sie sich vom Hintergrund abheben (Dent et al. 2009).

Nach der Vorstellung der Normen und Prinzipien des User Interface-Designs und der Ergänzung durch die kartographischen Gestaltungsprinzipien, sollte nun klar geworden sein, welche grundlegenden Anforderungen an die Gestaltung eines benutzerfreundlichen UIs einer Kartenanwendung gestellt werden.

Im nächsten Schritt wird es darum gehen, zu erläutern wie der Gestaltungsprozess an sich aussehen sollte. Prinzipiell gibt es mehrere Herangehensweisen an die UI-Gestaltung, diese Arbeit wird sich aber auf das User-centred Design konzentrieren.

### **3. User-centred Design (UCD)**

Im Rahmen des User-centred Designs werden die Anforderungen der künftigen Nutzer in den Fokus des Produktdesigns gestellt (Haklay 2010). Es handelt sich um einen Prozess, bei welchem während der gesamten Design- und Entwicklungsphase des UIs der Endnutzer und sein Input im Mittelpunkt steht (Roth 2015). Es soll ein Produkt entstehen, welches so benutzerfreundlich wie möglich ist. Die "Usability" ist daher ein zentrales Wort im Bereich des UCD (Nakić et al. 2022).

UCD findet vor allem dann Anwendung, wenn das jeweilige Softwareprodukt effektiv und einfach zu benutzen sein soll (Roose et al. 2021). Es kann sich dabei insbesondere positiv auf die Gestaltung des UIs auswirken (Tsou und Curran 2008). Um das zu erreichen, sollte der UCD-Prozess darauf abzielen, die tatsächlichen Bedürfnisse der Endnutzer zu berücksichtigen. Das UCD findet bei der Gestaltung von Online-User Interfaces bereits eine breite Anwendung und kann leicht auf die Gestaltung von interaktiven Kartenanwendungen angewandt werden (Roose et al. 2021), (Nakić et al. 2022).

So wurde der UCD-Ansatz bereits im Jahr 1993 durch Medyckyj-Scott und Hearnshaw (1993) in den GIS- und Kartographie-Bereich eingeführt. Im Jahr 1999 wurde er dann zur Evaluation von digitalen Geodatenbanken durch Buttenfield (1999) herangezogen. Bis heute gibt es viele Wissenschaftler, wie z.B. Ming-Hsiang Tsou oder Mordechai Haklay, die sich intensiv mit dem Einsatz des UCD-Ansatzes bei der Erstellung von Web Maps beschäftigen.

Die Bedeutung von UCD-Methoden wird auch im ISO-Standard ISO 9241-210 (2010) zum Human-centred design Prozess für interaktive Systeme betont. Innerhalb dieses

Standards wird auch ein detaillierter UCD-Prozess beschrieben, auf welchen im folgenden Unterkapitel noch einmal näher eingegangen wird.

#### **3.1 User-centred Design-Prozesse**

Beim User-centred Design-Prozess, handelt es sich um keinen Prozess mit streng vorgegebenen Stufen. Vielmehr kann man ihn als ein flexibles, mehrstufiges Konzept definieren, bei welchem das Produkt, in diesem Fall also die interaktive Kartenanwendung, kontinuierlich anhand von festgelegten Kriterien bewertet und weiterentwickelt wird (Marsh und Haklay 2010). Es gibt mehrere Herangehensweisen an den UCD-Prozess. So werden zum Beispiel durch Nielsen (1992) zehn Elemente des "Usability engineering lifecycle" definiert, die während des iterativen UCD-Prozesses durchlaufen werden müssen. Diese Elemente sind in der folgenden Abbildung 3.1.1 dargestellt und mit ein paar Stichworten erläutert.

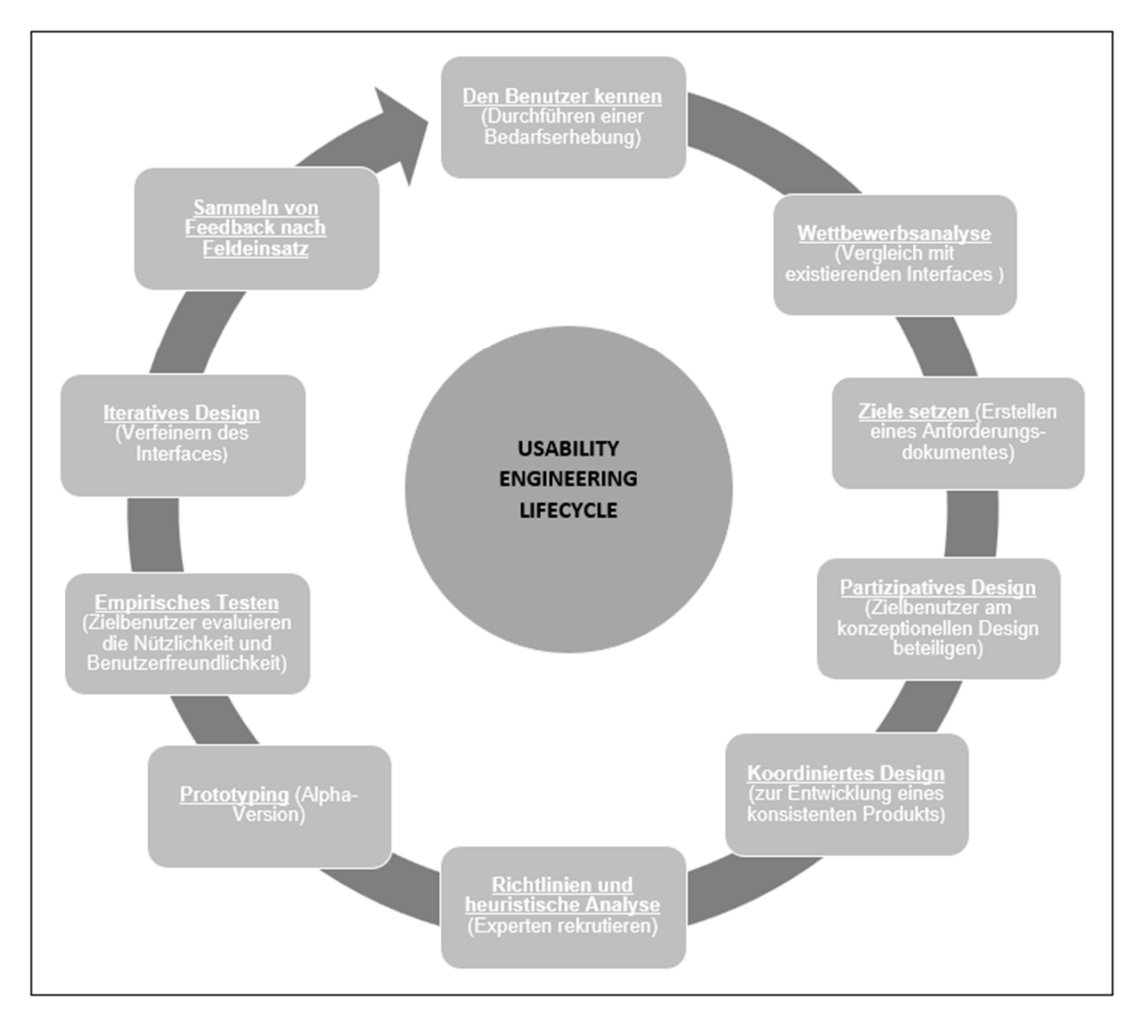

*Abbildung 3.1.1: Usability engineering lifecycle (eigene Darstellung nach Nielsen (1992))* 

Der Abbildung ist zu entnehmen, dass der Prozess mit einer Bedarfserhebung beginnt, welche den Nutzer an sich und seine Ziele und Anforderungen betrachtet. Anschließend wird eine Wettbewerbsanalyse durchgeführt, in welcher bereits existierende Interfaces bzw. Anwendungen betrachtet und verglichen werden. Dadurch sollen Eindrücke und Erkenntnisse entstehen, die im Fortgang des Prozesses Anwendung finden sollen. Im Anschluss wird herausgearbeitet, welche Ziele durch die Anwendung erreicht werden sollen, diese werden in einem Anforderungsdokument festgehalten. Bereits am konzeptionellen Design sollen die Zielbenutzer mitwirken können. Dabei bedarf es einer gewissen Koordination der Mitwirkenden, um die Konsistenz der Anwendung gewährleisten zu können. Neben den Zielbenutzern sollen auch Experten ins Boot geholt werden. So werden diese im Element der Richtlinienund der heuristischen Analyse rekrutiert. Aufbauend auf dieser Vorarbeit wird ein Prototyp in der Alpha-Version erstellt. Diesen gilt es zu evaluieren. Das geschieht durch die Zielbenutzer, die den Prototypen auf seine Nützlichkeit und Benutzerfreundlichkeit hin überprüfen. Die Ergebnisse der Evaluation werden verwendet, um den Prototypen bzw. sein UI zu verfeinern. Dieser Vorgang kann beliebig oft wiederholt werden. Nachdem der Prototyp veröffentlicht wurde, wird Feedback zu ihm eingeholt, anhand von welchem an passender Stelle wieder in den Usability engineering lifecycle eingestiegen wird (Nielsen 1992).

Gabbard et al. (1999) definieren vier Stufen in ihrem UCD-Prozess zum Design und zur Evaluation von Interaktionsschnittstellen bei Virtual environments-Anwendungen, diese sind der folgenden Abbildung 3.1.2 zu entnehmen.

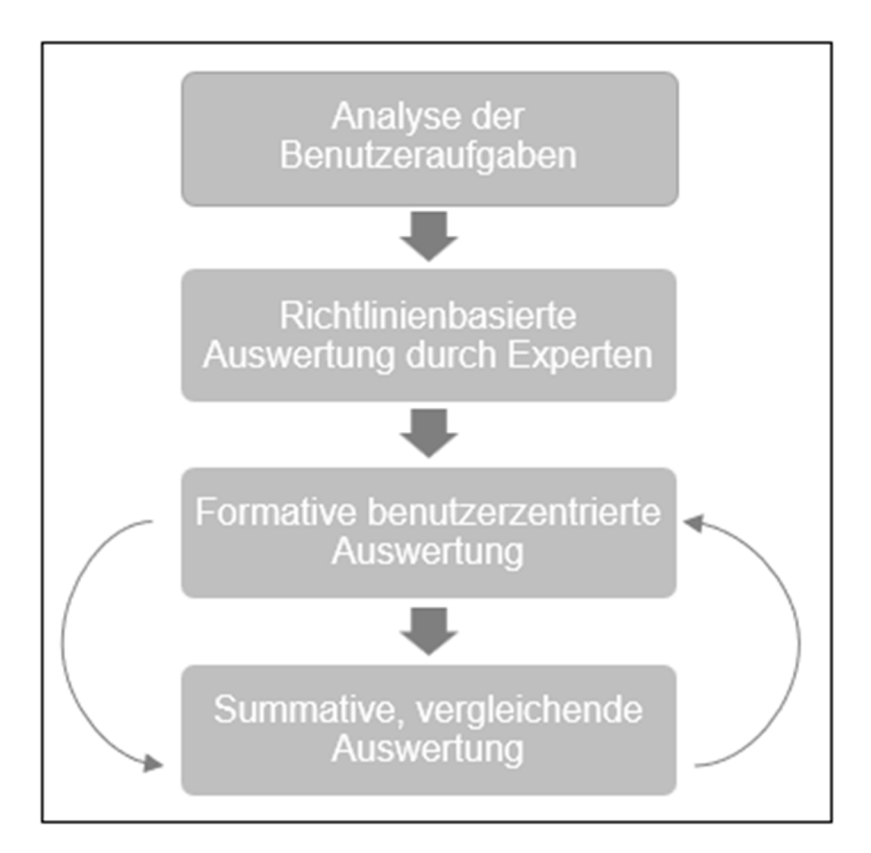

*Abbildung 3.1.2: Formative benutzerzentrierte Evaluation (eigene Darstellung nach Gabbard et al. (1999))* 

Der Prozess beginnt mit der Analyse der Benutzeraufgaben. Das Ziel ist eine vollständige Beschreibung der Aufgaben, Unteraufgaben und benötigten Methoden der Nutzer. Die gewonnenen Erkenntnisse stellen eine wichtige Grundlage für die weiteren Stufen dar, weshalb die Analyse sorgfältig durchgeführt werden sollte. In der zweiten Stufe des UCD-Prozesses werden Experten zu Rate gezogen. Diese sollen über eine richtlinienbasierte Auswertung des Systems potenzielle Usability-Probleme aufdecken. Anschließend werden die Zielbenutzer zur Evaluation des Systems herangezogen. Zur Evaluation werden empirische Methoden verwendet, die je nach Nutzungskontext gewählt werden sollten. Erhoben werden dabei sowohl quantitative als auch qualitative Daten. Auf die qualitativen Ergebnisse wird in der vierten Stufe, der summativen, vergleichenden Auswertung wenig Augenmerk gelegt, umso mehr aber auf die quantitativen Ergebnisse. Innerhalb von dieser Stufe werden in mehr oder weniger endgültigen Versionen des Systems Benutzeraufgaben durchgeführt. Das Ziel ist eine vergleichende Bewertung der Nutzerleistungen in den verschiedenen Versionen. Die in den einzelnen Stufen gewonnen Erkenntnisse, können zu einem Wiedereinstieg in eine vorangegangene Stufe führen, es handelt sich um einen iterativen Prozess (Gabbard et al. 1999).

Robinson et al. (2005) haben einen UCD-Prozess speziell für kartographische Benutzerschnittstellen entwickelt. Dieser wird in Abbildung 3.1.3 vorgestellt. Die zahlreichen Schleifen verdeutlichen, wie sehr dieser Ansatz die iterative Natur des UCD-Prozesses hervorhebt.

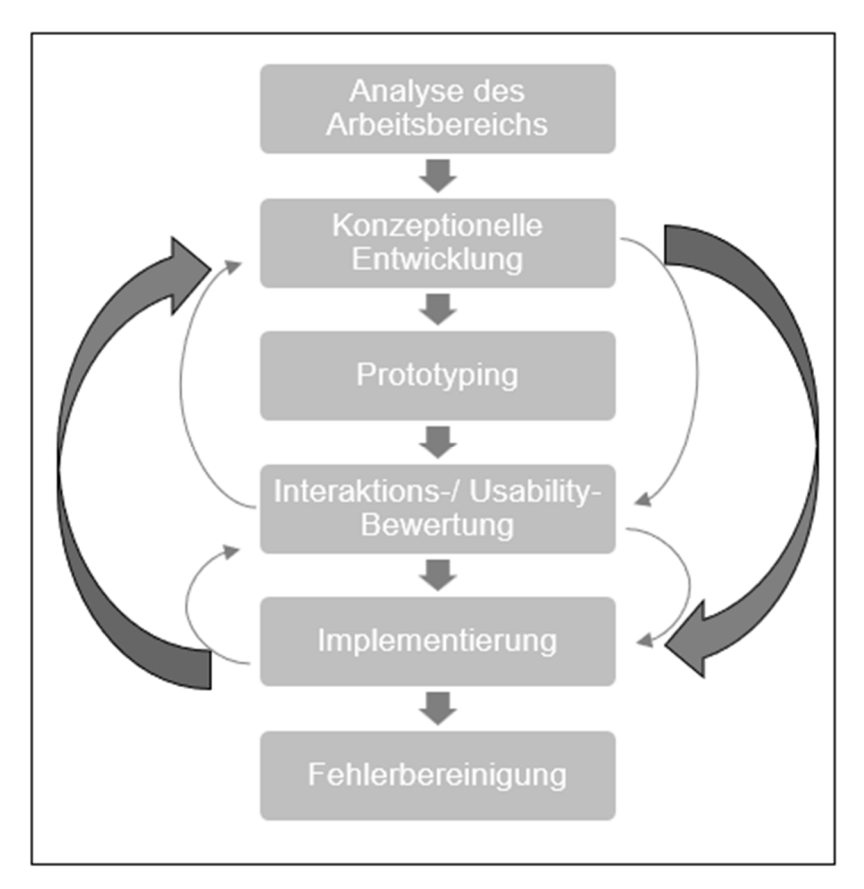

*Abbildung 3.1.3: UCD-Prozess für kartographische Benutzerschnittstellen (eigene Darstellung nach Robinson et al. (2005))* 

Der UCD-Prozess nach Robinson et al. (2005) beginnt mit einer Analyse des Arbeitsbereiches. Die Analyse umfasst eine initiale Kommunikation der Ideen und Anforderungen zwischen künftigen Nutzern und Entwicklern. Es soll ein detailliertes Bild der künftigen Nutzer mit deren Arbeitsbereichen entstehen. Danach folgt die konzeptionelle Entwicklung des Systems. Das zu verwendende Layout, die benötigten Tools und die Systemarchitektur werden besprochen und in Form eines graphischen Konzeptprototyps dargestellt. Dieser Vorgang wird mehrmals mit verschiedenen Designs wiederholt, wobei bei jeder Wiederholung das Feedback der Stakeholder eingearbeitet und der Konzeptprototyp damit verfeinert wird. Erreicht man ein zufriedenstellendes Ergebnis, welches den konzeptionellen Kern der Anwendung darstellt, beginnt die Phase des Prototyping. In dieser Phase werden funktionierende Prototypen der Anwendung erstellt. In der darauffolgenden Phase gilt es diese Anwendungsmodelle einer Interaktions- und Usability-Bewertung zu unterziehen. Dafür können verschiedene Methoden, wie z.B. Interviews oder das Bilden von Fokusgruppen, genutzt werden. Die Ergebnisse der Bewertung werden anschließend in die Anwendung eingearbeitet. Das geschieht in der Implementierungsphase. Die angepassten Prototypen gilt es nun wiederrum erneut zu bewerten. Oftmals werden hier dann noch einmal Änderungen an den konzeptionellen Prototypen vorgenommen. Diese Rückkopplungsschleifen können beliebig oft wiederholt werden. Hat der Prototyp den Stand erreicht, in welchem er veröffentlicht werden soll, beginnt die finale Phase, das Beheben der Fehler. Vor allem die Systemstabilität und Kompatibilität soll damit gewährleistet werden. Zum Erkennen der Fehler können z.B. webbasierte Issue-Tracking-Systeme oder Links zum E-Mail-Support genutzt werden.

Bevor der UCD-Prozess vorgestellt wird, der im Rahmen dieser Arbeit verwendet werden soll, soll an dieser Stelle noch einmal auf die Gemeinsamkeiten aller vorgestellten Prozesse eingegangen werden. Aus allen Darstellungen geht hervor, dass die wichtigsten Aufgaben des UCD-Prozesses die frühzeitige Einbindung der Nutzer und damit einhergehend die Analyse ihrer Bedürfnisse, das Design des Inhalts der Anwendung, die Erstellung eines Prototyps und das Testen dieses Prototyps in Bezug auf die Usability durch die Benutzer in einem iterativen Prozess sind (Tsou und Curran 2008).

Für den in dieser Arbeit gewählten Ansatz gelten diese Gemeinsamkeiten ebenfalls. Es handelt sich um einen iterativen, vierstufigen Entwicklungsrahmen, der durch den Standard ISO 9241-210 (2010) definiert wird. Einen Überblick über diesen Prozess soll durch die folgende Abbildung 3.1.4 gegeben werden. Da es sich bei diesem Prozess um den in dieser Arbeit durchgeführten handelt, werden die einzelnen Stufen in eigenen Unterkapiteln vorgestellt.
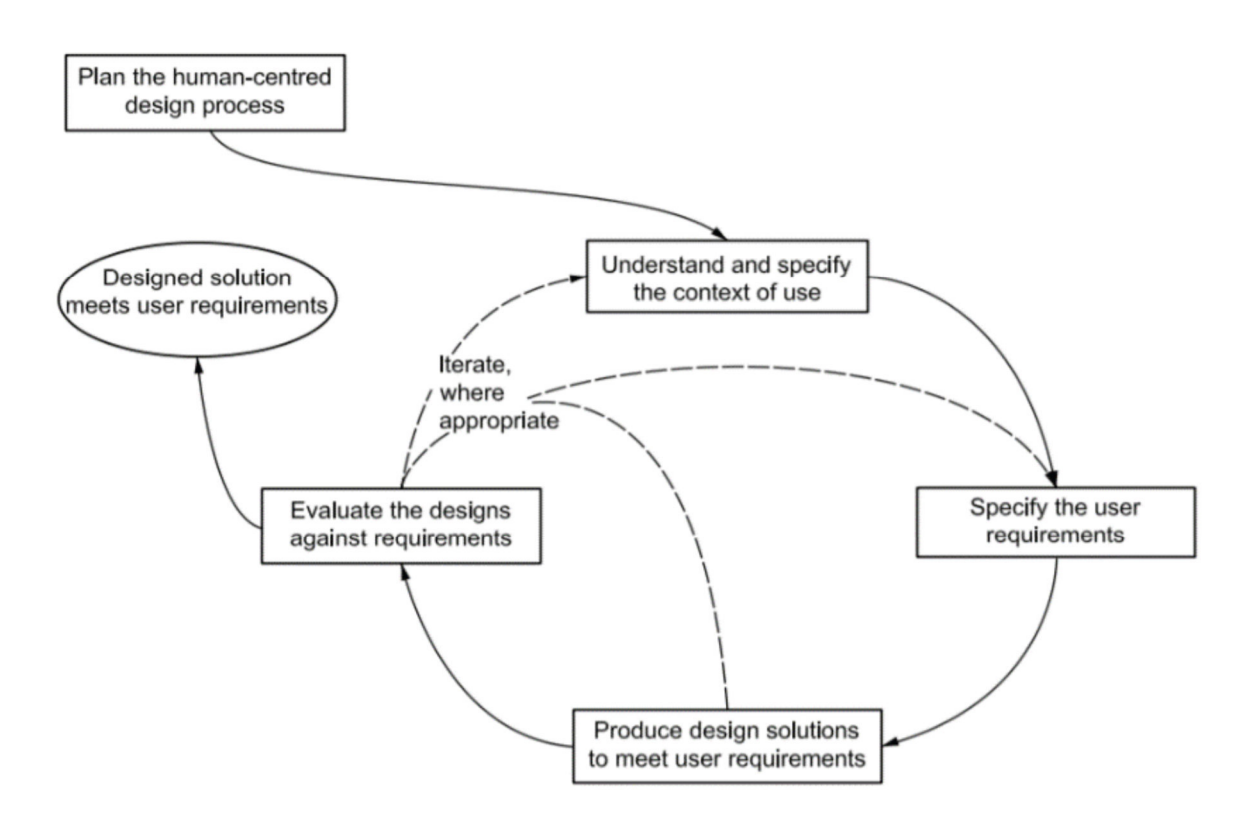

*Abbildung 3.1.4: Stufen des UCD-Prozesses nach dem Standard ISO 9241-210 (2010) (Stefano et al. 2022)* 

### **3.1.1 Nutzungskontext verstehen & Benutzeranforderungen erheben**

Laut ISO 9241-210 (2010) ist das Ziel dieses Schrittes eine dokumentierte Beschreibung der relevanten Benutzer, ihrer Arbeitsaufgaben und ihrer Umgebung. Es geht hierbei um die Bestimmung des Anwendungsbereiches, der Arbeitstätigkeiten und der Dienste, die vom System zu leisten sind (Sommerville 2018).

Die Erhebung der Anforderungen ist der Disziplin des Requirements-Engineerings zuzuordnen (Rupp und die SOPHISTen 2009). Darunter wird ein kooperativer, iterativer und inkrementeller Prozess zur Erhebung aller relevanten Anforderungen in einem bestimmten Detaillierungsgrad unter Involvierung sämtlicher Stakeholder, konform zu gewissen Dokumentations- und Spezifikationsvorschriften verstanden (Pohl und Rupp 2015).

Rupp und die SOPHISTen (2009) definieren eine Anforderung als "eine Aussage über eine Eigenschaft oder Leistung eines Produktes, Prozesses oder der am Prozess beteiligten Personen." Unterschieden wird zwischen funktionalen und nichtfunktionalen Anforderungen.

Bei den **funktionalen Anforderungen** handelt es sich um Aussagen zu Diensten, die durch das System gestellt werden sollen, Aussagen zum Verhalten des Systems in bestimmten Situationen und zur Reaktion des Systems auf gewisse Eingaben (Sommerville 2018). Eine funktionale Anforderung beschreibt also eine Fähigkeit oder eine Bedingung, die von einem Nutzer benötigt wird, um ein bestimmtes Ziel zu erreichen bzw. die Lösung für ein bestimmtes Problem zu finden (Pohl und Rupp 2015).

Bei den **nichtfunktionalen Anforderungen** handelt es sich um Beschränkungen der Funktionen und Dienste, die durch das System angeboten werden (Sommerville 2018). Man spricht hier auch von Rahmenbedingungen, die sich in der Regel auf die Qualität, die Perfomance oder die Bedienbarkeit eines Systems beziehen. Im Rahmen einer Anforderungsanalyse gilt es auch diese Rahmenbedingungen zu protokollieren (Rahn 2015).

Es bietet sich an, die Anforderungen nach ihrer rechtlichen Verbindlichkeit zu klassifizieren. Der Terminus der rechtlichen Verbindlichkeit ist dabei auf die Verwendung in Dienstleistungsverträgen zurückzuführen. Es wird festgelegt, welche Teile des Vertrages eingeklagt werden können (Rupp und die SOPHISTen 2009). Um die rechtliche Verbindlichkeit zu definieren, werden in dieser Arbeit die drei Schlüsselwörter "Muss", "Sollte" und "Wird" nach Rupp und die SOPHISTen (2009) verwendet. In anderen Worten ausgedrückt, wird definiert, ob es sich um eine zwingend zu erfüllende Anforderung ("Muss"), eine Anforderung, von der unter gewissen Umständen abgesehen werden kann ("Sollte") oder um eine Rahmenbedingung ("Wird") handelt. (Rupp und die SOPHISTen 2009).

Oft sind sich die künftigen Nutzer eines Systems zu Beginn eines Projektes noch nicht darüber im Klaren, was sie genau von dem System erwarten (Rupp et al. 2009). Daher können nicht auf Anhieb sämtliche Anforderungen bis ins kleinste Detail erfasst und ausformuliert werden. Es sind mehrere Schritte in einem iterativen Prozess notwendig, um die groben Anforderungen zu verfeinern (Rahn 2015).

Leider gibt es nicht die eine ultimative Technik zur Erhebung der Anforderungen, die für alle Projekte gleichermaßen geeignet ist. Jedes Projekt definiert sich durch spezielle Faktoren, z.B. durch die Fähigkeiten und Eigenheiten der Stakeholder (Rupp et al. 2009).

Vielen Techniken gemein ist jedoch eine Einteilung in aufeinander aufbauenden Spezifikationslevel. Auch in dieser Arbeit soll es eine solche Einteilung geben. Diese wird sich an Rahn (2015) orientieren und drei Level enthalten. Im ersten Level werden die "rohen", unbearbeiteten Anforderungen beschrieben. Erhoben werden diese Anforderungen durch die Auswertung der vorgestellten Normen und Prinzipien. Außerdem werden die Anforderungen der Stadtverwaltung Münsingen an das zu entwickelnde System erfasst. Das Ergebnis soll eine Stichwortliste sein, die das zu erstellende System grob umreist.

Die Ergebnisse dieses ersten Levels werden im Level zwei verfeinert. Unpassende und redundante Anforderungen werden entfernt. Wo nötig, werden Formulierungen angepasst. Das Ergebnis sind verfeinerte Anforderungen, die aber in vielen Fällen noch nicht direkt umzusetzen sind. Hierzu müssen an manchen Stellen fehlende Informationen ergänzt werden.

Dies geschieht in Level 3. In diesem werden sämtliche Anforderungen geprüft und dann gegebenenfalls erweitert. In jedem Level kann es dazu kommen, dass Anforderungen der vorherigen Level als unwichtig/fehlerhaft formuliert/fehlend erkannt werden. Daher ist es wichtig, dass die Bearbeitung der Spezifikationslevel in einem iterativen Prozess stattfinden.

Für jedes Spezifikationslevel gibt es verschiedene Techniken zur Erhebung bzw. zur Bearbeitung der Anforderungen. Im Folgenden sollen Techniken vorgestellt werden, die für die Erfassung der Rohanforderungen im ersten Spezifikationslevel herangezogen werden können. Es ist dabei zu beachten, dass nicht alle vorgestellten Techniken in dieser Arbeit Verwendung finden, es soll aber ein möglichst umfassender Überblick gegeben werden.

### **Interviews**

Es gibt zwei verschiedene Arten von Interviews, die offenen Interviews ohne vorgegebene Agenda und die geschlossenen Interviews, die auf einem vordefinierten Fragenkatalog beruhen (Sommerville 2018). Oftmals werden in einem Interview beide Typen verwendet. Interviews sind ein geeignetes Mittel, um ein umfassendes Verständnis über die Rahmenbedingungen des Projektes zu erhalten (Zheying 2007).

Solange noch kein Prototyp einer Anwendung präsentiert wurde, kann man von den Teilnehmern allerdings noch keine spezifischen und detaillierten Anforderungen an das System erwarten (Sommerville 2018).

### **Ethnografie**

Unter Ethnografie versteht man eine Technik, die auf Beobachtung der betrieblichen Abläufe setzt, um diese verstehen zu können. Daraus sollen sich dann die Anforderungen der Benutzer ableiten lassen. Der Vorteil dieser Technik ist, dass damit Anforderungen erhoben werden, die die tatsächliche Arbeitsweise der Nutzer mit der Software widerspiegeln (Sommerville 2018).

Ethnografie kann Anforderungen aufdecken, die durch andere Methoden nicht entdeckt worden wären, doch gleichzeitig eignet es sich nicht unbedingt für das Erkennen von nützlichen neuen Funktionen (Zheying 2007). Der Schwerpunkt bei der Technik der Ethnografie liegt auf dem Endbenutzer (Sommerville 2018). Für eine komplette Neuentwicklung eines Systems ist die Ethnografie eingeschränkt geeignet (Zheying 2007).

### **Requirements Reuse**

Beim Requirements Reuse werden Glossare und Spezifikationen von Systemen derselben Produktfamilie verwendet, um Anforderungen an die zu erstellende Anwendung zu identifizieren (Zheying 2007). Vor allem in frühen Stadien der Projektentwicklung bietet der Ansatz des Requirements Reuse einige Vorteile (Cybulski 1998). So werden zum Beispiel Anforderungen aufgenommen, die bereits bis zu einem gewissen Grad validiert wurden (Kotonya und Sommerville 2004), womit die Qualität der Anforderungsspezifikationen steigt (Johnson und Harris 1991).

Natürlich gibt es für jedes Projekt ganz eigene Herausforderungen und Ausgangspunkte, dennoch überschneiden sich die Anforderungen mit anderen Projekten derselben Produktfamilie oft großflächig. Dies gilt es bei der Auswahl der Anforderungen, die übernommen werden sollen, zu beachten (Kotonya und Sommerville 2004).

### **Card Sorting**

Beim Card Sorting wird ein Experte gebeten Karten, auf welchen bestimmte Inhalte stehen, in Gruppen zu sortieren (Zheying 2007). Das Ziel dahinter ist, die optimale Gruppierung der Inhalte herauszufinden, um die Anwendung entsprechend aufzubauen (Robinson et al. 2005). Ursprünglich stammt dieses Verfahren aus dem Bereich der Psychologie. Es wurde dazu verwendet zu erforschen, wie die Menschen ihr Wissen organisieren und kategorisieren. Über die Anwendung des Verfahrens im Bereich des Software Engineerings, soll das zu entwickelnde System nach einem, für die Zielbenutzer, nachvollziehbaren Konzept aufgebaut werden (Wood und Wood 2008).

Im ersten Spezifikationslevel werden Anforderungen generiert, die im Allgemeinen mit übergeordneten Zielen gleichgesetzt werden können und noch keine detaillierten funktionalen Anforderungen darstellen (Rahn, 2015).

Das zweite und dritte Spezifikationslevel werden durch den zweiten Schritt des gewählten vierstufigen Entwicklungsrahmens, der durch den Standard ISO 9241-210 (2010) definiert wird abgedeckt. Sie sollen daher im folgenden Unterpunkt ausgeführt werden.

### **3.1.2 Benutzeranforderungen spezifizieren**

Dieser Schritt beruht auf den Ergebnissen des Kapitels 3.1.1. Die gesammelten unstrukturierten Anforderungen werden gruppiert, wenn sie in Beziehung stehen und in zusammenhängende Cluster gegliedert. Es folgt eine Priorisierung der Anforderungen, die Auflösung von eventuellen Konflikten und schließlich die Dokumentation der Anforderungen (Sommerville 2018). Dieser Ablauf soll im Folgenden in die verbleibenden zwei Spezifikationsschritte aufgeteilt und näher erläutert werden.

Im Spezifikationslevel 2 nach Rahn (2015) werden die groben Systemanforderungen verfeinert. Das bedeutet, dass sämtliche erhobenen Anforderungen auf mögliche Bedingungen und Funktionalitäten untersucht werden müssen. Anschließend sollen möglichst aussagekräftige Sätze zur Verdeutlichung der jeweiligen Anforderungen formuliert werden. Unter aussagekräftig wird dabei verstanden, dass alle Informationen geliefert werden, welche zur funktionalen Umsetzung der Anforderung im System benötigt werden. Zur vergleichbaren Darstellung der Anforderungen, wird eine Analysetabelle verwendet, die als Tabelle 3.1.2.1 dargestellt und erläutert wird. Die Tabelle wurde in etwas veränderter Form von Rahn (2015) übernommen. Im Rahmen des zweiten Spezifikationslevels werden die Felder "Bezeichnung", "Kategorie", "Name", "Version", "Rechtl. Verbindlichkeit", "Quelle", "Stakeholder", "Beschreibung" und "Begründung/Mehrwert" befüllt.

*Tabelle 3.1.2.1: Erklärung der Analysetabelle (nach Rahn 2015)* 

| <b>Bezeichnung ID</b>          | Eindeutiger Bezeichner der Anforderung                 |  |
|--------------------------------|--------------------------------------------------------|--|
| <b>Kategorie</b>               | Funktionale Anforderung (F), Qualitätsanforderung (Q), |  |
|                                | Rahmenbedingung (R), und Funktionen (FU), Daten (D),   |  |
|                                | Layout (L), Hilfe (H), Sonstiges (S)                   |  |
|                                | z.B. RL = Rahmenbedingung, Layout                      |  |
| <b>Name</b>                    | Eindeutiger Name der Anforderung                       |  |
| <b>Version</b>                 | Aktuelle Versionsnummer der Anforderung                |  |
| <b>Rechtl. Verbindlichkeit</b> | "Wird" / "Muss" / "Sollte"                             |  |
| <b>Quelle</b>                  | Bezeichnung der Quelle der Anforderung (Stakeholder,   |  |
|                                | Dokument, Software)                                    |  |
| <b>Stakeholder</b>             | Mitarbeiter GIS-Abteilung oder User                    |  |
| <b>Beschreibung</b>            | Detaillierte Beschreibung der Anforderung              |  |
| <b>Begründung/Mehrwert</b>     | Begründung, warum die Anforderung umgesetzt werden     |  |
|                                | soll/ Welcher Mehrwert sich durch die Umsetzung        |  |
|                                | ergeben soll                                           |  |
| Übergeordnete                  | Welche Anforderungen müssen zuerst erfüllt werden,     |  |
| Anforderungen                  | damit die Anforderung umgesetzt werden kann? (ID der   |  |
|                                | Anforderung)                                           |  |
| <b>Untergeordnete</b>          | Welche Anforderungen brauchen diese Anforderung als    |  |
| Anforderungen                  | Voraussetzung? (ID der Anforderung)                    |  |
| <b>Sonstige</b>                | Weitere Informationen zur Anforderung (z.B. Parameter, |  |
| <b>Informationen</b>           | Alternativen)                                          |  |
| Einschränkungen                | Welche<br>Bedingungen/Einschränkungen<br>müssen        |  |
| (Rahmenbedingungen)            | eingehalten werden, um die Anforderung umzusetzen?     |  |

In der Analysetabelle wird zudem das dritte Spezifikationslevel nach Rahn (2015) abgedeckt. In diesem gilt es zu ermitteln, welche Grundlagen, Vorbedingungen oder sonstigen Anforderungen fehlen, damit die bereits erhobenen Anforderungen auch tatsächlich umgesetzt werden können. Befüllt werden demnach, wo möglich bzw. wo nötig, die Felder "Übergeordnete Anforderung", "Untergeordnete Anforderung", "Sonstige Information" und "Einschränkung". Das kann bedeuten, dass Anforderungen aufgedeckt werden, die bei der ersten Erhebung noch nicht bedacht worden sind. Für diese Anforderungen müssen die ersten beiden Spezifikationsrunden erneut durchlaufen werden.

Um einen geeigneten, einheitlichen Rahmen zur Formulierung der Anforderungen zu setzen und diese somit ein wenig zu vereinfachen, sollen die fünf wichtigsten Regeln des SOPHIST-Regelwerks berücksichtigt werden, es handelt sich um die Folgenden (Rupp und die SOPHISTen 2009):

- 1. Anforderungen **im Aktiv formulieren**: Der Akteur muss in der Anforderung, die im Aktiv formuliert wird enthalten sein (Regel Nr. 1)
- 2. Verwendung **geeigneter Vollverben**: Schwammige Formulierungen sollen vermieden werden, Anforderungen soll konkret sein. Ggf. gilt es Nominalisierungen aufzulösen (Regel Nr. 2,3,4)
- 3. **Fehlende Informationen zum Prozesswort (Vollverb)** analysieren: Hinterfragen des Vollverbs mit den typischen W-Fragen. Können diese nicht durch die Informationen in der Anforderung geklärt werden, so wurde eine Information getilgt. Falls diese wissenswert ist, sollte sie noch ergänzt werden (Regel Nr. 6)
- 4. **Mengen und Häufigkeitsangaben** klären: die Anforderung bezieht sich auf alle Objekte der angegebenen Menge und zwar ausschließlich. Häufigkeiten müssen geprüft werden (Regel Nr. 10,12)
- 5. **Fehlende Bedingungen** klären: Beschreibungen, die erläutern was passiert, wenn eine Anforderung nicht eintritt, werden benötigt. Entweder als eigene Anforderung oder als Erweiterung einer bestehenden Anforderung (Regel Nr. 17)

Das Ergebnis des Requirements Engineerings wird ein vorläufiger Anforderungskatalog sein, der aus den befüllten Analysetabellen besteht.

Ist der Anforderungskatalog erstellt, geht es an die Erstellung des Prototyps. Das bedeutet aber nicht, dass die Erhebung der Anforderungen abgeschlossen ist. Während der Erstellung des Prototyps und vor allem während der Auswertung desselbigen durch die künftigen Nutzer, wird es zur Identifikation von neuen, und möglicherweise zur Anpassung oder Löschung von bestehenden Anforderungen kommen. Wie bereits beschrieben, handelt es sich bei dem gewählten vierstufigen UCD-Entwicklungsrahmen, der durch den Standard ISO 9241-210 (2010) definiert wird, um einen iterativen Prozess. Das bedeutet, dass der erstellte Anforderungskatalog einer fortwährenden Überarbeitung unterliegt.

### **3.1.3 Erstellung eines Prototyps**

Die dritte Stufe des UCD-Entwicklungsrahmens nach ISO 9241-210 (2010) wird durch die Erstellung eines Prototyps abgedeckt. Das Prototyping ist eine weit verbreitete Methode um UIs zu designen und zu evaluieren (Suleri et al. 2019). Sie soll in diesem Unterpunkt nur grob umrissen werden, da sich ein eigenes, folgendes Kapitel konkreter mit ihr auseinandersetzen wird.

Funktionalitäten und Interfaces können in einer prototypischen Umsetzung eines zu entwickelnden Systems mehr oder weniger detailliert dargestellt werden. Innerhalb des Prototypen können sie dann vorab vorgeführt, ausprobiert, überprüft und bewertet werden (Sarodnick und Brau 2011). Es handelt sich bei einem Software-Prototyp also um ein ausführbares Modell der geplanten Anwendung, welches einfach zu ändern und zu erweitern ist. Das Modell muss dabei so aufgebaut sein, dass die wesentlichen Systemeigenschaften erprobt werden können. Es müssen aber nicht zwingend alle Eigenschaften des Zielsystems enthalten sein (Pomberger und Blaschek 1996). Der Prototyp, der im Rahmen dieser Arbeit erstellt werden soll, soll der Verbesserung der Benutzerfreundlichkeit des UI dienen, indem dieses von den zukünftigen Nutzern getestet wird. Dazu im folgenden Kapitel mehr.

### **3.1.4 Evaluation des Prototyps**

Die letzte Stufe des UCD-Entwicklungsrahmens nach ISO 9241-210 (2010) definiert sich durch die Evaluation des erstellten Prototyps. Im Rahmen des UCDs steht hierbei vor allem die Evaluation der Usability, also der Nutzerfreundlichkeit im Fokus (Nakić et al. 2022). Um diese auszuwerten, gibt es verschiedene Herangehensweisen. Im Groben können diese in die zwei Gruppen der empirischen und der analytischen Methoden unterteilt werden. Bei den empirischen Methoden kommt es durch die Beobachtung und Befragung der tatsächlichen Nutzer zu einem Informationsgewinn. Bei den analytischen Methoden agieren nicht die tatsächlichen Nutzer, sondern Usability-Experten, die sich in deren Lage versetzen (Sarodnick und Brau 2011).

Um die zu erstellende Anwendung erfolgreich einzuführen, ist es wichtig, dass sie durch die tatsächlichen Nutzer verstanden und angenommen wird. Es ist also, gerade auch im Rahmen des UCD, sinnvoll, die Zielbenutzer direkt in den Prozess der Evaluation einzubeziehen, um auch deren unterschiedlichen Vorkenntnissen und Ausgangspunkten gerecht zu werden. Dementsprechend wird zur Evaluierung des erstellten Prototyps auf empirische Methoden zurückgegriffen. Diese sollen im Folgenden vorgestellt werden. Auf die analytischen Methoden soll, um den Rahmen nicht zu sprengen, nicht weiter eingegangen werden.

Bei den empirischen Methoden ist es wegweisend, dass die Probanden den künftigen Nutzergruppen entsprechen. Marsh und Haklay (2010) beschreiben, dass fünf Nutzer genügen um die meisten Probleme des UI-Designs zu identifizieren.

Die bekanntesten empirische Methoden sind der Usability Test und das Fragebogenverfahren (Sarodnick und Brau 2011), diese sollen nun vorgestellt werden.

### **Usability Test**

Der Usability Test wird auch als Nutzertest oder Benutzbarkeitstest bezeichnet und bezieht sich auf die Erprobung des zu entwickelnden Systems durch die Nutzer anhand von realen oder realistischen Aufgaben. Bei der Bewältigung der Aufgaben werden die Nutzer von Usability-Experten beobachtet (Bastien 2010). Basierend auf diesen Beobachtungen, den Äußerungen, die der Nutzer während der Bearbeitung von sich gibt, den anschließenden Fragebögen und möglicherweise auch anhand der durchgeführten Messungen können Schlussfolgerungen zu Problemen gezogen und damit Verbesserungsmöglichkeiten gewonnen werden (Sarodnick und Brau 2011).

Anhand des Fragebogens, der im Anschluss an die Lösung der Aufgabe vom Nutzer befüllt werden soll, soll dieser zu ausgewählten Situationen befragt werden, seine subjektive Meinung zum Prototyp äußern können und Angaben zu beeinflussenden Faktoren, wie z.B. der eigenen Vorerfahrungen machen (Sarodnick und Brau 2011).

Erst wenn sich bei der Evaluierung der Prototypen zeigt, dass die Usability-Kriterien erfüllt wurden, werden sie ins eigentliche System umgesetzt. Werden die Usability-Kriterien nicht erfüllt, so muss geklärt werden, ob es sich um Probleme bei der Nutzung handelt, oder ob die erhobenen Anforderungen konzeptuelle Schwächen oder Lücken aufweisen (Bastien 2010). Das kann dazu führen, dass der Prozess erneut bei der Anforderungserhebung, der Anforderungsspezifikation oder dem Design des Prototypen beginnt (Sarodnick und Brau 2011).

### **Fragebogenverfahren**

Fragebögen werden meist dann gewählt, wenn die Aussagen der künftigen Nutzer zum Prototyp quantitativ erhoben werden sollen. Ein großer Vorteil von Fragbögen ist, dass sie der Erfassung einer erlebnisnahen Bewertung dienen. Aufgrund der eigenen Erfahrungen sollen subjektive Urteile der Nutzer zu den einzelnen Aspekten des Prototyps, bzw. des zu entwickelnden Systems, abgegeben werden. Dies setzt voraus, dass sich der Nutzer im Vorfeld hinreichend mit dem Prototyp auseinandergesetzt hat, z.B. durch einen Usability Test (Sarodnick und Brau 2011). Der Nachteil des Fragebogenverfahrens ist, dass zwar ein allgemeines Feedback zum Maß der Benutzerfreundlichkeit eines Systems geliefert wird, allerdings werden die impliziten Probleme nicht aufgezeigt, die behoben werden sollten (Maramba et al. 2019).

Innerhalb des Fragebogens gibt es die Möglichkeit der vorgegebenen Antwortoptionen z.B. in Form von Ratingskalen oder der Nutzung von Freitexten. Greift ein Fragebogen nur auf vorgegebene Antwortoptionen zurück, so ist er vollstandardisiert. Bietet er zudem noch die Möglichkeit der Freitexteingabe, so handelt es sich um einen teilstandardisierten Fragebogen (Sarodnick und Brau 2011).

Auch ein Fragebogen genügt, laut Krebs und Menold (2019), nur dann wissenschaftlichen Ansprüchen, wenn er den Gütekriterien der quantitativen Forschung entspricht und somit also

- Objektiv ist, die Ergebnisse also unabhängig vom Versuchsleiter sind
- Reliabel ist, wenn sich die Ergebnisse bei Wiederholung der Befragung annähernd gleichen

Valide ist, also das misst, was er tatsächlich messen soll

# **4. Erwerb von Location Intelligence durch den Prototyp**

Durch die Nutzung von webbasierten interaktiven Karten soll Location Intelligence (LI) erworben werden. In ihrem White Paper zur Nutzung von Location Intelligence um den Wert der Business Intelligence zu maximieren, definiert die Firma Esri LI als die Fähigkeit komplexe Daten zu organisieren und zu verstehen und zwar durch die Berücksichtigung der geographischen Beziehungen. Durch die LI werden georeferenzierte Daten und Unternehmensdaten so organisiert, dass Beziehung zwischen räumlichen Positionen und Menschen, Ereignissen, Transaktionen, Einrichtungen und Vermögenswerten offenbar werden. Anhand von Karten sollen Daten übermittelt und räumliche Beziehungen bzw. Einflüsse aufgedeckt werden (Esri und CIO o.J.).

Anders ausgedrückt, handelt es sich bei LI um die Fähigkeit, Wissen anzuwenden, welches entsteht, wenn Informationen räumlich aufbereitet werden. Daher ist die Rolle der LI auf Kommunalverwaltungen nicht zu unterschätzen. Sie kann dazu beitragen, dass neue Modelle für die Erbringung von Dienstleistungen entworfen werden. Das hängt unter anderem auch mit der Nutzung von Daten zusammen, welche bisher kaum Beachtung fanden (Deloitte Development LLC 2012).

Das Ziel dieser Arbeit, die Daten zu den Streuobstbeständen räumlich aufzubereiten und zur Verfügung zu stellen, damit sie von den Bürgern genutzt werden können, entspricht also der Definition folgend, der Schaffung von Location Intelligence. Die Bürger sollen befähigt werden, das ohnehin auf der Stadtverwaltung Münsingen vorliegende Wissen über die Streuobstbestände für ihre Zwecke nutzen zu können. Dabei ist es immens wichtig, dieses Wissen für alle Bürger verständlich darzustellen und den Weg von der reinen Darstellung der Daten zur tatsächlichen Nutzung durch den Bürger so einfach und unterstützend wie möglich zu gestalten. Die Grundannahme, die dieser Arbeit und dem Konzept der LI zugrunde liegt, ist, dass diese Darstellung am besten in einer Karte stattfindet, da dies der einfachste Weg ist, den Bürgern die Daten nahezubringen.

Dabei stellt sich die Frage, welche Anforderungen die Bürger an die Aufbereitung der Daten in einer Kartenanwendung stellen und welche Probleme auftreten können, die

die Nutzung der Daten erschweren. Um das herauszufinden, wird auf das Prototyping zurückgegriffen, welches im folgenden Kapitel erläutert werden soll.

# **5. Grundlagen des Prototyping**

Beim Prototyping handelt es sich um einen iterativen Prozess zur frühzeitigen Gewinnung von Nutzerfeedback und damit der frühzeitigen Erkennung von Problemen und weiteren Anforderungen (Preim und Dachselt 2010). Es gibt verschiedene Herangehensweisen beim Prototyping, welche im Folgenden dargestellt werden sollen.

## **5.1 Arten des Prototyping**

Je nach Verwendungszweck sollte auf eine spezielle Art des Prototyping zurückgegriffen werden. Die bekanntesten Arten werden in diesem Kapitel vorgestellt.

### **Horizontales Prototyping**

Ein horizontaler Prototyp enthält bereits die gesamte Fülle an Funktionalitäten. Diese wurden aber noch nicht bis ins Detail ausgearbeitet. Ein Beispiel hierfür ist ein Prototyp, bei dem die Benutzeroberfläche fertig ausgearbeitet ist, sich dahinter aber noch keine echten Funktionalitäten befinden (Sarodnick und Brau 2011).

## **Vertikales Prototyping**

Ein vertikaler Prototyp enthält nur wenige der aufzunehmenden Funktionalitäten, diese sind dafür aber in Gänze entwickelt und können daher realistisch getestet werden (Sarodnick und Brau 2011).

## **Exploratives Prototyping**

Das explorative Prototyping hat das Ziel, nachzuweisen, welche Nutzerwünsche vorliegen. Durch wiederholtes Testen und Korrigieren der Anwendung, soll der Benutzer seine Anforderungen an das System formulieren können. Das Ergebnis ist

eine übersichtliche und belastbare Anforderungsspezifikation. Der Prototyp an sich wird verworfen (Kappel und Nierstrasz 1989).

### **Evolutionäres Prototyping**

Das evolutionäre Prototyping hat das Ziel, zu prüfen, inwieweit der Nutzer die Anwendung akzeptiert und ob ergänzende Funktionen notwendig sind. Beim evolutionären Prototyping wird die Anwendung, basierend auf dem Feedback der künftigen Nutzer, nach und nach erweitert. Es wird dabei nicht mehr zwischen der Entwicklung des Endproduktes und der des Prototyps unterschieden (Kappel und Nierstrasz 1989).

### **Experimentelles Prototyping**

Beim experimentellen Prototyping geht es darum, durch einen ersten Prototyp Erfahrungen zu sammeln, anhand von welchen umfangreiche Problemanalysen und Systemspezifikationen durchgeführt werden können (Pomberger und Blaschek 1996). Außerdem sollen durch den experimentellen Prototyp verschiedene Lösungsansätze in der Designphase miteinander verglichen werden. Der Prototyp wird verworfen, sobald er nicht mehr zur Evaluation benötigt wird (Kappel und Nierstrasz 1989).

Im Rahmen dieser Arbeit soll ein Prototyp entstehen, der dem Ziel entspricht, die Nutzung von regionalen Lebensmitteln über die Bereitstellung von Streuobstbäumen zu fördern. Um dies zu erreichen, spielt vorrangig die Akzeptanz der Nutzer für die Anwendung eine Rolle, da sie nur dann genutzt wird, wenn sie auch akzeptiert wird. Es soll also ein funktionstüchtiger Prototyp entstehen, der an die Stadtverwaltung Münsingen übergeben werden kann. Des Weiteren soll es im Rahmen dieser Arbeit aber auch darum gehen, zu ergründen und zu dokumentieren, welche Anforderungen die Nutzer an den Prototypen stellen. Das erlangte Wissen soll im besten Falle auch auf andere Anwendungen im Bereich WebGIS angewandt werden können. Gewählt wird dementsprechend eine Zwischenform zwischen evolutionärem (der Prototyp soll erhalten bleiben) und explorativem (Fokus auf Anforderungsspezifikationen) Prototyping.

## **5.2 ArcGIS Online als Werkzeug zum WebGIS-Prototyping**

Auf der Homepage zu ArcGIS Online beschreibt Esri dieses als webbasierte Kartenerstellungssoftware zum Erstellen von interaktiven Karten. Durch intuitive Analysewerkzeuge und intelligente, datenabhängige Kartenerstellungs-Styles soll der Nutzer durch Interaktion mit den Daten Location Intelligence erwerben können.

Die Entscheidung für die Nutzung der Software ArcGIS Online der Firma Esri zur Erstellung des Prototyps kommt von der Stadtverwaltung Münsingen, welche im gesamten GIS-Bereich auf die Produktpalette von Esri setzt.

Der Vorteil von ArcGIS Online ist, dass es sich um eine Komplettlösung handelt, welche viele kombinierbare Kartenelemente enthält. Eigene Inhalte können in Form von Shapefiles hochgeladen und durch ein umfangreiches Datenangebot ergänzt werden.

Der Nachteil von ArcGIS Online ist, dass es sich um ein proprietäres System handelt, mit welchem man sich stark an den Hersteller Esri bindet. OGC-Standards werden bisher nur eingeschränkt unterstützt, so ist es nicht möglich Attributdaten von externen WMS-Kartenlayern abzufragen.

# **6. Aufbau der WebGIS-Anwendung zur Nutzung von regionalen Lebensmitteln**

Im Folgenden sollen nun die gewählten Methoden zur Erstellung der WebGIS-Anwendung zur Nutzung von regionalen Lebensmitteln auf- und ausgeführt werden. Davor soll aber noch ein Überblick über den Untersuchungsbereich Münsingen gegeben werden.

## **6.1 Untersuchungsgebiet Münsingen**

Die Kleinstadt Münsingen besteht aus dreizehn Stadtteilen und liegt im Landkreis Reutlingen auf der Schwäbischen Alb. Laut den Angaben auf der Homepage der Stadt Münsingen lebten zum Stand 31.12.2020 auf 11.693 ha Gesamtfläche des Stadtgebietes 14.698 Einwohner (Stadtverwaltung Münsingen 2022). Damit weist Münsingen eine Einwohnerdichte von etwa 126 Einwohnern pro Quadratkilometer auf. Im Vergleich zur durchschnittlichen Bevölkerungsdichte in Deutschland von etwa 233

Einwohnern pro Quadratkilometer (Blätgen und Milbert 2020) ist Münsingen eher dünn besiedelt. Das Durchschnittsalter der Münsinger Bürger lag im Jahr 2019 bei 44 Jahren (Stadtverwaltung Münsingen 2022). Damit entspricht es ziemlich genau dem der Gesamtdeutschen Bevölkerung, welches im Jahr 2019 bei 44,5 Jahren lag (Bundesinstitut für Bevölkerungsforschung 2022). Im Landesentwicklungsplan des Landes Baden-Württemberg aus dem Jahr 2002 wird Münsingen als Mittelzentrum mit einem Einzugsbereich von über 50.000 Menschen ausgewiesen. Zudem wird es dem ländlichen Raum im engeren Sinne zugeordnet, was Münsingen als großflächiges Gebiet mit unterdurchschnittlicher Siedlungsverdichtung und einem hohen Anteil an Freiraum kennzeichnet (Wirtschaftsministerium Baden-Württemberg 2002). Auf der nachfolgenden Karte (Abbildung 6.1.1) ist das Bundesland Baden-Württemberg zu sehen. Münsingen wurde in Rot hervorgehoben. Deutlich zu erkennen ist, dass es sich um eine der flächenmäßig größeren Gemeinden handelt, die relativ zentral im Herzen des Bundeslandes liegt.

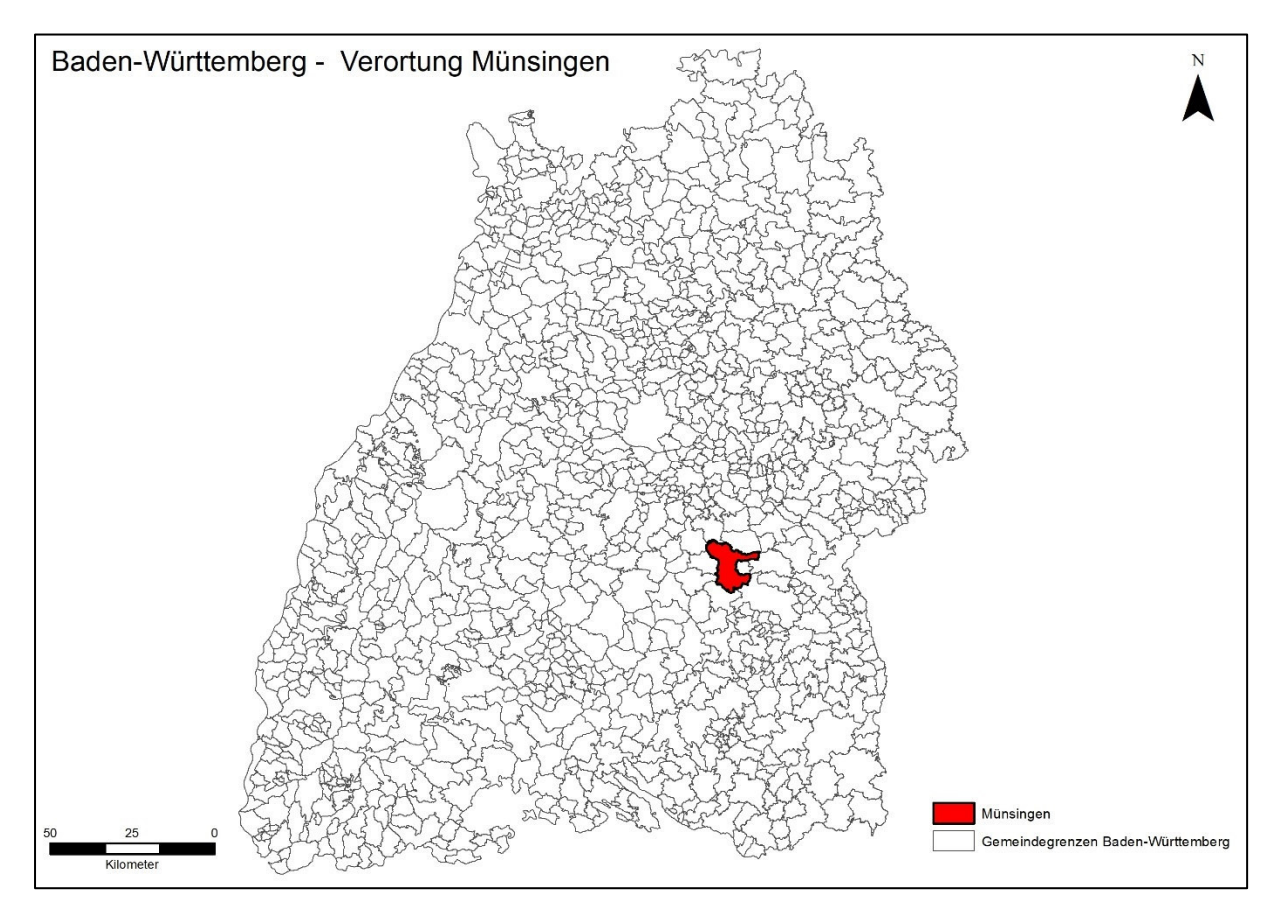

*Abbildung 6.1.1: Verortung von Münsingen in Baden-Württemberg (eigene Darstellung mit Daten des LGL BW)* 

### **6.1.1 Biosphärengebiet Schwäbische Alb**

Beinahe das komplette Stadtgebiet Münsingen gehört zum Biosphärengebiet Schwäbische Alb. Dabei handelt es sich um ein Biosphärenreservat mit 85.300 ha Größe, welches seit Mai 2009 von der UNESCO anerkannt ist. Das Biosphärengebiet zeichnet sich durch Hang- und Schluchtwälder am Albtrauf und Streuobstwiesen im mittleren Albvorland aus, welche landschaftsprägend sind (Geschäftsstelle Biosphärengebiet Schwäbische Alb o.J.). Wie in Abbildung 6.1.1.1 gut zu erkennen ist, gliedert sich das Stadtgebiet Münsingen vor allem in Entwicklungs- und Pflegezonen auf.

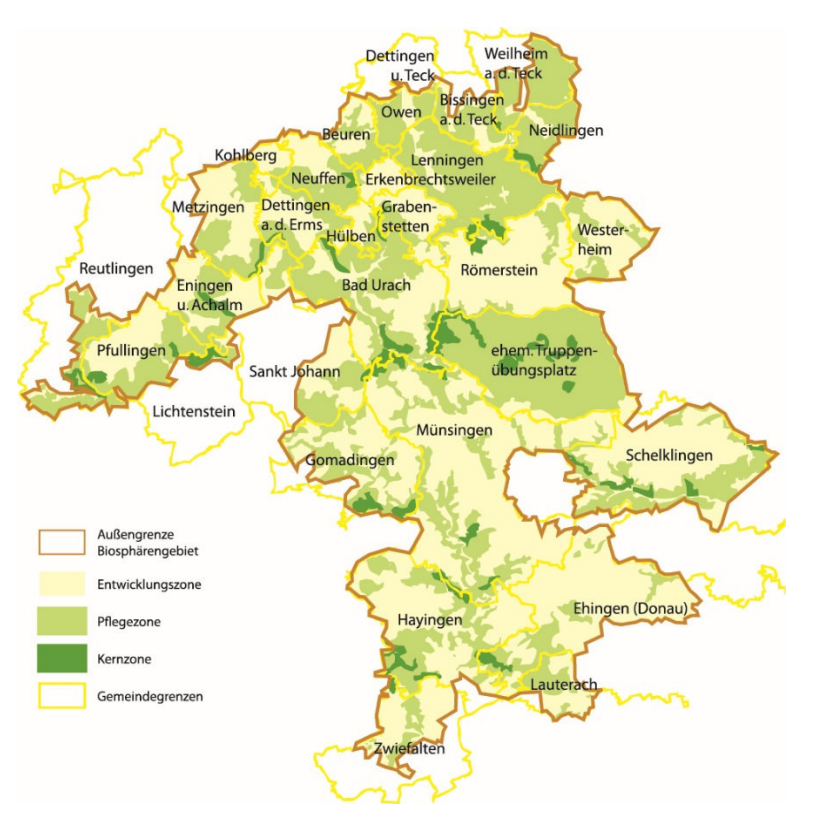

*Abbildung 6.1.1.1: Übersichtskarte Biosphärengebiet Schwäbische Alb (Stohp 2020)*

Bei Entwicklungszonen handelt es sich um Bereiche, in welchen der wirtschaftende Mensch im Vordergrund steht. Eine nachhaltige Entwicklung soll hier gefördert werden, damit die Wertschöpfung umwelt- und ressourcenschonend gesteigert werden kann. Ein Fokus soll auf der Demonstration der Nutzung des Gebietes durch den Menschen liegen, die ohne Beeinträchtigungen einhergeht. Für die Entwicklungszonen gelten keine rechtlichen Beschränkungen (Geschäftsstelle Biosphärengebiet Schwäbische Alb o.J.). Die Nutzung des Streuobstbestandes, wie

sie im Rahmen der Umsetzung dieser Masterarbeit stattfinden soll, passt sich also einwandfrei in die Ziele der Entwicklungszonen ein.

Auch auf die Pflegezonen, die durch die Geschäftsstelle Biosphärengebiet Schwäbische Alb (o.J.) mit dem Credo "Schützen durch Nützen" beschrieben werden, passt das Konzept der Nutzung des Streuobstbestandes durch die Allgemeinheit optimal. Die Ökosysteme, die sich in den Pflegezonen befinden, sollen durch eine schonende Landnutzung erhalten bleiben. Für den Menschen bedeutet das, dass eine Nutzung zur Erholung, Bildung und der naturschutzorientierten sowie ökologischen Land- und Forstwirtschaft unter Berücksichtigung von ökologischen Aspekten vorgesehen ist (Geschäftsstelle Biosphärengebiet Schwäbische Alb o.J.).

#### **6.1.2 Streuobstbestand**

Wie bereits beschrieben, zeichnet sich die Landschaft der Schwäbischen Alb unter anderem durch den großen Bestand an Streuobst aus (Geschäftsstelle Biosphärengebiet Schwäbische Alb o.J.). Bei Streuobstbeständen handelt es sich laut Forejt und Syrbe (2019) um Obstbäume mit hohem Stamm, die spärlich verteilt auf gemähtem oder beweidetem Grünland stehen. Streuobst beschreibt dabei viele verschiedene Arten und Sorten an Obstbäumen.

Die Stadt Münsingen ist sowohl im Besitz von ganzen Streuobstwiesen, wie auch von einzelnen Obstbaumbeständen, die sich unter anderem entlang von städtischen Straßen befinden.

### **6.2 Erhebung der Anforderungen**

Die Ermittlung der Anforderungen wird entsprechend der Erläuterungen im Kapitel 3 zum UCD-Design Prozess nach Standard ISO 9241-210 durchgeführt werden. Daher wird sich der erste Unterpunkt mit der Identifikation der Stakeholder, ihrer Arbeitsaufgaben und ihrer Umgebung beschäftigen. Der zweite Unterpunkt 6.2.2 wird durch die erste Stufe der Anforderungserhebung abgedeckt. Die ermittelten Anforderungen werden im Kapitel 6.2.3 weiter spezifiziert, das bedeutet es werden die Stufen zwei und drei der Anforderungserhebung durchgeführt. Anhand des Anforderungskataloges wird dann der Prototyp erstellt (Kapitel 6.2.4). Diesen Prototyp gilt es zu evaluieren, was in Kapitel 6.2.5 beschrieben wird.

### **6.2.1 Ermittlung der Stakeholder**

Als Stakeholder bezeichnet man sämtliche Personen, die in direkter oder indirekter Art und Weise Einfluss auf die Anforderungen an die zu entwickelnde Applikation haben und entsprechende Erwartungen und Vorstellungen mitbringen. Stakeholder können also Nutzer, Entwickler, Betreiber, Architekten, Auftraggeber und Tester für das entsprechende Softwareprodukt sein (Rupp und die SOPHISTen 2009).

Um die Anforderungen, die an den zu entwickelnden Prototypen gestellt werden, bestmöglich erheben zu können, wäre es von Vorteil, wenn dabei der gesamte Nutzerkreis abgedeckt wird (Rahn 2015). Da die WebGIS-Anwendung bestenfalls von allen Bürgern in und um Münsingen genutzt werden soll, handelt es sich um einen ausgeprägt heterogenen Nutzerkreis, welcher eine Abdeckung sämtlicher Nutzergruppen mit verschiedenen Ausgangspositionen und Knowhows beinahe unmöglich macht. Es sollen daher nach Marsh und Haklay (2010) fünf Bürger unterschiedlichen Alters und mit unterschiedlichen Vorkenntnissen im GIS-Bereich zur Durchführung des UCD-Prozesses herangezogen werden. Außerdem werden Mitarbeiter der Stadt Münsingen, die für die Geoinformationssysteme zuständig sind gleich zu Beginn mit in die Erhebung der Anforderungen einbezogen.

Als Stakeholder werden also identifiziert:

- Die Bürger in und um Münsingen als künftige User: Hier sind sämtliche Bürger enthalten, egal ob sie das Streuobst in kleinen Mengen für den privaten Verzehr nutzen wollen, oder ob sie den Ernteertrag in großen Mengen weiterverarbeiten oder z.B. an ihr Nutzvieh verfüttern wollen
- Die Stadtverwaltung Münsingen als künftiger Betreiber: Hier geht es vor allem um die Mitarbeiter im GIS-Bereich, da diese für die Datenhaltung und -pflege verantwortlich sein werden

Laut der ISO 9241-210 (2010) wird im Rahmen des UCD-Prozesses allerdings nicht nur die Identifikation der Stakeholder gefordert, sondern auch die Beschreibung ihrer Arbeitsaufgaben und Umgebungen. Die jeweiligen Beschreibungen sind der folgenden Tabelle 6.2.1.1 zu entnehmen.

*Tabelle 6.2.1.1: Beschreibung der Stakeholder* 

| <b>Stakeholder</b> | <b>Definition</b>            | <b>Arbeitsaufgabe</b> | <b>Umgebung</b>                      |
|--------------------|------------------------------|-----------------------|--------------------------------------|
| Bürger - User      | + Private Nutzung            | + Bestand kennen      | + i.d.R. kein eigenes                |
|                    | <b>Streuobstes</b><br>des    | + Bestand nutzen      | GI-System vorhanden                  |
|                    | (Kleinere Mengen)            |                       | in beinahe allen<br>$\ddot{}$        |
|                    | Weiterverarbei-<br>$\ddot{}$ |                       | Haushalten<br>gibt<br>es             |
|                    | tung zur Energie-            |                       | einen<br>Internet-                   |
|                    | gewinnung/ Nutzung           |                       | anschluss und somit                  |
|                    | <b>Futtermittel</b><br>als   |                       | den Zugang zu einem                  |
|                    | (größere Mengen)             |                       | Internetbrowser                      |
| Stadtverwaltung    | die<br>für<br>$\ddot{}$      | + Datenpflege         | + ArcGIS Pro 3.0.3 ist               |
| Münsingen          | Funktionstüchtigkeit         | + Hilfe bei           | im Einsatz                           |
| künftiger          | und Aktualität des           | Rückfragen            | <b>ArcGIS</b><br>Online<br>$\ddot{}$ |
| <b>Betreiber</b>   | Systems nach Über-           |                       | Lizenz über ArcGIS-                  |
|                    | gabe verantwortlich          |                       | Organisationskonto                   |
|                    | Ansprechpartner<br>$\ddot{}$ |                       |                                      |
|                    | für<br>Bürger<br>bei         |                       |                                      |
|                    | Fragen                       |                       |                                      |

Die Beschreibung der Stakeholder dient als Grundlage für die Anforderungserhebung, mit welcher damit begonnen werden kann.

# **6.2.2 Anforderungserhebung – erstes Spezifikationslevel**

Die grundlegenden Anforderungen, auf welchen die Anforderungserhebung aufbauen soll, sollen durch die Auswertung der in den vorigen Kapiteln beschriebenen Normen und Prinzipien definiert werden. Das Ergebnis ist ein Anforderungs-Grundgerüst in Form eines vorläufigen Anforderungskatalogs. Anhand von diesem soll ein Prototyp erstellt werden. Da es sich bei der zu erstellenden WebGIS-Anwendung um eine Neuentwicklung handelt, werden im Vorfeld keine Anforderungen durch die Befragung der künftigen Nutzer erhoben. Das hat den Hintergrund, dass diese keine Anhaltspunkte haben, was sie unter der vorgestellten Anwendung erwarten wird. Dieser Anhaltspunkt soll durch den Prototyp gegeben werden.

In gemeinsamen Terminen mit den Mitarbeitern der GIS-Abteilung der Stadtverwaltung Münsingen, haben sich im Vorfeld bereits durch offene Gespräche grundlegende Anforderungen ergeben, die von Seiten der Stadtverwaltung aus an das zu erstellende Softwaresystem gestellt werden. Auch diese werden in die Anforderungserhebung aufgenommen.

Um ein kontrolliertes Vorgehen zu gewährleisten, wird die vorliegende Arbeit von Seite eins an durchgeschaut, um Anforderungen an eine nutzerfreundliche WebGIS-Anwendung herauszuarbeiten, die sich aus den vorgestellten Normen und Prinzipien ergeben. Für eine bessere Übersichtlichkeit und Nachvollziehbarkeit steht den jeweiligen Anforderungen immer die Quelle, aus welcher sie gebildet wurden, voran.

### DIN EN ISO 9241-110 Interaction Principles (deutsch: Interaktionsprinzipien)

- Es werden keine unnötigen Aktionen angezeigt
- Es ist klar erkennbar, welche Aufgaben unterstützt werden
- Es werden Defaults gegeben
- Es werden genug Informationen gegeben, um die Anwendung zu verstehen
- Die gegebenen Informationen sind selbsterklärend
- Der Systemstatus wird eindeutig angezeigt
- Das System verhält sich den Erwartungen der Nutzer entsprechend
- Es herrscht interne Konsistenz
- Es herrscht externe Konsistenz
- Änderungen im Nutzungskontext werden erkannt
- Unterstützungen für die Entdeckung der Bedienfunktionen werden gegeben
- Unterstützungen für die Erprobung der Bedienfunktionen werden gegeben
- Unterstützungen für das Wiedererkennen der Bedienfunktionen werden gegeben
- Das System ist unterbrechbar
- Das System ist flexibel
- Das System ist individualisierbar
- Benutzungsfehler werden vermieden
- Es gibt eine gewisse Toleranz gegenüber Benutzungsfehlern
- Benutzungsfehler können behoben werden
- Das System erscheint dem Nutzer vertrauenswürdig

# DIN EN ISO 14915-1 Design principles and framework (deutsch: Gestaltungsgrundsätze und Rahmenbedingungen)

- Informationen werden geeignet aufbereitet
- Informationen sind leicht zu erfassen
- Benutzer ohne Vorkenntnisse können das System bedienen
- Die Anwendung motiviert zur Interaktion

### Prinzipien des User Interface-Designs

- Das System liefert unmittelbare Rückmeldung zu durchlaufenen Aktionen (Shneiderman 2014)
- Fehlermeldungen sind klar, informativ und eindeutig formuliert (Nivala 2007)
- Aktivierte Menüeinträge oder Selektionen werden hervorgehoben (Preim und Dachselt 2010)
- Die aktiven Kartenebenen sind klar ersichtlich
- Selektionen in der Attributtabelle sind auch in der Kartendarstellung selektiert und umgekehrt
- Bedienelemente werden einheitlich verwendet (Shneiderman 2014)
- Bedienelemente werden logisch angeordnet (Shneiderman 2014)
- Symbole werden anderen Applikationen entsprechend verwendet (Shneiderman 2014)
- Die darzustellenden Informationen werden logisch platziert (Nivala 2007)
- Die (Karten-)Werkzeuge werden logisch gruppiert (Nivala 2007)
- Karteninteraktionen sind konsistent geregelt (Nivala 2007)
- Objekte werden mentalen Modellen folgend dargestellt (Nielsen und Molich 1990)
- Eine einheitliche Sprache wird verwendet (Rahn 2015)
- Das UI-Design ist intuitiv (Nivala 2007)
- Der Aufbau des Systems ist klar und einfach (Nivala 2007)
- Es wird lediglich eine begrenzte Anzahl an Informationen dargestellt (Nivala 2007)
- Jeder Kartenmaßstab stellt Informationen und Visualisierungsformen angepasst dar (Nivala 2007)
- Aktionen sind umkehrbar (Preim und Dachselt 2010)
- Aktionen können abgebrochen werden (Preim und Dachselt 2010)
- Fall ein Abbruch nicht stattfinden kann, wird darauf explizit hingewiesen (Mandel 1997)
- Systemzustände sind wiederherstellbar (Sommerville 2018)
- Freiheitsgrade der Benutzer können über Constraints eingeschränkt werden (Fu und Sun 2011)
- Ungeeignete Beschriftungen werden vermieden (Preim und Dachselt 2010)
- Geführte Interaktionen werden angeboten (Preim und Dachselt 2010)
- Komplexe Arbeitsabläufe werden in kleine Schritte unterteilt (Preim und Dachselt 2010)
- Syntaktisch korrekte Eingaben werden erzwungen (Preim und Dachselt 2010)
- Nutzer können das System kontrollieren (Gajos et al. 2008)
- Nutzer können für einen gegebenen Input den Output vorhersehen (Gajos et al. 2008)
- Systemzustände sind immer sichtbar (ISO 9241-110 2020)
- Wichtige Eingabe-Parameter, die durch den Nutzer gegeben wurden, sind sichtbar (Preim und Dachselt 2010)
- Funktionen, die nicht nutzbar sind, sind nicht sichtbar (Preim und Dachselt 2010)
- Statusanzeigen werden verwendet (Preim und Dachselt 2010)
- Erlaubter Wertebereich und Struktur der Nutzereingabe ist sichtbar (Preim und Dachselt 2010)
- Das User Interface ist gut strukturiert (Preim und Dachselt 2010)
- Bedienelemente werden in Gruppen zusammengefasst (Preim und Dachselt 2010)
- Gruppen werden durch Beschriftungen, Rahmen und räumliche Nähe gebildet (Preim und Dachselt 2010)
- Kommandos werden hierarchisch strukturiert (Preim und Dachselt 2010)

# Kartographische Gestaltungsprinzipien

- Symbole werden den Entitäten entsprechend ausgewählt (Stigmar und Harrie 2011)
- Kartenelemente heben sich von der Grundkarte deutlich ab (Dent et al. 2009)
- Die Karte wird hierarchisch strukturiert (Robinson et al. 1995)
- Die Kartenelemente sind ausgewogen um das optische Zentrum platziert (Dent et al. 2009)
- Die Kartenelemente sind entsprechend proportioniert (Dent et al. 2009)
- Die entscheidenden Layer werden im Vordergrund dargestellt (Dent et al. 2009)

Anforderungen, die darüber hinaus von der Stadtverwaltung Münsingen gefordert werden

- Es werden keine Daten dargestellt, bei welchen datenschutzrechtliche Bedenken herrschen
- Das Fortführen des Datensatzes muss einfach von statten gehen
- Bereits abgeerntete Bäume sollen kenntlich gemacht werden können
- Bürger sollen Daten nicht editieren oder manipulieren können
- Über Benachrichtigungsfunktion sollen die Bürger die Stadtverwaltung kontaktieren können
- Luftbilder sollen als Basemap von Esri integriert werden
- Dazu soll es eine weitere Basemap zur Auswahl geben

Diese Stichwortliste ist das Ergebnis des ersten Spezifikationslevels. In der Liste sind Anforderungen zum Teil doppelt enthalten. Generell sind die Anforderungen in dieser Form mit allgemeinen Zielen des Systems gleichzusetzen (Rahn 2015). Es gilt also, die Anforderungen zu sortieren und weiter zu spezifizieren. Zur Sortierung werden die Prinzipien des User Interface-Designs herangezogen. Die in der Stichwortliste genannten Anforderungen sollen den Prinzipien untergeordnet werden. Das Ergebnis ist im Anhang als Anhang 1 zu begutachten.

Da manche Anforderungen mehreren Prinzipien zugeordnet werden konnten, wurden die entsprechenden Prinzipien – wenn passend – zusammengelegt. So gehen die Prinzipien "Dinge sichtbar machen" und "Gute Strukturierung" im Prinzip "Kognitive Belastung minimieren" auf. Des Weiteren wurden die Gruppen "User Experience", "Inhaltliche Anforderungen", "Gewünschte Funktionen" und "Weitere Anforderungen" eingeführt. Für eine erleichterte Handhabung der Anforderungen bei der Spezifikation, werden in der Sortierungstabelle (Anhang 1) notwendige Aktionen vermerkt. Manche Anforderungen können z.B. zu einer zusammengefasst werden, bzw. sind doppelt vorhanden. Diese Fälle werden mit der Anmerkung "Zu einer Anforderung zusammenfassen" gekennzeichnet. Teilweise sind die Rohanforderungen derart

unspezifisch, dass sie nicht in Level 2 übernommen werden können, so z.B. die Anforderung "Es herrscht interne Konsistenz (ISO 9241-110)". Diese Anforderungen werden in der Regel durch die weiteren Anforderungen der jeweiligen Gruppen näher spezifiziert (z.B. durch "Bedienelemente werden einheitlich verwendet (Shneiderman 2014)"), sodass die Idee hinter der Anforderung nicht unberücksichtigt bleibt.

In der Stichwortliste sind sowohl funktionale (z.B. "Bereits abgeerntete Bäume sollen kenntlich gemacht werden können"), wie auch nichtfunktionale Anforderungen (z.B. "Das System verhält sich den Erwartungen der Nutzer entsprechend" (ISO 9241-110)) enthalten. Eine Sortierung der Anforderungen nach ihrer Funktionalität bringt für die Spezifikation der Anforderungen keinen erkennbaren Mehrwert und wird daher unterlassen.

Allerdings wurde in Kapitel 3.1.1 "Nutzungskontext verstehen & Benutzeranforderungen erheben" beschrieben, dass Rupp und die SOPHISTen (2009) empfehlen, die Anforderungen nach ihrer rechtlichen Verbindlichkeit zu sortieren. Es soll also angegeben werden, ob es sich bei den Anforderungen um Pflichten, eindringliche Empfehlungen oder Rahmenbedingungen handelt. Es soll daher eine Sortierung nach rechtlicher Verbindlichkeit vorgenommen werden.

Um die rechtliche Verbindlichkeit zu bestimmen, werden die Stakeholder in Form von Mitarbeitern der Stadtverwaltung Münsingen, die sich bereits Gedanken zum Aufbau der Applikation gemacht haben und für die die Struktur einer WebGIS-Anwendung vertraut ist, herangezogen. In einer angepassten Variante des Card Sorting sollen die Anforderungen den drei Gruppen "Muss", "Sollte" und "Wird" zugeordnet werden. Diese Aufgabe wurde durch zwei Mitarbeiter der Stadtverwaltung Münsingen übernommen: zum einen durch die verantwortliche Mitarbeiterin für das GI-System in Münsingen, die zusätzlich mit der Verwaltung des Bauhofs und des Grünwesens betraut ist. Zum anderen durch einen Mitarbeiter, der ebenfalls diesem Fachbereich entstammt und der für die Verwaltung des Streuobstbestandes der Stadt Münsingen verantwortlich ist. Beide arbeiten im Rahmen ihres Aufgabenbereiches täglich mit GIS. Innerhalb von dreißig Minuten sollten die Anforderungen, die zuvor einzeln auf Karten gedruckt wurden, in Zusammenarbeit den genannten Gruppen zugeordnet werden. Um auf Fragen oder Anregungen eingehen zu können, blieb die Verfasserin dieser Arbeit im selben Raum, allerdings ohne die Anforderungszuordnung direkt zu beeinflussen. Die Karten wurden in elf Stapeln überreicht, die der Sortierung im Anhang 2 entsprechen. Die Anforderungen, die im Anhang 1 als doppelt oder zu unspezifisch definiert worden sind, wurden dabei nicht oder nur in einfacher Form mit in das Card Sorting aufgenommen. Die exakten Anforderungen, wie sie auf den einzelnen Karten abgedruckt waren, finden sich in Anhang 2 wieder, es handelt sich um 55 Anforderungen. Der jeweilige Gruppenname wurde, für einen besseren Überblick, auf das Deckblatt der einzelnen Stapel gedruckt. Das Ergebnis der Zuordnung zu den Gruppen "Muss", "Sollte" und "Wird" findet sich im Anhang 3 wieder. Ergänzt wurden die Anforderungen durch Zahlen in eckigen Klammern, diese beziehen sich bereits auf den nächsten Arbeitsschritt, der Anforderungsspezifikation, und stellen die Bezeichnungs-ID dar.

Die Zuordnung der Rohanforderungen, die in ihrer momentanen Form noch mit allgemeinen Zielen des Systems gleichzusetzen sind (Rahn 2015), zu den rechtlichen Verbindlichkeiten dient vor allem der Gewichtung der jeweiligen Idee. Die Zuordnung der nicht weiter spezifizierten Anforderungen hat den Hintergrund, dass vor allem die Priorisierung der allgemeinen Ziele bzw. Ideen abgefragt werden soll. Eine Zuordnung der spezifizierten Anforderungen hätte diesen Prozess deutlich verkompliziert. Ein weiterer Vorteil ist, dass durch die Zuordnung der Anforderungen nach ihrer Verbindlichkeit ein Rahmen vorgegeben wird, anhand von welchem diese weiter spezifiziert werden können. So wird mit den Anforderungen begonnen, die der Kategorie "Wird" zugeordnet worden sind. Dabei handelt es sich sozusagen um die Rahmenbedingungen. Anschließend werden die Anforderungen der Kategorie "Muss" spezifiziert, welche im Allgemeinen eher die groben Systemanforderungen abbilden. Anschließend werden die Anforderungen der Kategorie "Sollte" spezifiziert. Dieser Prozess wird im folgenden Kapitel abgebildet.

### **6.3 Spezifikation der Anforderungen**

Als Grundlage für die Spezifikation der Anforderungen im Spezifikationslevel zwei und drei liegen die Anforderungen als "Rohdaten", kategorisiert nach ihrer rechtlichen Verbindlichkeit vor. Nun gilt es, diese Anforderungen, gemäß der im vorigen Kapitel vorgestellten Reihenfolge zu spezifizieren. Dazu sollen die Anforderung in der im Kapitel 3.1.2 vorgestellten Analysetabelle 3.1.2.1 aufbereitet werden, die sowohl die Verfeinerungen des zweiten, wie auch des dritten Spezifikationslevels umfasst. Wichtig ist, dass die fünf beschriebenen Regeln aus dem Regelwerk der SOPHISTen,

die ebenfalls in Kapitel 3.1.2 vorgestellt wurden, bei der Befüllung der Tabelle berücksichtigt werden. Die Ergebnistabellen finden sich als Anhang 4 im Anhang dieser Arbeit wieder.

Das genaue Vorgehen war dabei wie folgt: Das erste Feld, welches befüllt wurde, war das Feld "Bezeichnung ID". Hier wurde auf eine fortlaufende Nummerierung zurückgegriffen. Die Anforderungen wurden dabei anhand ihrer Position in der, nach der rechtlichen Verbindlichkeit sortierten, Tabelle (Anhang 3) nummeriert. Begonnen wurde dabei mit den Rahmenbedingungen (Spalte "Wird"), da diese die höchste rechtliche Verbindlichkeit besitzen. Fortgesetzt wurde die Nummerierung in der Spalte "Muss", welche die zwingend zu erfüllenden Anforderungen enthält. Schließlich wurde die Nummerierung in der Spalte "Sollte" fortgesetzt, welche die Gruppe mit der geringsten rechtlichen Verbindlichkeit darstellt. Anzumerken ist hier, dass die Position der einzelnen Anforderungen innerhalb der drei Spalten keiner bestimmten Struktur bzw. Hierarchie folgt, sondern genauso übernommen wurde, wie sie sich im Rahmen des Card Sorting ergeben hat. Bei diesem wurden keine Bedingungen für die Sortierung der Anforderungen innerhalb der Gruppen gestellt.

Bei der Befüllung der Analysetabelle wurde dabei nicht nach Feldern vorgegangen, sondern nach Anforderungen. Das bedeutet, dass die Analysetabelle für die erste Anforderung, so weit wie möglich, befüllt wurde, bevor mit der Befüllung der Analysetabelle zur zweiten Anforderung fortgefahren wurde. Dies hatte den Vorteil, dass jede Anforderung in Gänze betrachtet werden konnte. Allerdings wurde eine zweite komplette Überarbeitung aller Anforderungen zur Bestimmung der unter- und übergeordneten Anforderungen notwendig, was sich durch die Feldweise Befüllung (Feld "Name" wird für alle Analysetabellen befüllt, anschließend für alle das Feld "Version") der Tabellen erübrigt hätte.

Nachdem der Anforderung die Bezeichnungs-ID zugewiesen worden ist, wurde das Feld der "Kategorie" befüllt. Hierbei wurden die folgenden Kategorien nach Rahn (2015) unterschieden:

- Funktionale Anforderungen (F): Anforderungen, die beschreiben, welche Funktionen das jeweilige System bereitstellen soll (Pohl und Rupp 2015)

- Qualitätsanforderung (Q): Anforderungen, die die qualitativen Eigenschaften des Systems, seiner Funktionen oder Prozesse beschreiben (Pohl und Rupp 2015)
- Funktionen (FU): Gibt an, ob sich die Anforderung auf eine geforderte Funktion der Software bezieht
- Daten (D): Gibt an, ob sich die Anforderung auf die Daten bezieht, die innerhalb der Software dargestellt und verwaltet werden sollen
- Layout (L): Gibt an, ob sich die Anforderung auf das Layout der Anwendung bezieht
- Hilfe (H): Gibt an, ob sich die Anforderung auf eine Hilfestellung für den User bezieht
- Sonstiges (S): Falls eine Anforderung keiner der oben genannten Kategorien zugeordnet werden kann, kann sie dieser Kategorie zugeordnet werden

Wenn eine Anforderung mehreren Kategorien zugeordnet werden konnte, so wurden die Kürzel einfach, wie in der Erläuterungs-Analysetabelle dargestellt, hintereinandergeschrieben.

Das Feld "Name" wurde so befüllt, dass sich aus ihm bereits auf den Inhalt der Anforderung schließen lässt, ohne zu umfassend zu sein.

Die Version gibt an, ob die Anforderung überarbeitet wurde, oder nicht. Als Default Wert wurde hier "01" für die erste, unveränderte Version vergeben. Nach der Spezifikation der Anforderungen aus Level eins, gibt es eine Anforderung, die in der zweiten Version aufgenommen wurde, da sie bereits spezifiziert war und dann im Nachgang verändert wurde. Dabei handelt es sich um die Anforderung 016 "Eindeutige (Fehler-)Meldungen". Diese wurde bereits unter dem Titel "Eindeutige Fehlermeldungen" spezifiziert. Bei der Spezifikation der Anforderung 032 "Hinweis bei nicht möglichem Aktions-Abbruch", wurde aber deutlich, dass nicht nur Fehlermeldungen, sondern generell alle Meldungen eindeutig und klar formuliert sein müssen.

Das Feld der rechtlichen Verbindlichkeit weist auf die Einordnung als Rahmenbedingung ("Wird"), zwingend zu erfüllende Anforderung ("Muss") und gewünschte Anforderung ("Sollte") hin. Generell sind die Anforderungen, wie bereits beschrieben, nach der rechtlichen Verbindlichkeit sortiert.

Das Feld "Quelle" ist selbsterklärend und weist auf die Quelle der Anforderung hin.

Im Feld "Stakeholder" wird erfasst, auf welche Nutzergruppe sich die Anforderung auswirkt. Dabei wird zwischen den Usern und den Mitarbeitern der GIS-Abteilung unterschieden, die im übergeordneten Sinne allerdings auch User des Systems sind. Die Unterscheidung rührt vor allem daher, dass die Mitarbeiter der GIS-Abteilung für die Verwaltung und das Fortschreiben der Daten verantwortlich sein werden.

Das Feld "Beschreibung" enthält eine detaillierte Beschreibung der Anforderung. Bei der Formulierung der Beschreibung wurde, nach dem SOPHIST-Regelwerk (Rupp und die SOPHISTen 2009) darauf geachtet, die Anforderungen im Aktiv unter Verwendung von geeigneten Vollverben zu formulieren und zu nennen auf wen oder was und in welcher Menge sich die Anforderung bezieht.

Warum die Anforderung für eine gelungene Anwendung wichtig ist, wurde im Feld "Begründung/Mehrwert" erläutert.

Mit der Befüllung dieser Felder, waren die Anforderungen im zweiten Spezifikationslevel spezifiziert. Eine Verfeinerung der Spezifikation fand durch die Befüllung der weiteren Tabellenfelder statt. Im Rahmen der Verfeinerung wurde überlegt, welche Anforderungen erfüllt sein müssen, um die jeweilige Anforderung ebenfalls umzusetzen. Außerdem wurde auf die Einschränkungen der Anforderungen eingegangen und wo nötig wurden Informationen ergänzt (Rahn 2015).

In die Felder "Übergeordnete Anforderungen"/"Untergeordnete Anforderungen" wurden demnach die Bezeichnungs-IDs der übergeordneten bzw. untergeordneten Anforderungen eingetragen. Teilweise wurden in diese Felder auch Bezeichnungs-IDs von Anforderungen eingetragen, die sich nicht unbedingt bedingen, die aber zusammengehören. So z.B. im Falle der Anforderung 004 "Umkehrbare Aktionen" (alle Aktionen müssen umkehrbar sein), welche als übergeordnet für die Anforderung 051 "Hinweis bei nicht möglicher Aktions-Umkehr" eingetragen wurde. Nun ist sie aber keine unmittelbare Voraussetzung, sondern ist eher demselben Vorgang, also der Aktionsumkehr, zuzuordnen. Dennoch scheint eine Verknüpfung der beiden Anforderungen über die Felder der unter- und übergeordneten Anforderungen sinnvoll, da sie eine gewisse Priorisierung darstellt.

Sind zur Umsetzung der Anforderungen noch weitere Informationen notwendig, so wurden diese in das Feld "Sonstige Informationen" eingetragen. Wie die Beschreibung des Feldes aufzeigt, kann es sich hierbei z.B. um Alternativen und Parameter handeln. Oft wurden hier auch Beispiele einer möglichen Umsetzung oder Aspekte, die bei der Erstellung und Evaluation des Prototyps wichtig sind, vermerkt.

Das letzte Feld "Einschränkungen (Rahmenbedingungen)" enthält Angaben zu Bedingungen und Einschränkungen, die eingehalten werden müssen, damit die jeweilige Anforderung umgesetzt werden kann. Außerdem wird in manchen Fällen darauf hingewiesen, wie mit den Einschränkungen umgegangen werden soll.

Im Rahmen der Spezifikation der Rohanforderungen haben sich ein paar grundlegende Änderungen an diesen ergeben. So wurden zum Beispiel die folgenden Anforderungen des Spezifikationslevels 1 nicht weiter übernommen:

- *Das System liefert immer unmittelbare Rückmeldung zu durchlaufenen Aktionen (Shneiderman 2014)*: Wurde im Rahmen der Spezifikation der Anforderung 002 "Eindeutige Anzeige des Systemstatus" mitabgedeckt
- *Benutzungsfehler können behoben werden (ISO 9241-110 2020)*: Wurde im Rahmen der Spezifikation der Anforderungen 004 "Umkehrbare Aktionen" und 005 "Abbruch von Aktionen" mitabgedeckt
- *Gruppen werden durch Beschriftungen, Rahmen und räumliche Nähe gebildet (Preim und Dachselt 2010)*: Wurde im Rahmen der Spezifikation der Anforderungen 022 "Logische Gruppierung der Bedienelemente" und 024 "Logische Gruppierung der (Karten-) Werkzeuge" mitabgedeckt
- *Komplexe Arbeitsabläufe werden in kleine Schritte unterteilt (Preim und Dachselt 2010)*: Wurde im Rahmen der Spezifikation der Anforderung 046 "Geführte Interaktion" mitabgedeckt
- *Systemzustände sind wiederherstellbar (Sommerville 2018):* Wurde im Rahmen der Spezifikation der Anforderungen 004 "Umkehrbare Aktionen" und 005 "Abbruch von Aktionen" mitabgedeckt

Außerdem wurden manche Formulierungen während der Spezifikation als zu allgemein erkannt und umformuliert. So z.B. die Anforderung "Nutzer können das System kontrollieren", welche schließlich unter dem Namen "User kann die Datendarstellung kontrollieren" unter der Bezeichnungs-ID 044 aufgenommen wurde.

Während der Spezifizierung fiel außerdem auf, dass manche übergeordnete Anforderung nicht aufgenommen wurde. Dies war der Fall bei der Spezifikation der Anforderung 041 "Sichtbarkeit des erlaubten Datentyps inkl. Wertebereich". Um den Datentyp inkl. Wertebereich sichtbar zu machen, müssen diese erst einmal definiert sein. Daher wurde die Anforderung 052 "Sinnvolle Handhabung des erlaubten Datentyps inkl. Wertebereich" ergänzt. Zudem wurde definiert, dass das System explizit darauf hinweisen soll, sollte eine Aktion nicht abgebrochen werden können (032), eine entsprechende Definition für den Fall einer nicht möglichen Aktionsumkehr wurde allerdings nicht gegeben. Daher wurde die Anforderung 051 "Hinweis bei nicht möglicher Aktions-Umkehr" ergänzt.

Das Ergebnis der beschriebenen Arbeitsschritte ist ein vorläufiger Anforderungskatalog, der aus den Analysetabellen der Anforderungen besteht. Dieser Katalog ist der Arbeit als Anhang 4 beigefügt. Eine weitere Be- und Überarbeitung wird im Rahmen der Erstellung und Evaluation des Prototyps stattfinden.

### **6.4 Aufbau des UI-Prototyps**

Im Folgenden soll nun der gesamte Prozess der Prototyperstellung, von der Datenerhebung bis zu Veröffentlichung, vorgestellt werden.

### **6.4.1 Datenerhebung**

Bei den Daten, die es in der Anwendung darzustellen gilt, handelt es sich um die Standorte der einzelnen Obstbäume und ausgewählter korrespondierender Attribute. Um die Datenerhebung so einfach wie möglich zu gestalten, wurde auf den öffentlich zugänglichen Datensatz der Streuobstbestände der Landesanstalt für Umwelt Baden-Württemberg (LUBW) zurückgegriffen. Ermittelt wurde der Bestand durch ein halbautomatisiertes Verfahren der Fernerkundung auf Grundlage von photogrammetrischen Luftbilddaten der Jahre 2012-2015. Anhand der Luftbilddaten wurden mit Hilfe von spezieller Software digitale Oberflächenmodelle generiert. Diese dienten dann als Basis zur Abgrenzung von Einzelbäumen und damit zur Identifikation von Streuobstbäumen. Die vorgenommene Erfassung wurde auf 13 Flächen mit je einem Quadratkilometer stichprobenartig überprüft. Das Ergebnis war, dass 76% der kartierten Bäume korrekt aufgenommen worden sind (Borngräber et al. 2020). Die Güte der Erfassung wurde damit als ausreichend bewertet, um als Datengrundlage für die Erfassung des Streuobstbestandes der Stadt Münsingen zu fungieren. Im Rahmen der Aufbereitung der Daten findet eine Überprüfung der benötigten Daten im Datensatz statt.

Neben der reinen Verortung der Streuobstbestände, wurden die Attribute der Baumhöhe und des Kronendurchmessers erfasst. Außerdem wurden die Baumbestände in fünf Klassen unterteilt. Die Klassifikation bezieht sich dabei auf die Wahrscheinlichkeit, mit welcher die Bäume korrekt als Streuobst identifiziert worden sind. Bei den Klassen eins und zwei handelt es sich um "potenzielle Streuobstbäume". Die Wahrscheinlichkeit einer fehlerhaften Zuordnung als Streuobst ist damit relativ hoch. Das hat zur Folge, dass diese beiden Klassen nicht mit in den Datensatz der Streuobstbestände übernommen wurden (Borngräber et al. 2020). Welche Kriterien für die Zuordnung der Bäume in die einzelnen Klassen ausschlaggebend waren, ist der folgenden Tabelle 6.4.1.1 zu entnehmen. Dies spielt für die Erfassung des Bestandes von Münsingen zwar nicht direkt eine Rolle, da jeder Baum noch einmal überprüft wird, ist aber für das Verständnis der Datenerfassung durch die LUBW hilfreich.

| <b>Klasse</b> | Zuordnung anhand                                      | Wahrscheinlichkeit        |
|---------------|-------------------------------------------------------|---------------------------|
| 1             | der direkten Nähe zu Waldpolygonen<br>$\bullet$       | Überwiegend<br>keine      |
|               | der direkten Lage an Bahnlinien,<br>$\bullet$         | Streuobstbäume            |
|               | in<br>Straßen,<br>Gewässern,                          |                           |
|               | Siedlungsbereichen<br>und<br>auf                      |                           |
|               | Ackerflächen                                          |                           |
| $\mathbf{2}$  | der Höhe: Bäume die entweder zu hoch<br>$\bullet$     | Überwiegend<br>keine      |
|               | oder zu niedrig sind um wahrscheinlich                | Streuobstbäume            |
|               | ein Obstbaum zu sein                                  |                           |
|               | eines zu großen Kronendurchmessers<br>٠               |                           |
| 3             | gewissen<br>Anzahl<br>einer<br>an<br>von<br>$\bullet$ | Mit hoher Wahrscheinlich- |
|               | benachbarten<br>in<br><b>Bäumen</b><br>einem          | keit Streuobstbäume       |
|               | definierten Umkreis                                   |                           |
| 4             | von fehlenden Nachbarn<br>$\bullet$                   | Mit hoher Wahrscheinlich- |
|               |                                                       | keit Einzelstreuobstbäume |

*Tabelle 6.4.1.1: Klassifizierung Streuobstbestand (eigene Darstellung nach Borngräber et al. (2020))* 

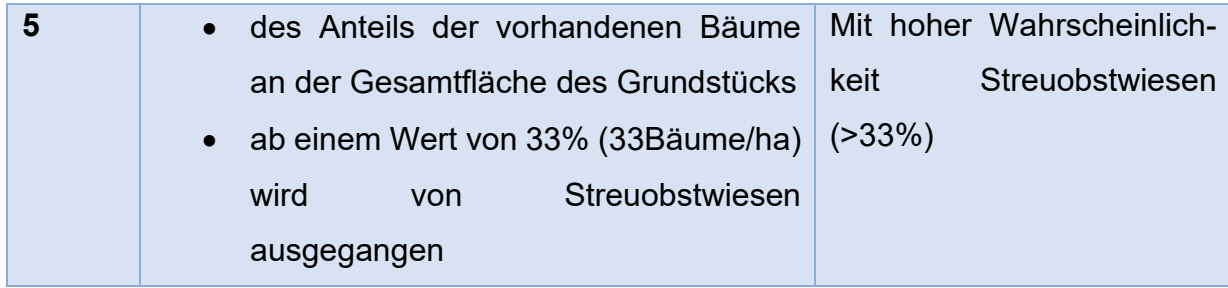

Zusätzlich zu diesem Datensatz wurde auch auf den Vektordatensatz der Gemeindegrenzen zurückgegriffen, der zu den offenen Geobasisdaten der Vermessungsverwaltung Baden-Württemberg gehört und vom Landesamt für Geoinformation und Landentwicklung (LGL) bereitgestellt wird.

Darüber hinaus hat die Stadtverwaltung Münsingen mehrere Karten im DIN A4-Format übergeben, auf denen von Hand markiert wurde, wo sich die Bäume befinden, die in die Anwendung integriert werden sollen.

Tabelle 6.4.1.2 stellt die verwendeten Grundlagendaten noch einmal kompakt dar. Vermerkt wurden in ihr sowohl die Datenquelle, wie auch das Übergabeformat und das Datum, an welchem die Daten heruntergeladen bzw. übermittelt wurden.

| <b>Bezeichnung</b>           | <b>Format</b> | <b>Datenquelle</b>       | <b>Datum</b> |
|------------------------------|---------------|--------------------------|--------------|
| Streuobsterhebung            | Shapefile     | Karten-<br>Daten-<br>und | 11.01.2023   |
| "Streuobst_Klassen3bis5.shp" |               | dienst der LUBW          |              |
| Gemeinden                    | Shapefile     | Open Data Portal des     | 21.01.2023   |
| "AX KommunalesGebiet.shp"    |               | <b>LGL</b>               |              |
| Streuobstflächen Münsingen   | Analoge       | Stadtverwaltung          | 17.01.2023   |
|                              | Pläne         | Münsingen                |              |

*Tabelle 6.4.1.2: Darstellung der Grundlagendaten* 

### **6.4.2 Datenintegration**

Um die Daten adäquat zu verwalten, sollten sie in eine eigens anzulegende File-Geodatabase importiert werden. Der Prozess der Erstellung der Geodatenbank und das Importieren der Datensätze der LUBW und des LGL wird in der folgenden Abbildung 6.4.2.1 in Form des Python-Codes dargestellt. Die Daten sollen mit der Software ArcGIS Pro 2.9.2 von Esri bearbeitet werden. Neben den standardmäßigen ArcGIS-Funktionen wird mit dem Python site package ArcPy gearbeitet.

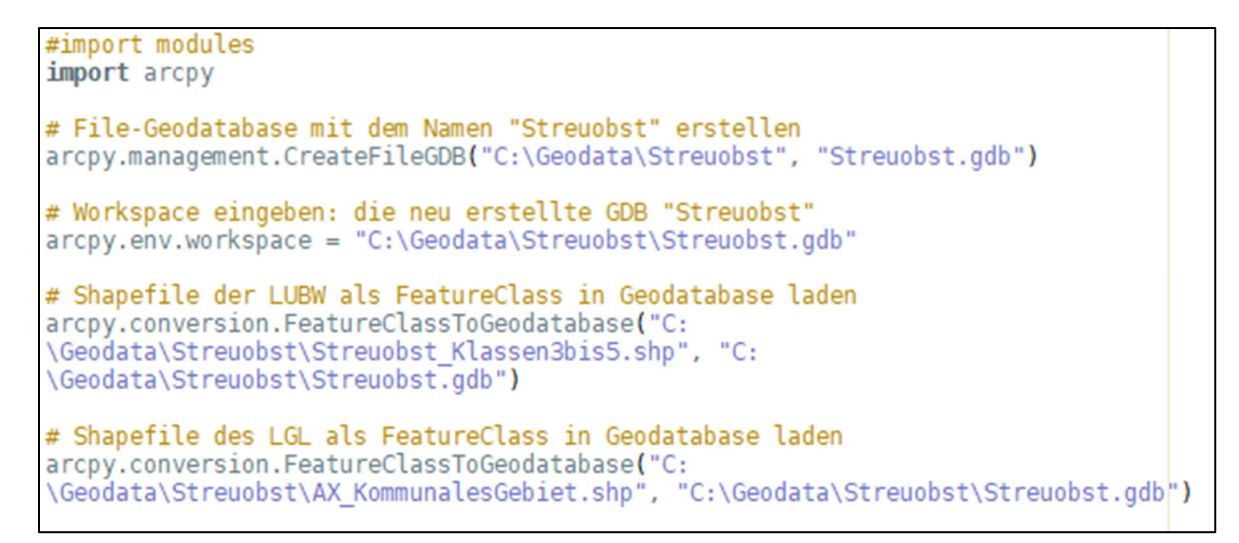

*Abbildung 6.4.2.1: Python-Code zur Erstellung der Geodatenbank* 

Eine räumliche Übersicht über die Erhebung des Streuobstbestandes wird in der nachfolgenden Karte dargestellt (Abbildung 6.4.2.2).

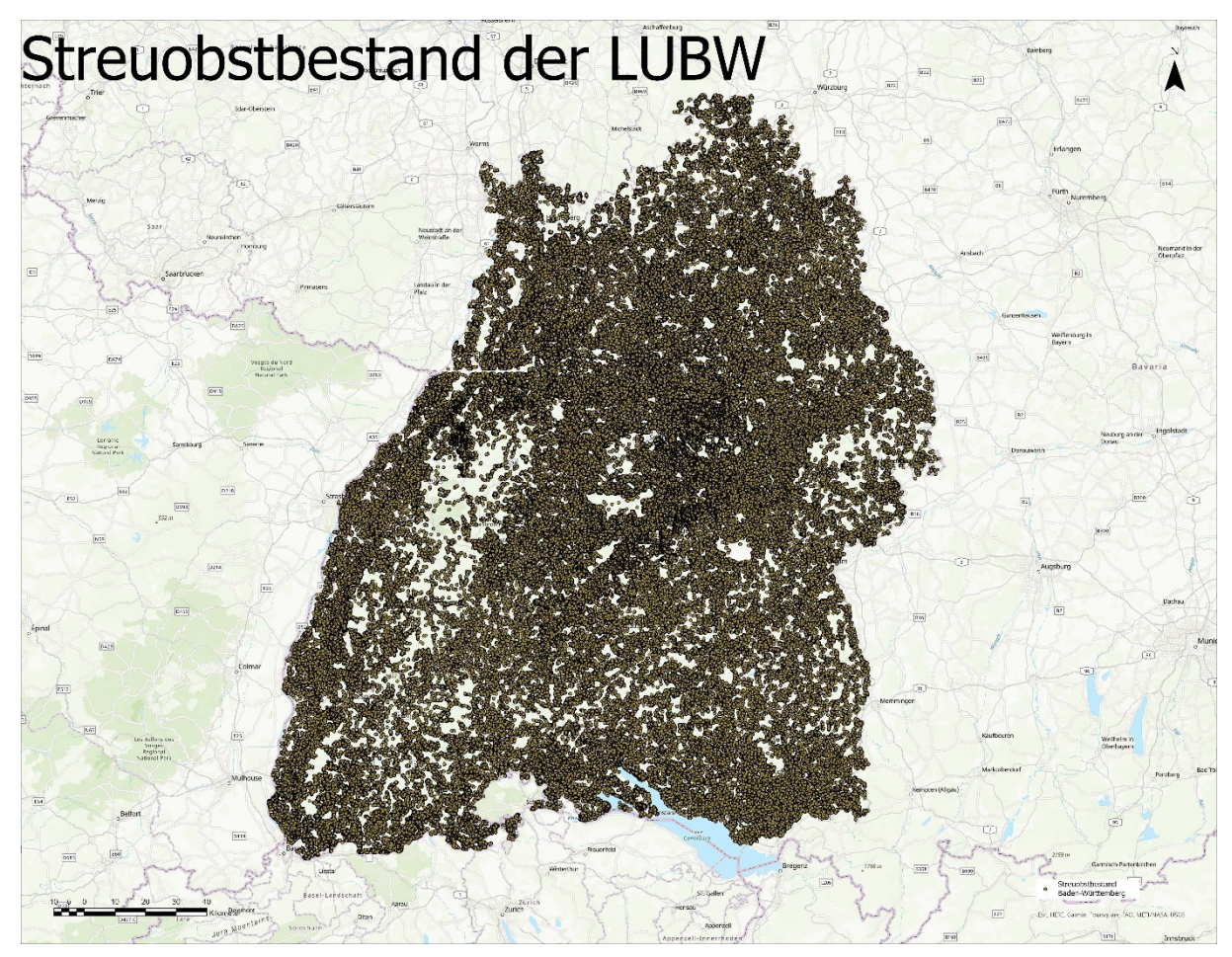

*Abbildung 6.4.2.2: Streuobstbestand der LUBW (eigene Darstellung mit den Daten der LUBW)* 

### **6.4.3 Datenaufbereitung**

In Abbildung 6.4.2.2 ist deutlich erkennbar, dass bei der Erfassung eine Vielzahl von Streuobstbäumen in den Datensatz aufgenommen wurde. Für diese Arbeit sind jedoch nur die Bäume von Interesse, die sich auf der Gemarkung Münsingen befinden. Daher muss der Bestand von Baden-Württemberg auf den Münsinger Bestand reduziert werden. Dazu wurden sämtliche Punkt-Features des Streuobst-Datensatzes selektiert, die das Polygon der Gemeindegrenze Münsingen schneiden. Anhand der Selektion wurde dann ein neuer Layer erstellt, der damit nur noch die Bestände innerhalb der Gemeindegrenze umfasste (siehe Abbildung 6.4.3.1).

```
#import modules
import arcpy
# Workspace eingeben: Die Streuobst-Geodatabase
\text{arcpy.}env.workspace = "C:\Geodata\Streuobst\Streuobst.gdb"
# Output FeatureClass definieren
Outputfc = "Streuobst Muensingen"
# Selection definieren: Es werden alle Streuobst-Features selektiert, die die
Gemeindegrenze Muensingen schneiden
Selection = arcpy.management.SelectLayerByLocation('Streuobst Klassen3bis5.shp',
'INTERSECT', 'Gemeindegrenze Muensingen')
# Selektion in eigene FeatureClass kopieren
arcpy.CopyFeatures management(Selection, Outputfc)
```
*Abbildung 6.4.3.1: Python-Code zur Erstellung der Feature-Class "Streuobst\_Muensingen"* 

Die Gemeindegrenze Münsingen konnte über eine attributive Selektion aus dem Datensatz der Gemeindegrenzen, der vom Landesamt für Geoinformation und Landentwicklung (LGL) Baden-Württemberg öffentlich zur Verfügung gestellt wird, erstellt werden (siehe Abbildung 6.4.3.2).

```
#import modules
import arcpy
# Workspace eingeben: Die Streuobst-Geodatabase
arcpy.env.workspace = "C:\Geodata\Streuobst\Streuobst.gdb"
# Output FeatureClass definieren
Outputfc G = "Gemeindegrenze Muensingen"
# Selection definieren: Es wird das Kommunale Gebiet selektiert, welches den Namen
Muensingen trägt
Selection G = arcpy.management.SelectLayerByAttribute("AX KommunalesGebiet",
"NEW SELECTION", "Name = 'Münsingen'", \overline{\text{None}})
# Selektion in eigene FeatureClass kopieren
arcpy.CopyFeatures management(Selection G, Outputfc G)
```
*Abbildung 6.4.3.2: Python-Code zur Erstellung der Feature-Class "Gemeindegrenze\_Muensingen"* 

Nun gilt es einzugrenzen, welche Streuobstbestände im Besitz der Stadt Münsingen sind und auch tatsächlich für die öffentliche Nutzung freigegeben werden. Diese Eingrenzung nahmen die Mitarbeiter der Stadtverwaltung Münsingen im Vorfeld auf ausgedruckten Kartenausschnitten vor. Darin wurden die Flächen, auf denen sich die betreffenden Bäume befinden, farblich gekennzeichnet. Vermerkt wurde außerdem, welche Sorten sich in den gekennzeichneten Bereichen befinden. Um die Daten zur weiteren Bearbeitung des Streuobstbestandes heranziehen zu können, gilt es diese im GIS zu digitalisieren. Dafür wurde, wie in der nachfolgenden Abbildung 6.4.3.3 zu erkennen ist, eine neue Feature-Class mit dem Titel "FlaecheStadt" erstellt. Angereichert wurde diese Feature-Class mit den Feldern "Lagename" und "Teilort", da diese später an den Datensatz der darin befindlichen Baumbestände übertragen und möglicherweise hilfreich für die künftigen Nutzer der Anwendung sein werden.

# import modules import arcpy # FeatureClass erstellen arcpy.management.CreateFeatureclass(r"C:\Geodata\Streuobst\Streuobst.gdb", "FlaecheStadt", "POLYGON", None, "DISABLED", "DISABLED",<br>"PROJCS["ETRS\_1989\_UTM\_Zone\_32N",GEOGCS["GCS\_ETRS\_1989",DATUM["D\_ETRS\_1989",SPHE<br>ROID["GRS\_1980",6378137.0,298.257222101]],PRIMEM["Greenwich",0.0],UNIT["Degree",<br>0.0  $0.0$ ], UNIT["Meter", 1.0]]; -5120900 -9998100 10000; -100000 10000; -100000 10000;0.001;0.001;0.001;IsHighPrecision', '', 0, 0, 0, ⊕. # Feld "Lagename" ergänzen als Textfeld mit max. 100 Zeichen arcpy.management.AddField("C:\Geodata\Streuobst\Streuobst.gdb\FlaecheStadt", "Lagename", "Text", 100, "", "", "Lagename", "NULLABLE") # Feld "Teilort" ergänzen als Textfeld mit max. 100 Zeichen arcpy.management.AddField("C:\Geodata\Streuobst\Streuobst.gdb\FlaecheStadt", "Teilort", "Text", 100, "", "", "Teilort", "NULLABLE")

*Abbildung 6.4.3.3: Python-Code zur Erstellung der Feature-Class "FlaecheStadt"* 

An dieser Stelle bietet sich ein Verweis auf den Anforderungskatalog und zwar speziell auf die Anforderungen 012 "Erzwingung syntaktisch korrekter Eingaben" und 052 "Sinnvolle Handhabung des erlaubten Datentyps inkl. Wertebereich" an. Durch das Definieren der beiden Felder als Textfelder und der Bestimmung einer Maximalanzahl an 100 Zeichen, soll potenziellen Fehleingaben entgegengewirkt werden. Beide Felder dürfen keine NULL-Werte enthalten.

In die erstellte Feature-Class wurden insgesamt elf Flächen eingezeichnet, auf welchen die Stadt Münsingen Streuobstbestände hat, die sie für die öffentliche Ernte freigibt. Beim Übertragen der Flächen fiel auf, dass auf acht der elf Flächen keine

Streuobstbestände im Datensatz der LUBW vorhanden waren. Ein Grund hierfür ist sicherlich, dass die Klassen eins und zwei nicht dargestellt werden. Zwei der acht Flächen befinden sich unmittelbar entlang von Straßen, diese wurden nicht mitaufgenommen, da sie der Klasse eins angehören. Die weiteren Flächen sind relativ neu bepflanzt worden. Zum Zeitpunkt der Erfassung des Streuobstbestandes durch das halbautomatisierte Verfahren der LUBW waren die betreffenden Bäume wahrscheinlich nicht hoch genug, um als Obstbäume erkannt zu werden und wurden der Klasse zwei zugeordnet. Es gilt also die Bäume auf diesen Flächen manuell mitaufzunehmen. Dies geschieht über die Luftbilder, welche als Basemap in das Projekt geladen werden. Die Bäume werden in eine neuerstellte Feature-Class digitalisiert, welche der Abbildung 6.4.3.4 entsprechend aufgebaut ist.

| Streuobst Öffentlich |                     |                   |  |  |
|----------------------|---------------------|-------------------|--|--|
| $+$                  | ID                  | <b>NUMERIC</b>    |  |  |
| $+$                  | Sorte               | <b>TEXT (50)</b>  |  |  |
| $+$                  | Darstellung         | TEXT(5)           |  |  |
| $+$                  | <b>Teilort</b>      | <b>TEXT (100)</b> |  |  |
| optionale Felder     |                     |                   |  |  |
| $+$                  | Unterart            | <b>TEXT (50)</b>  |  |  |
| $+$                  | <b>Besonderheit</b> | <b>TEXT (500)</b> |  |  |
| $+$                  | Lagename            | <b>TEXT (100)</b> |  |  |
| $+$                  | <b>Bemerkung</b>    | <b>TEXT (500)</b> |  |  |
| $+$                  | <b>Beginn Pfl</b>   | Date              |  |  |
| $\ddot{}$            | Ende Pfl            | Date              |  |  |

*Abbildung 6.4.3.4: Attributiver Aufbau der Feature-Class "Streuobst\_oeffentl"* 

Beim Feld der ID handelt es sich um einen eindeutigen Schlüssel. Das bedeutet, dass dieses Feld befüllt sein muss und zwar mit einem eindeutigen Wert (unique Value). Dieses Feld wird bei der Erstellung der Features automatisch befüllt. Bei der Sorte handelt es sich um ein Textfeld. So auch das Feld der Darstellung, welches entweder mit JA oder NEIN befüllt werden soll. Dabei wird JA als Default-Wert eingetragen, was bedeutet, dass das jeweilige Feature in der Karte dargestellt werden soll.

Als optionale Felder werden die Felder Unterart, Besonderheit, Teilort, Lagename, Bemerkung, Beginn\_Pfl und Ende\_Pfl angelegt. Für sämtliche Textfelder wurden dabei Wertebereiche definiert. Bei Beginn\_Pfl handelt es sich um ein Feld, das als Beginn Pflückreife ausgegeben werden soll, analog dazu das Feld Ende\_Pfl. Hierbei handelt es sich um Datumsfelder, die angeben sollen, wann die jeweilige Pflückreife voraussichtlich startet und wann sie endet. Ob die Felder tatsächlich übernommen
werden sollen, soll bei der Evaluierung des Prototyps herausgefunden werden. Es sollte nämlich bedacht werden, dass die Pflückreife ein Richtwert ist, von welchem in manchen Jahren mehr und in manchen Jahren weniger abgewichen wird. Zudem ist die Unterart vieler Bäume nicht bekannt, was eine Zuweisung der Pflückreife erschwert. Daher kann es sein, dass dieses Feld zu Verunsicherung bei den künftigen Usern führt, da es nur bei manchen Bäumen befüllt ist.

Um das Anlegen von neuen Obstbäumen so komfortabel und resistent gegen Benutzungsfehler wie möglich zu machen, sollen Domänen eingerichtet werden, die später den einzelnen Feldern der Attributtabelle zugeordnet werden. Domänen ermöglichen, dass die Attributfelder per Dropdownlisten mit vordefinierten Werten befüllt werden können. Es werden sämtlichen Pflichtfeldern Domänen zugeordnet. Diese sind als Tabellen 6.4.3.1 bis 6.4.3.3 aufgeführt.

*Tabelle 6.4.3.1: Domäne "Sorte" (Screenshot ArcGIS Pro)* 

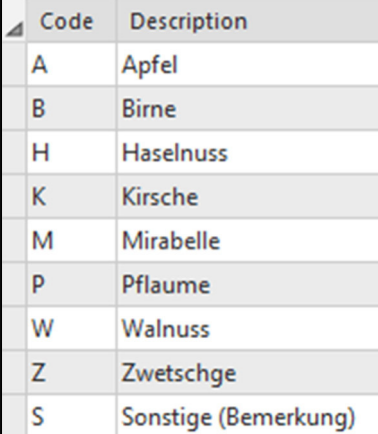

*Tabelle 6.4.3.2: Domäne "Darstellung" (Screenshot ArcGIS Pro)*

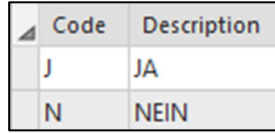

*Tabelle 6.4.3.3: Domäne "Teilort" (Screenshot ArcGIS Pro)*

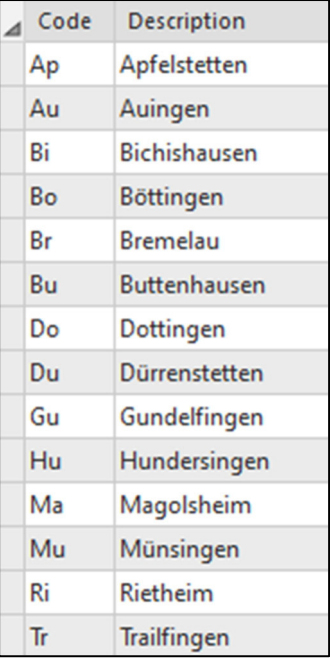

In die Domäne "Sorte" wurden die üblichen Obst- und Nusssorten aufgenommen, die auf der Schwäbischen Alb zu finden sind. Außerdem gibt es die Auswahlmöglichkeit "Sonstige (Bemerkung)", falls die aufzunehmende Sorte nicht enthalten sein sollte, kann sie im Bemerkungsfeld vermerkt werden. Die Liste wurde dabei bewusst kurzgehalten, um den Eingebenden nicht mit zu vielen Auswahlmöglichkeiten zu überfordern. Die Domäne "Darstellung" hat die zwei Werte "JA" oder "NEIN", weitere Auswahlmöglichkeiten sind für die Befüllung des Feldes nicht vorgesehen. In der Domäne zu den Teilorten sind sämtliche Teilorte von Münsingen aufgelistet. Der User muss diese also nicht manuell eintippen, wodurch die Gefahr von Rechtschreibfehlern oder Fehleingaben minimiert wurde.

## Die fertige Attributtabelle ist wie folgt aufgebaut:

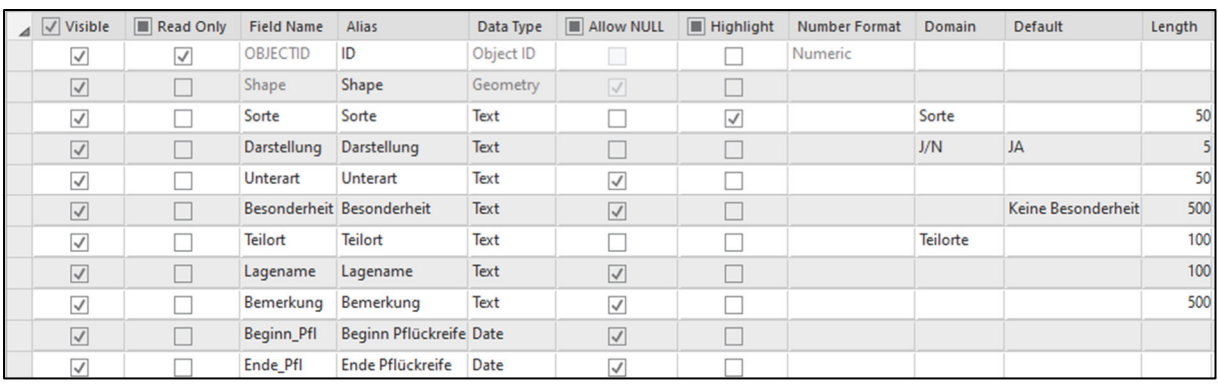

*Tabelle 6.4.3.4: Attributtabelle der Feature-Class "Streuobst Öffentlich" (Screenshot ArcGIS Pro)* 

Beim ersten Feld handelt es sich um die OBJECTID, also die ID, den eindeutigen Identifikator. Diese wird von ArcGIS Pro automatisch vergeben und kann nicht mehr verändert werden. Ein weiteres Feld, welches durch ArcGIS automatisch generiert wird ist die Shape, die die Geometrie des Features darstellt. Bei den restlichen Feldern handelt es sich um die selbst angelegten. So gibt es das Feld der Sorte, welchem die Domäne "Sorte" zugeordnet wurde. Der User kann dieses Feld also einfach per Dropdownliste befüllen. Ein Default-Wert wird nicht gewählt, um zu verhindern, dass das Feld falsche Angaben enthält, da vergessen wurde, den Wert anzupassen. Es muss aber auf jeden Fall einer, der durch die Domäne vorgegebenen Werte, gewählt werden, da das Feld befüllt werden muss. Ein weiteres Pflichtfeld ist das Feld "Darstellung". Durch die Zuweisung der Domäne "Darstellung" kann dieses nur mit den Werten "JA" oder "NEIN" befüllt werden. Diese Befüllung dient der Darstellung der Features in der Karte. Über die Filterfunktion sollen nur Features in der Karte dargestellt werden, die unter Darstellung den Wert "JA" haben. Dies ermöglicht es der Stadtverwaltung, Bäume, die kein Obst (mehr) tragen, aus der Kartendarstellung zu entfernen. Sollte die Unterart der Bäume bekannt sein, so kann diese manuell in das entsprechende Feld eingetragen werden. Auch Besonderheiten der einzelnen Bäume können in der Attributtabelle vermerkt werden, das kann den künftigen Usern zum Beispiel die Identifikation der Bäume in der realen Welt erleichtern. Als Default-Wert wird hier "Keine Besonderheit" ausgegeben. Beim Teilort handelt es sich um ein Pflichtfeld, welches ebenfalls über eine Dropdownliste befüllt werden kann. Hier wird angegeben, in welchem der 14 Teilorte sich der jeweilige Baum befindet. Eine nähere Verortung wird durch den Lagenamen gewährleistet, hier kann der Name der Straße vermerkt werden, an der der Baum liegt oder die Bezeichnung des Gewanns. Auf das Bemerkungsfeld wird bereits in der Dropdownliste zu den Sorten verwiesen. Dort kann der von der vorgegebenen Liste abweichende Sortenname eingegeben werden. Auch weitere An- und Bemerkungen können in diesem Feld notiert werden. Bei den letzten beiden Feldern handelt es sich um die Datumsfelder zum Beginn und Ende der Pflückreife. Die Idee ist, dass diese Felder eine grobe Vorstellung vermitteln, wann der jeweilige Baum Obst trägt. Allerdings gibt es eine gewisse jährliche Varianz der Pflückreife, die durch diese Felder nicht abgedeckt werden kann. Durch die Angabe eines exakten Datums, kann es dazu kommen, dass das Obst nach und vor Ablauf des genannten Zeitraums als noch nicht Pflückreif oder als bereits verdorben abgestempelt und nicht mehr zur Ernte in Betracht gezogen wird, obwohl es schon/noch pflückreif wäre. Für viele der Bäume sind die Daten nicht bekannt, sodass die Angaben lediglich für einen kleinen Anteil des Baumbestandes befüllt werden kann. Wie bereits beschrieben stellt sich daher die Frage, ob die beiden Felder tatsächlich mit in die Anwendung übernommen werden sollen. Dies gilt es bei der Evaluierung des Prototyps zu klären. Eine weitere Hürde ist der zu wählende Datentyp. Durch die Wahl des Datum-Datentyps, wird die Jahreszahl mitangegeben. Das führt dazu, dass man diese Felder jedes Jahr einmal Fortschreiben muss, was einen zusätzlichen Arbeitsaufwand darstellt. Um Fehler bei der Eingabe zu vermeiden, soll aber kein alternativer Datentyp bestimmt werden. Um bei der Evaluierung des Datentyps eine Alternative zu bieten, wird der ungefähre Zeitraum der Pflückreife, wo er bekannt ist, in das Bemerkungsfeld eingetragen.

Nach der Anpassung der Attributtabelle ist die Feature-Class bereit mit Daten befüllt zu werden. Dafür werden in einem ersten Schritt die Bestandsbäume des LUBW-Datensatzes übertragen. Durch das Vorhandensein von Pflichtfeldern in der Attributtabelle, wird jeder Baum der LUBW einzeln übernommen und mit den Informationen, die die Stadtverwaltung Münsingen geben konnte bereichert. Außerdem werden die Bäume, die nicht von der LUBW erfasst worden sind, mitaufgenommen. Insgesamt ergibt sich dadurch ein Datensatz mit 365 Features. Für

138 dieser Features, konnte die Stadtverwaltung Münsingen die Unterart der jeweiligen Sorten nennen, womit auch die Pflückreife angegeben werden konnte.

## **6.4.4 Darstellung der Daten als Web Applikation**

Entscheidend für die zu erstellende Web Applikation ist, dass eine bestmögliche Anpassung an die Anforderungen stattfinden kann. Im Folgenden wird näher auf den Erstellungsprozess der Web Applikation eingegangen werden.

## *6.4.4.1 Erstellen einer Web Map*

Bevor der Datensatz des Streuobstbestandes in die Web Applikation geladen werden kann, muss er in Form einer Web Map aufbereitet werden. Bei der Erstellung der Web Map handelt es sich um die erste Phase des Designprozesses nach Arleth (1999), welche im Kapitel 2.2.1 zu den Besonderheiten der WebGIS-UIs vorgestellt wurde. Dazu wird die erstellte Geodatenbank in die Esri-Cloud geladen, von wo aus es die Möglichkeit gibt, die Daten über eine interaktive Web-Mapping Anwendung zum Erstellen und Speichern von Web Maps zu öffnen.

Nun gilt es die Feature-Class dem Anforderungskatalog entsprechend anzupassen. Hierbei ist vor allem die Anforderung 033 zu nennen, welche eine an die Entitäten angepasste Symbolik fordert. Für die Darstellung der Features bietet sich eine Klassifizierung nach Sorte an. Dabei wird jede Sorte durch eine entsprechende Grafik repräsentiert. Neben der Bearbeitung der Symbole und Beschriftungen bietet der Map Viewer auch die Möglichkeit einer transparenten Darstellung und erlaubt die Definition eines sichtbaren Bereichs, innerhalb von welchem die Daten dargestellt werden sollen. Dieser Bereich wird so eingegrenzt, dass man die Symbole noch erkennen kann, wenn das komplette Gemeindegebiet angezeigt wird, das bedeutet einen Maßstab von 1:275.000. Wird der Maßstab darüber hinaus vergrößert, werden die Symbole nicht mehr eingeblendet.

Außerdem können die dargestellten Features gefiltert werden. Die Funktion wird genutzt, um die Anforderung 038 "Darstellung bereits abgeernteter Bäume" umzusetzen. Es wird ein Filter auf den Streuobstdatensatz gelegt, der nur Features darstellen lässt, die unter Darstellung ein "JA" eingetragen haben. Die Spalte der Darstellung dient ausschließlich dem Filtern der Datensätze und bringt den künftigen

Nutzern der Anwendung keinen Mehrwert. Daher wird sie in der Attributtabelle der Web Map ausgeblendet, genau wie die ObjectID.

Zur Aufbereitung der Web Map kann eine Grundkarte über die Grundkarten-Galerie gewählt werden. Die Stadtverwaltung Münsingen wünscht sich die Luftbilder, die durch ArcGIS Online zur Verfügung gestellt werden, als Grundkarte und zusätzlich eine weitere, die als Alternative angezeigt werden kann (Anforderungen 036 und 037). Daher wird die Basemap "Imagery Hybrid" von Esri als Grundkarte gewählt, die hochauflösende Luftbilder mit politischen Grenzen, Straßen und Beschriftungen für Plätze und Straßen kombiniert. Straßen und Beschriftungen sind gute Anhaltspunkte, die bei der Navigation und Verortung in der Karte hilfreich sein können. Neben dem Streuobstbestand wird die Gemeindegrenze von Münsingen dargestellt. Die Art der Darstellung kann nun auf die Basemap abgestimmt werden. Um einen visuellen Kontrast zu erreichen, wird die Gemarkungsgrenze in Weiß dargestellt, was sich sehr gut von den dunklen Grüntönen der Luftbilder abgrenzt. Ein Screenshot der erstellten Web Map ist in Abbildung 6.4.4.1.1 zu sehen.

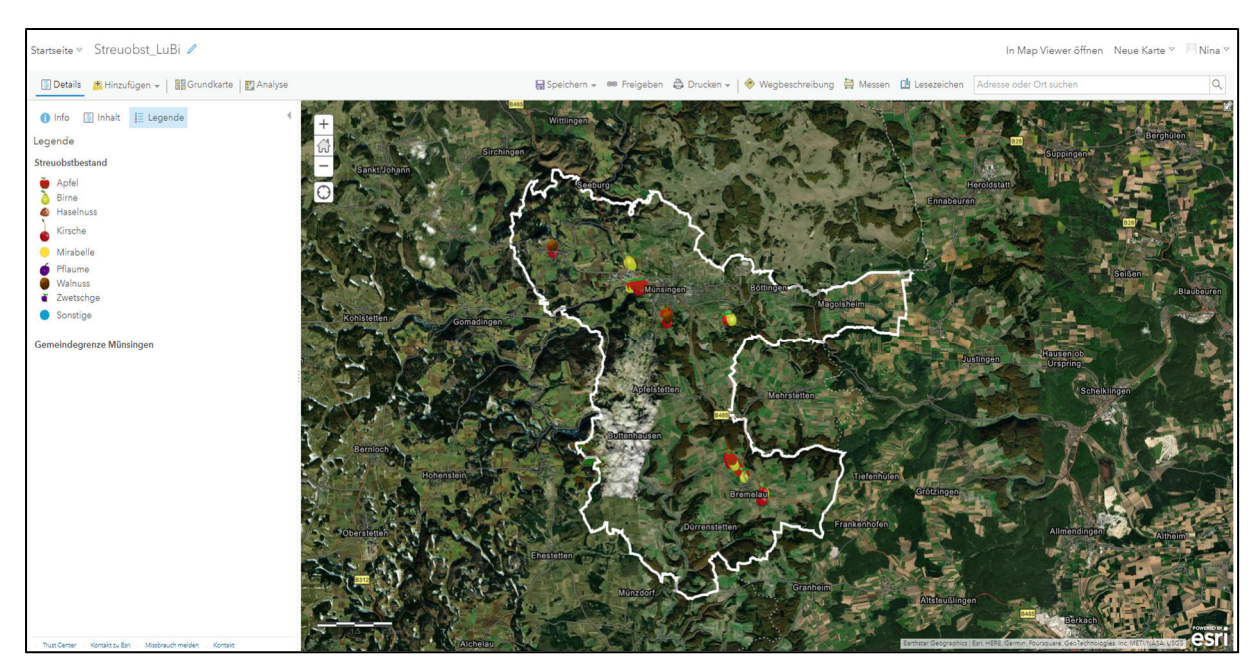

*Abbildung 6.4.4.1.1: Screenshot der erstellten Web Map mit Luftbildern als Grundkarte* 

Um Informationen zu den einzelnen Features zu bekommen, bietet sich die Konfiguration von Pop-ups an. Als Titel der Pop-ups wird eine Kombination zwischen der Obstsorte und dem Lagenamen verwendet. Das hat den Hintergrund, dass die Sorte mit großer Wahrscheinlichkeit für die meisten Nutzer eine übergeordnete Rolle spielen wird. Mit der Ergänzung des Lagenamens wird dem Nutzer eine weitere Information geliefert, die für die Ernte hilfreich sein kann. Außerdem sind beide Felder für jedes einzelne Feature befüllt. Durch die Kombination dieser beiden Attribute ist der Pop-up-Titel kein eindeutiger Identifikator, da oftmals Bäume derselben Sorte denselben Lagenamen tragen. Da die Stadt Münsingen aber generell alle Bäume ihrer gekennzeichneten Grundstücke der Öffentlichkeit zur Verfügung stellt, ist eine eindeutige Identifikation der einzelnen Bäume im Titel der Pop-ups nicht entscheidend und wird damit dem Ziel der Informationsweitergabe untergeordnet. Da die Features bereits in der Attributtabelle lediglich mit ausgewählten, grundlegenden Attributen beschrieben werden, können diese komplett im Pop-Up-Fenster dargestellt werden, ohne den User durch ihre Anzahl zu überfordern. Auch hier gilt die Einschränkung, dass die Felder der Darstellung und ObjectID nicht angezeigt werden, da sie für den User keinen Mehrwert bringen. In Abbildung 6.4.4.1.2 ist das konfigurierte Pop-up-Fenster dargestellt.

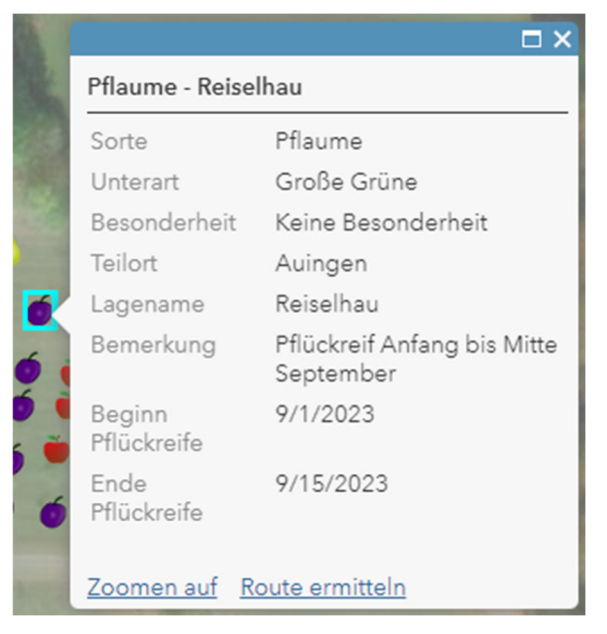

*Abbildung 6.4.4.1.2: Screenshot des konfigurierten Pop-up-Fensters* 

Die Web Map ist nun soweit aufbereitet, dass sie in die Anwendung integriert werden kann.

## *6.4.4.2 Auswahl einer geeigneten Anwendungsvorlage*

Um bei der Erstellung der Anwendung ein Grundgerüst zu haben, welches auf die Anforderungen angepasst werden kann, bietet es sich an, eine geeignete Vorlage zu wählen. Im Rahmen der in dieser Arbeit zu erstellenden Anwendung, wird die Interaktion der Nutzer mit den Daten eine große Rolle spielen. Die Daten sollen nicht nur bereitgestellt werden, den Nutzern soll es auch möglich sein, mit diesen zu interagieren, um sie für ihre Zwecke nutzen zu können. Es sollte dementsprechend eine Vorlage gewählt werden, die Werkzeuge enthält, die die Interaktion mit den Daten für den Nutzer ermöglichen.

Ein Werkzeug, das für eine positive User Experience sorgen kann, ist ein Filter, mit dem Nutzer die Daten nach bestimmten Kriterien filtern können. Wie bereits beschrieben, ist es vorteilhaft, wenn nur die Daten angezeigt werden, die für die Nutzer relevant sind (Preim und Dachselt 2010; Nivala 2007). Beispielsweise können Nutzer, die Äpfel ernten möchten, von einer Filterung auf Apfelbäume profitieren, während Menschen mit eingeschränkter Mobilität ihre Suche auf Obstbäume in ihrem Teilort beschränken können. Auf diese Weise wird ihnen nur die für sie relevante Information angezeigt und die Handhabung der Karte erleichtert.

Diese Kriterien sollten bei der Entscheidung für eine Vorlage bedacht werden.

## *6.4.4.3 Anpassung der Vorlage auf den Anforderungskatalog*

Nach der Wahl einer Vorlage beginnt der Prozess der Anpassung an die gesammelten Anforderungen. Sobald alle erforderlichen Anpassungen vorgenommen wurden, wird überprüft, inwieweit die Anwendung den Anforderungen entspricht.

 Zunächst wird die in Kapitel 6.4.4.1 erstellte Web Map in die Anwendung geladen. Durch die Auswahl der Karte wird die Legende automatisch angepasst und mit den entsprechenden Features, wie zuvor konfiguriert, befüllt. Um die Karte barrierefrei zu gestalten, wird eine Beschreibung verfasst, die den sehbehinderten Nutzern der App vorgelesen werden kann. Die Karte wird dabei mit folgenden Worten beschrieben, die den Sachverhalt so gut wie möglich auf den Punkt bringen sollen:

"Die Karte zeigt die Gemeinde Münsingen. Dargestellt sind zudem die Obstbäume, die für die öffentliche Ernte freigegeben wurden."

68 Da das Navigieren innerhalb einer Web Map inzwischen zum Alltag der meisten Menschen gehört und dadurch meist intuitiv geschieht, wird auf die Verwendung sämtlicher Schaltflächen zur Navigation in der Karte verzichtet, auch um das UI nicht zu überfrachten. Die Annahme hierbei ist, dass die meisten Nutzer automatisch zur Navigation auf die Pfeiltasten und die Maus zurückgreifen. Im Usability Test soll geprüft werden, ob es mit der Navigation in der Karte Schwierigkeiten gibt, die eventuell doch durch das Aktivieren von Tastenkombinationsmenüs und anderen Schaltflächen zur Navigation behoben werden können.

Mit dem Import der darzustellenden Karte und der Anpassung der Navigationsmöglichkeiten, sind die Einstellungen gemacht worden, die sich direkt auf die Karte beziehen. Abbildung 6.4.4.3.1 zeigt eine Vorschau der Anwendung nach dem Import der erstellten Web Map.

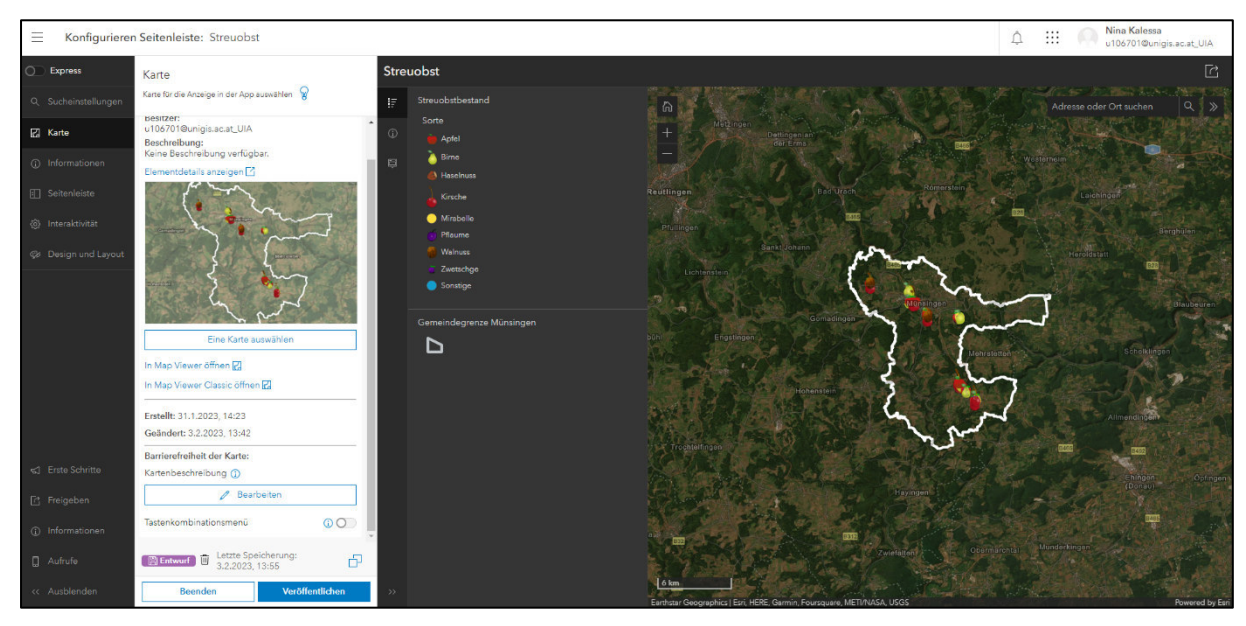

*Abbildung 6.4.4.3.1: Screenshot des UIs nach Konfiguration der Karteneinstellungen* 

Neben der reinen Darstellung der Web Map ist es wichtig, diese mit den benötigten Informationen anzureichern. Eine Art der Informationsübermittlung ist die Nutzung der Kopfzeile. Um die Nutzer während der gesamten Interaktion mit der Karte an ihren Zweck zu erinnern, wird sich für die Befüllung der Kopfzeile entschieden. Die App erhält den Titel "Streuobst Münsingen", der in seiner Kürze auch auf einem Handydisplay komplett dargestellt werden kann. Das Design der Kopfzeile kann nach Belieben angepasst werden. Durch das Beibehalten der Standardkopfzeile, fügt sich diese allerdings nahtlos in das Design der Anwendung ein, weshalb die Darstellung nicht verändert wird.

Um den künftigen Nutzern der Anwendung zu erläutern, welcher Zweck mit ihrer Bereitstellung verfolgt wird und was es bei der Ausführung zu beachten gilt, scheint es sinnvoll ein Einführungsfenster zu befüllen. Dieses Einführungsfenster gilt es den Anforderungen entsprechend zu konfigurieren. So wird ihm, um interne Konsistenz zu gewährleisten, der Titel "Streuobst Münsingen" gegeben, welcher dem Anwendungstitel entspricht. Das Einführungsfenster soll sich beim Starten der Anwendung automatisch öffnen, sodass jeder Nutzer unweigerlich auf den Einführungstext stößt, der folgendermaßen lauten soll:

Die Stadt Münsingen möchte die Nutzung von regionalen Lebensmitteln fördern, indem sie einen Teil ihrer Obstbäume zur allgemeinen Ernte freigibt. Die freigegebenen Obstbäume werden in der Karte dargestellt. **Es sind alle Bürger\*innen dazu eingeladen dieses Angebot zu nutzen und die Bäume abzuernten.** 

Bitte achten Sie darauf, die Bäume und die umliegende Vegetation nicht zu beschädigen.

Der Text wird dabei bewusst kurzgehalten, um die künftigen Nutzer zu animieren ihn auch tatsächlich zu lesen. Mit der Hervorhebung, soll das Ziel der Anwendung noch einmal in den Vordergrund gestellt werden. Das Fenster kann mit einem Klick auf die Schaltfläche "Verstanden!" geschlossen werden. Innerhalb der Anwendung wird die Schaltfläche "Einführungsfenster öffnen" ergänzt, sodass der Einführungstext auch während der Interaktion in der Karte nachgelesen werden kann. Abbildung 6.4.4.3.2 zeigt das Ergebnis der durchgeführten Konfigurationen.

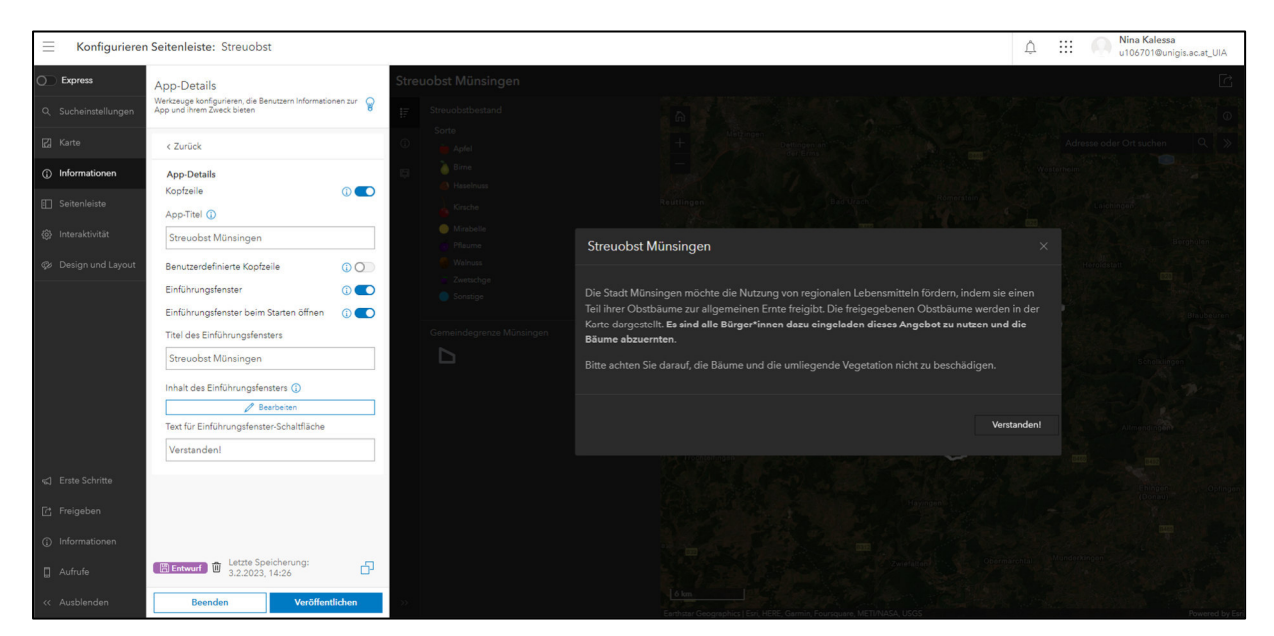

*Abbildung 6.4.4.3.2: Screenshot der Ergebnisse der Konfiguration der App-Details* 

Eine weitere Möglichkeit der Informationsweitergabe ist die Gestaltung einer Titelseite. Bei der Titelseite handelt es sich um die erste Ansicht, die beim Öffnen der Anwendung

dargestellt wird. Die Titelseite kann dazu dienen, den Zweck der App noch einmal hervorzuheben. Vorerst soll eine Titelseite erstellt werden. Beim Usability Test ist dann zu untersuchen, ob die Nutzer die Titelseite in Kombination mit dem Einführungsfenster hilfreich finden, oder ob durch die Aktivierung von beidem zu viele Klicks gemacht werden müssen, um zur Benutzeroberfläche der tatsächlichen Anwendung zu gelangen. Die Titelseite soll auf den Nutzer einladend wirken und ihn nicht im Vorfeld mit zu vielen Informationen überfordern. Daher wird als Hintergrund ein Bild der Stadt Münsingen gewählt, welches durch die Stadtverwaltung zur Verfügung gestellt wurde. Im Vordergrund ragen Äste eines Apfelbaumes ins Bild und im Hintergrund ist die Stadt Münsingen im Morgenlicht zu erkennen. Das Bild stellt also einen optimalen Bezug zur Anwendung her. Der Titelseite fehlt nun noch der namensgebende Titel. Auch hier wird wieder darauf geachtet, einen kurzen, aussagekräftigen Titel zu finden, der auch auf einem Handydisplay gut zu erkennen ist. Es wird sich für "Streuobstkonzept Münsingen" mit dem Untertitel "Karte zum öffentlich nutzbaren Streuobstbestand" entschieden. Damit sollte den Nutzern klar sein, welche Informationen in der Karte abgebildet werden. Über einen Klick auf die Schaltfläche "Erkunden" kommt der Nutzer zum UI der Kartenanwendung. Die erstellte Titelseite zeigt Abbildung 6.4.4.3.3.

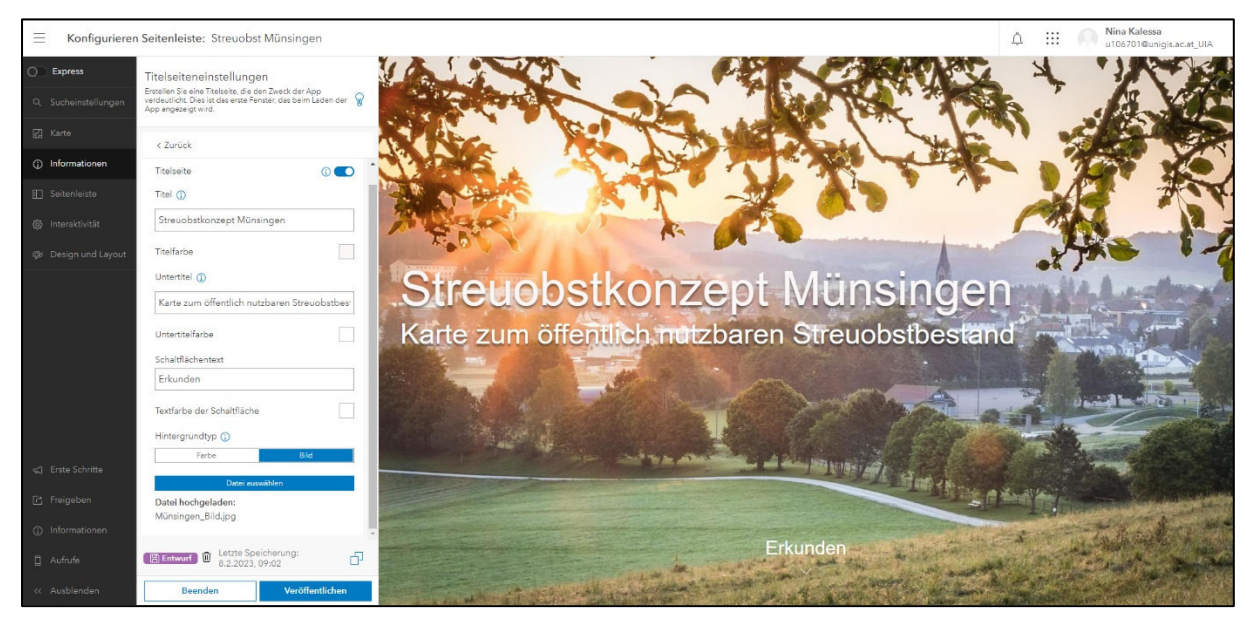

*Abbildung 6.4.4.3.3: Screenshot der Titelseite der Anwendung* 

Nachdem die Web Map geladen und mit zusätzlichen Informationen angereichert wurde, geht es an die Konfiguration der Bedienelemente. Ganz grundsätzlich stellt sich hier die Frage nach der Position (links oder rechts) der Seitenleiste im Kartenfenster. Standardmäßig wird sie auf der linken Seite dargestellt. Das wird so beibehalten. Außerdem wird festgelegt, dass die Werkzeuge beim Öffnen der App in der Seitenleiste eingeblendet werden. Bei Deaktivierung dieser Option, würden die Werkzeuge zwar dargestellt werden, allerdings lediglich mit ihrem Piktogramm. Bei Aktivierung werden auch die vollständigen Namen der Werkzeuge angezeigt und die Schaltfläche "Ausblenden" wird aktiviert, mit welcher die Nutzer die Möglichkeit haben, die Namen der Werkzeuge selbstständig auszublenden und das Kartenfenster somit zu vergrößern. Durch die Entscheidung für das Einblenden der Werkzeuge beim Öffnen der Anwendung, soll die Aufmerksamkeit der Nutzer auf sie gelenkt werden. Das Aktivieren der Beschriftungen hat auch den Vorteil, dass den Nutzern direkt klar wird, welche Werkzeuge hinter den jeweiligen Piktogrammen stecken. Nun gilt es zu konfigurieren, welche Werkzeuge in der Seitenleiste überhaupt dargestellt werden sollen.

Zu einer vollständigen Karte gehört eine Legende, weshalb diese auf jeden Fall eingeblendet wird. Die gewählten Symbole für die einzelnen Features sind zwar in den meisten Fällen selbsterklärend, trotzdem ist es wichtig, dass sie in der Legende noch einmal erläutert werden, um eine eindeutige Identifikation der Obstsorte zu gewährleisten. Die Legende soll auch das Kartenelement sein, welches beim Öffnen der Anwendung direkt dargestellt wird. Damit wird dem Nutzer auch ein Überblick gegeben, welche Sorten überhaupt in der Anwendung dargestellt werden.

Ein weiteres Werkzeug, welches zur Seitenleiste hinzugefügt wird, ist die Layer-Liste, da mit dieser weitere Möglichkeiten zur Interaktion mit den Daten einhergehen. Es müssen nicht zwangsläufig alle Layer der Karte in die Layer-Liste aufgenommen werden, vorläufig soll dies aber der Fall sein. Es werden also die Datensätze zum Streuobstbestand und die Gemeindegrenze Münsingen in die Layer-Liste aufgenommen. Beide Kartenebenen werden mit der Schaltfläche ausgestattet, die es erlaubt, auf die volle Ausdehnung des Datensatzes zu zoomen. Damit kann verhindert werden, dass die Nutzer manuell Schwenken und Zoomen müssen um einen Überblick über die Daten zu gewinnen. Für den Datensatz des Streuobstbestandes wird die Möglichkeit aktiviert, die Attributtabelle anzeigen zu lassen. Den Nutzern wird damit auch die Interaktion mit der Attributtabelle ermöglicht, um den Datenbestand zu erforschen. Da der Layer der Gemeindegrenze vor allem der visuellen Darstellung des Gemeindegebietes Münsingen dient und darüber hinaus keine Attribute aufweist, soll die Tabelle hier nicht dargestellt werden können.

Auch das Werkzeug "Pop-up", welches auf die Darstellung der Pop-ups in der Seitenleiste abzielt, um den sichtbaren Kartenausschnitt so groß wie möglich zu halten, wird der Seitenleiste hinzugefügt.

Wie bereits beschrieben, soll die Anwendung die Nutzer dabei unterstützen die Daten nach ihren Wunschsorten beziehungsweise Teilorten zu filtern. Daher wird der Seitenleiste das Werkzeug "Filtern" hinzugefügt. Es werden zwei Filter definiert, die sich auf den Datensatz des Streuobstbestandes beziehen (Obstsorte und Teilort). Der gewählte Filteroperator wird dabei auf "AND" gesetzt, damit werden nur Ergebnisse angezeigt, die beiden Filtern entsprechen. Damit ist die Konfiguration der Seitenleiste abgeschlossen. Das Ergebnis wird in Abbildung 6.4.4.3.4 dargestellt.

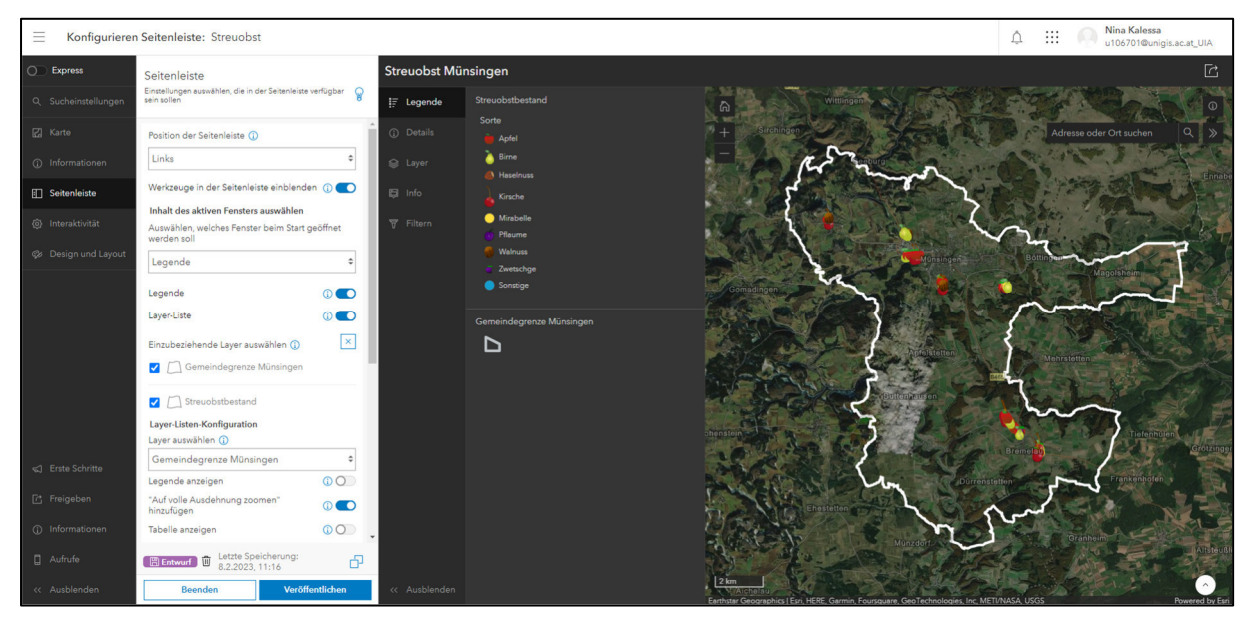

*Abbildung 6.4.4.3.4: Screenshot der Konfiguration der Seitenleiste* 

Nun sollen dem Nutzer noch Werkzeuge an die Hand gegeben werden, die eine Interaktion mit der Karte ermöglichen. Zu nennen sind hier unter anderem Kartenwerkzeuge zum Erkunden und Navigieren. Hierbei gilt es, Einstellungen zur Maßstabsebene zu treffen, die beim Zoom auf ein Feature verwendet werden soll. Es wird sich für einen Maßstab entschieden, der gut für die Darstellung von kleinen Gebäuden geeignet ist, da die dargestellten Features, also die Obstbäume, vom Umfang her, in etwa mit kleinen Gebäuden gleichzusetzen sind. Damit wird das Feature gut erkennbar dargestellt und es ist noch etwas von seiner unmittelbaren Umgebung zu erkennen.

Neben den Maßstabseinstellungen gibt es die Möglichkeit Hover-Pop-ups zu aktivieren, welche sich öffnen, wenn der Zeiger ohne zu klicken auf das jeweilige

Feature zeigt. Diese Möglichkeit wird nicht in Anspruch genommen, da die einzelnen Features oft sehr nahe beieinander liegen, was dazu führt, dass der Zeiger bei der Navigation zum gewünschten Feature wahrscheinlich auf viele andere Features zeigen wird. Wird dabei jedes Mal das jeweilige Pop-up-Fenster geöffnet, kann die Anwendung schnell sehr unruhig wirken.

Eine Erleichterung bei der Erkundung der Karte wird durch die Schaltfläche "Standardausdehnung" gegeben. Die Schaltfläche wird, wie bei den meisten Web Maps üblich, in Form eines Haus-Piktogramms dargestellt und schwenkt und zoomt die Karte auf die ursprüngliche Standardausdehnung, welche in diesem Fall die Gesamtansicht des Gemeindegebietes Münsingen darstellt, zurück. Auch hier kann beim Usability Test geprüft werden, ob die Nutzer die Schaltfläche annehmen und ihre Funktion erkennen.

Eine Schaltfläche, die gerade auch im Rahmen der tatsächlichen Umsetzung der Anwendung eine große Rolle spielt, ist die Schaltfläche "Aktuellen Standort suchen". Diese wird der Anwendung hinzugefügt, da sie die Nutzer bei der Umsetzung des Erntevorhabens unterstützen kann. So kann diese Option genutzt werden, um Obstbäume in der Nähe zu finden oder um die Navigation zu den Obstbäumen zu vereinfachen. Dieser Vorteil kann vor allem bei der Nutzung der Anwendung auf einem mobilen Endgerät voll ausgeschöpft werden.

Dass Messwerkzeuge durch die Anwendung zur Verfügung gestellt werden sollen, ist elementar, da die Nutzer damit die Möglichkeit haben Distanzen zu messen. So kann zum Beispiel die Distanz zwischen Parkplatz und Baum ausgemessen werden, um zu prüfen wie weit die Ernte transportiert werden muss. Dass die Anwendung Messwerkzeuge zur Verfügung stellen soll, wird auch in den Anforderungskatalog mitaufgenommen. Die Schaltfläche zu den Messwerkzeugen wird dementsprechend aktiviert. Durch die Aktivierung erscheint die Schaltfläche im Kartenfenster. Mit einem Klick darauf öffnet sich eine Leiste, die sämtliche Messwerkzeuge zum Messen einer Fläche, einer Linie und zur Ausgabe von Koordinaten enthält. Diese Leiste könnte bereits beim Starten der App angezeigt werden. Da sie aber relativ viel Platz in Anspruch nimmt, was sich vor allem auf einem Handydisplay negativ auf den sichtbaren Kartenbereich auswirkt, wird diese Option nicht in Anspruch genommen. Als Standardformat wird das geodätische Referenzsystem WGS 84 beibehalten, welches die global einheitliche Grundlage für Positionsangaben auf der Erde darstellt.

Zu einer vollständigen Karte gehört eine Maßstabsleiste, die wird daher auf jeden Fall angezeigt. Das wirkt sich auch positiv auf die Nutzer aus, die damit ein Hilfsmittel an die Hand bekommen, um Distanzen abzuschätzen.

Außerdem wird es als sinnvoll erachtet, eine Navigationsgrenze zu konfigurieren. Diese ermöglicht die Definition einer maximalen bzw. minimalen Ausdehnung, der Zoomstufen und der Kartenrotation. Die maximale Ausdehnung, umfasst die Ausdehnung des Gemeindegebiets Münsingen. Damit wird verhindert, dass die User versehentlich zu weit aus der Karte herauszoomen und die Orientierung verlieren. Eine minimale Ausdehnung wird nicht definiert, die Nutzer können damit so weit in die Karte hereinzoomen, wie es die konfigurierte Web Map zulässt. Eine Rotation der Karte wird verhindert, sie bleibt damit immer nach Norden hin ausgerichtet. Auch das soll die Navigation in der Karte erleichtern, da damit das versehentliche rotieren unterbunden wird, was vor allem bei der Nutzung von Touchdisplays leicht passieren kann. Das Ergebnis der Einstellungen im Bereich der Kartenwerkzeuge zum Erkunden und Navigieren ist in Abbildung 6.4.4.3.5 zu erkennen.

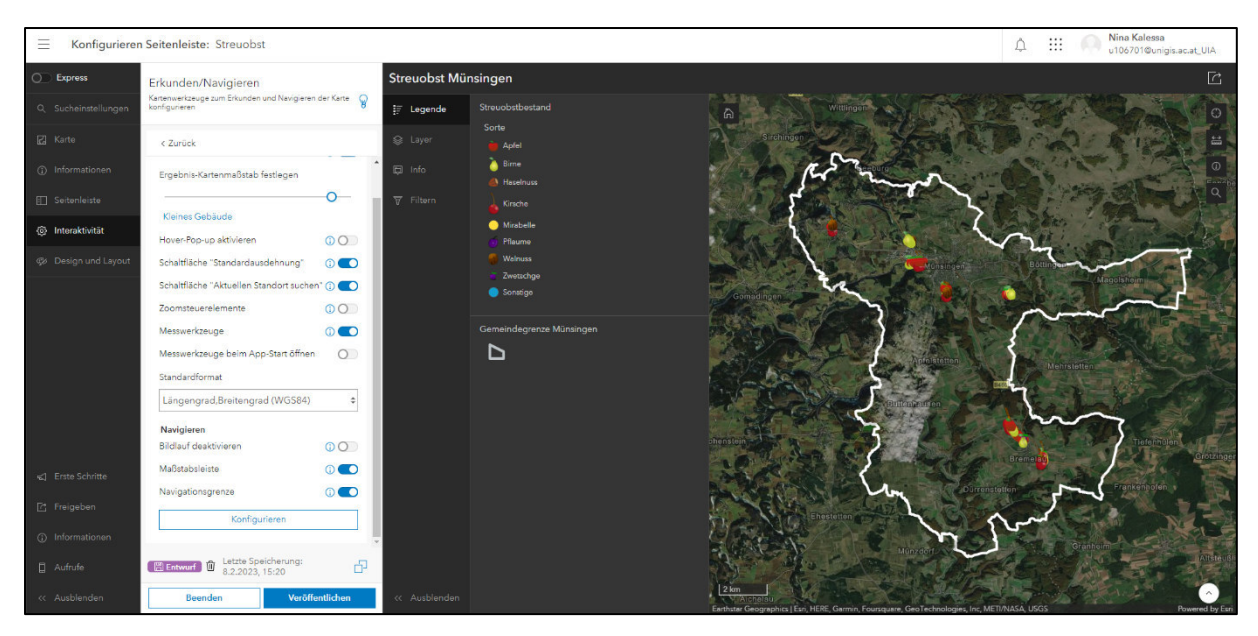

*Abbildung 6.4.4.3.5: Screenshot der Konfiguration der Werkzeuge zum Erkunden und Navigieren* 

Nachdem den Nutzern nun Werkzeuge zur Interaktion mit der Karte gegeben wurden, gilt es die Anzeige der Karte während der Interaktion anzupassen. Es stellt sich die Frage, in welcher Form selektierte Features hervorgehoben werden sollen. Standardmäßig werden die ausgewählten Features nicht gefüllt, aber mit einer hellblauen Linie umrandet. Dies entspricht der Darstellung in sämtlichen Produkten von Esri. Die Art der Darstellung müsste also vor allem für die Mitarbeiter der Stadt

Münsingen vertraut sein, die komplett auf die Produktpalette von Esri setzen. Auch für die anderen Nutzer, die mit ArcGIS Erfahrung haben, dürfte die Darstellung sehr vertraut sein. Für die restlichen Nutzer dürfte die Art der Darstellung der selektieren Features eine eher untergeordnete Rolle spielen, solange die Selektion an sich gut zu erkennen ist. Selektionen werden daher weiterhin mit einer hellblauen Umrandung gekennzeichnet.

Die Mitarbeiter der Stadtverwaltung Münsingen wünschen eine zweite Grundkarte zur Auswahl. Um diese zur Verfügung zu stellen, wird der Anwendung ein Grundkarten-Umschalter hinzugefügt. Da es sich bei der alternativen Grundkarte um eine schlichte Basemap handeln soll, die den Kontrast zu den dargestellten Features erhöht, fällt die Entscheidung auf die Topografische Karte. Diese ist in gedeckten Tönen gehalten und wirkt in der Darstellung recht vertraut, da sie so oder so ähnlich in vielen weiteren Online-Kartendiensten verwendet wird. Die Darstellung der Katenanwendung wurde damit auf die Anforderungen angepasst. Das Ergebnis ist in Abbildung 6.4.4.3.6 zu sehen.

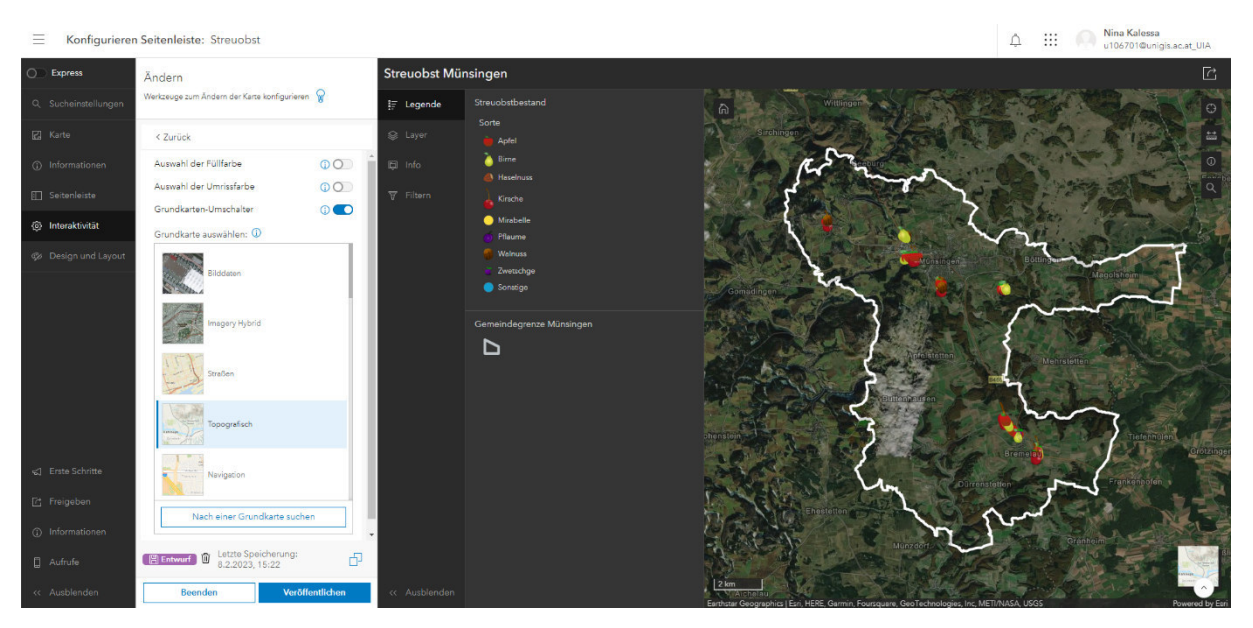

*Abbildung 6.4.4.3.6: Screenshot der Konfiguration der Werkzeuge zum Ändern der Karte* 

Wie bereits in der Einleitung erwähnt, ist nicht allein das Verständnis der Karte durch die Nutzer ein ausschlaggebendes Kriterium für den Erfolg, sondern im ersten Schritt auch die Bekanntheit der Karte. Daher müssen Optionen zur Verbreitung der Karte und ihrer Inhalte gegeben werden. Unter der Schaltfläche "Freigeben" finden sich Werkzeuge zum Freigeben der Anwendung für die Nutzer. So wird die Möglichkeit gegeben, die Karte und eventuell aktivierte Pop-ups als PDF-Datei zu exportieren oder zu drucken. Außerdem wird die Schaltfläche zum Teilen der App per Link in sozialen Medien eingefügt. Die Stadt Münsingen betreibt mehrere Kanäle auf verschiedenen Social Media Plattformen. Die Möglichkeit, die Anwendung dort zu teilen, wird mit Sicherheit einen großen Einfluss auf ihre Bekanntheit haben. Abbildung 6.4.4.3.7 zeigt im rechten Bereich das UI der Anwendung nach Konfiguration der Freigabe-Werkzeuge.

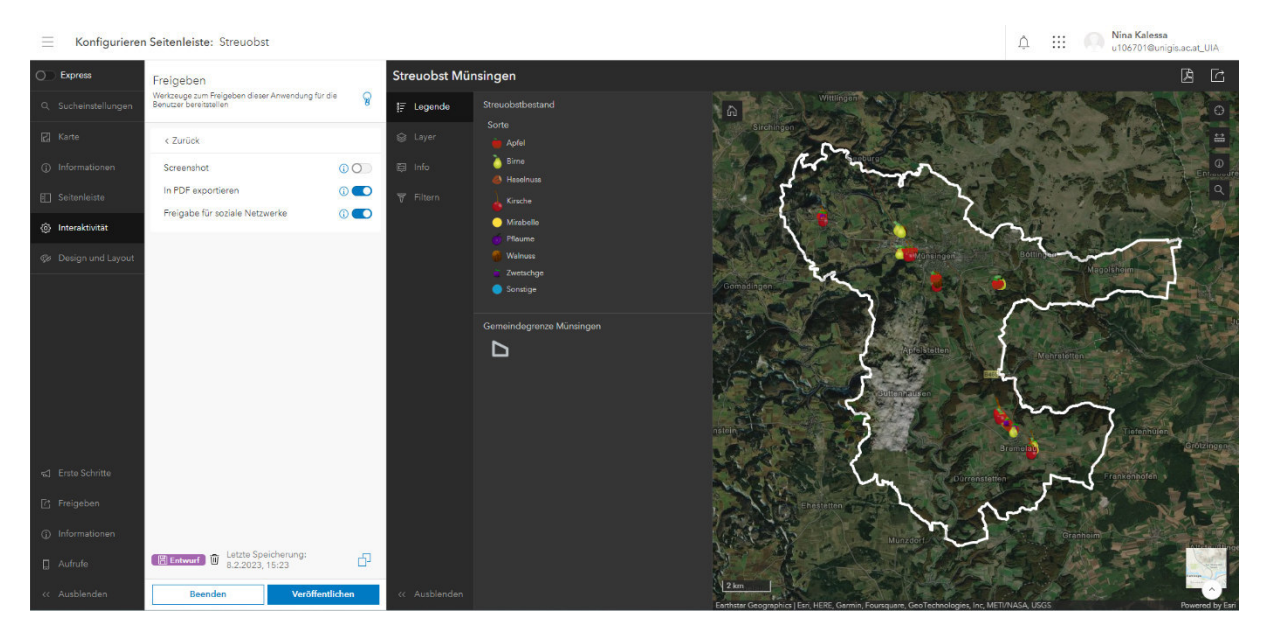

*Abbildung 6.4.4.3.7: Screenshot der Konfiguration der Freigabe-Werkzeuge* 

Damit die Nutzer die Möglichkeit haben über die Eingabe des Lagenamens gezielt auf bestimmte Orte zu zoomen zu können, anstatt sich in der Karte orientieren zu müssen, wird der Anwendung ein Suchfeld hinzugefügt. Beim Starten der App soll die Suchleiste allerdings nicht automatisch geöffnet werden. Auch diese nimmt relativ viel Platz in Anspruch, was sich bei der Bedienung der Anwendung auf einem Handydisplay negativ auf den sichtbaren Kartenausschnitt auswirken kann. Außerdem ist das Piktogramm der Lupe, welches als Schaltfläche für die Suche verwendet wird, so geläufig, dass alle Nutzer intuitiv wissen müssten, dass sie mit Klick darauf die Suchleiste öffnen. Diese Annahme soll beim Usability Test validiert werden. Als Locator-Quelle wird nach zwei Stichproben (Suche nach Rathaus in Münsingen, Suche nach Hermannstraße im Teilort Auingen) der ArcGIS World Geocoding Service beibehalten. Die getroffenen Einstellungen haben keinerlei Einfluss auf die Darstellung der Benutzeroberfläche im Vergleich zu Abbildung 6.4.4.3.7.

In einem letzten Schritt gilt es nun noch das Design und das Layout der Anwendung anzupassen. Das Layout bezieht sich auf die Fenstergröße der Seitenleiste. Gewählt werden kann zwischen einer kleinen, einer mittleren und einer großen Darstellung. Für die Darstellung der Legende und der weiteren Werkzeuge genügt im Falle dieser Anwendung eine kleine Darstellung, das hat vor allem auch die sehr kurzen Legendeneinträge zum Grund. Wie in Abbildung 6.4.4.3.8 zu erkennen ist, nimmt die Legende nun einen deutlich kleineren Anteil an der Benutzeroberfläche ein, was den Kartenausschnitt vergrößert und sich dennoch nicht negativ auf die Lesbarkeit der Seitenleiste auswirkt.

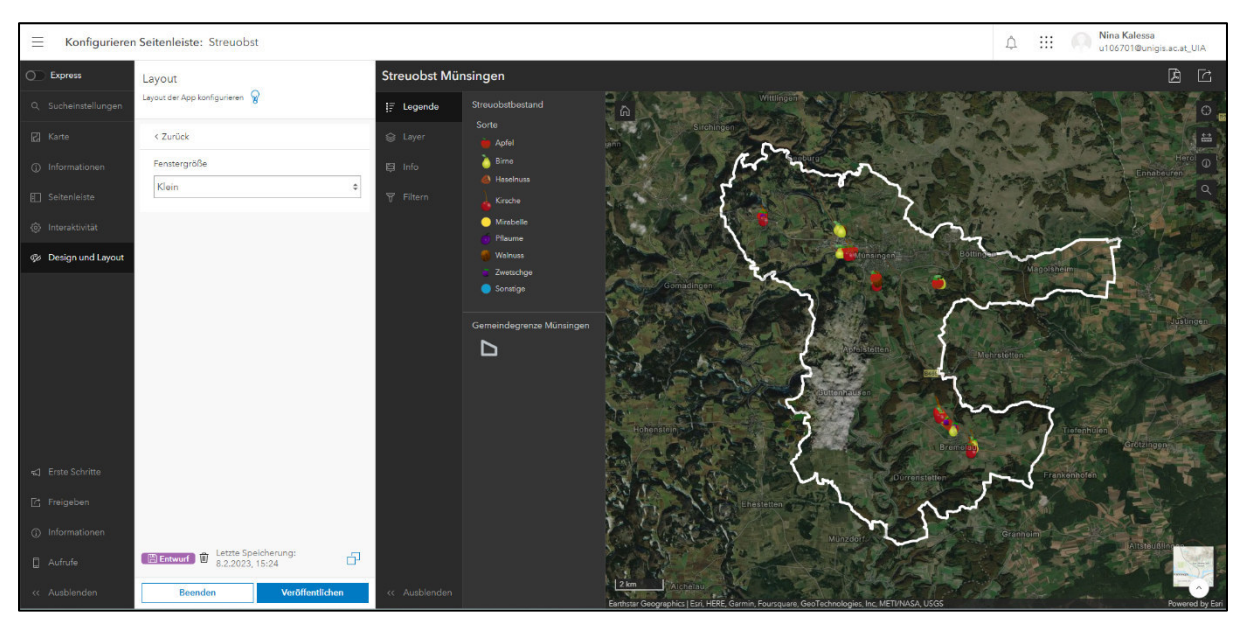

*Abbildung 6.4.4.3.8: Screenshot der Konfiguration des Layouts* 

Im nächsten Schritt geht es um die Anpassung des Designs. Die Anpassung beginnt mit der Wahl des Modus, wobei zwischen hell und dunkel ausgewählt werden kann. In der Abbildung 6.4.4.3.9 werden die beiden Modi gegenübergestellt. Die Anwendung wurde bisher im Dunkelmodus dargestellt, das wurde so beibehalten. Der Screenshot des Hellmodus wurde den fünf Testern der Usability nach dem Usability Test vorgelegt mit der Rückfrage, welchen Modus sie als visuell ansprechender empfinden. Es waren sich alle fünf einig, dass sie den Dunkelmodus als angenehmer empfinden. Einschränkend kann hier erwähnt werden, dass die Tester durch den Usability Test bereits an den Dunkelmodus gewöhnt waren, was möglicherweise eine Auswirkung auf die Wahl zwischen Hell- und Dunkelmodus gehabt hat. Allerdings sollten die Tester möglichst unbefangen in den Usability Test starten, weshalb sich gegen eine Abstimmung im Vorfeld entschieden wurde.

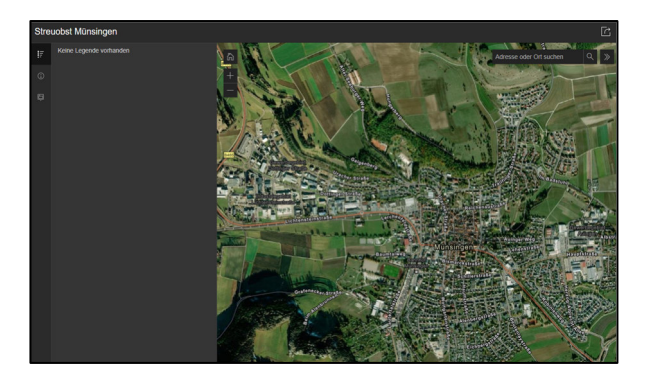

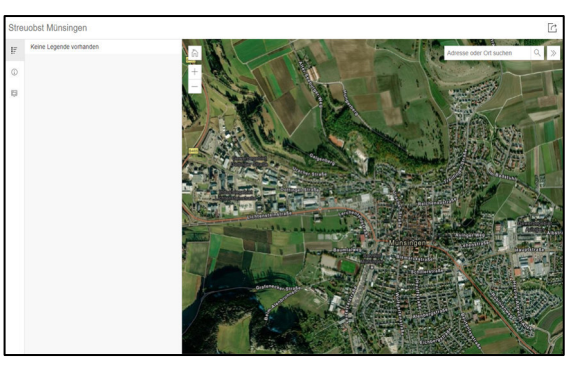

*Abbildung 6.4.4.3.9: Dunkelmodus vs. Hellmodus* 

Neben dem Modus wird auch die Schriftart der Anwendung inklusive der Kopfzeile adaptiert. In beiden Fällen wird die Schriftart Arial gewählt. Zum einen um eine interne Konsistenz zu gewährleisten und zum anderen, weil es sich um eine weit verbreitete, schnörkellose Schriftart handelt, die den meisten Nutzern vertraut sein dürfte und die gut zu lesen ist. Auch das Design der Anwendung wird angepasst. Es werden für die Darstellung der Seitenleiste und der Kopfzeile verschiedene Grüntöne gewählt. Auf die Farbfamilie Grün wird zurückgegriffen, da sie im Allgemeinen mit Vegetation verknüpft wird, was durch die Darstellung des Streuobstbestandes als passend empfunden wird. Es wurden sämtliche Design-Farben aus der Farbfamilie Grün gewählt, was die Darstellung harmonisch erscheinen lässt. Abbildung 6.4.4.3.10 zeigt die Anwendung nach der Konfiguration des Designs. Die Kopfzeile wird in einem Grünton dargestellt, die Seitenleiste in einem anderen und die selektierten Optionen der Seitenleiste werden durch einen besonders hellen Grünton hervorgehoben.

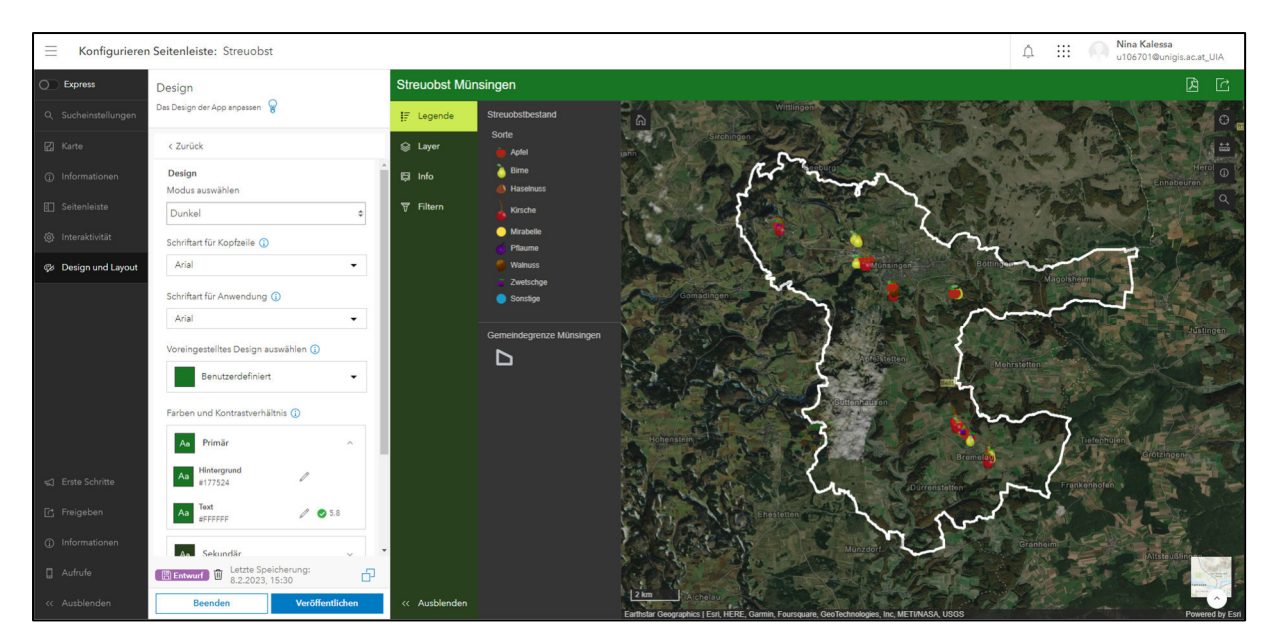

*Abbildung 6.4.4.3.10: Screenshot der Konfiguration des Anwendungsdesigns* 

Damit für die Nutzer erkenntlich wird, dass es sich bei der Anwendung um eine Anwendung handelt, die tatsächlich von der Stadtverwaltung Münsingen zur Verfügung gestellt wird, wird das Wappen der Stadt Münsingen eingefügt. Dieses wird zudem mit der Startseite der Homepage der Stadt Münsingen verlinkt. Das Ergebnis stellt Abbildung 6.4.4.3.11 dar.

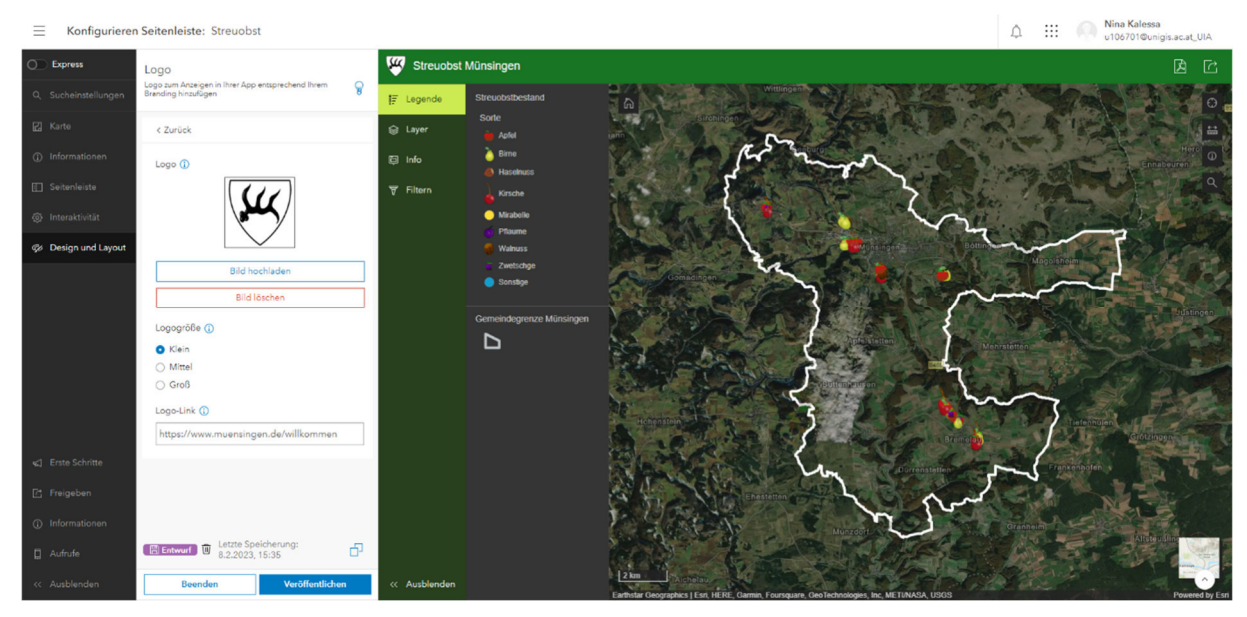

*Abbildung 6.4.4.3.11: Screenshot der Konfiguration des Logos* 

In einem letzten Schritt sollen nun Änderungen an der Verortung der einzelnen Schaltflächen vorgenommen werden. Bisher sind die Schaltflächen noch recht ungleichmäßig verteilt, sie ballen sich am rechten oberen Eck der Benutzeroberfläche. Um Ausgewogenheit zu schaffen, wird die Suchfunktion nach links oben verschoben. Dort befindet sie sich unter anderem auch bei den bekannten Kartenanwendungen Google Maps oder OpenStreetMap. Die Schaltfläche mit den Messwerkzeugen wird nach unten links verschoben, wo sie sich nun, thematisch passend, neben der Maßstabsleiste befindet. Die Positionen der weiteren Schaltflächen bleiben bestehen. Damit ist die Benutzeroberfläche soweit konfiguriert. Das Ergebnis ist in Abbildung 6.4.4.3.12 zu sehen.

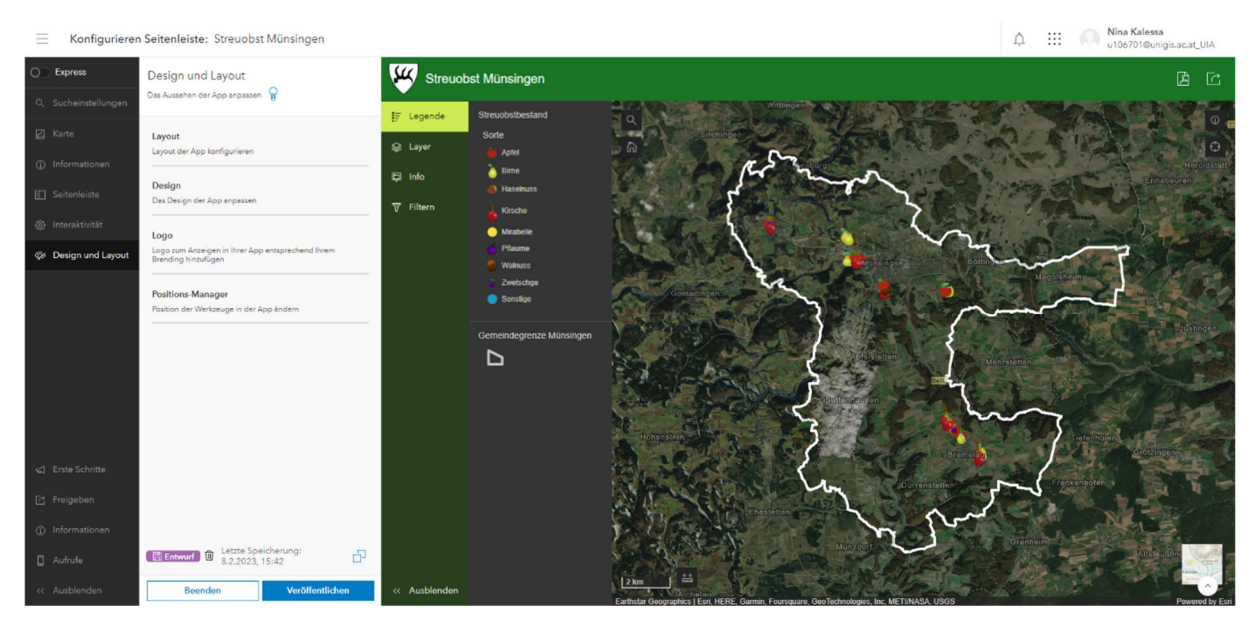

*Abbildung 6.4.4.3.12: Screenshot des UIs nach dem Konfigurationsprozess* 

Neben dem Testen der Anwendung durch die künftigen Nutzer in Form eines Usability Testes, gilt es noch zu klären, inwieweit die erstellte Anwendung den Anforderungen des Anforderungskataloges entspricht.

## **6.5 Evaluation des Prototyps**

In einem ersten Schritt gilt es den Prototypen von den künftigen Nutzern testen zu lassen. Dazu wird ein Usability Test durchgeführt (Kapitel 6.5.1), der mit der Befüllung eines Fragebogens abgeschlossen wird (Kapitel 6.5.2). Durch die Befüllung des Fragebogens soll überprüft werden, inwieweit der Prototyp dem angefertigten Anforderungskatalog entspricht und ob gegebenenfalls Änderungen am Prototyp vorgenommen werden müssen, um den Anforderungen gerecht zu werden. Auch das Anpassen des Anforderungskataloges auf den Prototyp kann eine Folge sein.

## **6.5.1 Usability Test**

Für den Usability Test werden realistische Aufgaben vorgegeben, die die fünf Testpersonen durch Verwendung des Prototyps lösen sollen. Wie im Kapitel 3.1.4 zur Evaluation des Prototyps bereits beschrieben, wird die Bearbeitung der Aufgaben beobachtet (Bastien 2010), um Rückschlüsse auf mögliche Probleme bei der Benutzung ziehen zu können (Sarodnick und Brau 2011). Im Folgenden werden nun die Aufgaben beschrieben, die die Tester lösen sollen. Danach wird auf den Hintergrund der einzelnen Testpersonen eingegangen.

## *6.5.1.1 Aufgaben*

Es werden Aufgaben gestellt, die den tatsächlichen Aufgaben der künftigen Nutzer entsprechen. Außerdem werden die Aufgaben so formuliert, dass die potenziellen Nutzungsprobleme, die bei der Erstellung des Prototyps erkannt wurden, untersucht werden können. Dabei handelt es sich um Probleme bei der Navigation, durch die Deaktivierung der Schaltflächen zu den Navigations-Tastenkombinationen und den Zoomsteuerelementen. Auch den Ergebnismaßstab, welcher beim Zoom auf ein Feature gewählt wurde, gilt es zu evaluieren. Unklar ist außerdem, ob die Nutzer von der Schaltfläche "Standardausdehnung" gebrauch machen werden und ob sie die Suchleiste direkt erkennen, obwohl diese beim Start bisher nicht geöffnet wird. Generell soll beim Usability Test geprüft werden, ob sich die Anwendung den Nutzererwartungen gemäß verhält. Die Aufgabenstellungen, die sich der genannten Aspekte annehmen sollen, werden nun vorgestellt. Sie werden nummeriert dargestellt, da sie in vorgegebener Reihenfolge von den Testern bearbeitet werden sollen.

- 1. Sie befinden sich im Stadtteil Bremelau und haben die Absicht Birnen zu ernten. Dazu wollen Sie in keinen anderen Stadtteil fahren müssen. Welche Birnbäume kommen für Sie in Frage? *Lösungsweg wird bewusst offengehalten*
- 2. Filtern Sie die Karte nach Kirsch- und Apfelbäumen, die im Stadtteil Münsingen liegen.
- 3. Finden Sie die Kirsche der Unterart "Große Prinzessinkirsche". Nutzen Sie dafür die Tabelle des Streuobstbestandes.
- 4. Welche Besonderheit hat der Walnussbaum, welcher sich in unmittelbarer räumlicher Nähe zur Großen Prinzessinkirsche befindet?
- 5. Navigieren Sie, ohne das Mausrad zu bewegen, zur ursprünglichen Kartenausdehnung zurück.
- 6. Ändern Sie die Grundkarte der Anwendung.
- 7. Suchen Sie nach der Graf-Zeppelin-Straße.

Bei der Lösung der Aufgaben werden die Tester darum gebeten laut mitzudenken welche Schritte sie zu welchem Zweck vornehmen wollen. Außerdem wird die Dauer gemessen, die die Tester benötigen um die jeweiligen Aufgaben zu lösen. Dies soll ein Anhaltspunkt dafür sein, wie intuitiv die Aufgaben gelöst werden können. Die Grundannahme ist hier, dass eine schnelle Lösung der Aufgabe auf eine intuitive Gestaltung des UI hinweist. Die Aufgabenblätter für die Benutzer und den Beobachter

sind als Anhang 5 beigefügt. Die Überlegungen hinter den gestellten Aufgaben sollen nun, um das Kapitel abzuschließen, vorgestellt werden. Die erste Aufgabe verlangt von den Nutzern Birnbäume im Stadtteil Bremelau zu finden. Der Lösungsweg wird dabei bewusst offengehalten. Ein Ziel dieser Aufgabe ist, herauszufinden, wie viele der Tester direkt auf die Idee kommen den Filter zu nutzen, ob möglicherweise das Suchfeld verwendet wird und wie die Navigation in der Karte klappt, falls beide Optionen nicht gewählt werden. Zudem kann die Wahl der Symbolik geprüft werden, indem geschaut wird, ob Birnbäume direkt als solche erkannt werden. Die zweite Frage, welche direkt auf den Filter hinweist, zielt darauf ab, zu prüfen, wie lange die Testpersonen benötigen um den Filter zu finden und ob sie Probleme bei der Nutzung haben. In der dritten Aufgabe sollen die Testpersonen mit der Attributtabelle des Streuobstbestandes arbeiten. Auch hier geht es darum zu prüfen, ob die Testpersonen Probleme beim Öffnen der Tabelle haben. Das größte Augenmerk soll aber darauf liegen, wie die Tester mit den Daten in Tabellenform arbeiten können und ob die Verknüpfung zurück in die Kartendarstellung funktioniert. Aufgabe vier soll sich noch einmal explizit mit der Navigation in der Karte auseinandersetzen. Zusätzlich soll auch hier geprüft werden, ob die Symbolik des Streuobstdatensatzes richtig gedeutet wird. Außerdem soll geprüft werden, ob die Testpersonen die Möglichkeit in Anspruch nehmen direkt auf selektierte Features zu zoomen und damit einhergehend, ob der gewählte Zoommaßstab richtig gesetzt wurde. Aufgabe fünf soll zeigen, ob die Testpersonen Probleme haben, die Schaltfläche zur Standardausdehnung zu finden und zu nutzen. Auch Aufgabe sechs zielt darauf ab, zu ergründen, ob die Tester den Grundkarten-Umschalter finden und bedienen können. Anhand der letzten Aufgabe mit der Nummer Sieben soll der Einsatz der Suchleiste untersucht werden.

### *6.5.1.2 Vorstellung der Testpersonen*

Am Usability Test nehmen fünf Testpersonen verschiedener Altersklassen und mit verschiedenen GIS-Kenntnissen teil. Die Testpersonen sind zwischen 27 und 66 Jahre alt. Befragt wurden drei Männer und zwei Frauen. Bei den Frauen handelt es sich um eine Rentnerin, die bisher noch kein GIS bedient hat, und eine Mitarbeiterin auf der Stadtverwaltung Münsingen. Diese arbeitet auf dem Tiefbauamt und bedient das GIS gelegentlich. Auch von den männlichen Testpersonen arbeitet eine auf der Stadtverwaltung Münsingen, hat aber im Rahmen der Arbeit auf der Kämmerei noch

nie ein GIS bedient. Genau so wenig die beiden anderen männlichen Testpersonen, von welchen einer der Vorstand eines Obst- und Gartenbauvereins ist und beruflich im Bereich der Baumpflege arbeitet.

## *6.5.1.3 Ablauf des Usability Testes*

Der Usability Test wird von jeder Testperson einzeln durchgeführt. Den Testpersonen wird die Anwendung auf einem Laptop vorgelegt. Sie erhalten erst einmal fünf Minuten Zeit, um sich in ihr umzusehen. Nach Ablauf der fünf Minuten wird das Aufgabenblatt überreicht, welches sie Schritt für Schritt abarbeiten sollen. Ihre Bemerkungen und Gedanken währenddessen, sollen sie laut aussprechen, sodass diese durch den Testleiter auf dem Beobachtungsblatt notiert werden können. Die Dauer, die für die Lösung der einzelnen Aufgaben benötigt wird, wird vom Testleiter durch die Nutzung einer Stoppuhr ermittelt und ebenfalls auf dem Beobachterblatt notiert. Während des Usability Testes sitzt der Testleiter neben der Testperson, es können beide in den Bildschirm schauen. Der Testleiter mischt sich allerdings nicht in die Lösung der Aufgaben ein und darf auch nicht zum Vorgehen befragt werden.

Durch die Abarbeitung der Aufgaben im Prototyp sollten die Tester einen ersten Eindruck gewonnen haben. Dieser soll durch die Befüllung eines Fragebogens, abgefragt werden.

## *6.5.1.4 Ergebnisse aus dem Usability Test*

Die Erkenntnisse, die durch den Usability Test gewonnen wurden, werden in der folgenden Tabelle 6.5.1.4.1 aufbereitet. Dabei wird jede Aufgabe einzeln betrachtet.

| <b>Aufgabe</b>       |   | <b>Erkenntnis</b>                                 | <b>Dauer</b> |
|----------------------|---|---------------------------------------------------|--------------|
| 1.7<br><b>Birnen</b> | n | - 3 der Testpersonen navigieren Durchschnittlich: |              |
| <b>Bremelau</b>      |   | über die Karte nach Bremelau 0:51 min             |              |
|                      |   | und suchen dort über die Schnellste               |              |
|                      |   | Symbole der Features nach Lösung:                 |              |
|                      |   | Birnen. Die Navigation in der $0:16$ min          |              |
|                      |   | Karte klappt dabei problemios Langsamste          |              |
|                      |   | und auch die Identifikation der Lösung:           |              |

*Tabelle 6.5.1.4.1: Auswertung des Usability Testes* 

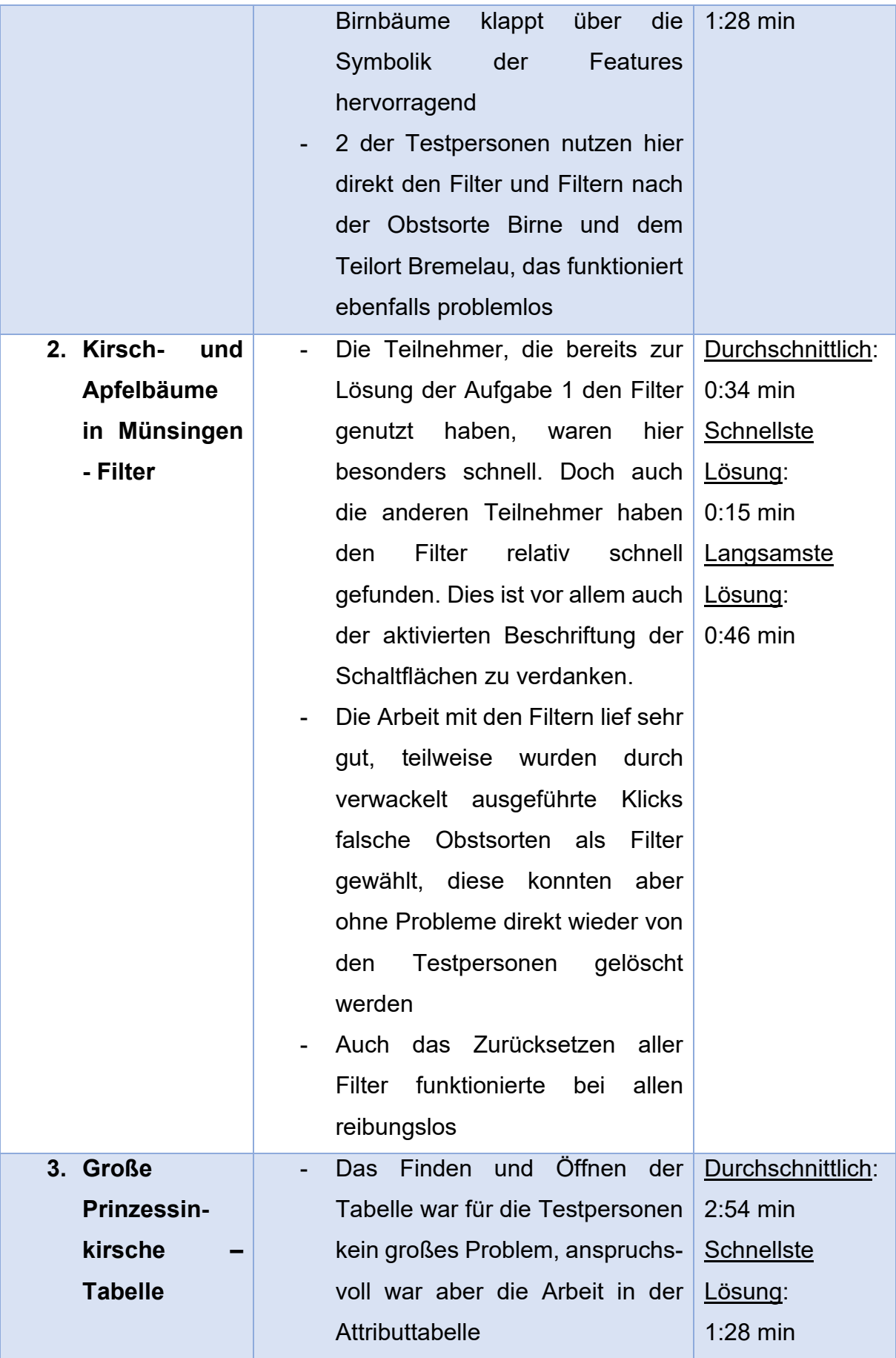

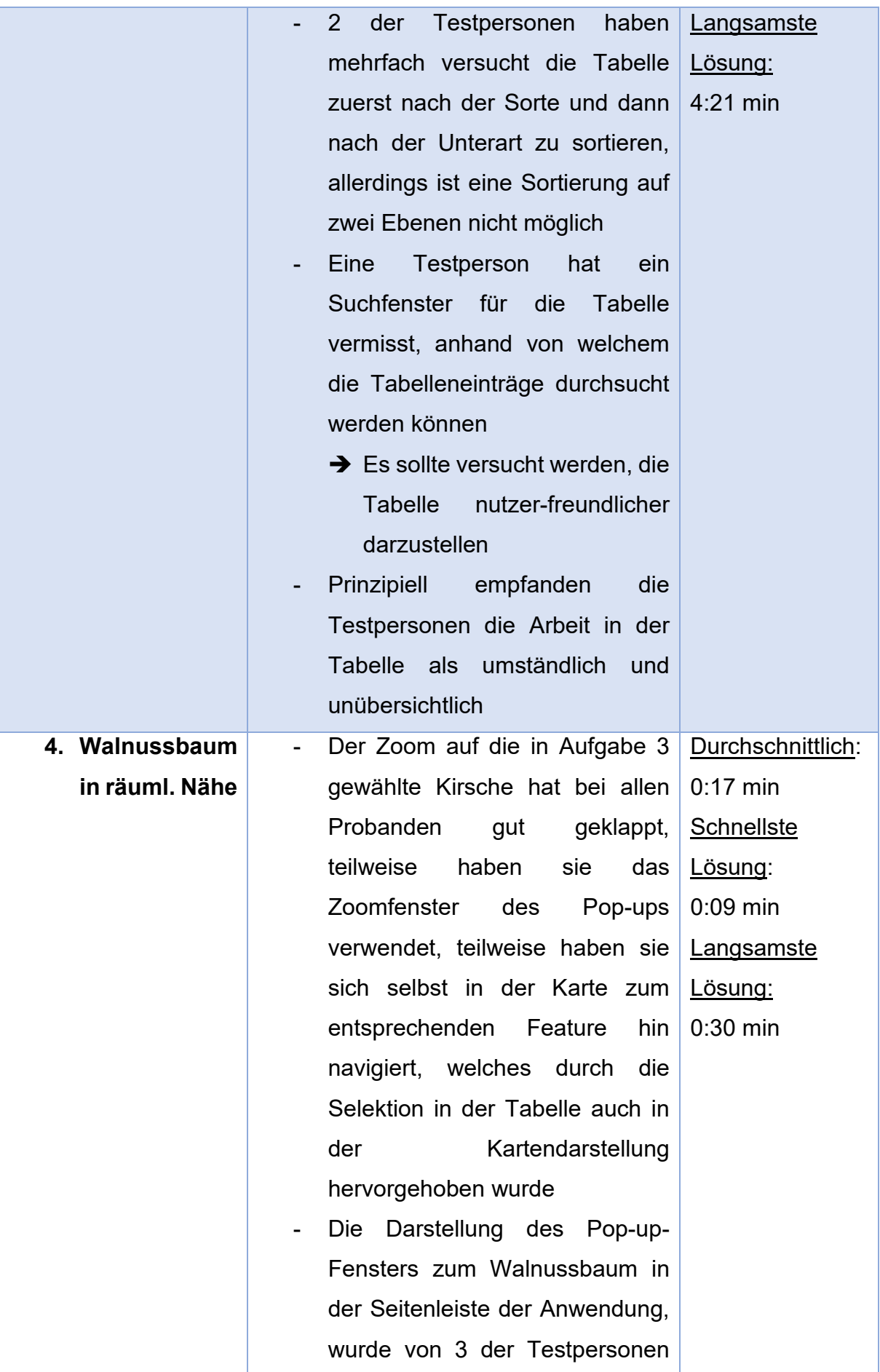

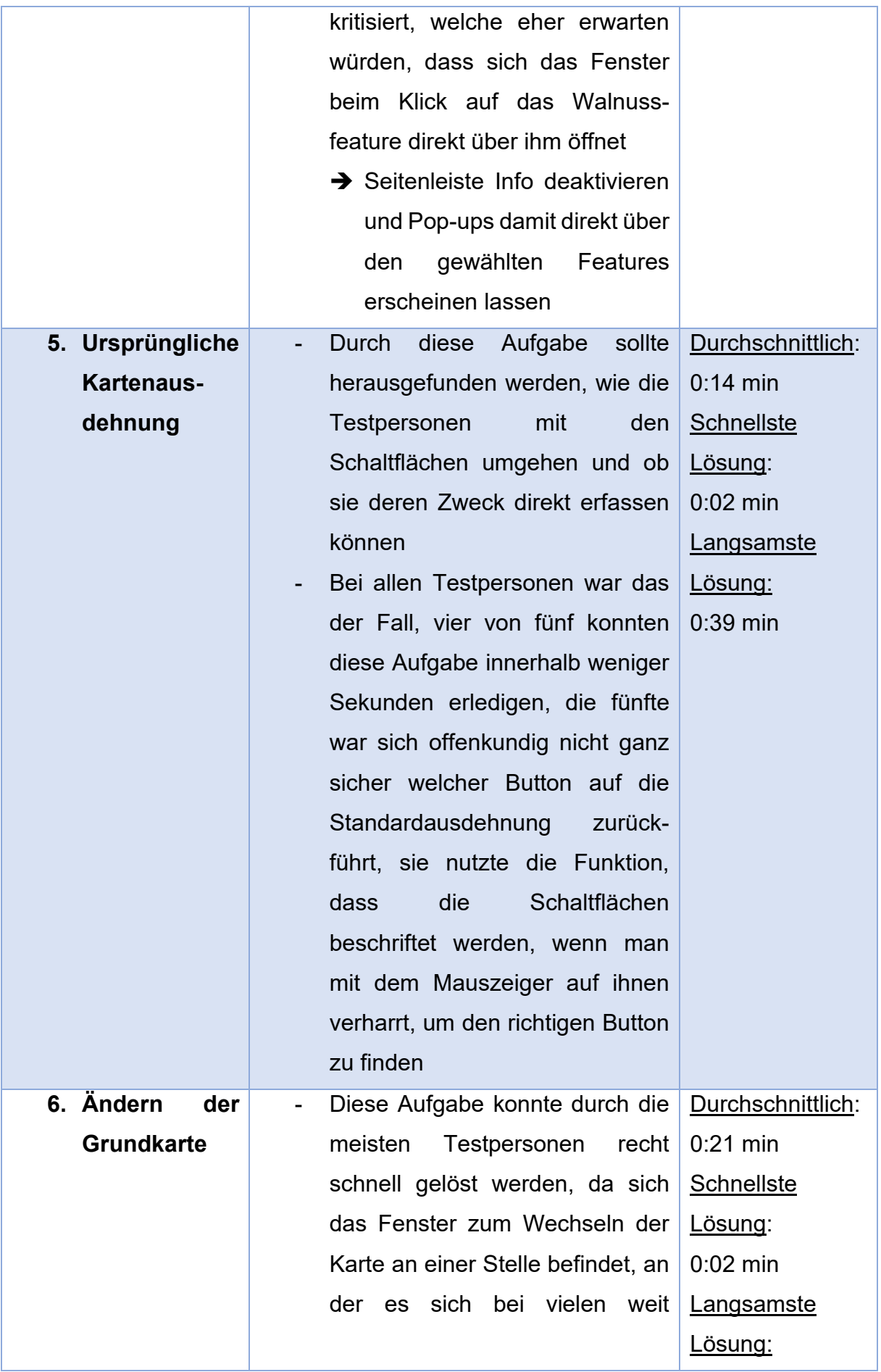

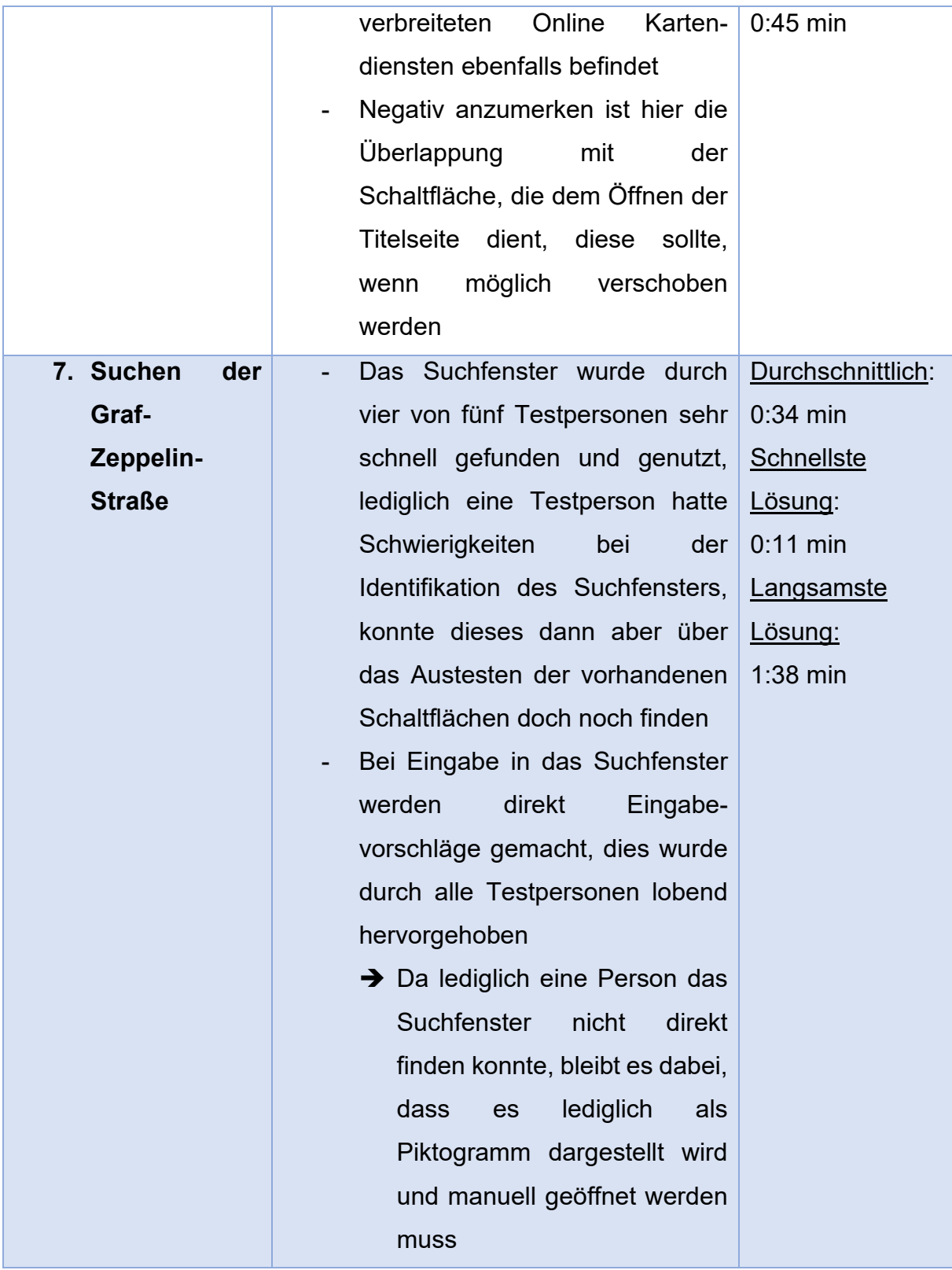

Zusätzlich wurden noch zwei weitere Probleme identifiziert, die behoben werden müssen. Zum einen wird die Gemarkungsgrenze Münsingen bei der Navigation in der Karte oft aus Versehen selektiert. Es wäre für die Nutzer einfacher, wenn sie diese gar nicht erst auswählen könnten, da sie keine relevanten Informationen enthält und

lediglich das Gemeindegebiet grafisch darstellt. Zum anderen sorgt die Auflistung sämtlicher Features, die im Kartenausschnitt sichtbar sind, in der Info-Seitenleiste für Verwirrung, da es sich um eine unsortierte Zusammenstellung handelt, mit der die Testpersonen nichts anfangen konnten. Es wurde angemerkt, dass Pop-up-Fenster am besten direkt über dem ausgewählten Feature erscheinen sollten. Aufgrund dieser Kritik sollte die Info-Seitenleiste nicht mehr angezeigt werden.

Der Usability Test verlief insgesamt zufriedenstellend. Die Teilnehmer konnten alle Aufgaben eigenständig lösen, ohne dass es zu Problemen oder Abbrüchen kam. Es gab auch keine schwerwiegenden Fehler oder Systemabstürze. Die notwendigen Anpassungen betreffen hauptsächlich kosmetische Aspekte.

#### **6.5.2 Fragebogen**

In Kapitel 3.1.4 wird die Methode des Fragebogenverfahrens näher vorgestellt. So wird dort auch darauf verwiesen, dass sich die Nutzer vor Befüllung des Fragebogens hinreichend mit dem Prototypen auseinandergesetzt haben müssen (Sarodnick und Brau 2011). Durch die vorangegangene Durchführung des Usability Testes ist dies gewährleistet. Durch den Fragebogen soll nicht nur die Anwendung an sich evaluiert werden. Es soll auch überprüft werden, inwiefern die Anforderungen des Anforderungskatalogs nach Meinung der künftigen Nutzer umgesetzt werden konnten. Dazu werden im Fragebogen die Anforderungen aufgeführt, die durch die Nutzer nach dem Usability Test beurteilt werden können. Diesen Anforderungen werden allgemeine Fragen zum Gesamteindruck der Anwendung vorangestellt. Da der Usability Test lediglich von fünf Testpersonen durchgeführt wurde, müssen zur Auswertung des Gesamteindrucks mehr Menschen ins Boot geholt werden. Ein Stichprobenumfang von fünf Personen ist nicht ausreichend, um aussagekräftige Ergebnisse zum Gesamteindruck zu erhalten. Zur Evaluation des Gesamteindrucks wird die Anwendung daher 28 weiteren Personen vorgelegt, mit der Bitte sich mit den gebotenen Funktionen, Werkzeuge und Daten auseinanderzusetzen. Die 28 Personen durften sich solange in der Anwendung bewegen wie sie wollten, es wurde kein Zeitrahmen gesetzt. Anschließend wurde auch an sie der Fragebogen in gekürzter Form herausgegeben. Im Fragebogen waren nun lediglich noch die Fragen zum Gesamteindruck vorhanden. Die restlichen Fragen, die sich auf die Umsetzung des Anforderungskatalogs beziehen, sollen nur von den Testpersonen beantwortet werden, die den Usability Test durchgeführt haben und die sich damit einen einheitlichen, tiefen Einblick in die Anwendung erarbeitet haben. Das hat auch den Grund, dass die Umsetzung der Anforderungen nicht unbedingt quantitativ erhoben werden soll. Viel eher geht es darum, zu erkennen, wo die Testpersonen noch Handlungsbedarf bei der Umsetzung der Anforderungen sehen.

## *6.5.2.1 Ablauf des Fragebogenverfahrens*

Die Bewertung erfolgt mithilfe einer 5-stufigen Likert-Skala für jede Anforderung. Zusätzlich haben die Tester die Möglichkeit, ihre Anmerkungen oder Feedback in ein offenes Textfeld einzutragen. Der Fragebogen wurde nicht als Online-Umfrage konzipiert, sondern ausgedruckt an die Tester übergeben, damit sie die Anwendung während der Beantwortung der Fragen parallel geöffnet halten und sich darin bewegen können. Der Fragebogen befindet sich im Anhang 6 und enthält teilweise etwas komplexere Fragen, die nicht leicht zu verstehen sind. Daher bleibt der Testleiter während der Befüllung des Fragebogens durch die Tester im Raum, um Fragen oder Unklarheiten direkt klären zu können. Der Testleiter wechselt jedoch zu einem etwas entfernteren Tisch, um den Testern den benötigten Freiraum zu geben, den Fragebogen in Ruhe und unbeobachtet auszufüllen.

Die Fragen zum Gesamteindruck werden ebenfalls mithilfe einer 5-stufigen Likert-Skala beantwortet. Dabei handelt es sich um dieselben Fragen, unabhängig davon, ob sie den Fragen zum Anforderungskatalog vorangestellt wurden oder separat an die 28 Testpersonen ausgegeben wurden. Da diese 28 Testpersonen keine Aufgaben lösen mussten, wurde in Frage zwei darauf hingewiesen, dass sie sich vorstellen sollen, tatsächliche Nutzer des Systems zu sein und nach einem Baum ihrer Lieblingssorte in einem bevorzugten Teilort zu suchen.

## *6.5.2.2 Auswertung des Fragebogenverfahrens*

Die Auswertung des Fragebogenverfahrens erfolgt durch die Aufbereitung der ausgefüllten Fragebögen in einer Tabelle. Die Antwortmöglichkeiten werden gemäß der Tabelle 6.5.2.2.1 kodiert. Wenn es abweichende Antwortmöglichkeiten gibt, folgt die Codierung der Logik der Tabelle 6.5.2.2.1, wobei die positivste Antwort immer den Wert 4 erhält.

#### *Tabelle 6.5.2.2.1: Codierung zur Auswertung der Fragebögen*

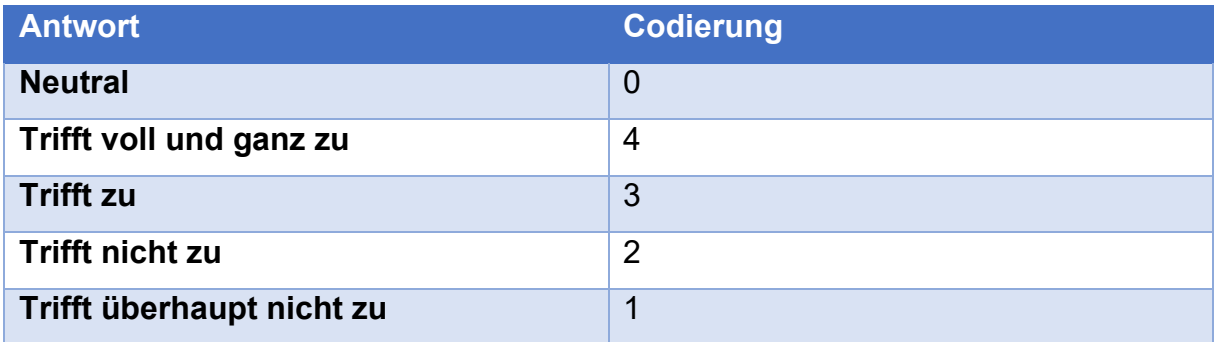

Nun ist es für den iterativen UCD-Prozess vor allem entscheidend, wo erneut in die Phase der Anforderungserhebung bzw. der Erstellung des Prototyps eingestiegen werden muss, da Anforderungen fehlen oder nach Meinung der Testpersonen nicht zufriedenstellend umgesetzt worden sind. Die Tabelle zur Auswertung des Prototyps wird also so formatiert, dass Werte unter 3 hervorgehoben werden. Dadurch können die Anforderungen separat betrachtet werden, die von den Testpersonen als nicht, beziehungsweise überhaupt nicht, umgesetzt/hilfreich eingestuft worden sind oder die neutral betrachtet werden. Durch die Formatierung werden 14 Felder hervorgehoben, die sich auf sieben Fragen beziehen. Diese sind im Anhang 7 nachzuvollziehen. Eine Testperson hat auf die Frage Nr. 28, welche abfragt, ob die begrenzte Anzahl an dargestellten Informationen ausreicht um die geplanten Aufgaben zu ermöglichen, mit "Trifft nicht zu" reagiert. Gleichzeitig hat sie einen Verbesserungsvorschlag notiert. Die Testperson wünscht sich umfangreichere Werkzeuge zum Auswerten der Attributtabelle. So will sie sich beispielsweise die Summe der Apfelbäume ausgeben lassen. Alle anderen Testpersonen waren mit dem Umfang der dargestellten Informationen zufrieden (zwei Mal) beziehungsweise sehr zufrieden (zwei Mal). Trotzdem soll überprüft werden, inwieweit es möglich ist die Werkzeuge zur Datenanalyse in der Attributtabelle auszuweiten. Außerdem wird die Anmerkung der Testperson als Anforderung in den Anforderungskatalog übernommen.

Eine Testperson hat neutral auf die Frage 29 zu Systemabstürzen bei Eingabefehlern reagiert. Es wurde kein Verbesserungsvorschlag gemacht, daher wird davon ausgegangen, dass die Testperson keine Fehleingaben gemacht hat und deswegen keine Auskunft zum Systemverhalten bei Fehlern geben konnte. Der Frage 31, die sich auf klar formulierte (Fehler-)Meldungen bezieht, stehen drei der Testpersonen neutral gegenüber. Verbesserungsvorschläge wurden durch keine der Testpersonen

gemacht. Auch hier wird davon ausgegangen, dass es zu keinen (Fehler-)Meldungen kam, während die Probanden die Anwendung testeten. Analog dazu wird die Situation bei der Frage 33 bewertet, die sich auf den Abbruch von Aktionen bezieht. Da keine Verbesserungsvorschläge gemacht wurden, wollten die beiden Testpersonen, die neutral auf die Frage reagiert haben, wahrscheinlich während des Usability Testes keine Aktionen abbrechen.

Die Werkzeuge zum Messen von Strecken wurden von drei Testpersonen als sehr hilfreich eingestuft, eine Testperson findet sie hilfreich und eine steht den Messwerkzeugen neutral gegenüber. Die neutrale Haltung kann begründet sein durch den Usability Test, der keine Aufgabe zum Messen von Flächen oder Strecken vorgesehen hat, wodurch keine Auseinandersetzung mit den Messwerkzeugen forciert wurde. Durch den Fragebogen wird außerdem abgefragt, ob geführte Schritt-für-Schritt Interaktionen hilfreich wären (Frage 42). Diese wurden bisher nicht umgesetzt, da die Anwendung vor allem dazu gedacht ist, den Bürgern zu zeigen wo Obstbäume stehen die abgeerntet werden dürfen und um welche Sorten es sich dabei handelt. Der Umgang mit den Daten und deren Auswertung kann von jedem Bürger ganz individuell z.B. über die Nutzung des Filters, welche bei weniger Ortskundigen Probanden beobachtet wurde, oder über die Navigation in der Karte gestaltet werden. Durch eine Schritt-für-Schritt Anleitung in der Anwendung würden aber alle Bürger in denselben Lösungsweg gedrängt werden, der für die individuellen Vorkenntnisse und Bedürfnisse nicht unbedingt der geeignetste wäre. So sehen das auch drei der fünf Probanden, die eine geführte Schritt-für-Schritt Interaktion als nicht hilfreich erachten. Eine Testperson steht dem neutral gegenüber und eine ist der Meinung, dass eine geführte Schritt-für-Schritt Interaktion hilfreich wäre. Aufgrund der vorhin genannten Argumente, die durch drei der Testpersonen untermauert werden, wird keine geführte Interaktion erstellt werden. Die Anforderung wird aus dem Anforderungskatalog genommen. Sinnvoll wäre diese bestimmt bei komplexeren Anwendungen z.B. zur Analyse von Daten, die einen bestimmten Lösungsweg haben. Bei der Frage 43, die abfragt, ob die expliziten Datumsangaben hilfreich sind, gehen die Meinungen auseinander. Drei der Testpersonen empfinden die Angaben als sehr hilfreich, zwei Testpersonen empfinden sie als nicht hilfreich und geben an, dass die Aufbereitung der Pflückreife im Bemerkungsfeld ausreichend ist. In diesem Fall gibt es sowohl gute Argumente für die Darstellung, wie ein schneller Überblick, als auch gegen die Darstellung, wie die Abweichung der tatsächlichen Pflückreife von den genannten Daten. Daher wird in diesem Fall einfach nach der Mehrheit entschieden und das Datum bleibt erhalten.

Es wurde zwar bereits erwähnt, dass die Abfrage des Erfüllungsgrades des Anforderungskataloges nicht unbedingt der quantitativen Auswertung dienen soll, trotzdem soll an dieser Stelle der Mittelwert der codierten Antworten gebildet werden, um die Zufriedenheit der Testpersonen mit der Umsetzung der Anforderungen beziffern zu können. Wenn eine Testperson für eine Frage "neutral" angekreuzt hat, so wird die Antwort nicht mit in die Mittelwertbildung aufgenommen. Es wurde also ein Mittelwert gebildet, der sich auf sämtliche Fragen bezieht, die sich mit der Umsetzung des Anforderungskataloges beschäftigen (Fragen 5-43). Dieser Gesamtmittelwert hat den Wert 3,7. Eine Interpretation dieses Wertes folgt im Kapitel 7 zu den Ergebnissen der Arbeit. Analog hierzu wurde ein Mittelwert der Fragen zum Gesamteindruck (Fragen 1-4) gebildet. Der Umfang der Stichprobe beträgt hier nicht mehr 5, sondern 33. Es ergibt sich ein Mittelwert von 3,5. Zusätzlich wurde die Standardabweichung der codierten Werte zum Gesamteindruck ermittelt. Diese hat einen Wert von 0,69. Auch eine Interpretation dieser Werte wird in Kapitel 7 erfolgen.

# **6.5.3 Evaluation der Anforderungen, die nicht in den Fragebogen aufgenommen wurden**

Es gibt einige Anforderungen, die nicht mit in den Fragebogen aufgenommen wurden, da sie durch die Usability Tester nicht beantwortet werden können oder sollen. Diese Anforderungen sollen an dieser Stelle betrachtet werden.

Zum einen handelt es sich um die Anforderung 013 "Datenschutz". Bei der Erstellung der Anwendung wurden keine Datensätze verwendet, die personenbezogene Daten enthalten. Es wurde von Beginn an penibel darauf geachtet, dass die Anwendung den Anforderungen des Datenschutzes entspricht. Der Datenschutz ist also definitiv gewährleistet und muss nicht durch die Befragung der Tester evaluiert werden. Zur Anforderung 017, die sich auf die Einschränkung von Freiheitsgraden der Benutzer bezieht, können die Tester keine Auskunft geben, da sie ihre Freiheitsgrade nicht einsehen können. Esri arbeitet mit einem gewissen Gruppenkonzept, in welchem man verschiedene Gruppen bilden kann, die dann individuelle Zugriffsrechte auf die Daten und Anwendungen erhalten. Durch dieses Konzept wird auch die Möglichkeit gegeben,

die Freiheitsgrade der Benutzer einzuschränken, indem sie einer entsprechenden Gruppe mit eingeschränkten Zugriffsrechten zugeteilt werden.

Ob die Anwendung mentalen Modellen folgend aufgebaut ist, wie es Anforderung 020 fordert, gilt es im Usability Test zu prüfen und wird daher im Fragebogen nicht abgefragt. Auch nach der logischen Platzierung der Kartenebenen (023) wird nicht gefragt, da in der Anwendung lediglich zwei Kartenebenen abgebildet werden. Dabei handelt es sich um den entscheidenden Layer zum Streuobstbestand, der über dem Layer zur Gemarkungsgrenze von Münsingen liegt.

Ob die Daten simpel fortgeschrieben werden können (027), kann von den Testpersonen nicht beantwortet werden, da sie im Rahmen des Usability Testes keine Fortschreibung durchführen mussten. Durch die Definition der Domains und der Festlegung der Datentypen und Wertebereiche, wurde die Fortführung des Datensatzes allerdings soweit es geht vereinfacht. Dass der Usability Test keine Fortschreibung der Daten gefordert hat, liegt vor allem auch an Anforderung 028, die besagt, dass es den Nutzern, bis auf ausgewählte Mitarbeiter der Stadtverwaltung, nicht möglich sein soll, die Daten zu editieren. Dies wurde so umgesetzt und muss ebenfalls nicht evaluiert werden. Daher ist es den Testern auch nicht möglich, zu wissen ob Standardauswahlmöglichkeiten zur Befüllung der Attributtabelle gegeben werden (040). Dies ist für sämtliche Pflichtfelder der Fall. Mit der Befüllung der Attributtabelle beschäftigen sich auch die Anforderungen 041 und 052 zum erlaubten Datentyp und dessen Wertebereich. Beide Anforderungen können also nicht durch die Tester evaluiert werden. Es wurde für jedes Feld ein sinnvoller Datentyp gewählt und, wo möglich, ein Wertebereich definiert. Dieser ist den Mitarbeitern, die die Tabelle bearbeiten werden, ersichtlich, nicht zuletzt, da sie mit dem Aufbau der Tabellen in ArcGIS vertraut sind.

Die Bürger sollen über eine Benachrichtigungsfunktion Kontakt zur Stadtverwaltung Münsingen aufnehmen können. Bisher ist dies lediglich durch die Verlinkung der Homepage umgesetzt worden, die Anforderung mit der Nummer 030 wurde während der Erstellung des Prototyps nicht berücksichtigt und muss daher nachgeholt werden.

Den Testern ist es nicht ersichtlich, ob die bereits abgeernteten Bäume anders bzw. ob sie überhaupt dargestellt werden (038). Die Umsetzung dieser Anforderung wird aber durch die Definition des Filters gewährleistet, der in der Web Map gesetzt wurde und nur die Features anzeigen lässt, die unter der Spalte "Darstellung" den Wert "JA" haben.

Ob sich die Anwendung auf einen geänderten Nutzungskontext einstellt (043), konnte durch die Tester nicht beurteilt werden, da der Test ausschließlich am PC durchgeführt wurde. Durch die Möglichkeit bei der Erstellung die App auf verschiedene Ansichten zurückzugreifen, wurde dieser Aspekt allerdings von vornherein berücksichtigt. Es gibt im Rahmen der Anwendung keine Schritte, die nicht abgebrochen oder rückgängig gemacht werden können (032, 051), daher erübrigt es sich, durch die Tester evaluieren zu lassen, inwieweit die Anforderungen umgesetzt sind.

Nach der Evaluation des Prototyps, kommt es nun zur Anpassung des Anforderungskatalogs und des Prototyps an sich. Durch die Beobachtungen im Usability Test wurde eine Anforderung ersichtlich, die noch aufgenommen und spezifiziert werden muss. Und zwar ist es hilfreich, wenn Features, die der reinen graphischen Darstellung in der Karte dienen und keine Informationen enthalten, nicht ausgewählt werden können (bezieht sich in diesem Fall auf die Gemeindegrenze).

Außerdem wurde von einem Nutzer im Fragebogen unter Frage 44 vermerkt, dass die Informationen zu den einzelnen Features beim Klick auf die entsprechenden Features am besten direkt darüber eingeblendet werden und nicht in der Seitenleiste. Da dies einigen Testpersonen bei der Durchführung des Usability Testes aufgefallen ist, wird auch das mit in den Anforderungskatalog aufgenommen.

Eine Testperson wünscht zudem, dass grundlegende Werkzeuge zur Auswertung der Daten in der Attributtabelle gegeben werden (z.B. das Aufsummieren von Einträgen eines bestimmten Attributes). Von den anderen Testpersonen wurde dieser Wunsch zwar nicht explizit im Fragebogen vermerkt, doch wurde beim Usability Test beobachtet, dass sich vor allem die Testpersonen in der Attributtabelle zurechtfinden, die bereits Erfahrungen mit GIS gemacht haben. Die anderen Probanden würden zur Bearbeitung ihrer Aufgaben wahrscheinlich nicht auf die Tabelle zurückgreifen, sondern sich auf die Filterfunktionen und die Karteneinträge beschränken. Es ist daher sinnvoll, die Attributtabelle mit umfangreicheren Werkzeugen auszustatten, da voraussichtlich eher GIS- bzw. technikaffine Menschen überhaupt auf sie zugreifen werden.

Durch die Anpassung des Anforderungskatalogs mit Anforderungserhebung, Anforderungsspezifikation und Änderungen des Prototyps hat man nun eine iterative Schleife durchlaufen, die durch eine erneute Evaluation des Prototyps von vorn angestoßen werden könnte. Dies würde allerdings den Rahmen dieser Arbeit sprengen. Im Folgenden soll daher auf die Ergebnisse zum aktuellen Stand eingegangen werden.

## **7. Ergebnisse**

Das Ziel dieser Master Thesis ist es, die Nutzung von regionalen Lebensmitteln mit Hilfe eines user-centred Design Ansatzes zu unterstützen, indem Bürger über eine WebGIS Anwendung handlungsrelevante Informationen zu öffentlich nutzbaren Streuobstbeständen erhalten. Dabei hängt der Erfolg der Anwendung davon ab, dass sie auch tatsächlich genutzt wird. Ob die Bürger die Anwendung nutzen ist vor allem davon abhängig, ob sie sie kennen, ob sie sie verstehen und ob es Hürden für die Umsetzung im Real-world-Raum gibt. Um den Nutzern das Verständnis der Anwendung so einfach wie möglich zu machen, wurden diese bereits zu Beginn des Entwicklungsprozesses in den Fokus gestellt. Dazu wurde der vierstufige UCD-Prozess herangezogen, der durch den Standard ISO 9241-210 (2010) definiert wird. Im Rahmen dieses Prozesses wurde ein Anforderungskatalog erstellt, anhand von welchem ein Anwendungs-Prototyp aufgebaut wurde. Beide wurden dann durch die künftigen Nutzer qualitativ durch einen Usability Test und quantitativ durch die Befüllung eines Fragebogens evaluiert.

96 An dieser Stelle sollen nun die Erkenntnisse aufbereitet werden, die durch die Auswertung der Fragebögen entstanden sind. Der Gesamtmittelwert der Fragen 5-43, der aus der codierten Auswertung der Fragebögen mit einer Stichprobengröße von 5 hervorging, beträgt 3,7. Dieser Wert bezieht sich auf die Umsetzung der Anforderungen im Prototyp. Die Skala reicht dabei von 1, die Anforderungen wurden überhaupt nicht umgesetzt, bis 4, die Anforderungen wurden voll und ganz umgesetzt. Mit 3,7 konnte hier ein sehr hoher Wert erreicht werden, der zeigt, dass die Testpersonen der Meinung sind, dass die Anforderungen des Anforderungskataloges sehr gut im Prototyp umgesetzt wurden. Einschränkend ist hier anzumerken, dass die Fragen 5-43 eher der Aufdeckung von Handlungsbedarf, denn der quantitativen Auswertung der Anwendung dienen sollten. Dafür ist die Stichprobengröße von 5 einfach zu gering. Dennoch gibt der berechnete Mittelwert einen guten Anhaltspunkt, wie die Umsetzung der Anforderungen im Prototyp durch die Nutzer beurteilt wird. Doch nun stellt sich die entscheidende Frage, ob dies auch zu dem Ergebnis geführt hat, dass eine Anwendung entstanden ist, die von den Nutzern gerne genutzt und auch leicht verstanden wird. Um dies zu beantworten lohnt ein genauerer Blick auf die Beantwortung der ersten vier Fragen, welche sich auf den Gesamteindruck der Anwendung beziehen. Die Stichprobengröße wurde hier auf 33 erweitert, um ein repräsentativeres Ergebnis zu erreichen. Die Auswertung der vier Fragen wird im Folgenden in einem Balkendiagramm veranschaulicht (Abbildung 7.1). Dargestellt sind die Mittelwerte der codierten Antworten zu den Fragen 1 bis 4.

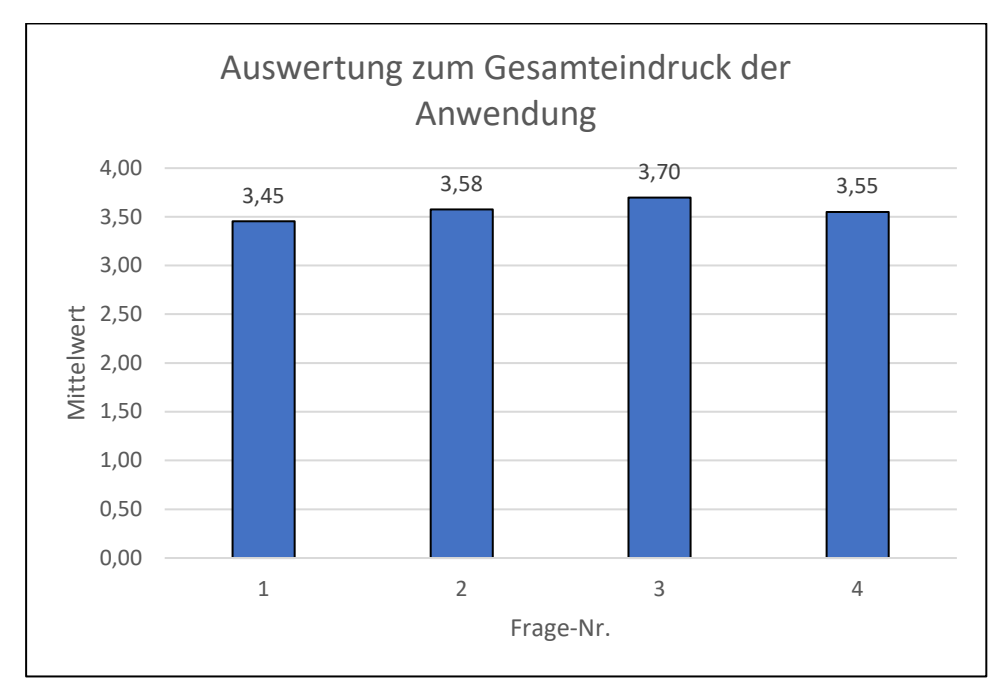

*Abbildung 7.1: Mittelwerte zum Gesamteindruck der Anwendung* 

Ergänzend werden in Abbildung 7.2 die Standardabweichungen zu den Fragen eins 1 bis 4 dargestellt.
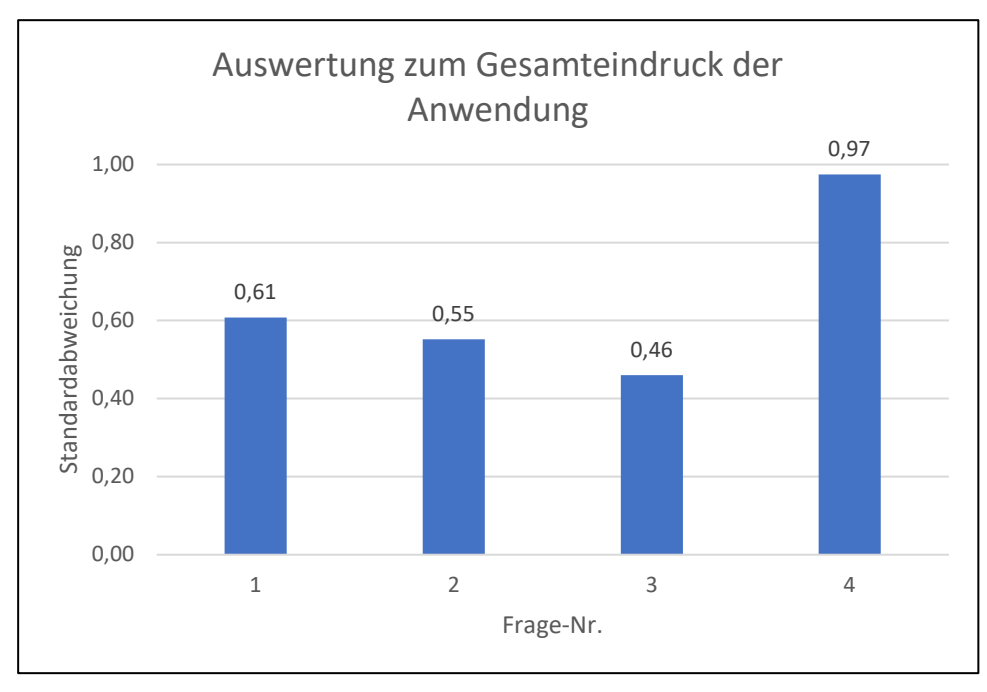

*Abbildung 7.2: Standardabweichungen zum Gesamteindruck der Anwendung* 

Frage Nummer eins bezog sich dabei auf die Verständlichkeit der Anwendung. Der Wert 1,0 steht dabei für eine überhaupt nicht leicht zu verstehende Anwendung und der Wert 4,0 auf der anderen Seite für eine sehr leicht zu verstehende Anwendung. Im Mittel wurde die Frage mit einem Wert von 3,45 beantwortet. Es handelt sich damit um einen relativ hohen Wert, der ausdrückt, dass die Anwendung leicht bis sehr leicht zu verstehen ist. Die Standardabweichung für diese Frage beträgt 0,61. Die codierten Werte weichen also im Durchschnitt um den Wert 0,61 vom Mittelwert ab. Der Minimalwert ist der Wert 2, der bedeutet, dass die Anwendung nicht leicht zu verstehen ist. Dieser Wert wurde zwei Mal vergeben. Alles in allem wurde die Anwendung also von etwa 94% der Befragten als leicht, bzw. sehr leicht zu verstehen bewertet.

Frage Nummer zwei bezog sich auf den Vorgang der Aufgabenlösung in der Anwendung und fragte ab, wie dieser bewertet wurde auf einer Skala von sehr zufriedenstellend (4,0) bis überhaupt nicht zufriedenstellend (1,0). Mit 3,58 wurde hier ein sehr hoher Wert erreicht, der bezeugt, dass die Testpersonen ihre Aufgaben ohne große Probleme erledigen konnten. Die Standardabweichung beträgt hier 0,55, die codierten Werte weichen also im Schnitt um 0,55 vom Mittelwert ab und schwanken demnach ziemlich genau zwischen 3 und 4. Auch hier ist der Wert 2 der Minimalwert, er wurde in diesem Fall allerdings nur einmal vergeben. Daher die geringere Standardabweichung. 97% der Testpersonen bewerteten die Lösung der Aufgaben im Prototyp also als zufriedenstellend, bzw. sehr zufriedenstellend.

Ein noch höherer Wert ist das Ergebnis auf die Frage drei, welche abfragt, als wie anregend die Anwendung empfunden wird. Überhaupt nicht anregend wird dabei mit 1,0 gleichgesetzt und sehr anregend mit 4,0. Der Mittelwert der Antworten der Testpersonen beträgt 3,7, was der Anwendung bescheinigt als sehr anregend wahrgenommen zu werden. Die Standardabweichung ist hier am geringsten, sie beträgt 0,46. Der Minimalwert ist 3, damit wurde die Anwendung von keiner einzigen Person schlechter als anregend bewertet, dies wirkt sich natürlich auf die Standardabweichung aus und sorgt dafür, dass diese relativ gering ist, da sich alle Werte im Beriech 3-4 befinden. Das lässt darauf schließen, dass die Anwendung durch die Testpersonen gerne wieder genutzt wird, da die Arbeit in ihr mit einem gewissen Unterhaltungswert verbunden war.

Mit 3,55 schnitt die Frage vier ab, die sich auf die Flexibilität der Anwendung bezog. Der Wert 4,0 steht dabei für eine sehr flexible Anwendung, wohingegen der Wert 1,0 für eine überhaupt nicht flexible Anwendung steht. Das Ergebnis von 3,55 zeigt also, dass die Testpersonen die Anwendung als flexibel wahrgenommen haben. Die Standardabweichung liegt hier bei 0,97. In die Mittelwertbildung werden die 0-Werte zwar nicht aufgenommen, in die Berechnung der Standardabweichung allerdings schon. Das hat den Hintergrund, dass sie das Ergebnis der Mittelwertbildung verfälschen würden, bei der Berechnung der Standardabweichung aber wichtig sind, um zu erkennen, dass abweichende Werte angegeben wurden. Der Minimalwert ist auch hier 3, was eigentlich zu einer geringen Standardabweichung hätte führen müssen. Die zwei Personen, die neutral auf die Frage reagiert haben, führen allerdings dazu, dass die Standardabweichung höher ausfällt. Von 33 Testpersonen wurde die Anwendung also von keiner einzigen als unflexibel bezeichnet. Auch dieser Aspekt wirkt sich positiv auf die User Experience aus.

Durch das durchweg sehr gute Abschneiden der Anwendung im Gesamteindruck, kann als Fazit gesagt werden, dass sie alle Voraussetzungen erfüllt, um auch tatsächlich von den Bürgern genutzt zu werden. Die Verwendung des UCD-Ansatzes ist als Methode sehr gut geeignet, um Anwendungen zu erstellen, die durch ihre intuitive Benutzerschnittstelle eine äußerst gute User Experience hervorbringen kann.

#### **8. Diskussion**

An dieser Stelle soll konkret auf eine Erkenntnis eingegangen werden, die sich durch die Auswertung des Usability Testes und der Fragebögen als besonders aussagekräftig, insbesondere in Bezug auf das Forschungsziel dieser Arbeit, hervorgehoben hat. Es handelt sich um die Nutzung der Attributtabelle, mit welcher sich die Testpersonen ausnahmslos eher schwertaten. Bei der Attributtabelle handelt es sich um eine Tabelle, die sich in der Darstellung nicht gravierend von anderen, verbreiteten Tabellendokumenten, wie z.B. von Excel-Dokumenten, unterscheidet. Dennoch fiel es ausnahmslos allen Testpersonen leichter, die Datensätze innerhalb der kartenbasierten Benutzeroberfläche zu erforschen, nachdem sie sich einen kurzen Überblick über die Anwendung und die enthaltenen Werkzeuge und Funktionen verschaffen konnten. Die Arbeit in der Kartenanwendung wird, wie auch die Ergebnisse des Fragebogenverfahrens zeigen, als anregend empfunden, sie macht den Nutzern Spaß. Diesen Eindruck vermittelten die Testpersonen während der Arbeit in der Attributtabelle weniger. Die Arbeit in einer datenbasierten Tabelle wird viel eher als trocken und teilweise sogar als unübersichtlich wahrgenommen. Keine der Testpersonen hielt sich länger in der Attributtabelle auf, als es für die Lösung der Aufgaben nötig war. Das steht im Kontrast zum Nutzerverhalten in der Karte, welches als wesentlich spielerischer bezeichnet werden kann.

Der Rückschluss, der hieraus gezogen werden kann, ist, dass die Bürger wesentlich mehr Lust auf die Erkundung von Daten haben, wenn sie in einer Kartenanwendung aufbereitet werden. Zudem fällt es durch die visuelle Aufbereitung leichter, die Daten verstehen zu können. Obwohl es sich bei WebGIS-Anwendungen also um sehr komplexe Systeme handelt, die durchaus einen gewissen Anspruch an die Nutzer stellen (Albrecht und Davies 2010), sind diese mehr als geeignet, um den Menschen, egal welches technische und inhaltliche Knowhow sie mitbringen, Datensätze zur Verfügung zu stellen. Untermauert wird diese Erkenntnis, auch durch Nivala et al. (2008), die im Jahr 2008 bereits auf die immense und immer weiter steigende Bedeutung von internetbasierten Kartendiensten hinwiesen.

Die Wahrscheinlichkeit, dass die Obstbäume tatsächlich abgeerntet werden, ist durch ihre Darstellung im WebGIS deutlich größer, als würden sie einfach tabellarisch aufbereitet und zur Verfügung gestellt werden. An dieser Stelle soll auf den Erwerb von Location Intelligence verwiesen werden, welche von Esri und CIO (o.J.) als

Fähigkeit verstanden wird, komplexe Daten durch die Berücksichtigung der geographischen Beziehungen zu verstehen. Durch die räumliche Aufbereitung der Daten entsteht Wissen. Dieses Wissen zu nutzen ist Location Intellingence. Die Erkenntnis, dass Bürger mit räumlich aufbereiteten Daten besser umgehen können, als mit reinen Tabellen oder Auflistungen, kann dabei auf die Bereitstellung vieler Daten angewendet werden, die auf den Kommunalverwaltungen vorliegen. Durch die Zurverfügungstellung dieser Daten kann Location Intelligence entstehen, die zu einer ökologischen und ökonomischen Entwicklung der Kommune beitragen kann.

Abschließend sollen sowohl die Erhebung der Ergebnisse, wie auch die Ergebnisse selbst, kritisch beleuchtet werden.

#### **8.1 Kritische Betrachtung der Erhebung der Ergebnisse**

Die Anforderungserhebung baut auf den vorgestellten Normen und Prinzipien auf. Die erhobenen Anforderungen wurden zuvor also vielfach implementiert und getestet. Das hat den Vorteil, dass dem Anforderungskatalog eine valide Datengrundlage zugrunde liegt. Zur Datengrundlage des Anforderungskataloges gehören auch die Anforderungen, die durch die zuständigen Mitarbeiter der Stadtverwaltung Münsingen genannt wurden. Nicht zur Datengrundlage gehören Anforderungen, die von weiteren künftigen Nutzern formuliert wurden. Das hat den Grund, dass es sich bei der Anwendung um eine Neuentwicklung handelt, von der sich Menschen ohne entsprechenden GIS-Hintergrund nur sehr schwer Vorstellungen machen können. Ohne eine Vorstellung der zu erstellenden Anwendung, ist es wiederum sehr schwer valide Anforderungen stellen zu können. Die Bürger wurden also in diesem frühen Stadium des Requirements Engineering noch nicht mit einbezogen. Das hat zur Folge, dass der Anforderungskatalog zu Beginn lediglich die Anforderungen einer Teilmenge der künftigen Nutzer enthält.

Die Anforderungen der Mitarbeiter der Stadtverwaltung bezogen sich, im Gegensatz zu den Anforderungen, die aus Normen und Prinzipien gebildet wurden, direkt auf die darzustellenden Daten und die gewünschten Funktionen der Anwendung. Damit wurde eine Grundlage für die Erstellung des Prototyps gelegt, die später im Usability Test und in den Fragebögen von den Testpersonen bestätigt oder negiert werden konnte.

Bei der Erstellung der Anwendung mussten Entscheidungen zum Design und Layout getroffen werden, die nicht durch die zuvor erhobenen Anforderungen abgedeckt wurden. So zum Beispiel bei der farblichen Gestaltung des Anwendungsdesigns. Diese Entscheidungen wurden selbst nach subjektivem Empfinden getroffen und haben Einfluss auf den Gesamteindruck der Anwendung. Es wurde allerdings immer dokumentiert, warum welche Entscheidung wie getroffen wurde, sodass die Entscheidungsgrundlagen immer nachvollziehbar sind.

Damit der Usability Test unter vergleichbaren Bedingungen ablief, bekamen alle Tester denselben Laptop mit derselben Maus überreicht. Das hat den Vorteil, dass die technischen Voraussetzungen für alle Testpersonen exakt gleich waren. Es fand damit aber keine Testung der Anwendung auf anderen Endgeräten statt. Das ist ein Nachteil, da sich die Darstellung auf den kleineren Bildschirmen der mobilen Endgeräte doch gravierend von der Darstellung auf größeren Computerbildschirmen unterscheidet.

#### **8.2 Kritische Betrachtung der Ergebnisse**

Generell stellt sich die Frage der Vergleichbarkeit, da die Ergebnisse mit ArcGIS Online präsentiert werden. Die Art der Präsentation könnte in einem anderen Programm ganz anders aussehen, obwohl derselbe Anforderungskatalog zugrunde gelegt wurde. Die Gestaltung des User Interfaces ist also in großem Maße auch von der verwendeten Software abhängig, was eine ganz objektive Auswertung des Anforderungskataloges erschwert.

#### **9. Ausblick**

Nach der kritischen Betrachtung der Arbeit, können Rückschlüsse auf Schritte gezogen werden, die im besten Fall noch gemacht werden können.

Zum einen wäre ein erneuter Einstieg in die Anforderungserhebung sinnvoll. Nach dem Usability Test und dem Fragebogenverfahren gibt es nun 33 weitere Personen, die eine Vorstellung von der Anwendung haben. Es wäre sinnvoll, bei diesen Personen nachzuhaken, welche Anforderungen sie an die Anwendung stellen. Dafür wäre zum Beispiel die Methode des Interviews geeignet.

Außerdem wäre es sinnvoll, den Usability Test auf einem Handy oder Tablet erneut durchzuführen. Dadurch können Probleme bei der Darstellung der Daten auf engem Raum identifiziert werden.

Natürlich ist es auch interessant zu erforschen, inwieweit die Anwendung tatsächlich genutzt wird. Eine Untersuchung, wie viel Obst nach Veröffentlichung der App an den Bäumen hängen bleibt, wäre dafür eine gute Möglichkeit. Auch durch das Zählen der Aufrufe könnte ein Rückschluss darauf gezogen werden, ob die Anwendung angenommen wird. Vor allem während der Pflückreifen der einzelnen Sorten lohnt es sich, die Anwendung intensiv, z.B. über Social Media und das Amtsblatt, zu bewerben. Die Anwendung ist ein Erfolg, wenn die Bürger ihr regionales Obst nutzen und damit verhindern, dass es ungenutzt an den Bäumen verfault.

#### **Literaturverzeichnis**

Albrecht, Jochen; Davies, Clare (2010): Application Planning. In: Mordechai Haklay (Hg.): Interacting with geospatial technologies. Chichester, West Sussex, Hoboken, NJ: J. Wiley & Sons, S. 125–143.

Arleth, Mette (1999): Problems in screen map design. In: *Proc. of the 19th International Cartographic Conference, Ottawa, Canada*.

Bastien, J. M. Christian (2010): Usability testing: a review of some methodological and technical aspects of the method. In: *International journal of medical informatics* 79 (4), e18-23. DOI: 10.1016/j.ijmedinf.2008.12.004.

Blätgen, N.; Milbert, A. (2020): Karten - Bevölkerungsdichte. Hg. v. Deutschlandatlas. Online verfügbar unter https://www.deutschlandatlas.bund.de/DE/Karten/Wo-wirleben/006-Bevoelkerungsdichte.html, zuletzt aktualisiert am 30.12.2022, zuletzt geprüft am 30.12.2022.

Borngräber, S.; Krismann, A.; Schmieder, K. (2020): Ermittlung der Streuobstbestände Baden-Württembergs durch automatisierte Fernerkundungsverfahren. In: *Naturschutz und Landschaftspflege Baden-Württemberg* 81.

Bundesinstitut für Bevölkerungsforschung (2022): Fakten – Durchschnittsalter der Bevölkerung in Deutschland (1871-2021). Online verfügbar unter https://www.bib.bund.de/DE/Fakten/Fakt/B19-Durchschnittsalter-Bevoelkerung-ab-1871.html, zuletzt aktualisiert am 17.11.2022, zuletzt geprüft am 30.12.2022.

Buttenfield, Barbara (1999): Usability Evaluation of Digital Libraries. In: *Science & Technology Libraries* 17 (3-4), S. 39–59. DOI: 10.1300/J122v17n03\_04.

Cybulski, Jacob (1998): Patterns in software requirements reuse. Online verfügbar unter http://jacobcybulski.com/publications/awre-98/paper.pdf.

Deloitte Development LLC (2012): The power of zoom: Transforming government through location intelligence. A GovLab study.

Dent, Borden D.; Hodler, Thomas W.; Torguson, Jeffrey (2009): Cartography. Thematic map design. 6a ed. New York: McGraw-Hill Higher Education.

Esri; CIO (o.J.): Using Location Intelligence to Maximize the Value of BI. Online verfügbar unter https://www.esri.com/~/media/files/pdfs/library/whitepapers/pdfs/

using-location-intelligence.pdf, zuletzt aktualisiert am 29.12.2022, zuletzt geprüft am 29.12.2022.

Estock, Jamie L.; Li, Airan; Casey, Maureen C.; Taylor, Matthew A.; Boudreaux-Kelly, Monique Y.; Choma, Martin D. et al. (2018): Assessing Use Errors Related to the Interface Design of Electrosurgical Units. In: *AORN journal* 107 (1), S. 72–82. DOI: 10.1002/aorn.12006.

Forejt, Michal; Syrbe, Ralf-Uwe (2019): The current status of orchard meadows in Central Europe: Multi-source area estimation in Saxony (Germany) and the Czech Republic. In: *Moravian Geographical Reports* 27 (4), S. 217–228. DOI: 10.2478/mgr-2019-0017.

Fu, Pinde; Sun, Jiulin (Hg.) (2011): Web GIS. Principles and applications. First edition. Redlands, California: ESRI Press.

Gabbard, J. L.; Hix, D.; Swan, J. E. (1999): User-centered design and evaluation of virtual environments. In: *IEEE Comput. Grap. Appl.* 19 (6), S. 51–59. DOI: 10.1109/38.799740.

Gajos, Krzysztof Z.; Everitt, Katherine; Tan, Desney S.; Czerwinski, Mary; Weld, Daniel S. (2008): Predictability and accuracy in adaptive user interfaces. In: Mary Czerwinski, Arnie Lund und Desney Tan (Hg.): Proceeding of the twenty-sixth annual CHI conference on Human factors in computing systems - CHI '08. Florence, Italy, 05.04.2008 - 10.04.2008. New York, New York, USA: ACM Press, S. 1271.

Geschäftsstelle Biosphärengebiet Schwäbische Alb (Hg.) (o.J.): Biosphärengebiet Schwäbische Alb: Kurz und knapp – das Biosphärengebiet Schwäbische Alb. Online verfügbar unter https://www.biosphaerengebiet-alb.de/kurz-und-knapp, zuletzt aktualisiert am 30.12.2022, zuletzt geprüft am 30.12.2022.

Haklay, Mordechai (Hg.) (2010): Interacting with geospatial technologies. Chichester, West Sussex, Hoboken, NJ: J. Wiley & Sons.

Hansen, Wilfred J. (1971): User engineering principles for interactive systems. In: Unknown (Hg.): Proceedings of the May 16-18, 1972, spring joint computer conference on - AFIPS '72 (Spring). the May 16-18, 1972, spring joint computer conference. Atlantic City, New Jersey, 16.05.1972 - 18.05.1972. New York, New York, USA: ACM Press, S. 523.

Hassenzahl, Marc; Tractinsky, Noam (2006): User experience - a research agenda. In: *Behaviour & Information Technology* 25 (2), S. 91–97. DOI: 10.1080/01449290500330331.

ISO 14915-1 (2002): Software-Ergonomie für Multimedia-Benutzungsschnittstellen - Teil 1: Gestaltungsgrundsätze und Rahmenbedingungen.

ISO 9241-11 (1998): Ergonomics of human-system interaction - Part 11: Guidance on usability.

ISO 9241-110 (2020): Ergonomics of human-system interaction - Part 110: Interaction Principles.

ISO 9241-210 (2010): Ergonomics of human-system interaction - Part 210: Humancentred design for interactive systems.

Johnson, W. L.; Harris, D. R. (1991): Sharing And Reuse Of Requirements Knowledge. In: Proceedings. 6th Annual Knowledge-Based Software Engineering Conference. Syracuse, NY, September 22-25,1991. Knowledge-Based Software Engineering Conference. Los Alamitos, Calif: IEEE Computer Soc. Pr, S. 57–66.

Kappel, Gertrude; Nierstrasz, Oscar (1989): Prototyping in einer objektorientierten Entwicklungsumgebung. In: Object oriented development = Développement orienté objet: Centre universitaire d'informatique, S. 15–30. Online verfügbar unter https://archive-ouverte.unige.ch/unige:158755.

Kiefer, Peter; Giannopoulos, Ioannis; Athanasios Anagnostopoulos, Vasileios; Schöning, Johannes; Raubal, Martin (2017): Controllability matters: The user experience of adaptive maps. In: *Geoinformatica* 21 (3), S. 619–641. DOI: 10.1007/s10707-016-0282-x.

Kotonya, Gerald; Sommerville, Ian (2004): Requirements engineering. Processes and techniques. Repr. Chichester: John Wiley & Sons (Worldwide series in computer science). Online verfügbar unter http://www.loc.gov/catdir/description/wiley031/98016175.html.

Krebs, Dagmar; Menold, Natalja (2019): Gütekriterien quantitativer Sozialforschung. In: Nina Baur und Jörg Blasius (Hg.): Handbuch Methoden der empirischen Sozialforschung. Wiesbaden: Springer Fachmedien Wiesbaden, S. 489–504.

Mandel, Theo (1997): The Elements of User Interface Design.

Maramba, Inocencio; Chatterjee, Arunangsu; Newman, Craig (2019): Methods of usability testing in the development of eHealth applications: A scoping review. In: *International journal of medical informatics* 126, S. 95–104. DOI: 10.1016/j.ijmedinf.2019.03.018.

Marsh, Larissa Stephanie; Haklay, Mordechai Muki (2010): Evaluation and Deployment. In: Mordechai Haklay (Hg.): Interacting with geospatial technologies. Chichester, West Sussex, Hoboken, NJ: J. Wiley & Sons, S. 199–221.

Medyckyj-Scott, David; Hearnshaw, Hilary M. (Hg.) (1993): Human factors in geographical information systems. London: Belhaven.

Nakić, Jelena; Kosović, Ivana Nižetić; Franić, Ana (2022): User-Centered Design as a Method for Engaging Users in the Development of Geovisualization: A Use Case of Temperature Visualization. In: *Applied Sciences* 12 (17), S. 8754. DOI: 10.3390/app12178754.

Nielsen, J. (1992): The usability engineering life cycle. In: *Computer* 25 (3), S. 12–22. DOI: 10.1109/2.121503.

Nielsen, Jakob (1994): Enhancing the explanatory power of usability heuristics. In: Beth Adelson (Hg.): Proceedings of the SIGCHI conference on Human factors in computing systems celebrating interdependence. the SIGCHI conference. Boston, Massachusetts, United States, 4/24/1994 - 4/28/1994. New York, NY: ACM, S. 152– 158.

Nielsen, Jakob (2009): Usability engineering. [17. Dr.]. Amsterdam [u.a.]: Kaufmann.

Nielsen, Jakob; Molich, Rolf (1990): Heuristic evaluation of user interfaces. In: Jane C. Chew (Hg.): Empowering people. Human factors in computing systems ; CHI '90 conference proceedings, Seattle, Wash., April 1-5, 1990. the SIGCHI conference. Seattle, Washington, United States, 4/1/1990 - 4/5/1990. New York, NY: ACM Pr (SIGCHI bulletin : special issue), S. 249–256.

Nivala, Annu-Maaria (2007): Usability perspectives for the design of interactive maps. In: *Veröffentlichungen des finnischen Geodätischen Instituts, N:o 136*.

Norman, Donald (1983): Design principles for human-computer interfaces. In: *CHI '83: Proceedings of the SIGCHI Conference on Human Factors in Computing Systems*, S. 1–10. Online verfügbar unter https://doi.org/10.1145/800045.801571.

Pohl, Klaus; Rupp, Chris (2015): Basiswissen requirements engineering. Aus und weiterbildung zum "Certified Professional for Requirements Engineering" : Foundation Level nach IREB-Standard. 4., überarbeitete Auflage. Heidelberg [Germany]: dpunkt.verlag. Online verfügbar unter https://ebookcentral.proquest.com/lib/kxp/detail.action?docID=6158048.

Pomberger, Gustav; Blaschek, Günther (1996): Software Engineering. Prototyping und objektorientierte Software-Entwicklung. 2., überarb. Aufl. München: C. Hanser.

Poplin, Alenka; Guan, Wendy; Lewis, Ben (2017): Online Survey of Heterogeneous Users and Their Usage of the Interactive Mapping Platform WorldMap. In: *The Cartographic Journal* 54 (3), S. 214–232. DOI: 10.1080/00087041.2016.1229248.

Preim, Bernhard; Dachselt, Raimund (2010): Grundlagen, graphical user interfaces, Informationsvisualisierung. Band 1: Grundlagen, Graphical User Interfaces, Informationsvisualisierung. 2. Aufl. Heidelberg: Springer (Interaktive Systeme, Bd. 1). Online verfügbar unter http://nbn-resolving.org/urn:nbn:de:bsz:31-epflicht-1490688.

Rahn, Hanno (2015): WebGIS und WebMapping für Anfänger: Anforderungen an ein anwendungsfreundliches WebGIS-System. Anforderungen an ein anwendungsfreundliches WebGIS-System. 1. Auflage. Hamburg: Diplomica Verlag.

Robinson, Anthony C.; Chen, Jin; Lengerich, Eugene J.; Meyer, Hans G.; Maceachren, Alan M. (2005): Combining Usability Techniques to Design Geovisualization Tools for Epidemiology. In: *Cartography and geographic information science* 32 (4), S. 243–255. DOI: 10.1559/152304005775194700.

Robinson, Arthur H.; Morrison, Joel L.; Muehrcke, Phillip C.; Kimerling, A. Jon; Guptill, Stephen C. Robinson (1995): Elements of cartography. 6th ed. New York: Wiley. Online verfügbar unter http://www.loc.gov/catdir/description/wiley037/94033102.html.

Rohles, Björn (2017): Grundkurs gutes Webdesign. Alles, was Sie über Gestaltung im Web wissen müssen. 2nd ed. Bonn: Rheinwerk Verlag. Online verfügbar unter https://ebookcentral.proquest.com/lib/kxp/detail.action?docID=6382506.

Roose, Meeli; Nylén, Tua; Tolvanen, Harri; Vesakoski, Outi (2021): User-Centred Design of Multidisciplinary Spatial Data Platforms for Human-History Research. In: *IJGI* 10 (7), S. 467. DOI: 10.3390/ijgi10070467.

Roth, Robert; Ross, Kevin; MacEachren, Alan (2015): User-Centered Design for Interactive Maps: A Case Study in Crime Analysis. In: *IJGI* 4 (1), S. 262–301. DOI: 10.3390/ijgi4010262.

Roth, Robert E. (2013): Interactive maps: What we know and what we need to know. In: *JOSIS* (6). DOI: 10.5311/JOSIS.2013.6.105.

Roth, Robert E. (2015): Interactivity and Cartography: A Contemporary Perspective on User Interface and User Experience Design from Geospatial Professionals. In: *Cartographica* 50 (2), S. 94–115. DOI: 10.3138/cart.50.2.2427.

Ruiz, Jenny; Serral, Estefanía; Snoeck, Monique (2021): Unifying Functional User Interface Design Principles. In: *International Journal of Human–Computer Interaction* 37 (1), S. 47–67. DOI: 10.1080/10447318.2020.1805876.

Rupp, Chris; die SOPHISTen (2009): Requirements-Engineering und -Management. Professionelle, iterative Anforderungsanalyse für die Praxis. Unter Mitarbeit von Chris Rupp. 5., aktualisierte und erw. Aufl. München, Wien: Hanser. Online verfügbar unter http://files.hanser.de/hanser/docs/20090701\_297114727-68\_978-3-446-41841-

7\_Leseprobe.pdf.

Rupp, Chris; Simon, Matthias; Hocker, Florian (2009): Requirements Engineering und Management. In: *HMD Praxis der Wirtschaftsinformatik* 46 (3), S. 94–103. DOI: 10.1007/BF03340367.

Sarodnick, Florian; Brau, Henning (2011): Methoden der Usability Evaluation. Wissenschaftliche Grundlagen und praktische Anwendung. 2., überarb. und aktualisierte Aufl. Bern: Huber (Wirtschaftspsychologie in Anwendung). Online verfügbar unter http://sub-hh.ciando.com/book/?bok\_id=240821.

Seip, Christian; Korduan, Peter; Zehner, Marco L. (2017): Web-GIS. Grundlagen, Anwendungen und Implementierungsbeispiele. 1. Neuerscheinung. Berlin: VDE VERLAG GMBH; Wichmann Verlag. Online verfügbar unter https://contentselect.com/index.php?id=bib&ean=9783879076321.

Shneiderman, Ben (2014): Designing the user interface. Strategies for effective human-computer interaction. 5th ed. Harlow: Pearson.

Sommerville, Ian (2018): Software Engineering. 10th ed. Hallbergmoos: Pearson Education Deutschland GmbH (Pearson Studium - IT Ser). Online verfügbar unter https://elibrary.pearson.de/book/99.150005/9783863268350.

Stadtverwaltung Münsingen (Hg.) (2022): Zahlen, Daten, Fakten | Stadt Münsingen. Online verfügbar unter https://www.muensingen.de/de/Stadtleben/Unser-Muensingen/Zahlen,Daten,Fakten, zuletzt aktualisiert am 30.12.2022, zuletzt geprüft am 30.12.2022.

Stefano, Kevin Austin; Arifiansyah, Fitra; Kom, S. (2022): Interaction Design for Interactive Learning in MOOCs using User-Centered Design Approach. In: 2022 9th International Conference on Advanced Informatics: Concepts, Theory and Applications (ICAICTA). 2022 9th International Conference on Advanced Informatics: Concepts, Theory and Applications (ICAICTA). Tokoname, Japan, 28.09.2022 - 29.09.2022: IEEE, S. 1–6.

Stigmar, Hanna; Harrie, Lars (2011): Evaluation of Analytical Measures of Map Legibility. In: *The Cartographic Journal* 48 (1), S. 41–53. DOI: 10.1179/1743277410Y.0000000002.

Stohp, Rickmer (Hg.) (2020): Das Biosphärengebiet Schwäbische Alb - Wanderungen durch die Zeit. Online verfügbar unter https://www.geschichte-zu-fuss.de/wandern-imbiosphaerengebiet-schwaebische-alb/, zuletzt aktualisiert am 22.10.2020, zuletzt geprüft am 30.12.2022.

Suleri, Sarah; Sermuga Pandian, Vinoth Pandian; Shishkovets, Svetlana; Jarke, Matthias (2019): Eve: A Sketch-based Software Prototyping Workbench. In: Stephen Brewster, Geraldine Fitzpatrick, Anna Cox und Vassilis Kostakos (Hg.): Extended Abstracts of the 2019 CHI Conference on Human Factors in Computing Systems. CHI '19: CHI Conference on Human Factors in Computing Systems. Glasgow Scotland Uk, 04 05 2019 09 05 2019. New York, NY, USA: ACM, S. 1–6.

Tsou, Ming-Hsiang (2011): Revisiting Web Cartography in the United States: the Rise of User-Centered Design. In: *Cartography and geographic information science* 38 (3), S. 250–257. DOI: 10.1559/15230406382250.

Tsou, Ming-Hsiang; Curran, Judd M. (2008): User-Centered Design Approaches for Web Mapping Applications: A Case Study with USGS Hydrological Data in the United States. In: Michael P. Peterson (Hg.): International Perspectives on Maps and the Internet. Berlin, Heidelberg: Springer Berlin Heidelberg (Lecture Notes in Geoinformation and Cartography), S. 301–321.

Unrau, René; Kray, Christian (2020): Enhancing Usability Evaluation of Web-Based Geographic Information Systems (WebGIS) with Visual Analytics. Unter Mitarbeit von Krzysztof Janowicz und Judith A. Verstegen.

Unrau, René; Ostkamp, Morin; Kray, Christian (2017): An approach for harvesting, visualizing, and analyzing WebGIS sessions to identify usability issues. In: José Creissac Campos und Nuno Nunes (Hg.): Proceedings of the ACM SIGCHI Symposium on Engineering Interactive Computing Systems. EICS '17: ACM SIGCHI Symposium on Engineering Interactive Computing Systems. Lisbon Portugal, 26 06 2017 29 06 2017. New York, NY, USA: ACM, S. 33–38.

Verma, Sangeeta; Verma, Ravindra Kumar; Singh, Anju; Naik, Neelima S. (2012): Web-Based GIS and Desktop Open Source GIS Software: An Emerging Innovative Approach for Water Resources Management. In: David C. Wyld, Jan Zizka und Dhinaharan Nagamalai (Hg.): Advances in Computer Science, Engineering & Applications, Bd. 167. Berlin, Heidelberg: Springer Berlin Heidelberg (Advances in Intelligent Systems and Computing), S. 1061–1074.

Wirtschaftsministerium Baden-Württemberg (Hg.) (2002): Landesentwicklungsplan 2002 Baden-Württemberg. LEP 2002. Online verfügbar unter https://mlw.badenwuerttemberg.de/fileadmin/redaktion/m-

mlw/intern/Dateien/06\_Service/Publikationen/Landesentwichlungsplan\_2002.PDF, zuletzt aktualisiert am 30.12.2022, zuletzt geprüft am 30.12.2022.

Wood, Jed R.; Wood, Larry E. (2008): Card Sorting: Current Practices and Beyond. In: *Journal of usability studies* 4 (1), S. 1–6.

Zheying, Zhang (2007): Effective Requirements Development–A Comparison of Requirements Elicitation Techniques. Online verfügbar unter https://www.researchgate.net/profile/zheying-zhang-

2/publication/228717829\_effective\_requirements\_development-

a comparison of requirements elicitation techniques.

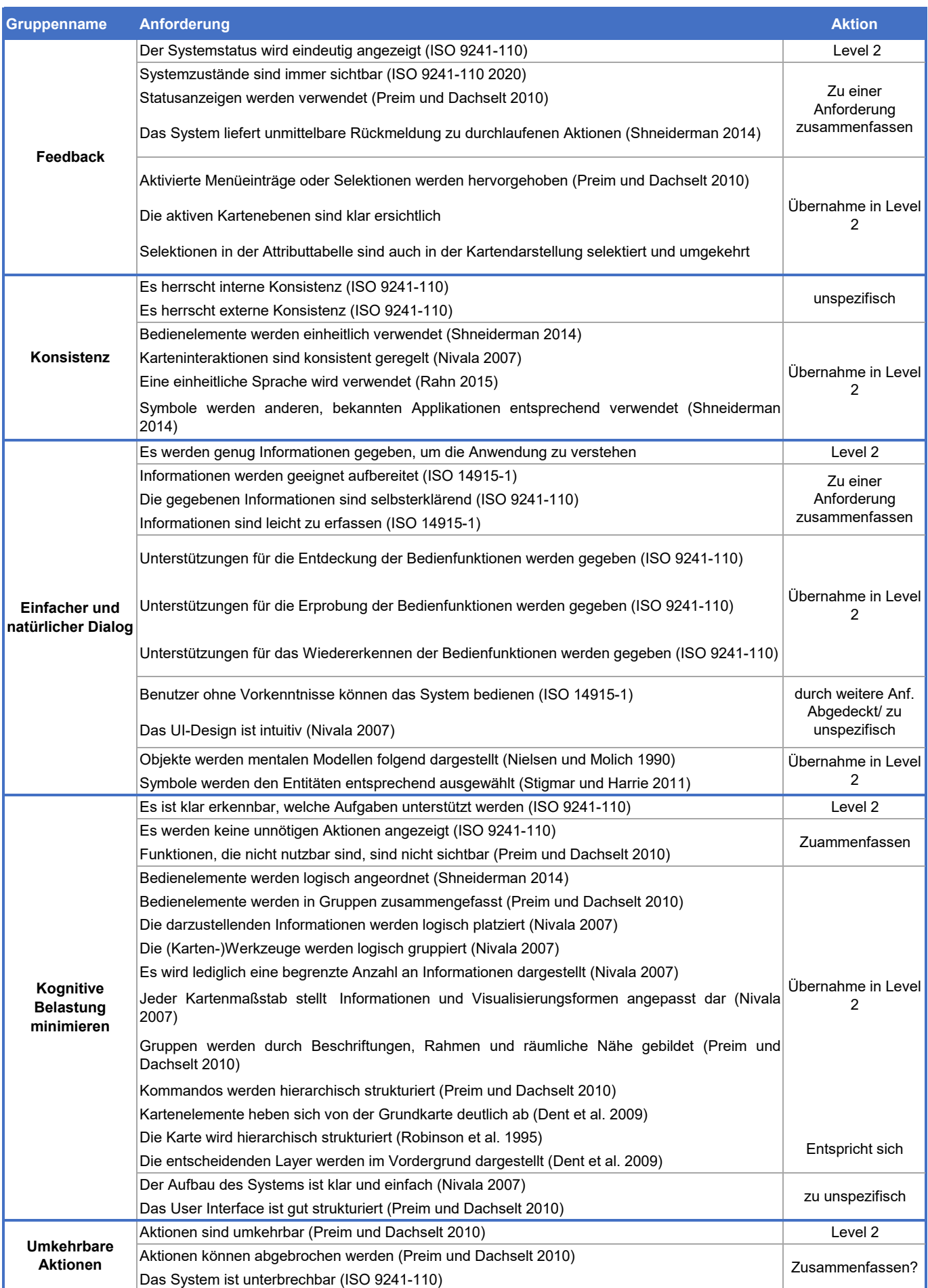

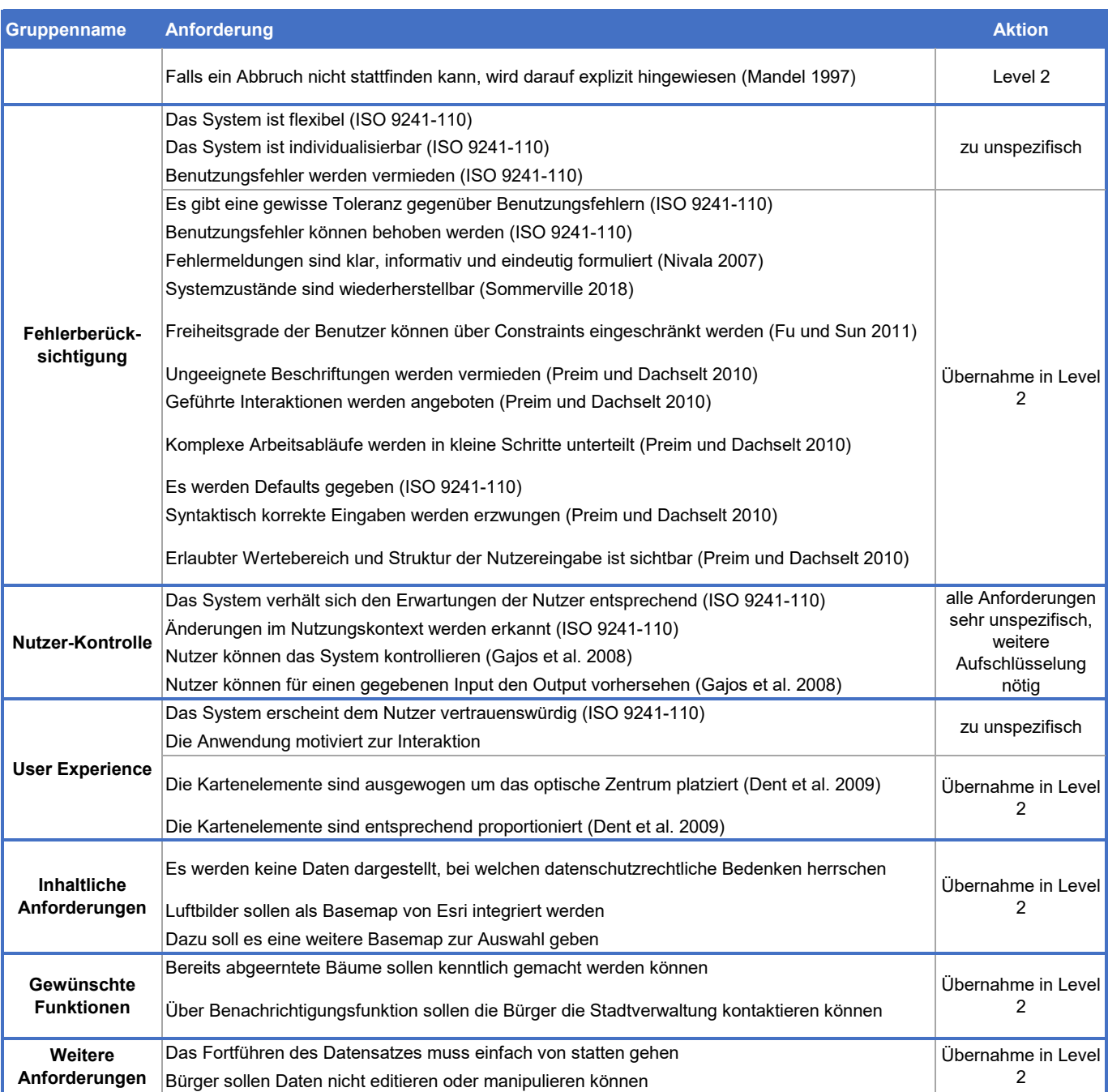

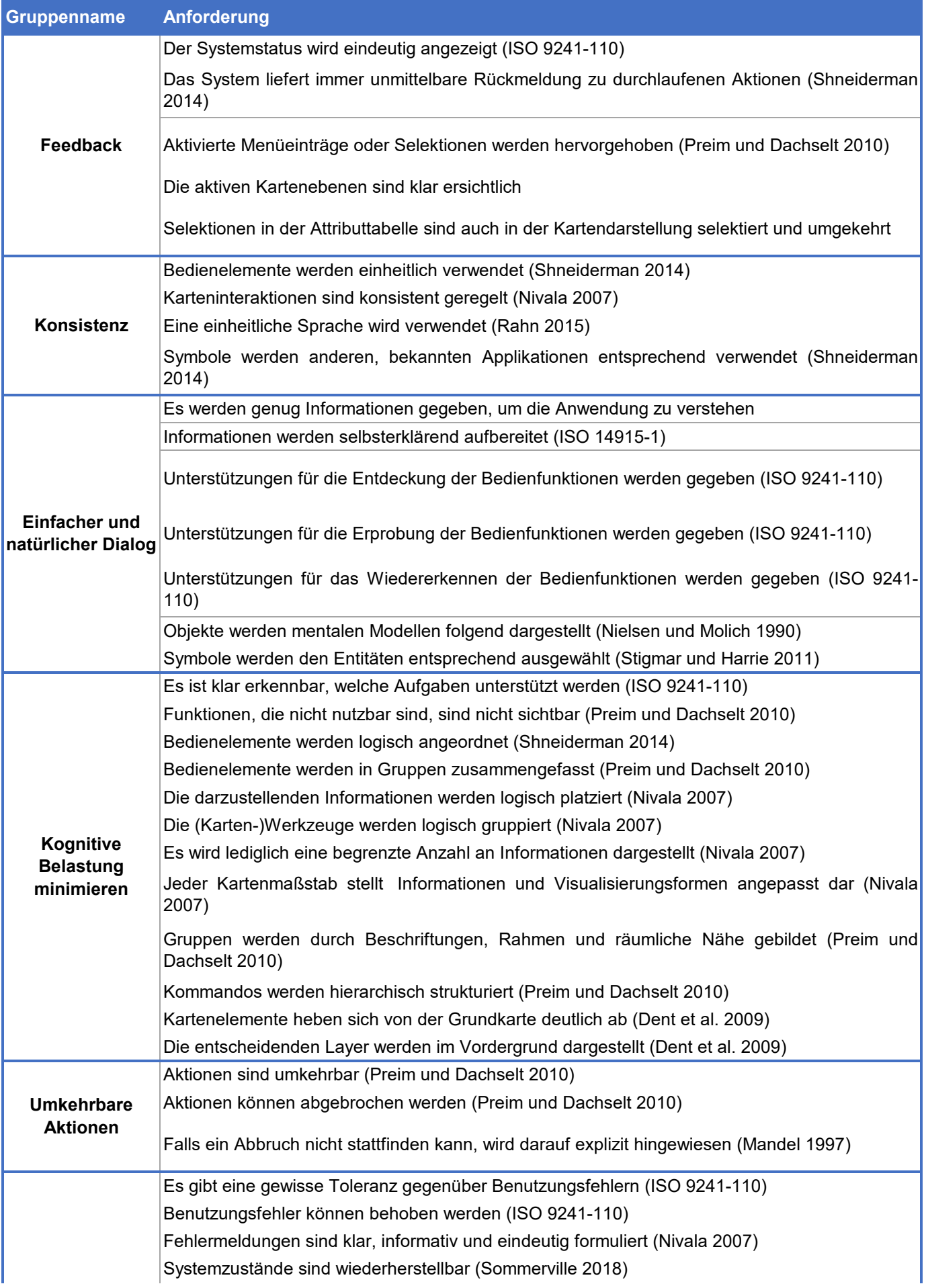

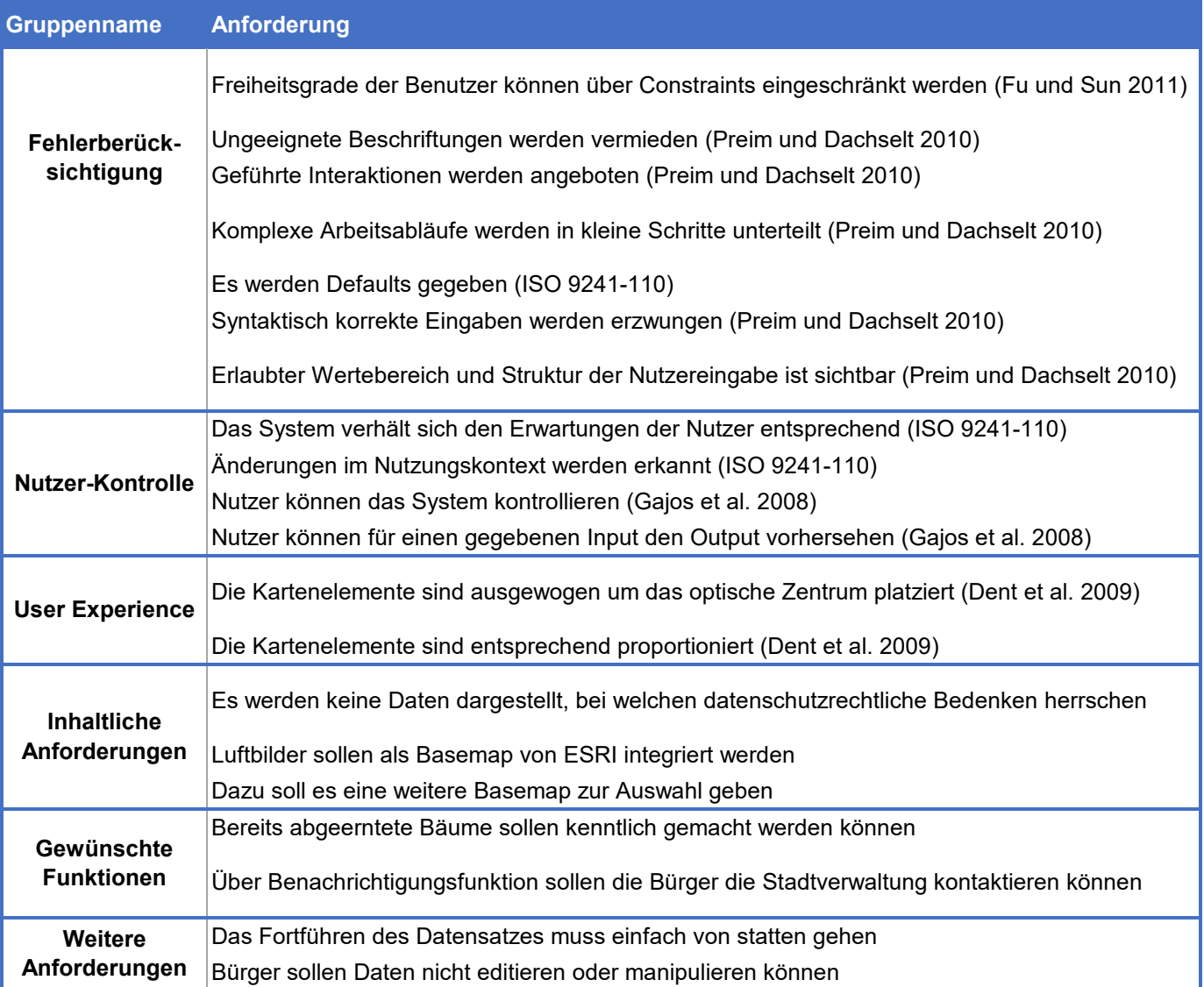

ANHANG 3: Sortierung der Anforderungen nach rechtlicher Verbindlichkeit ANHANG 3: Sortierung der Anforderungen nach rechtlicher Verbindlichkeit

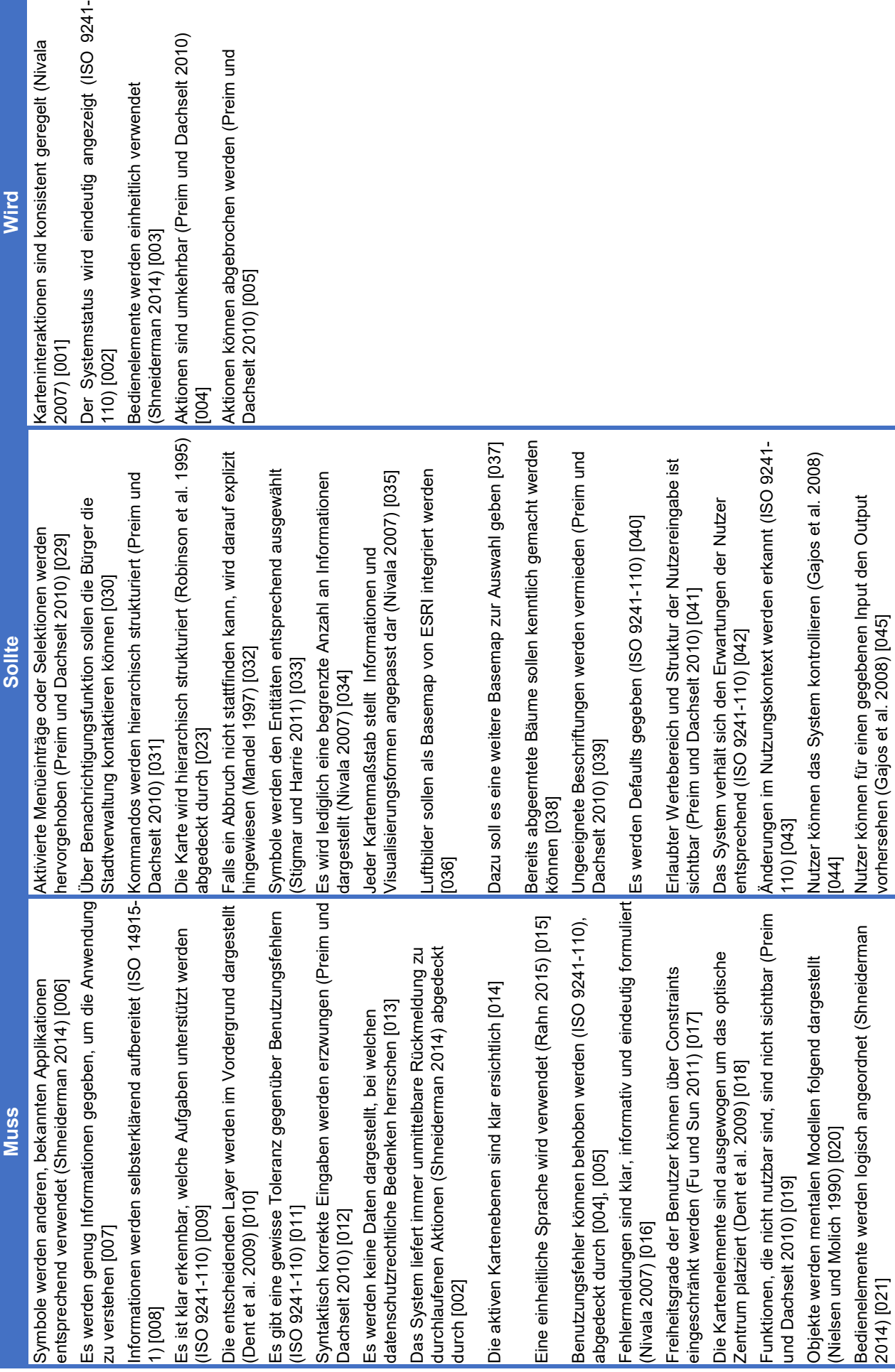

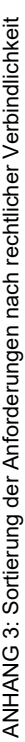

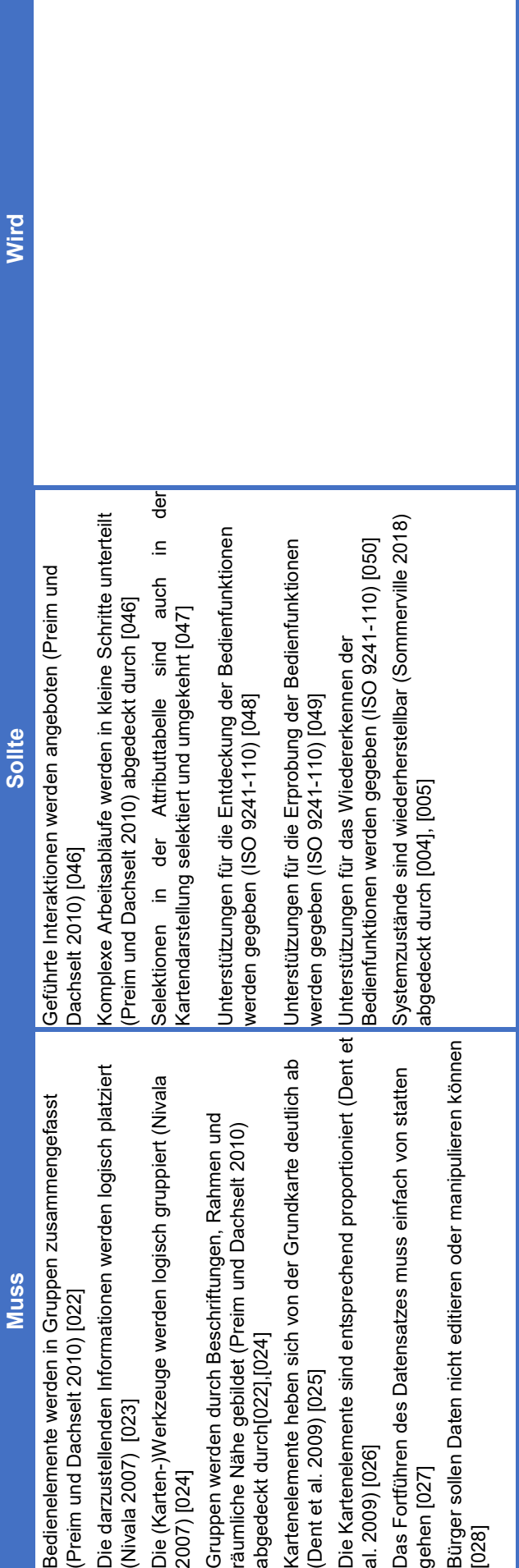

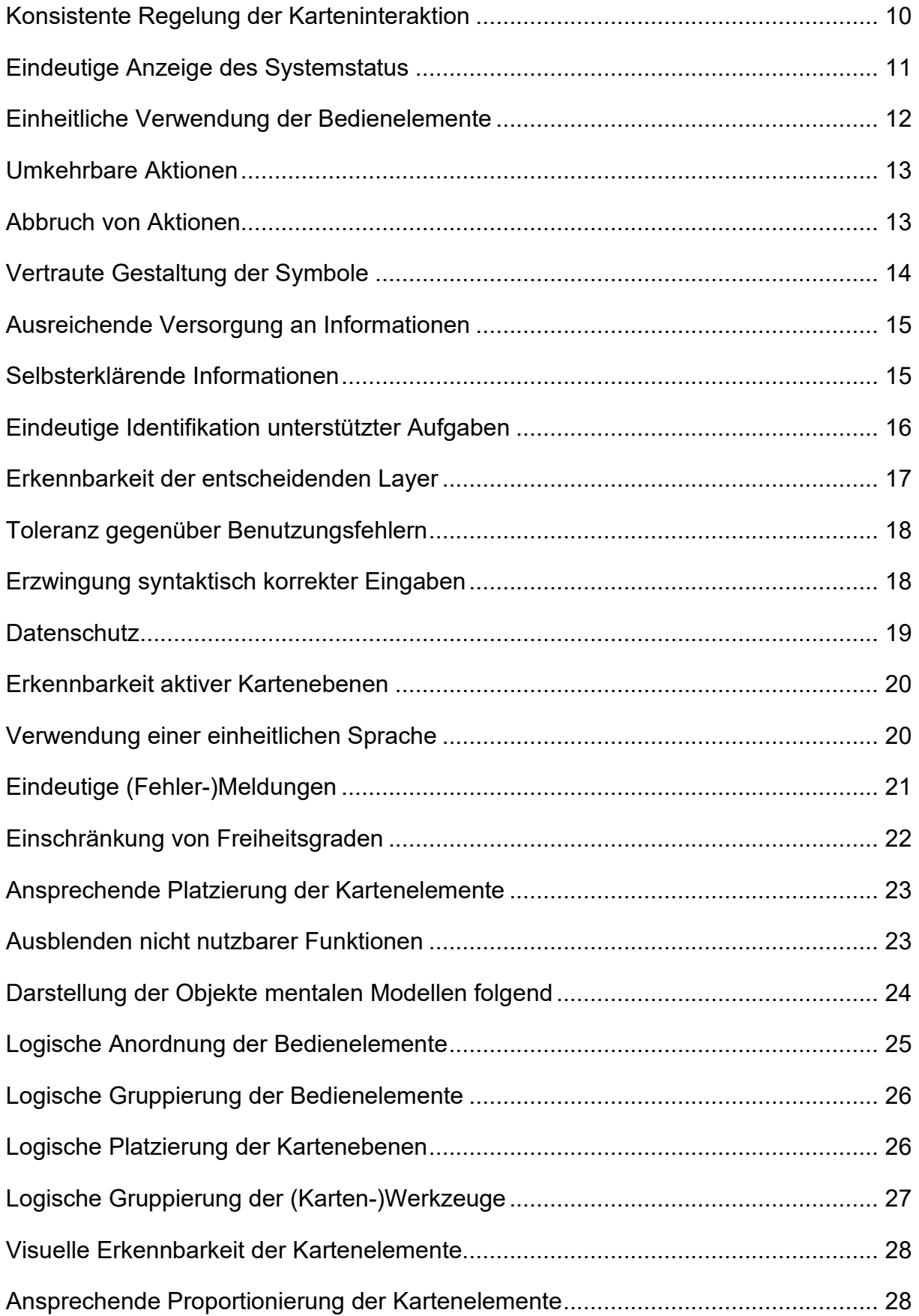

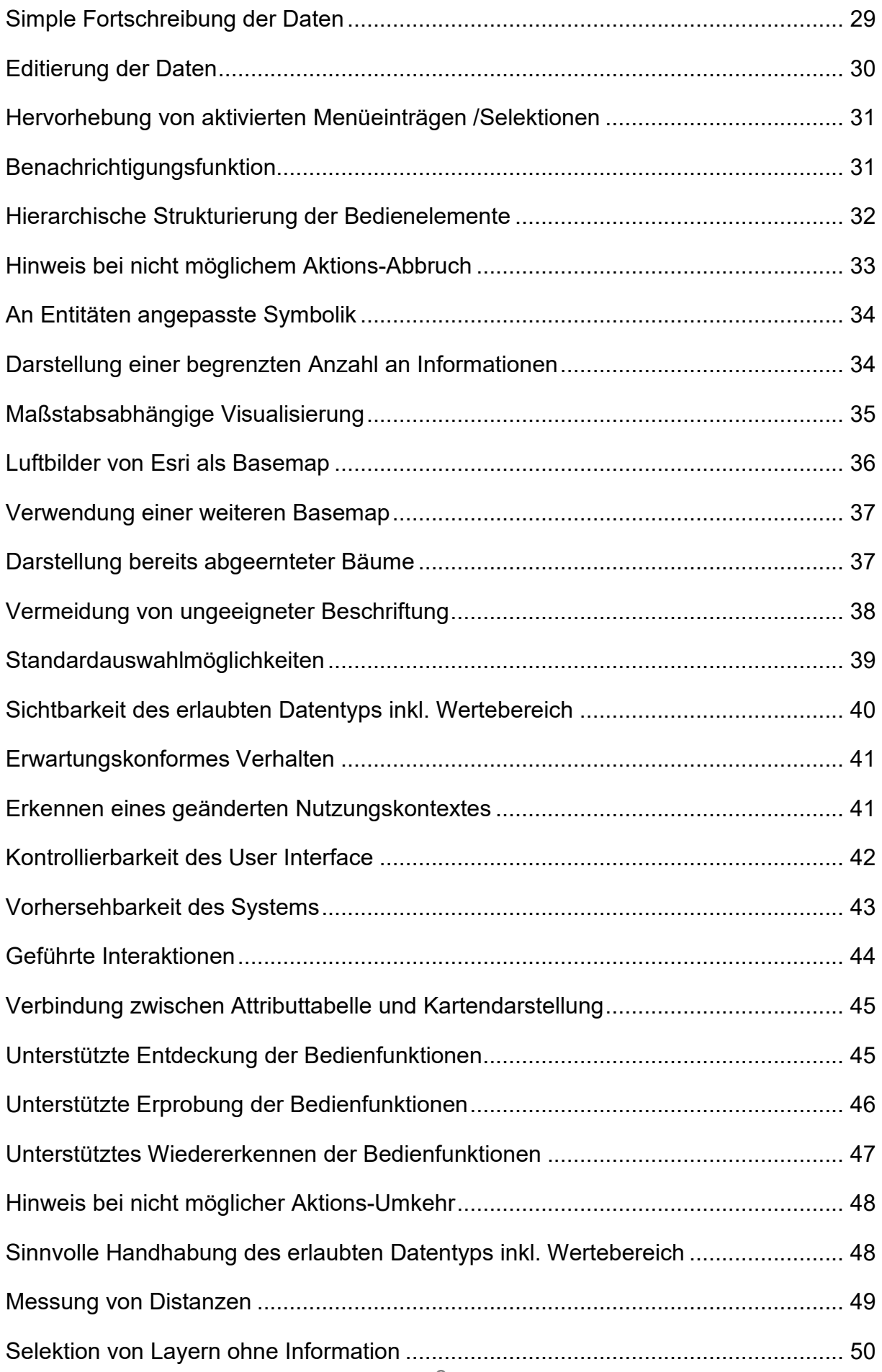

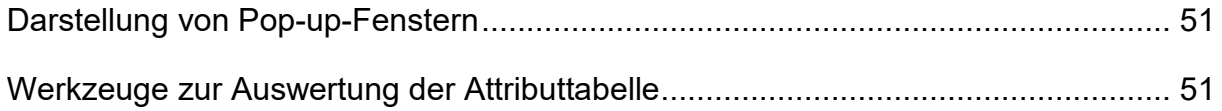

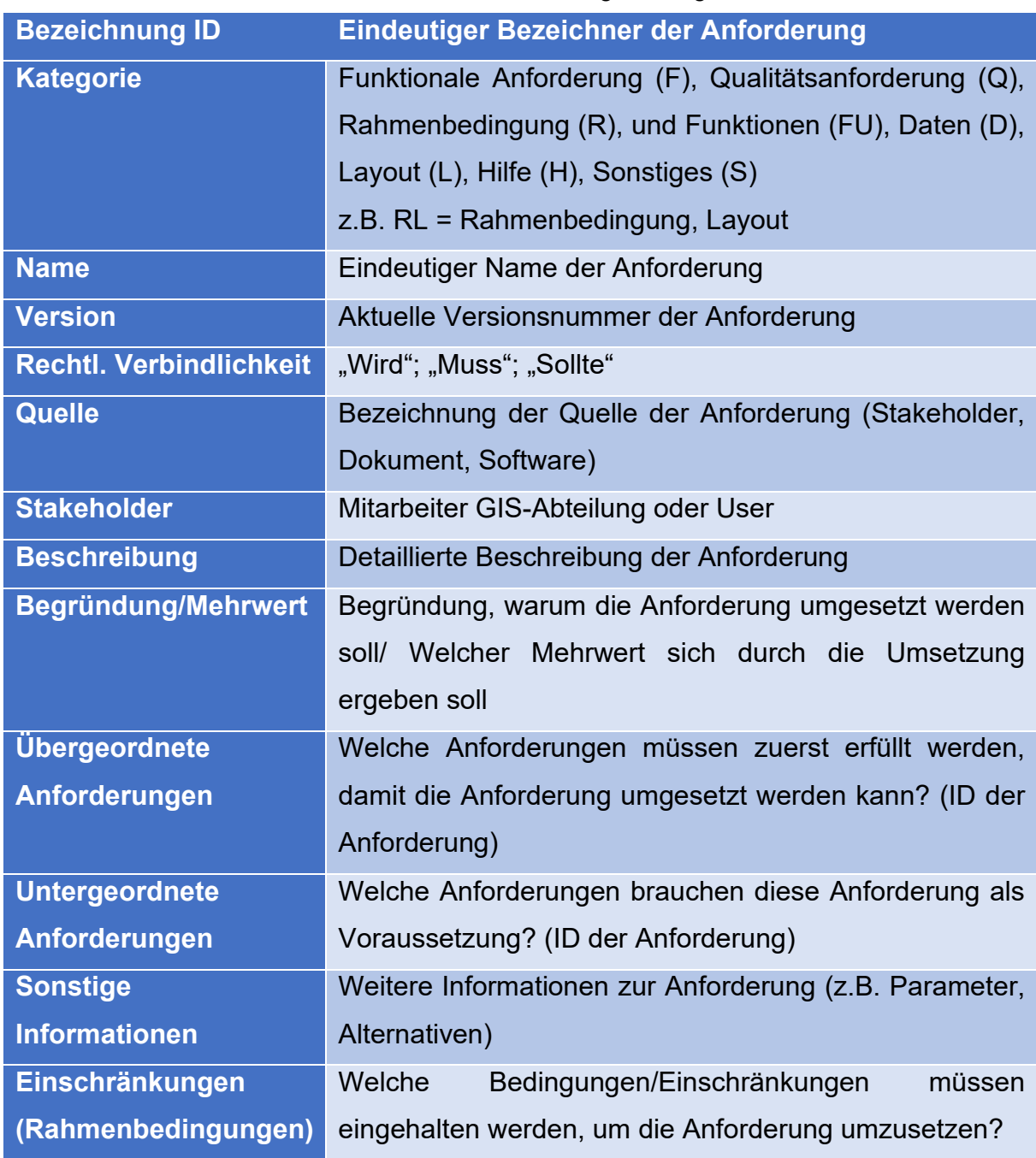

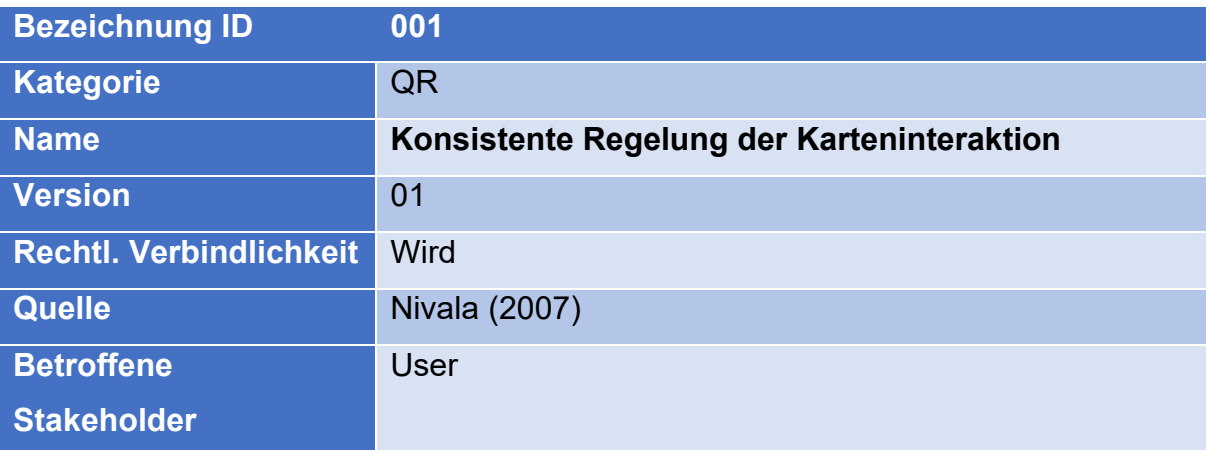

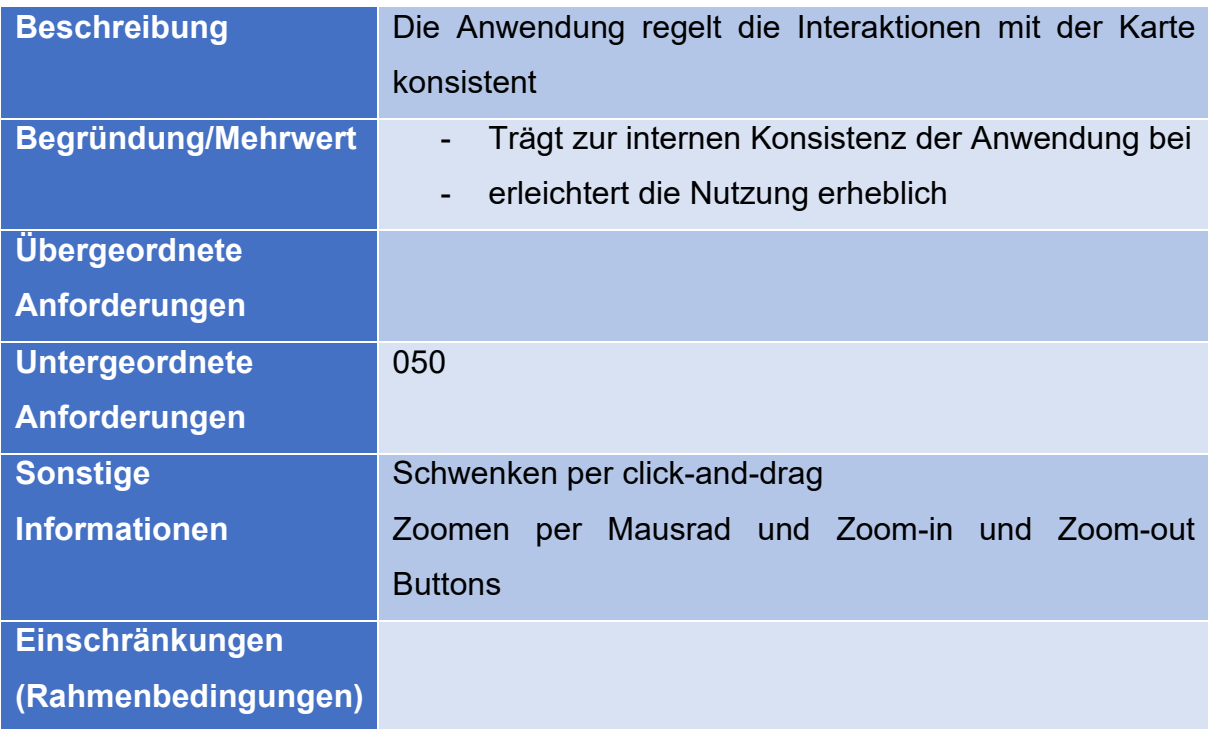

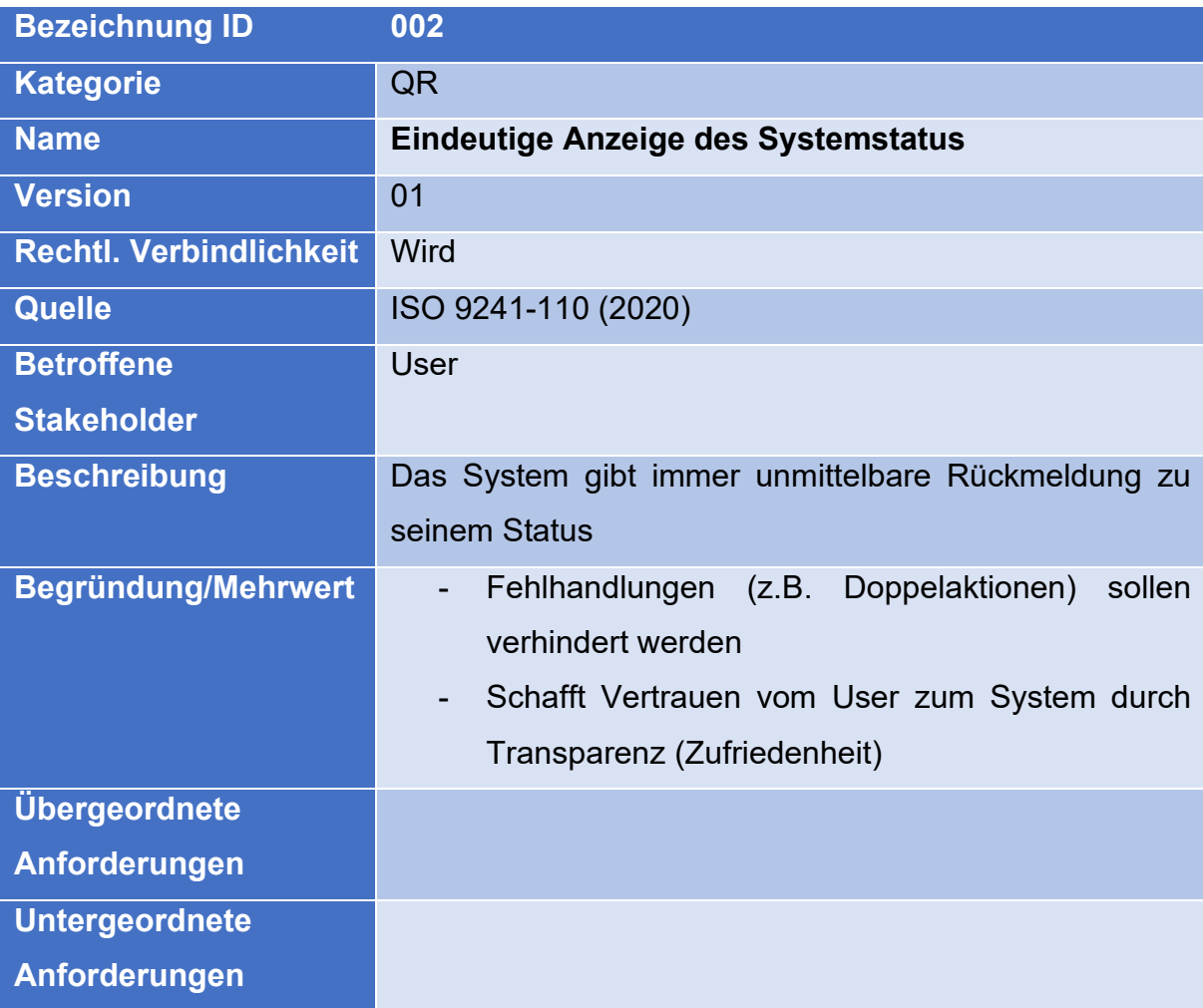

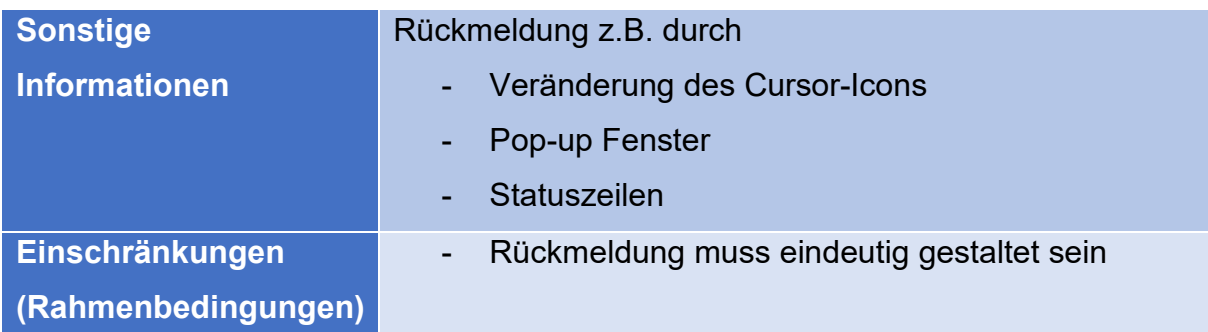

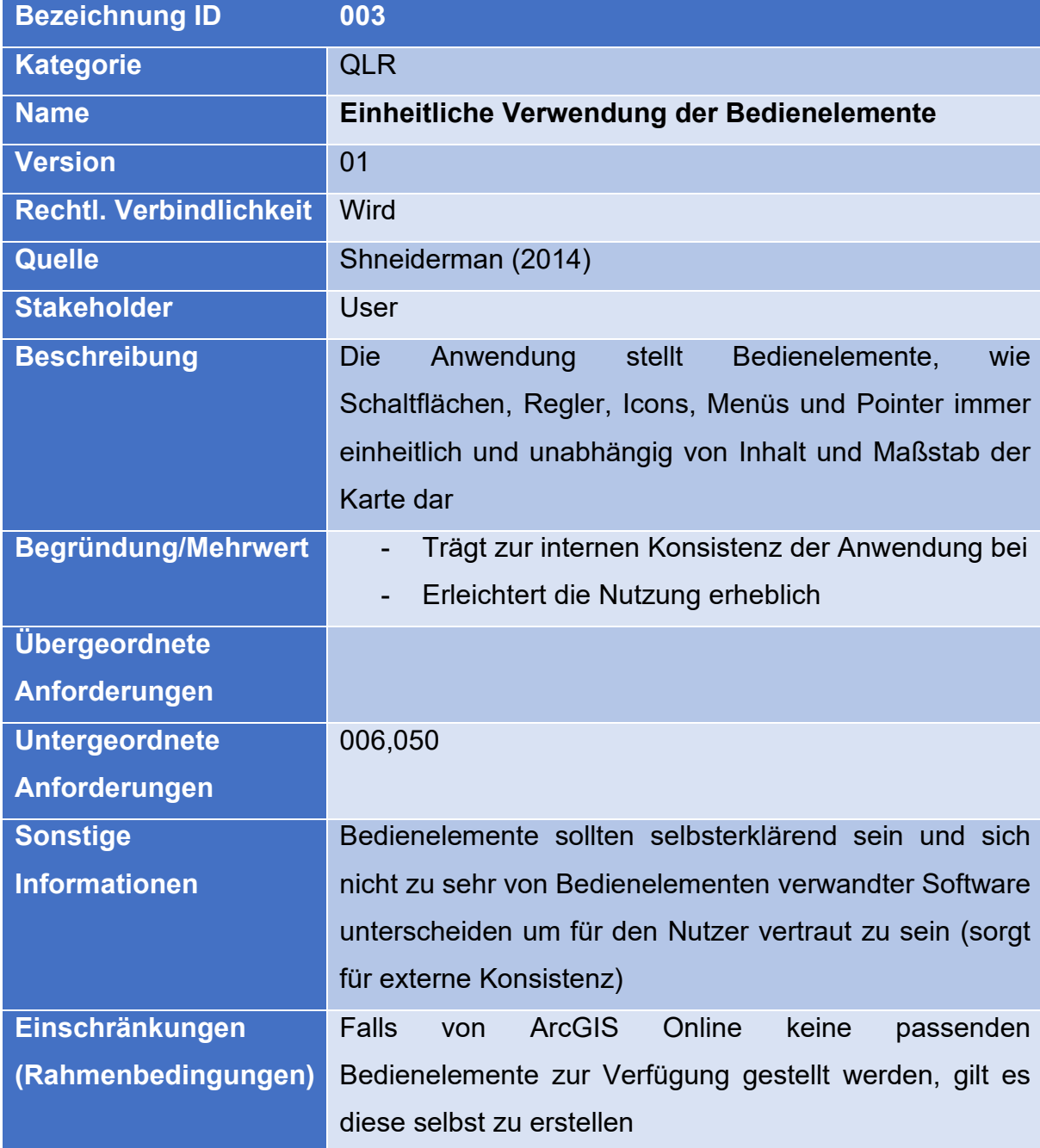

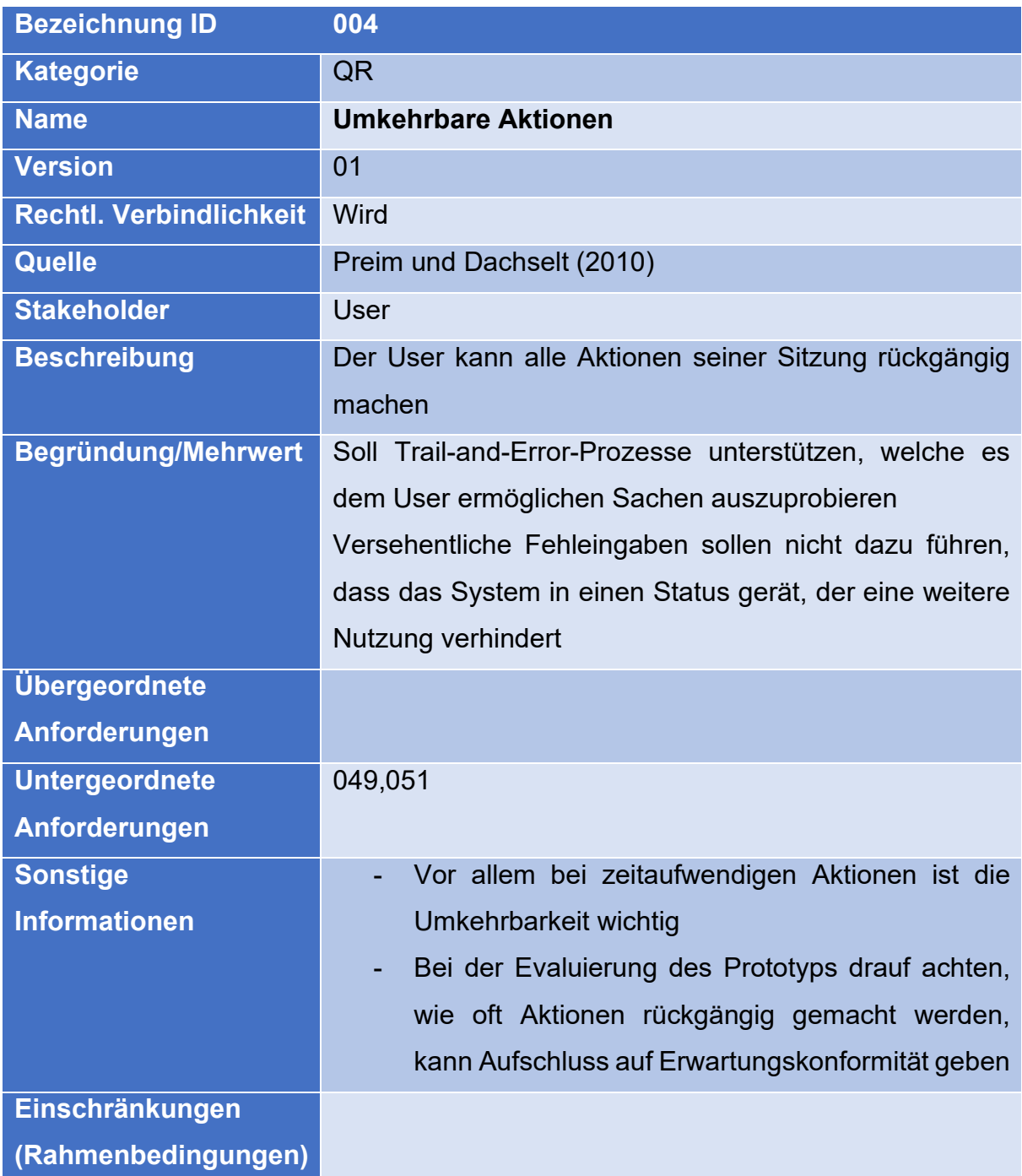

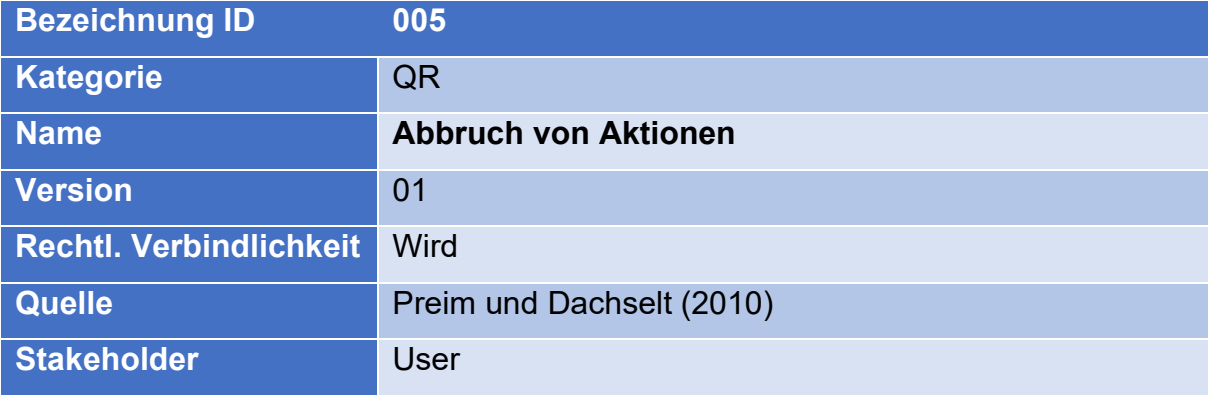

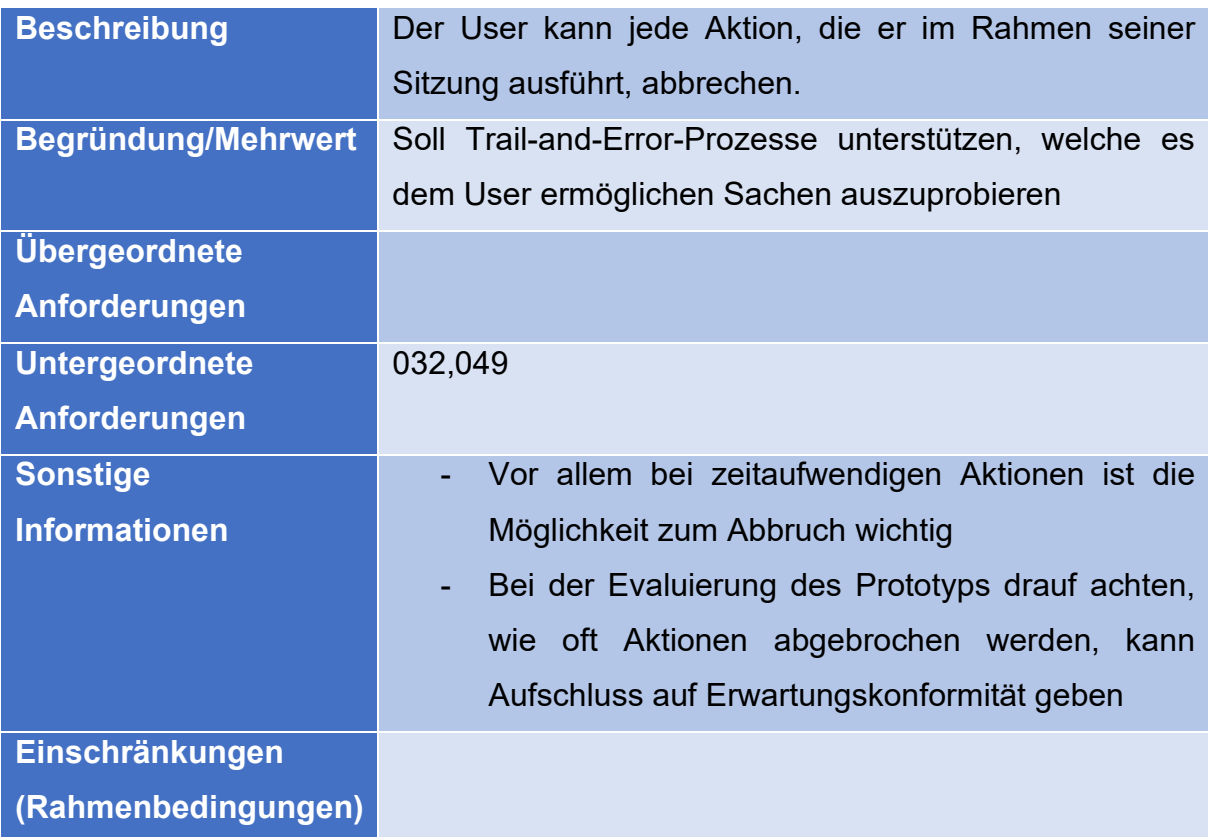

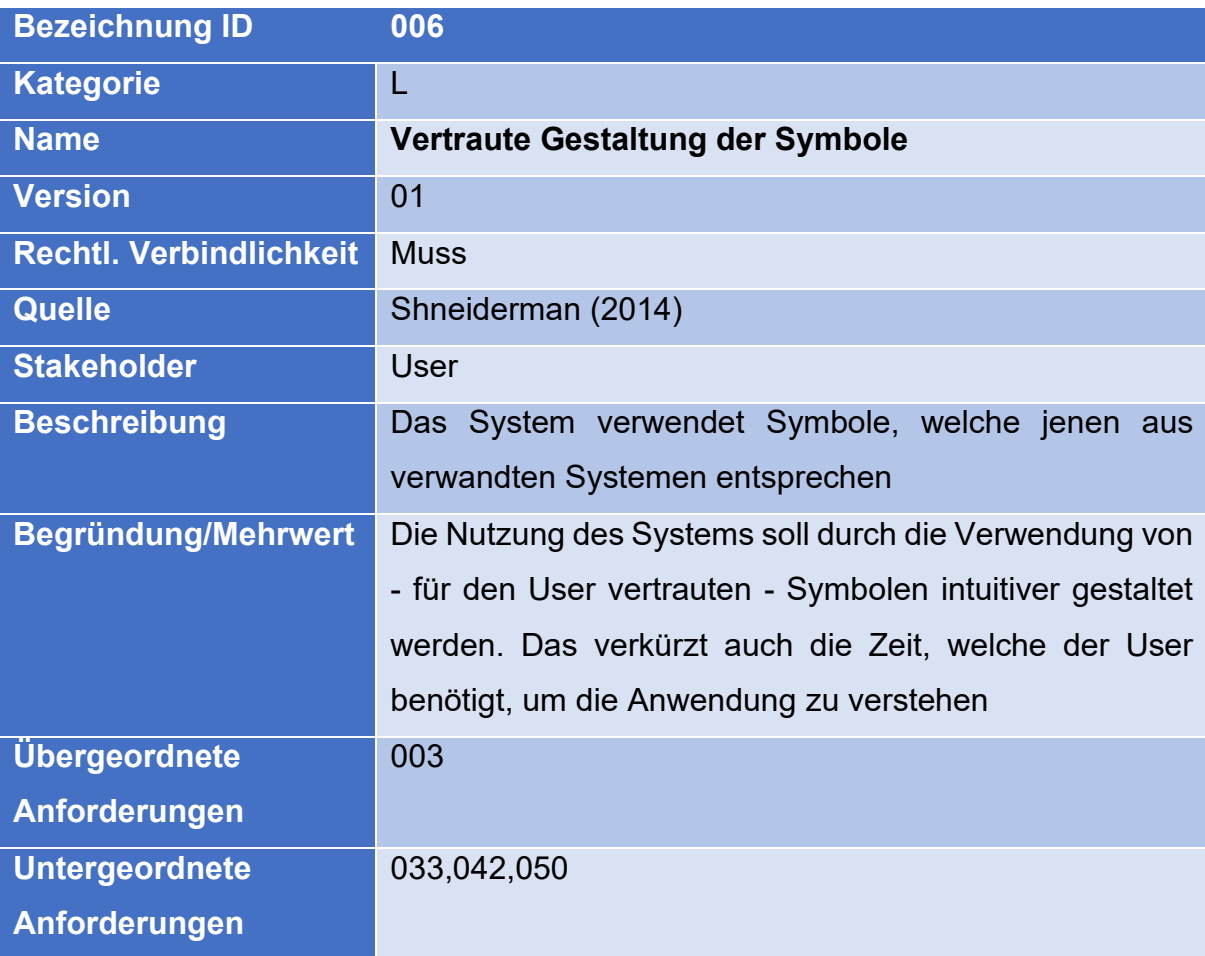

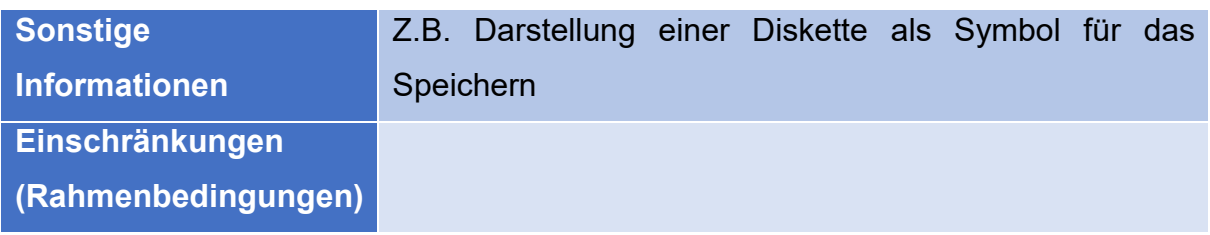

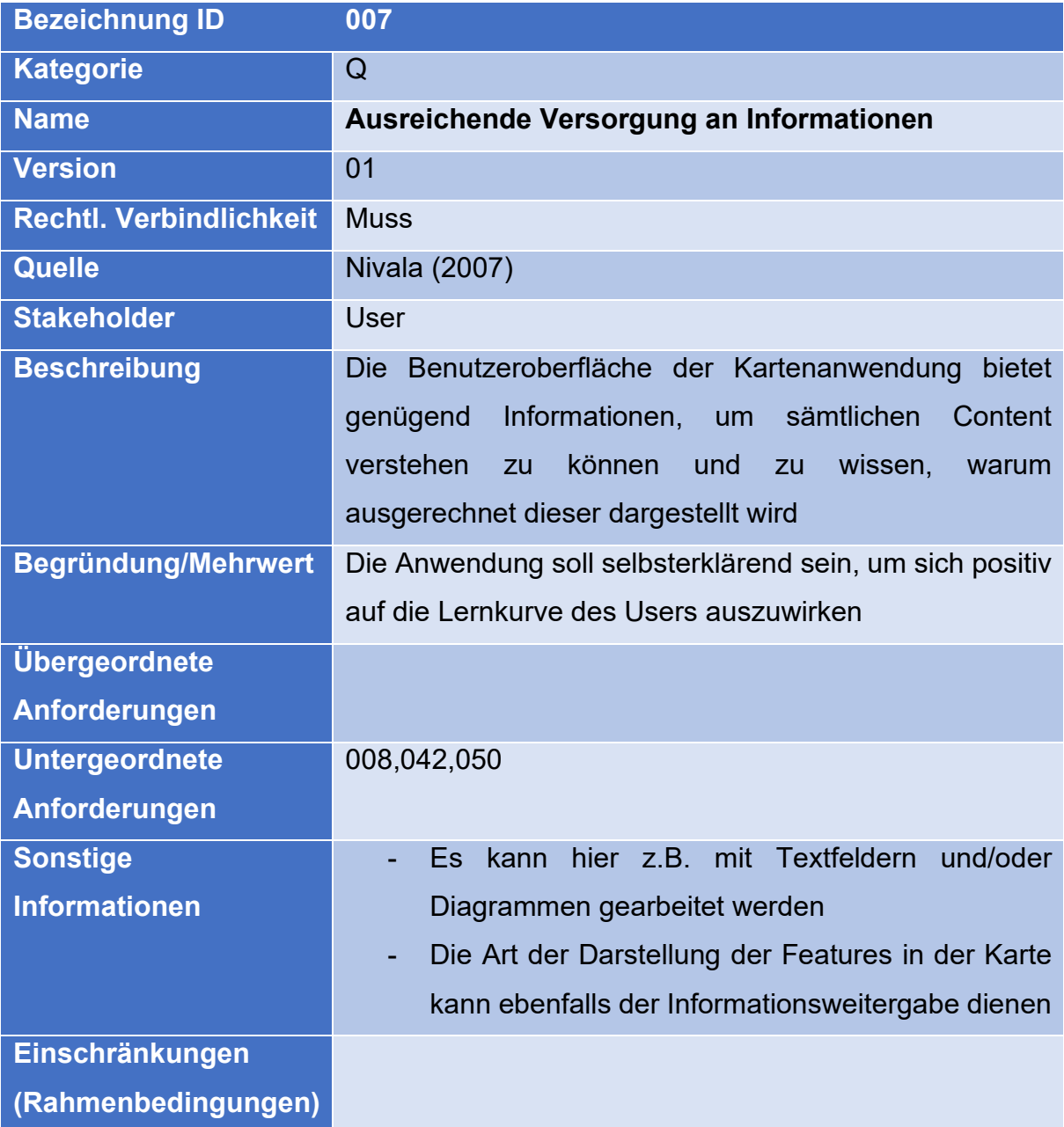

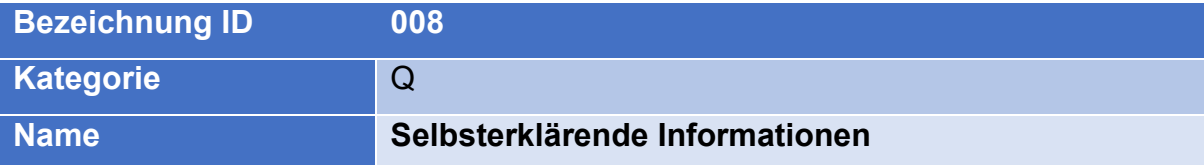

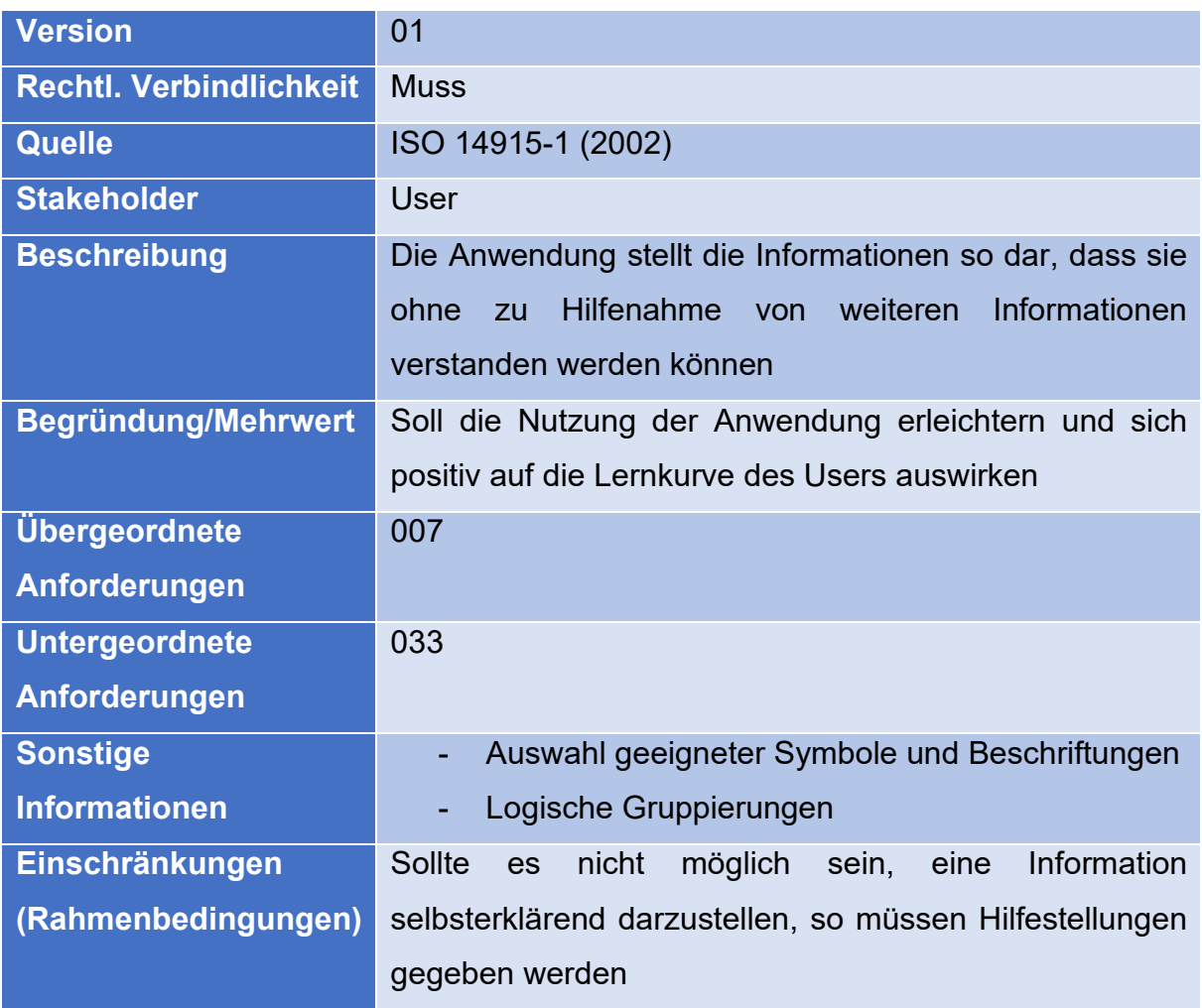

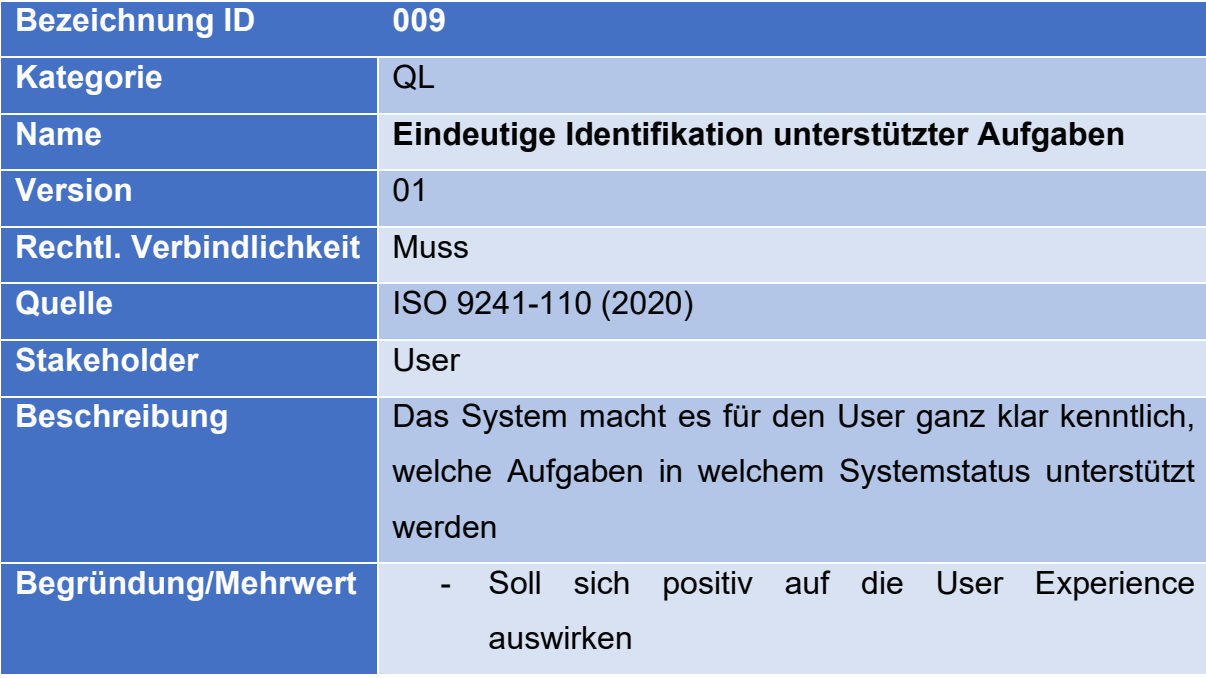

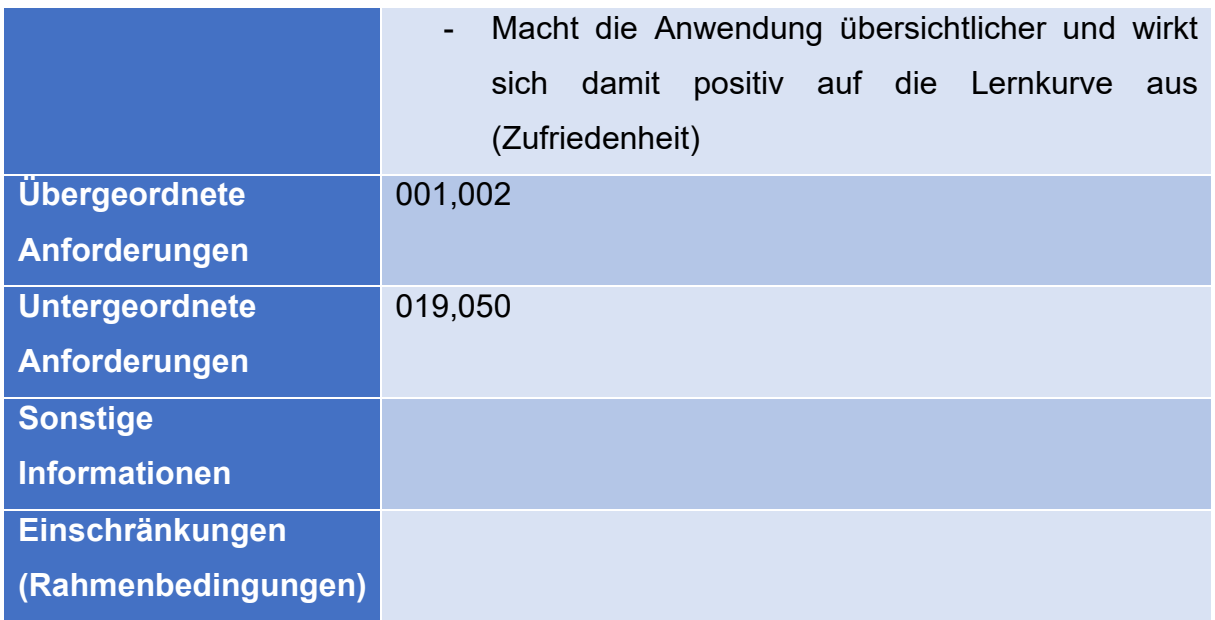

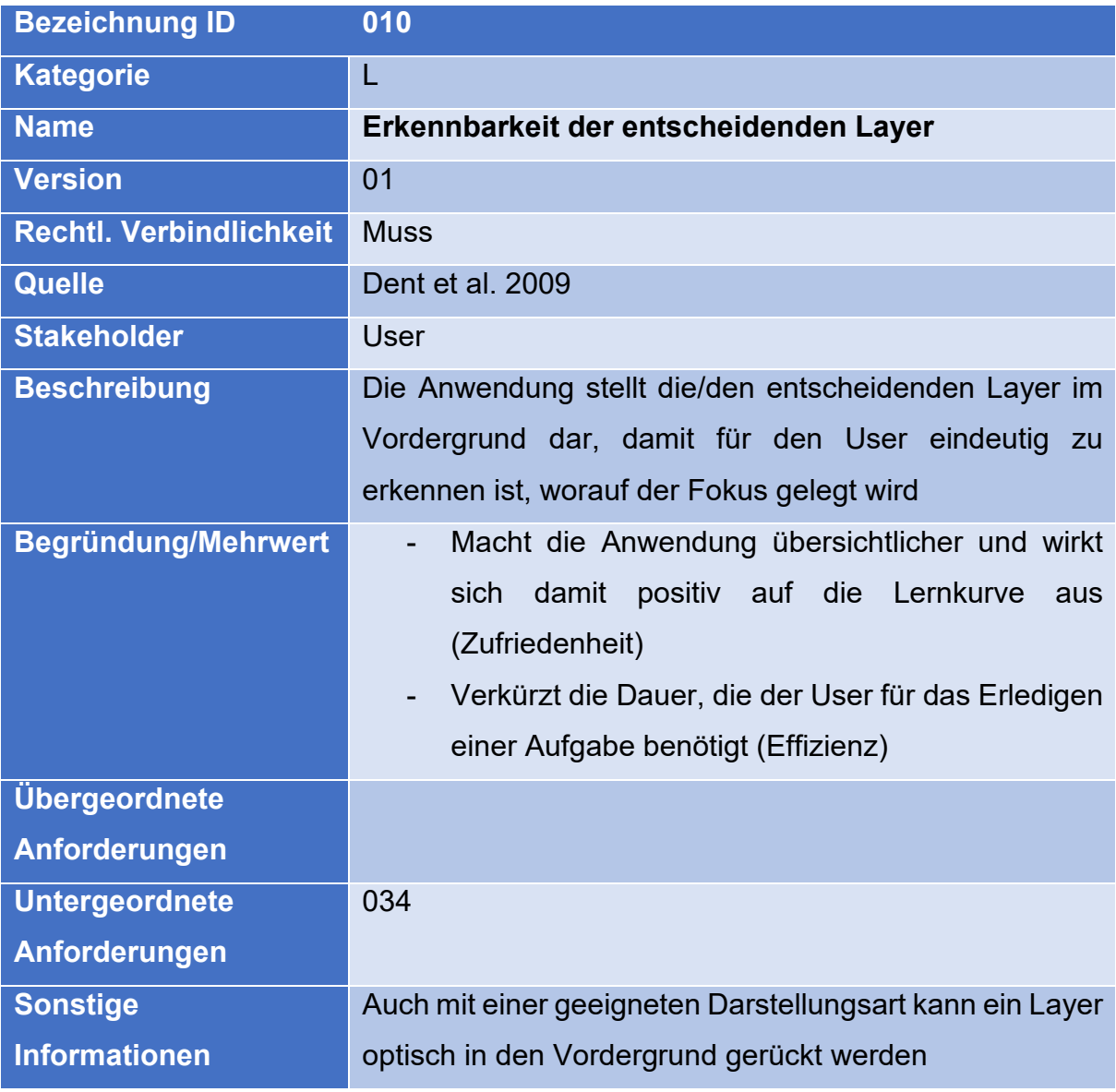

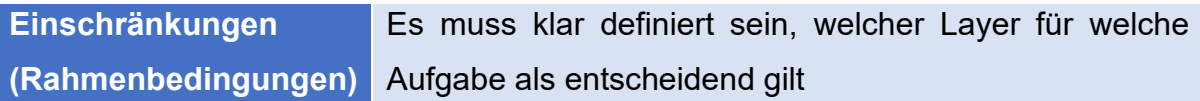

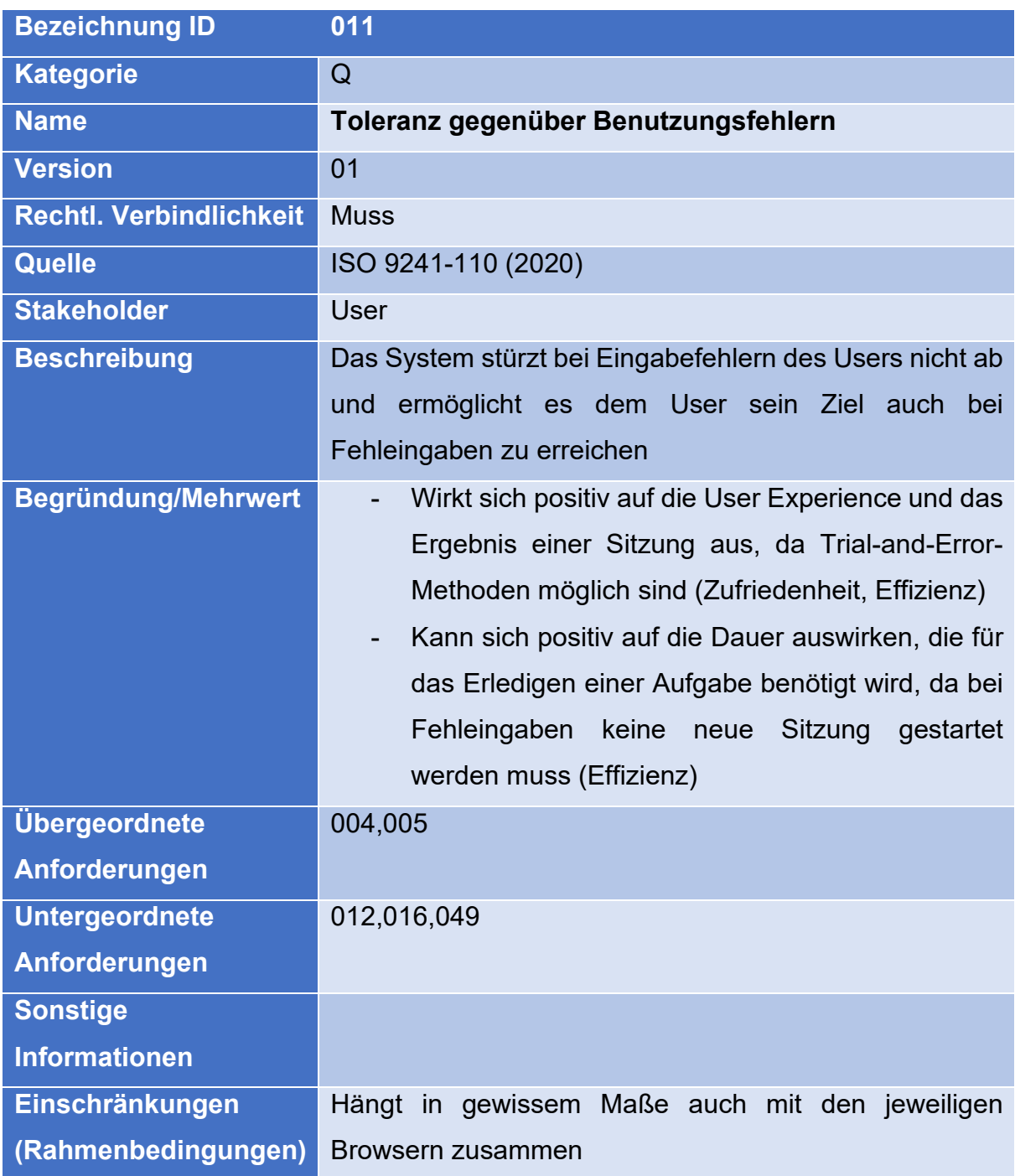

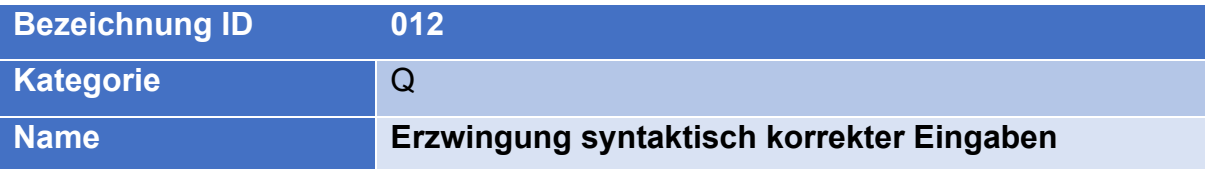

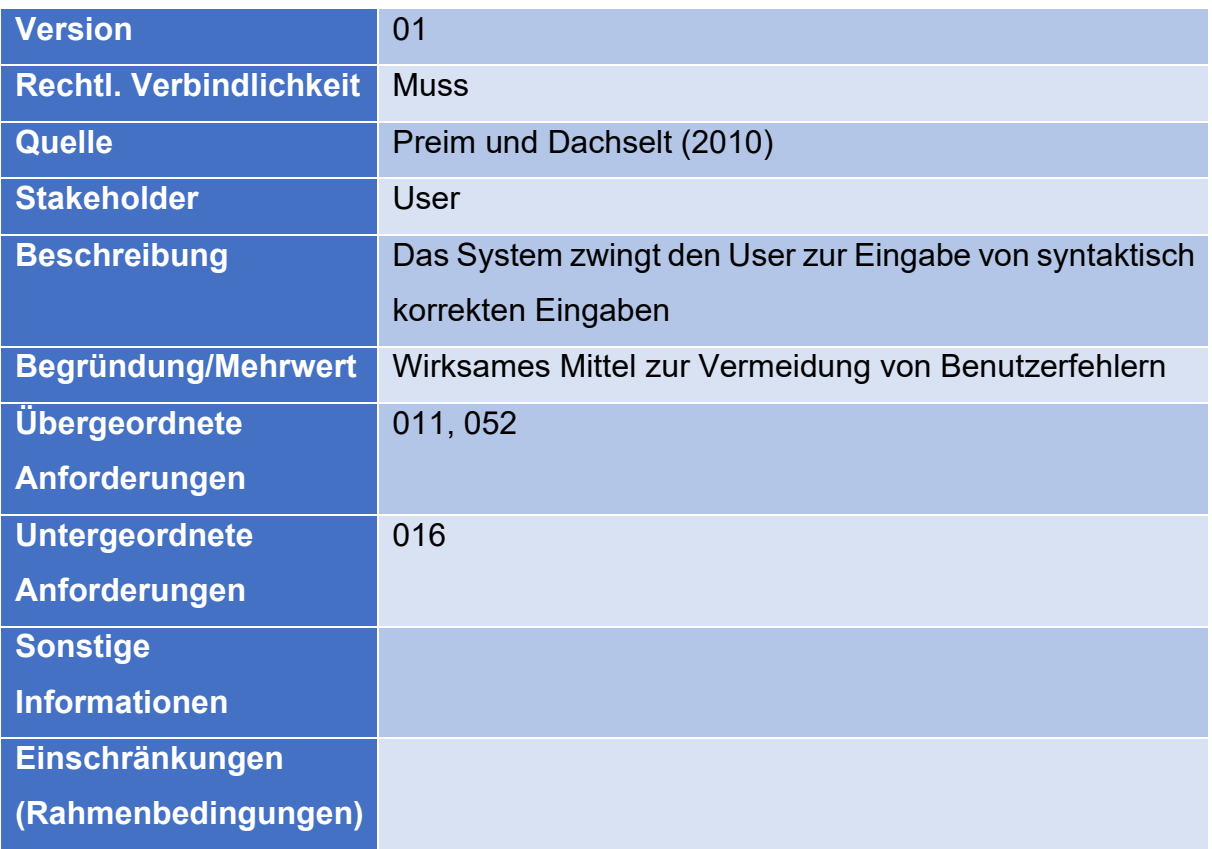

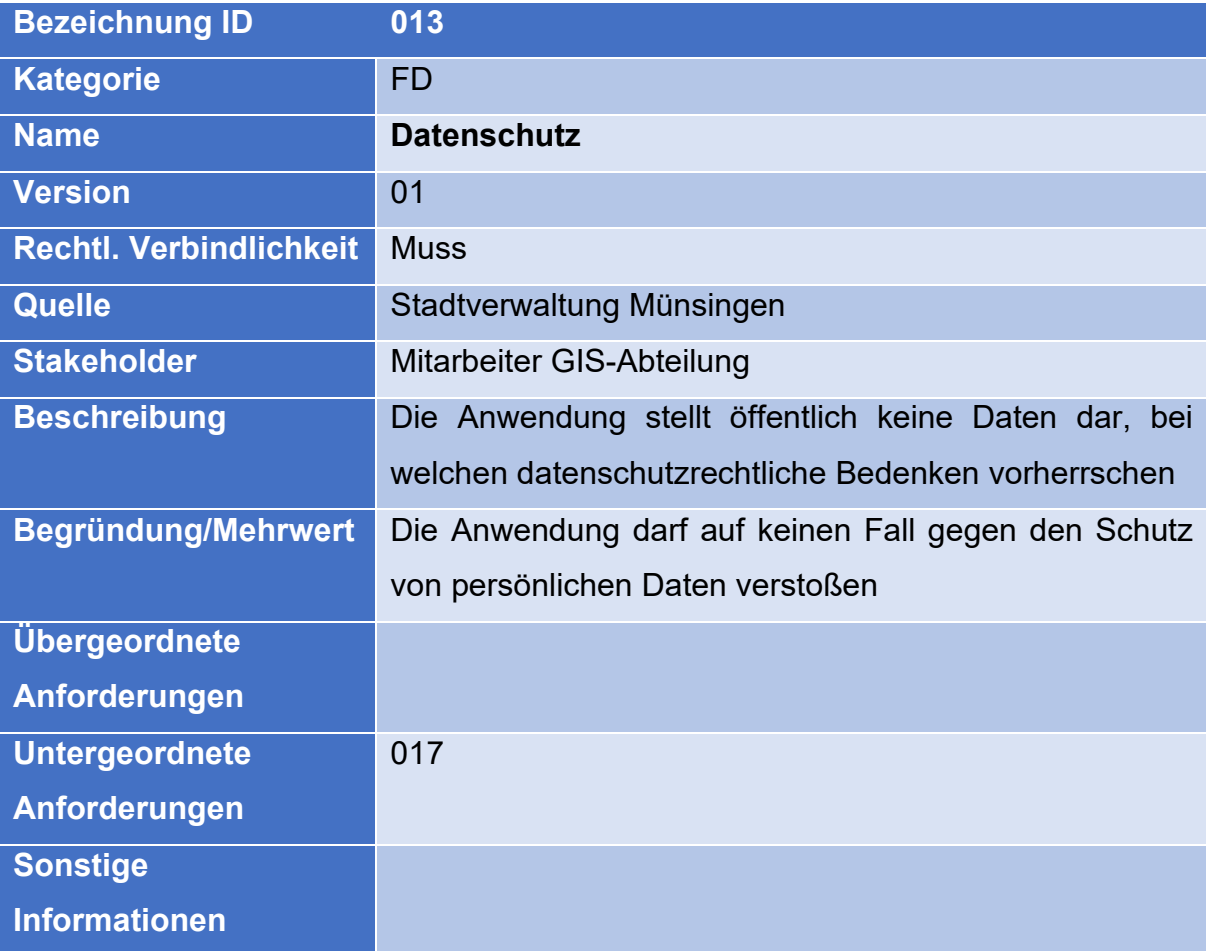

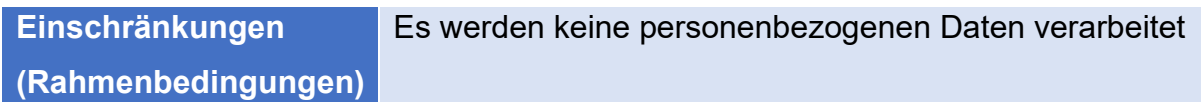

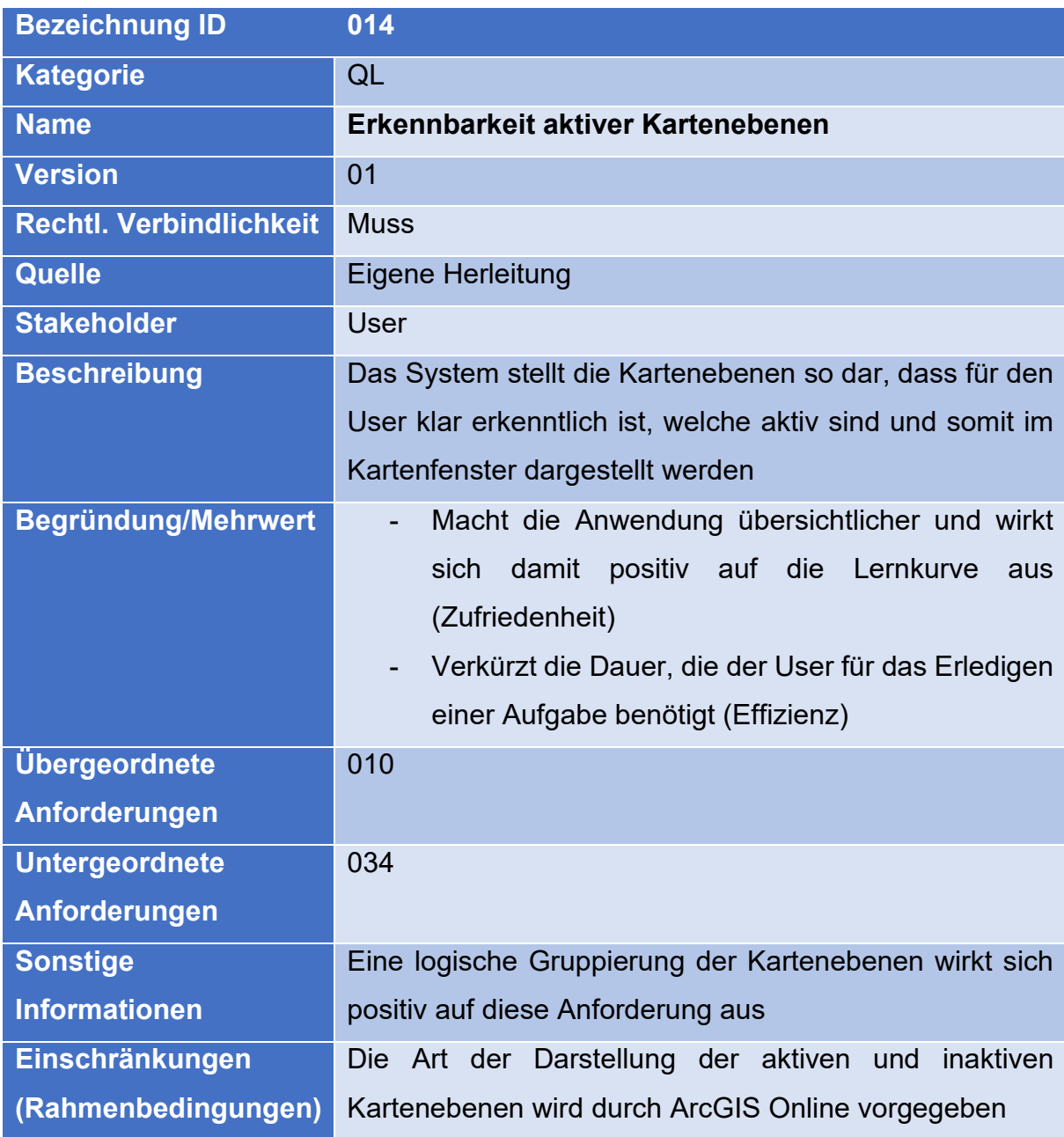

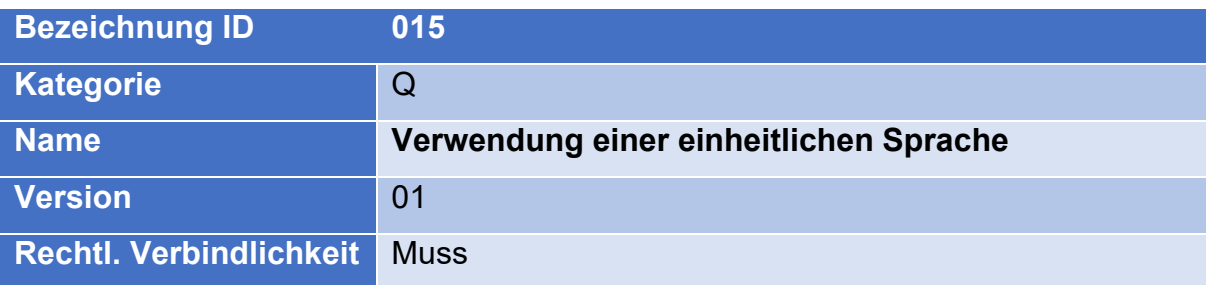

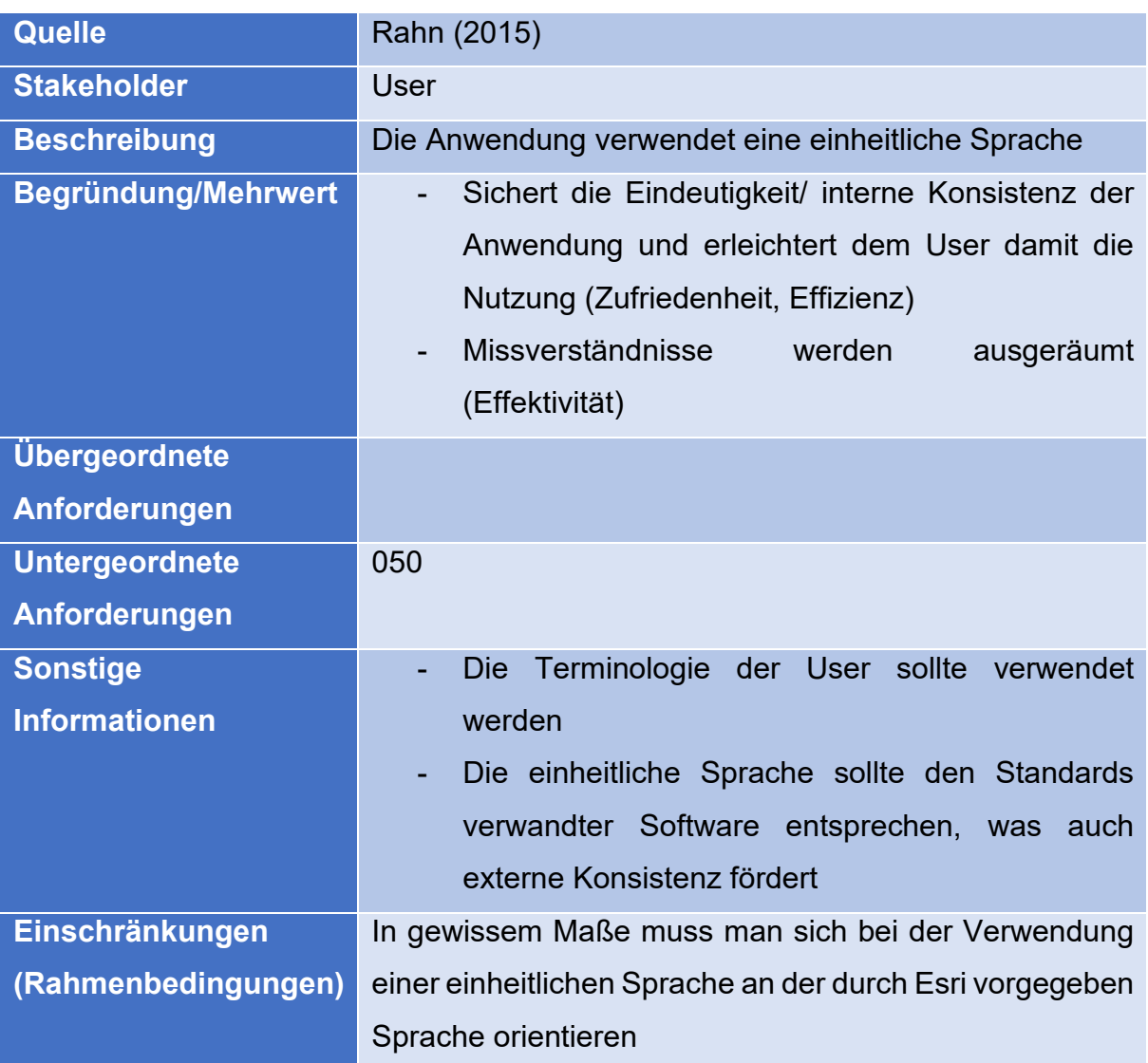

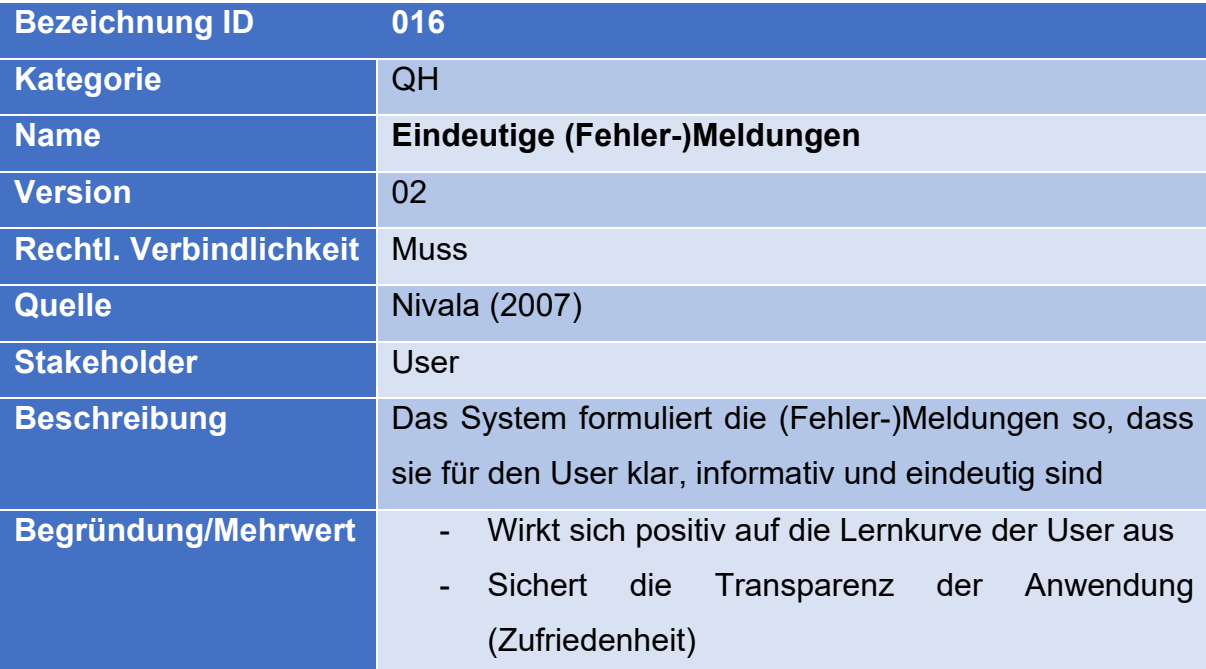

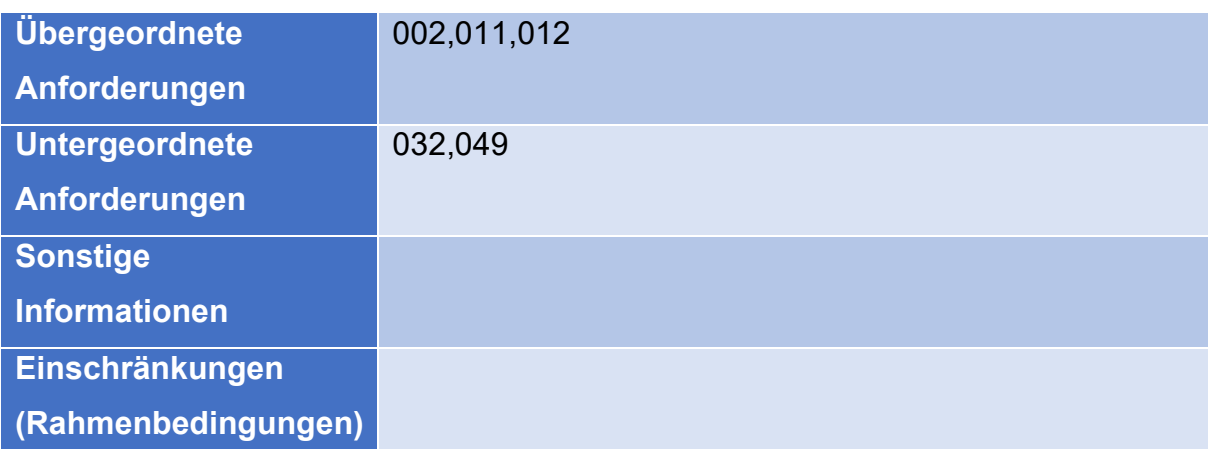

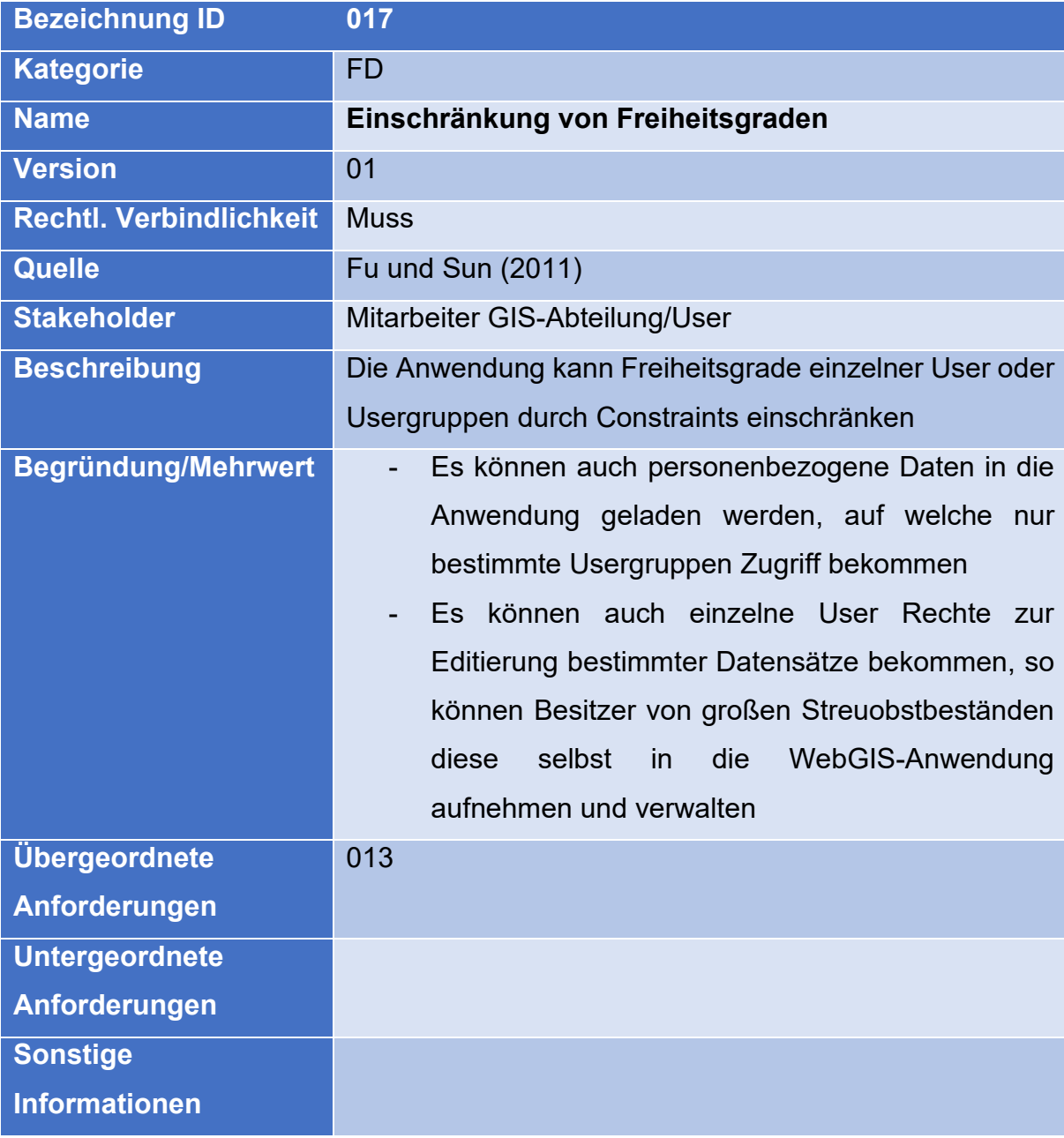
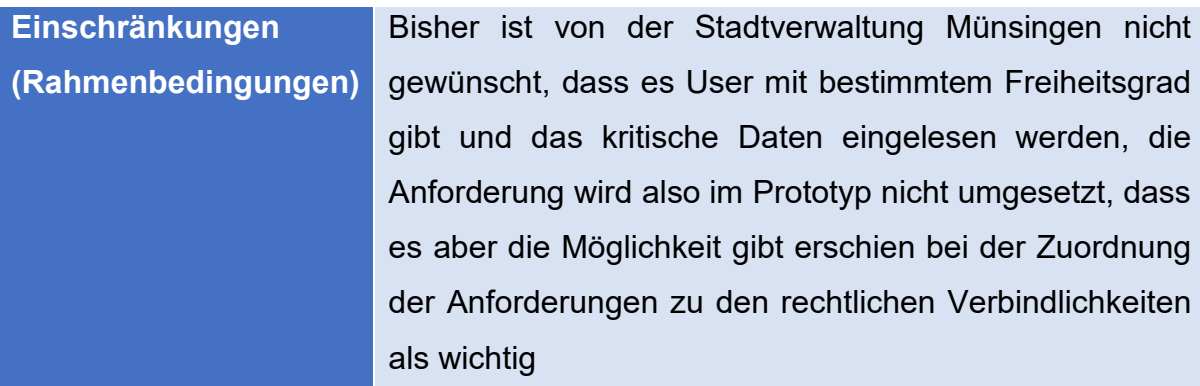

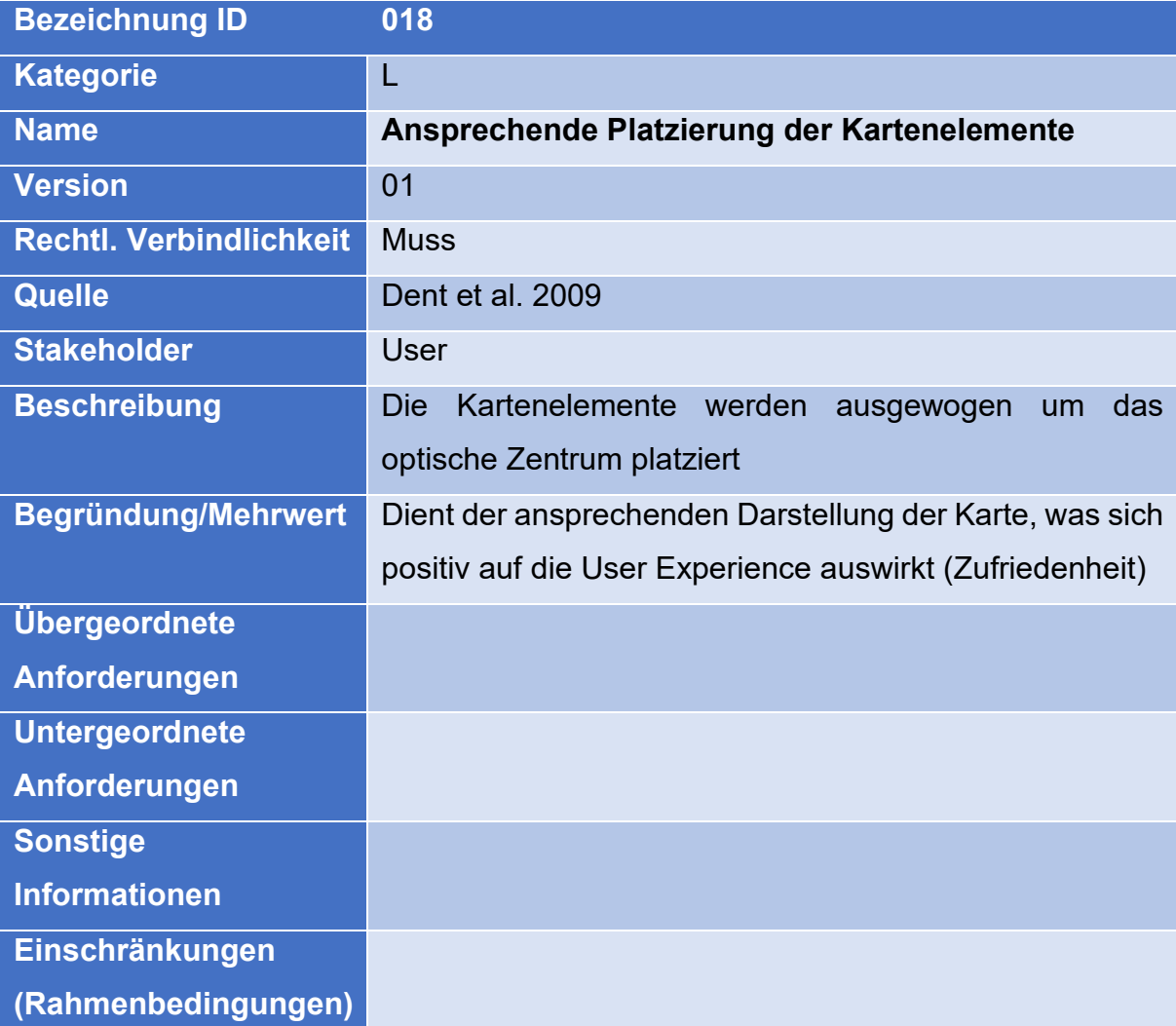

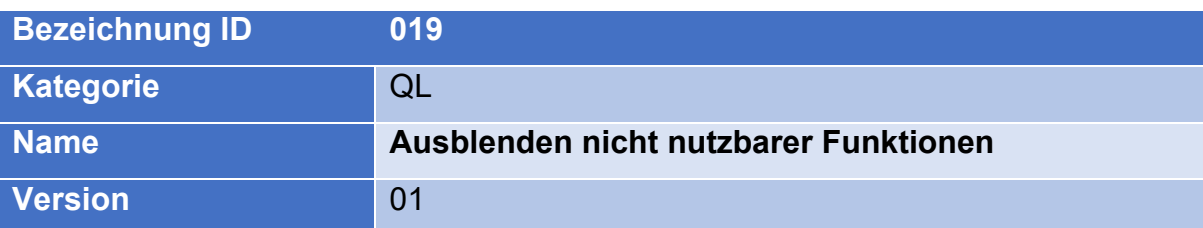

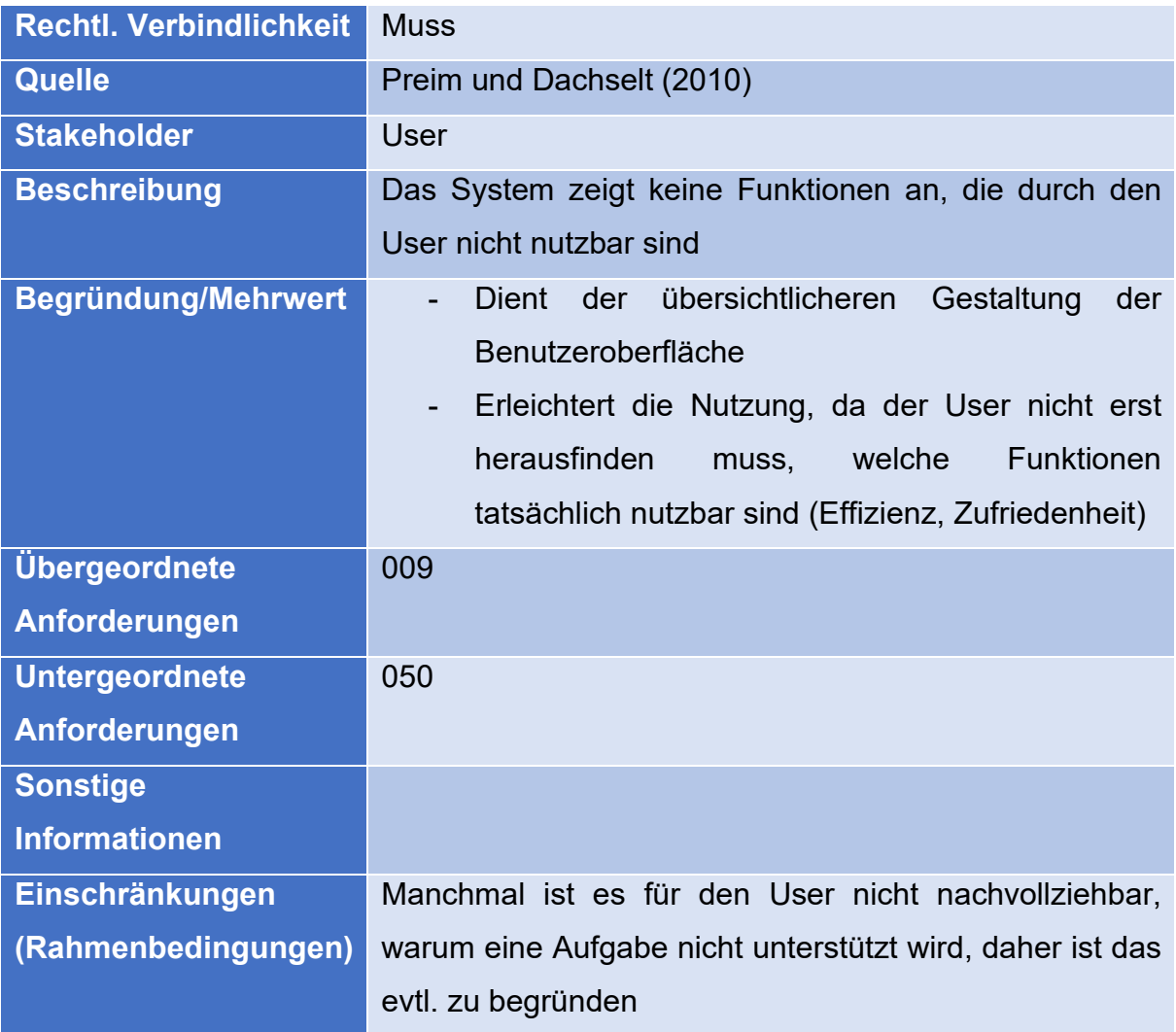

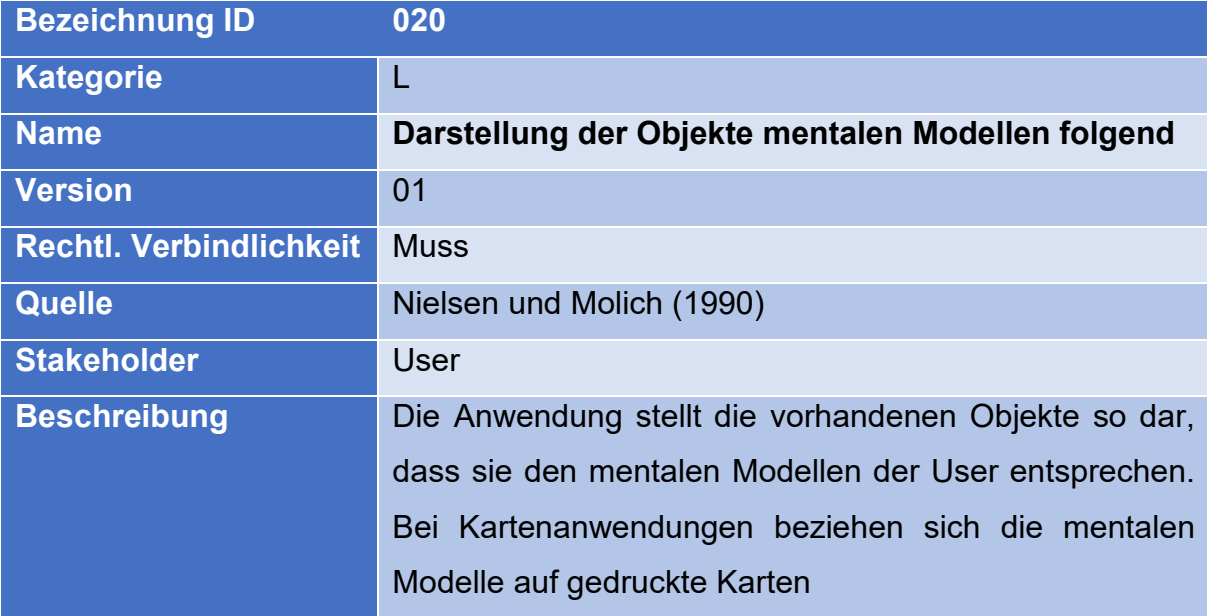

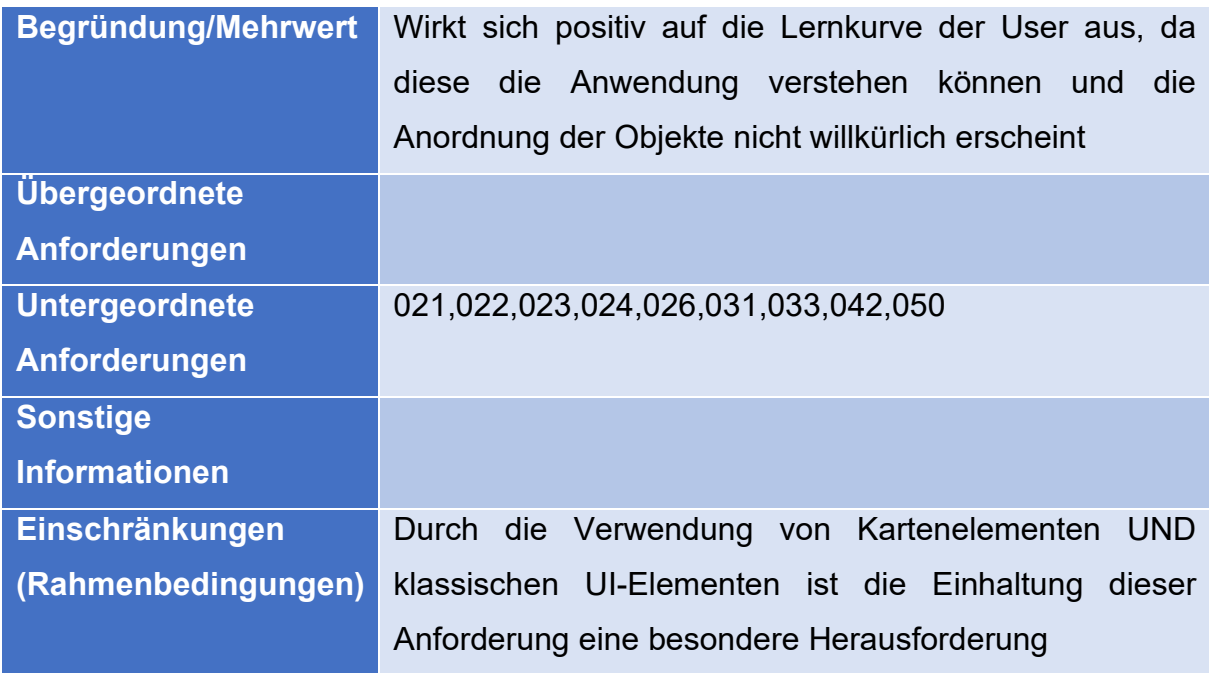

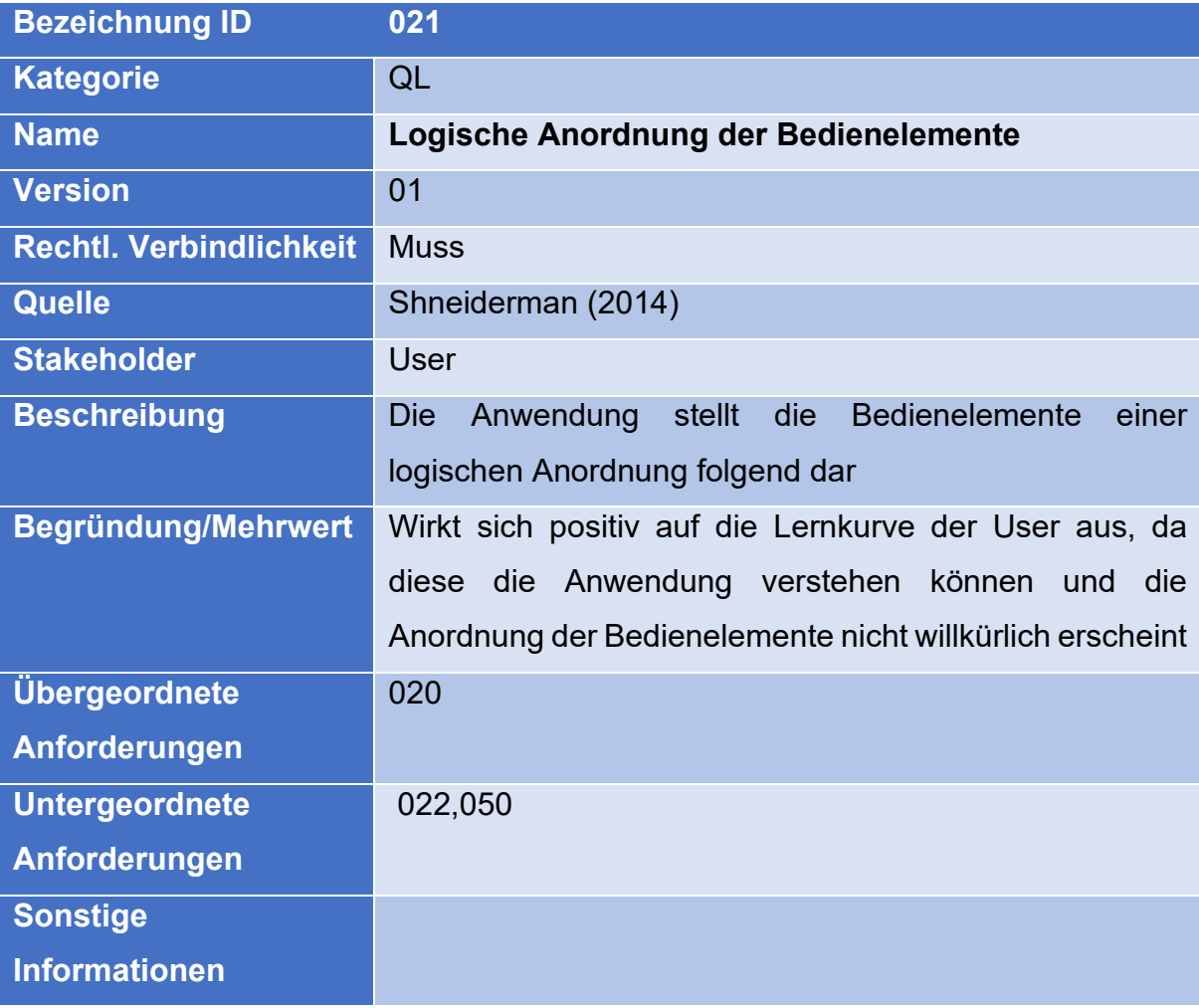

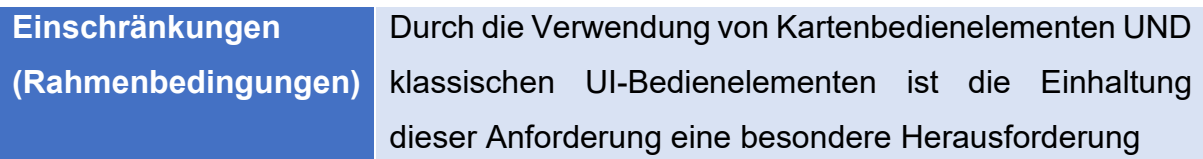

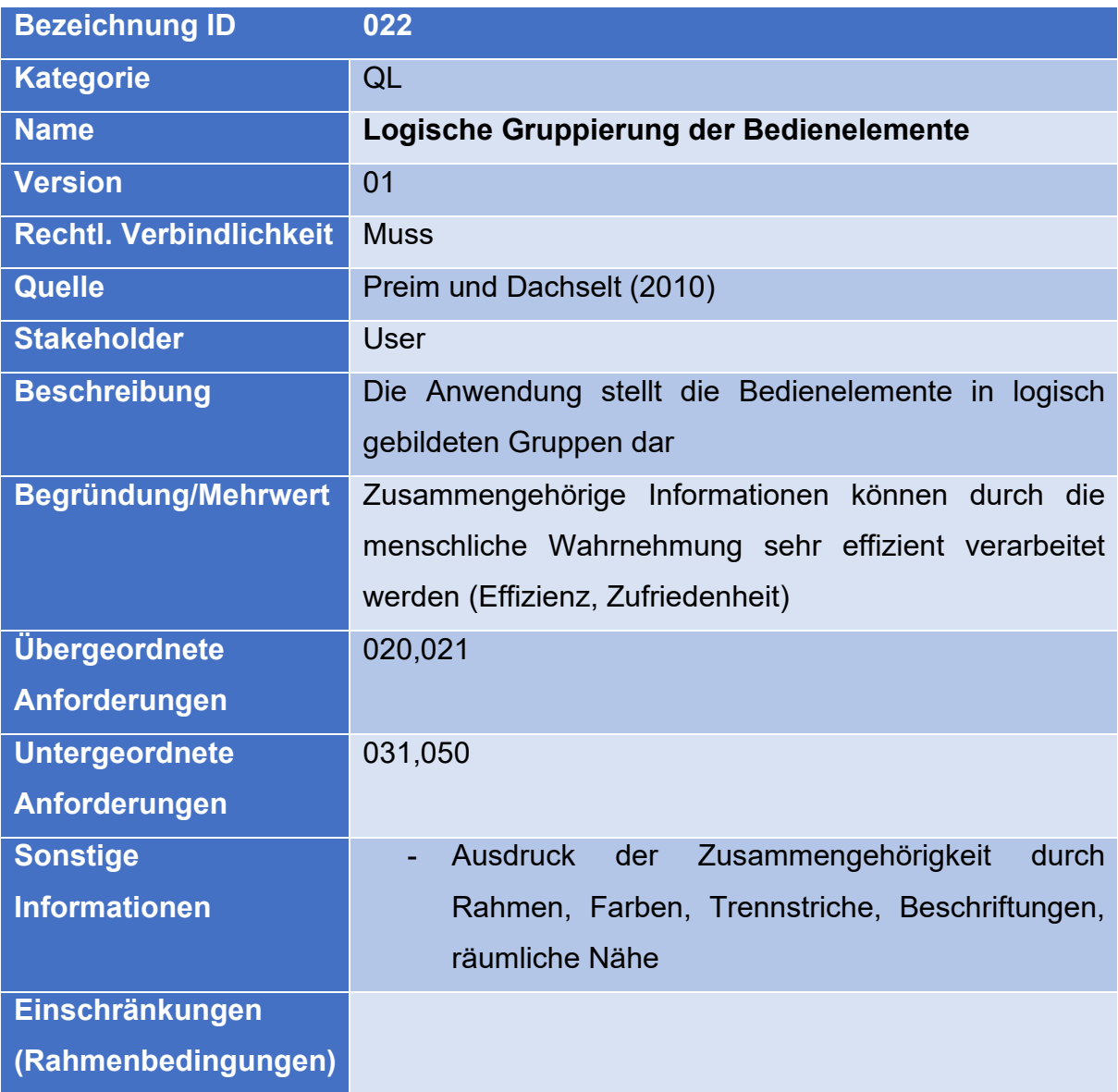

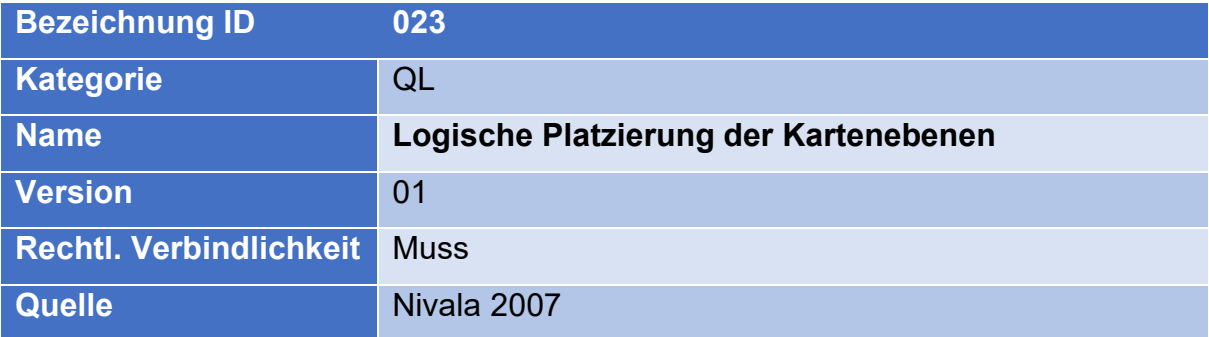

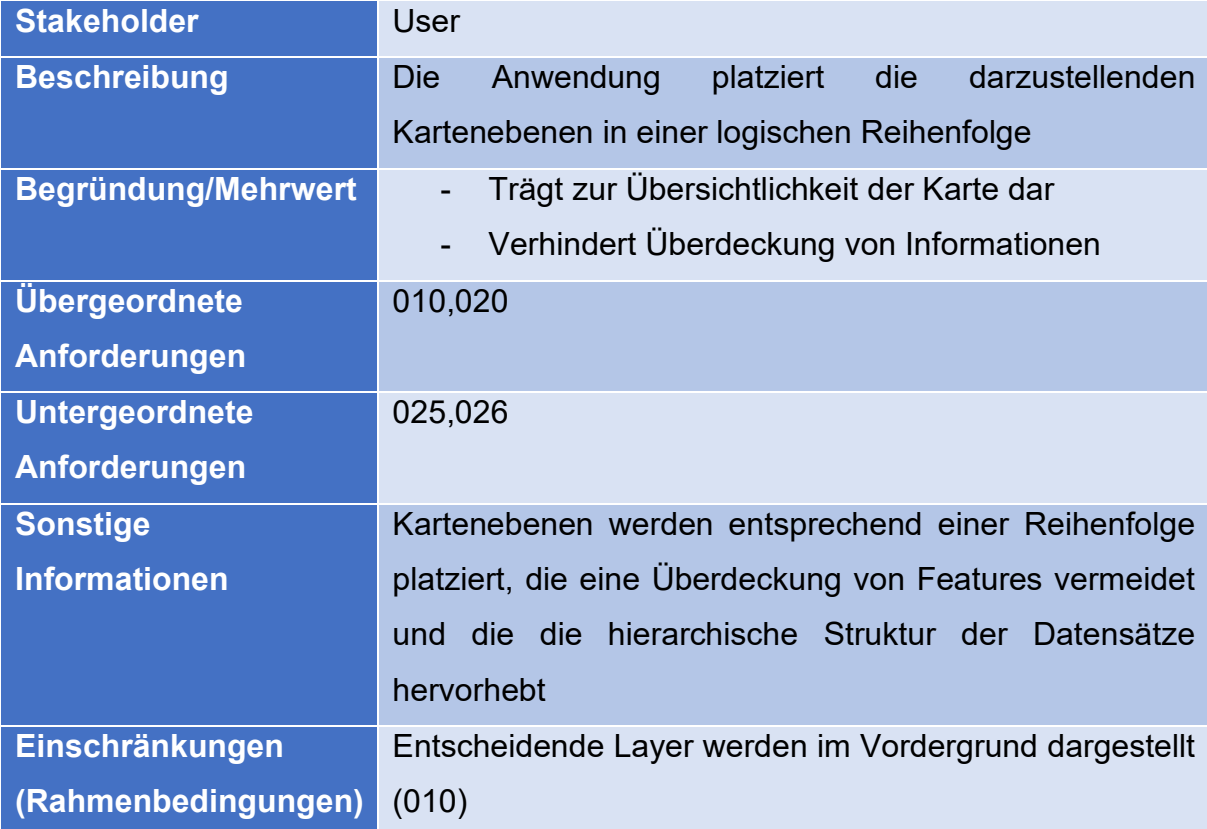

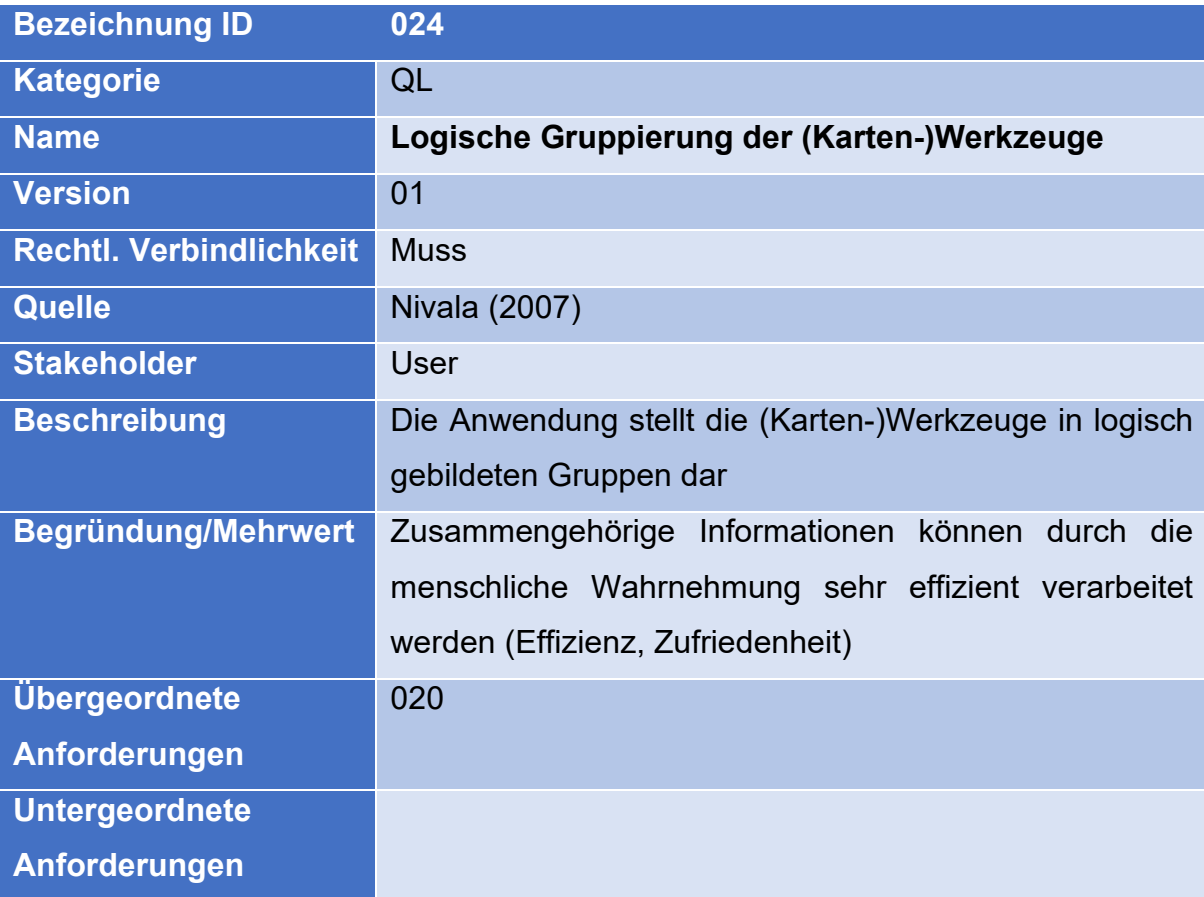

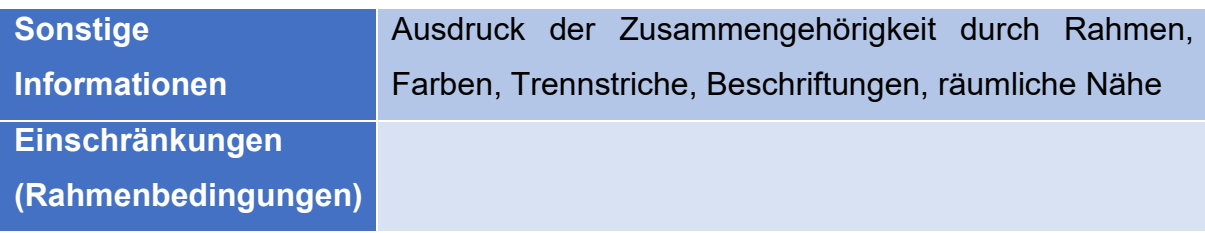

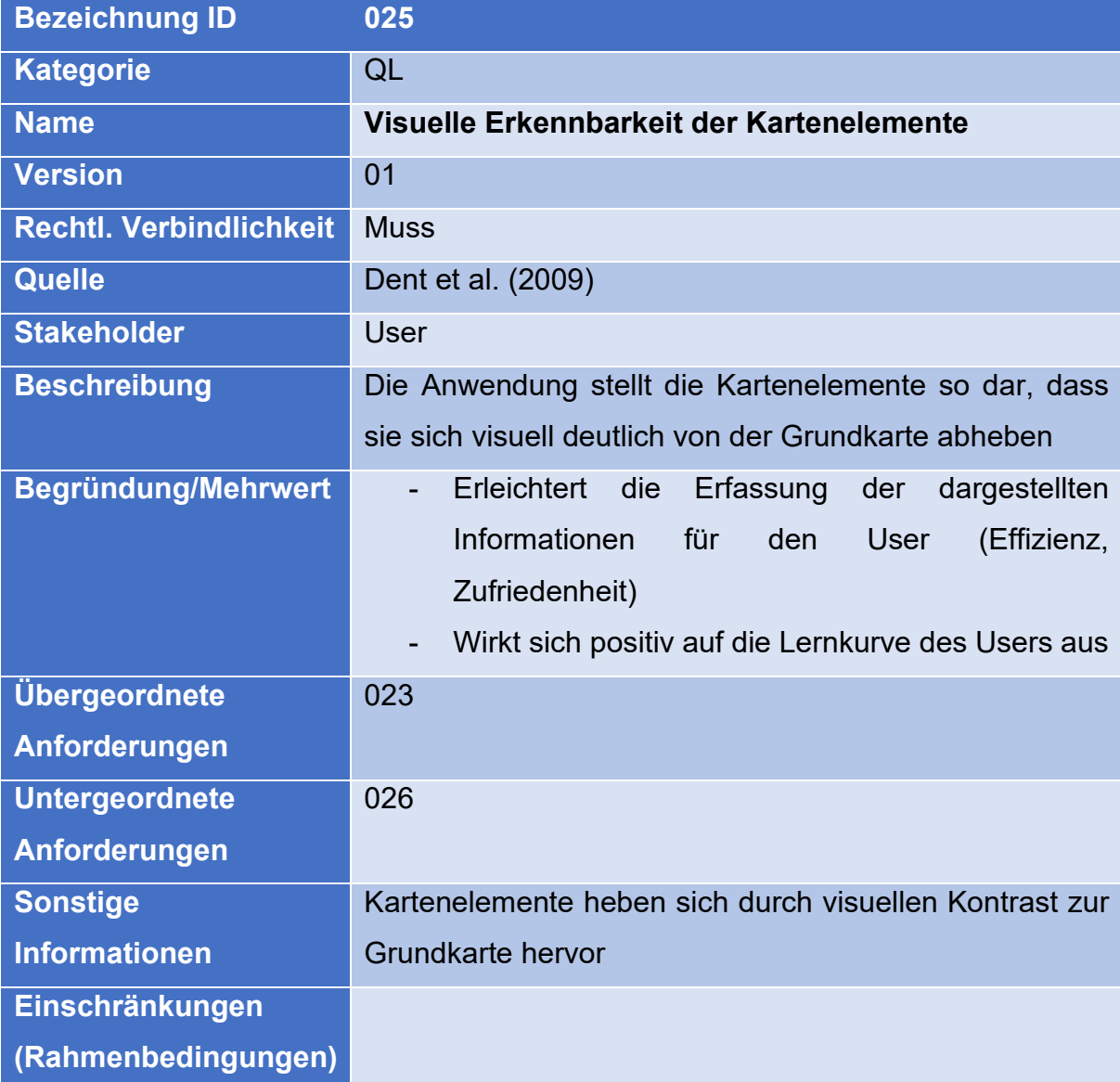

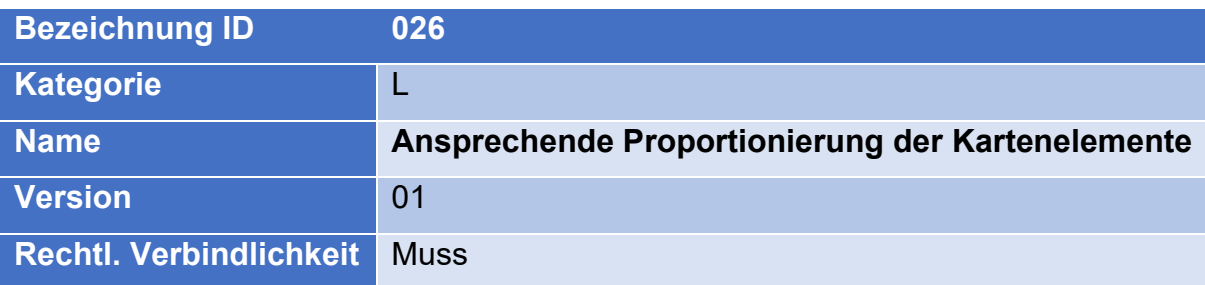

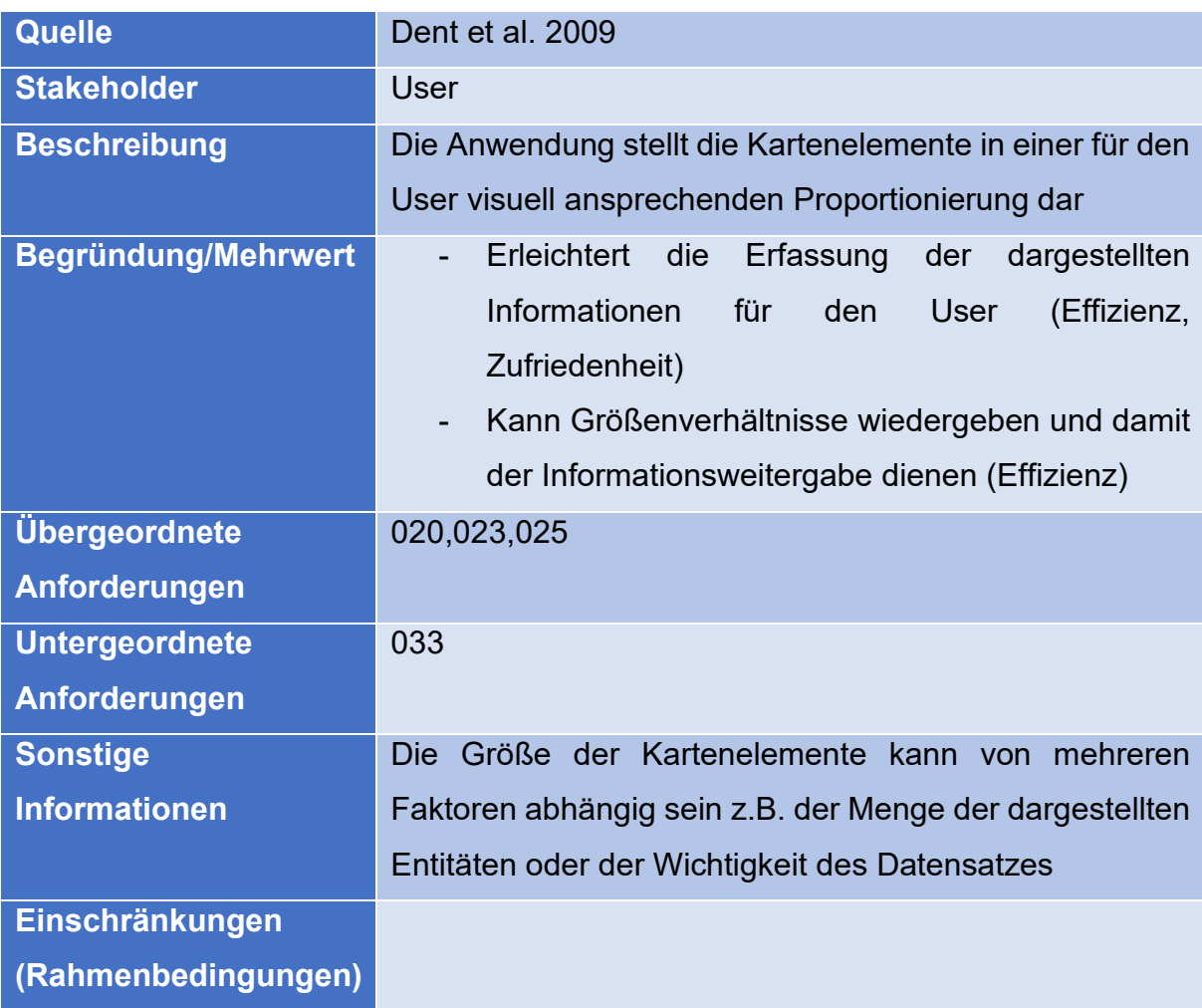

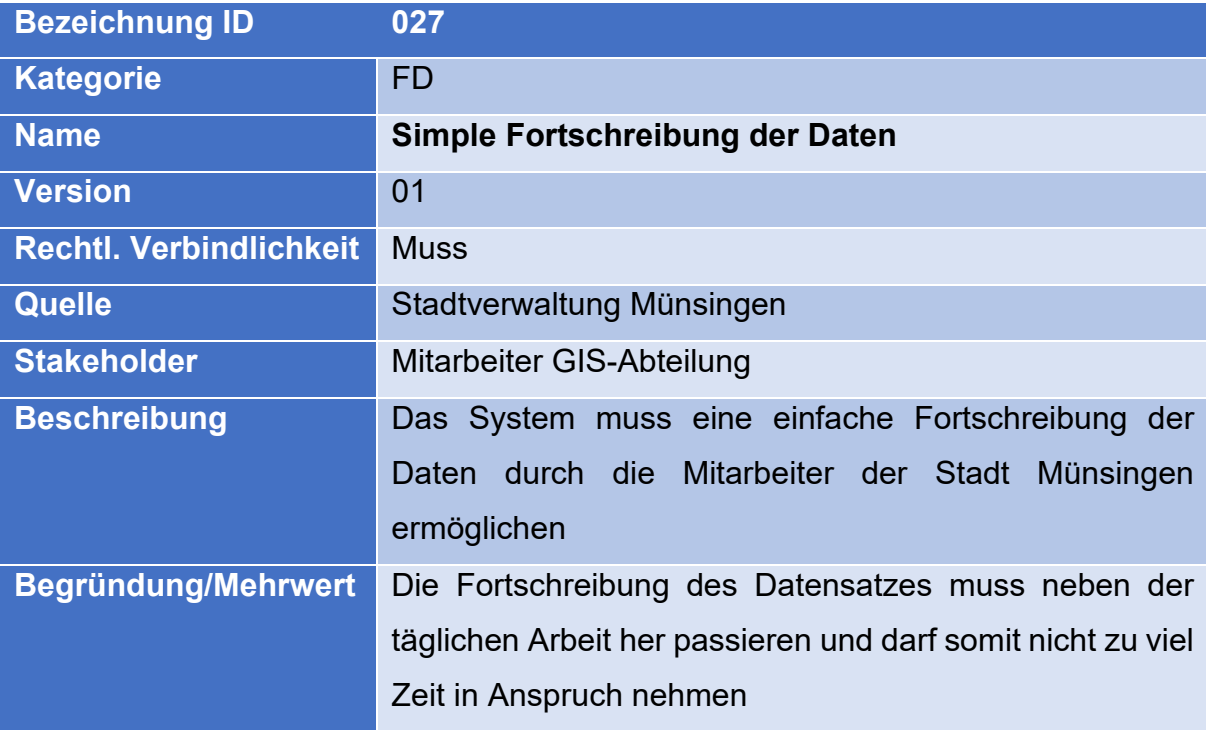

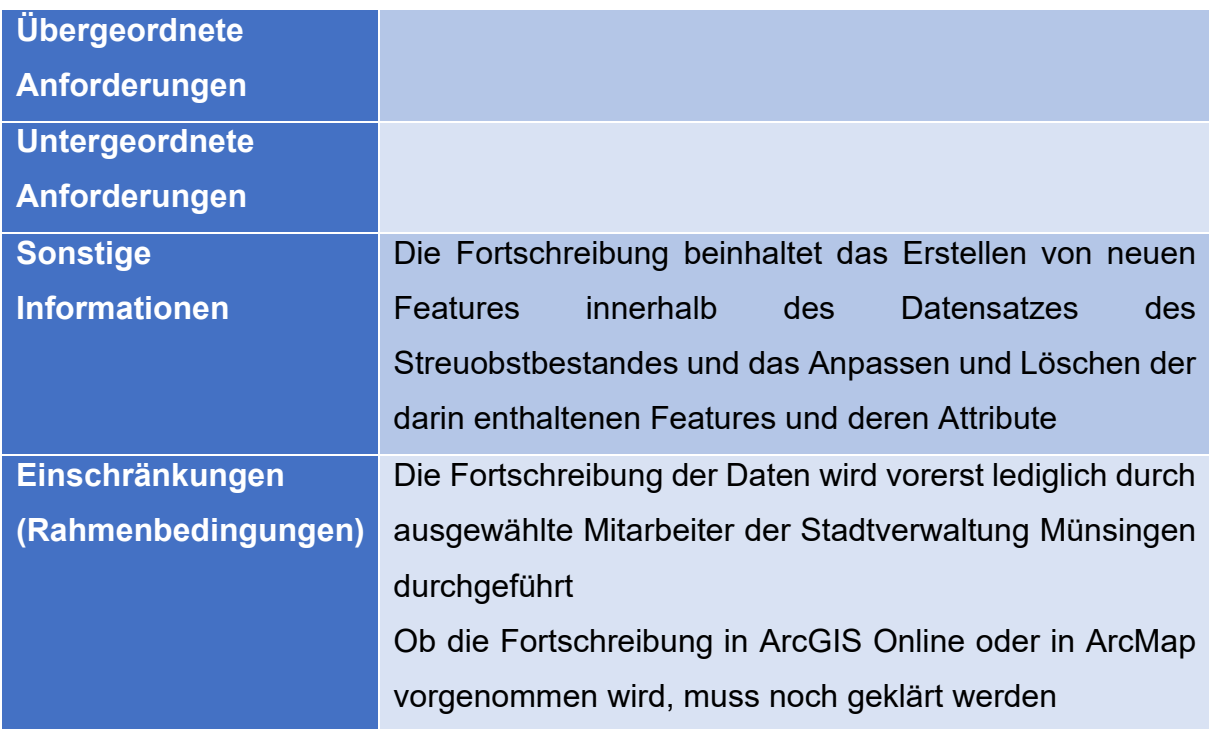

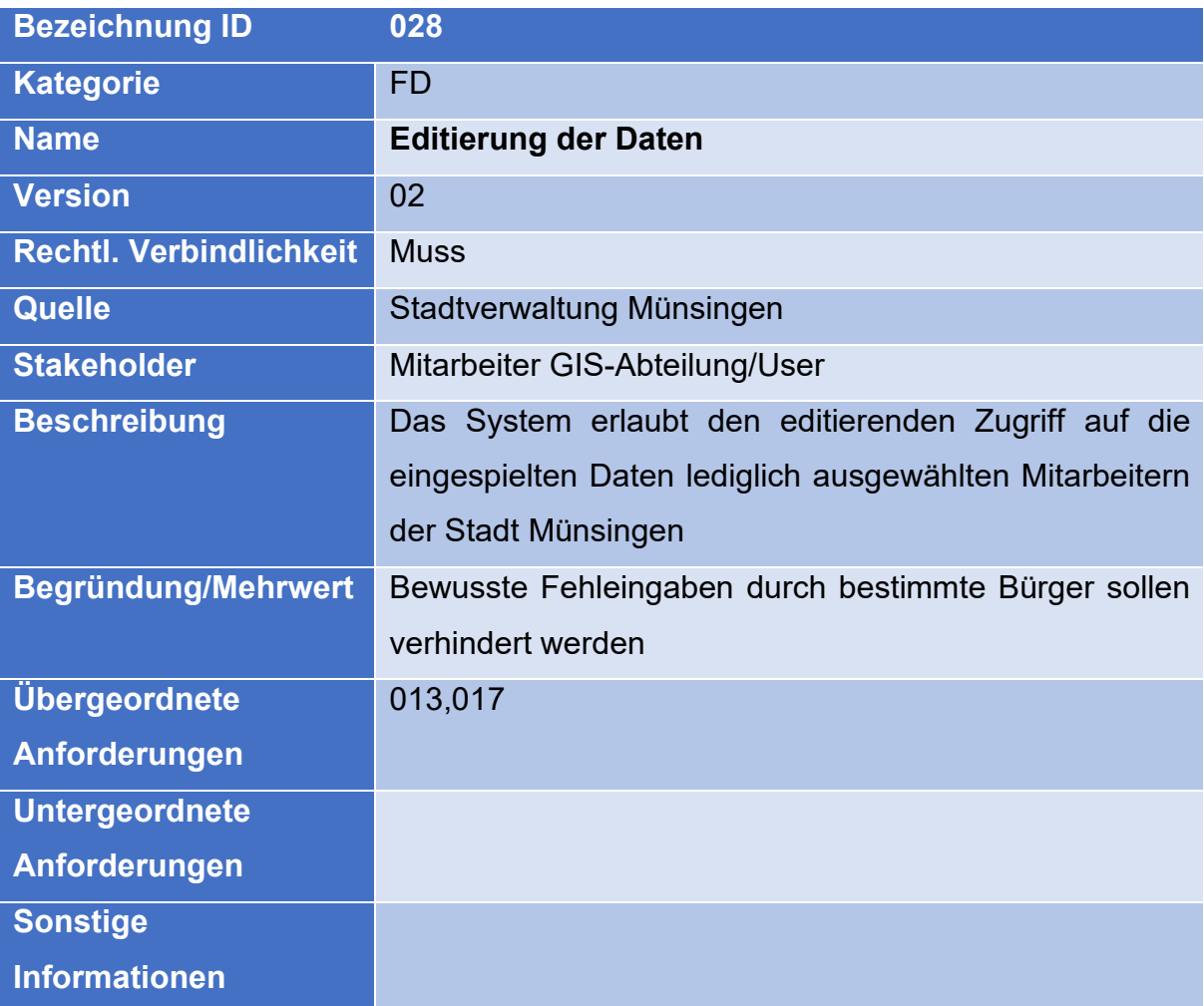

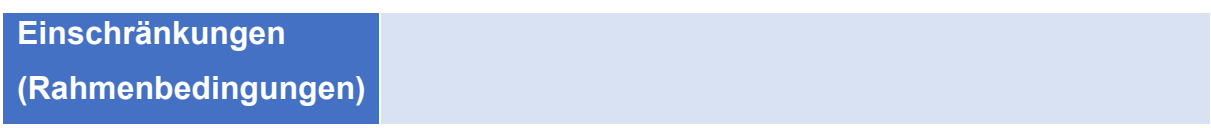

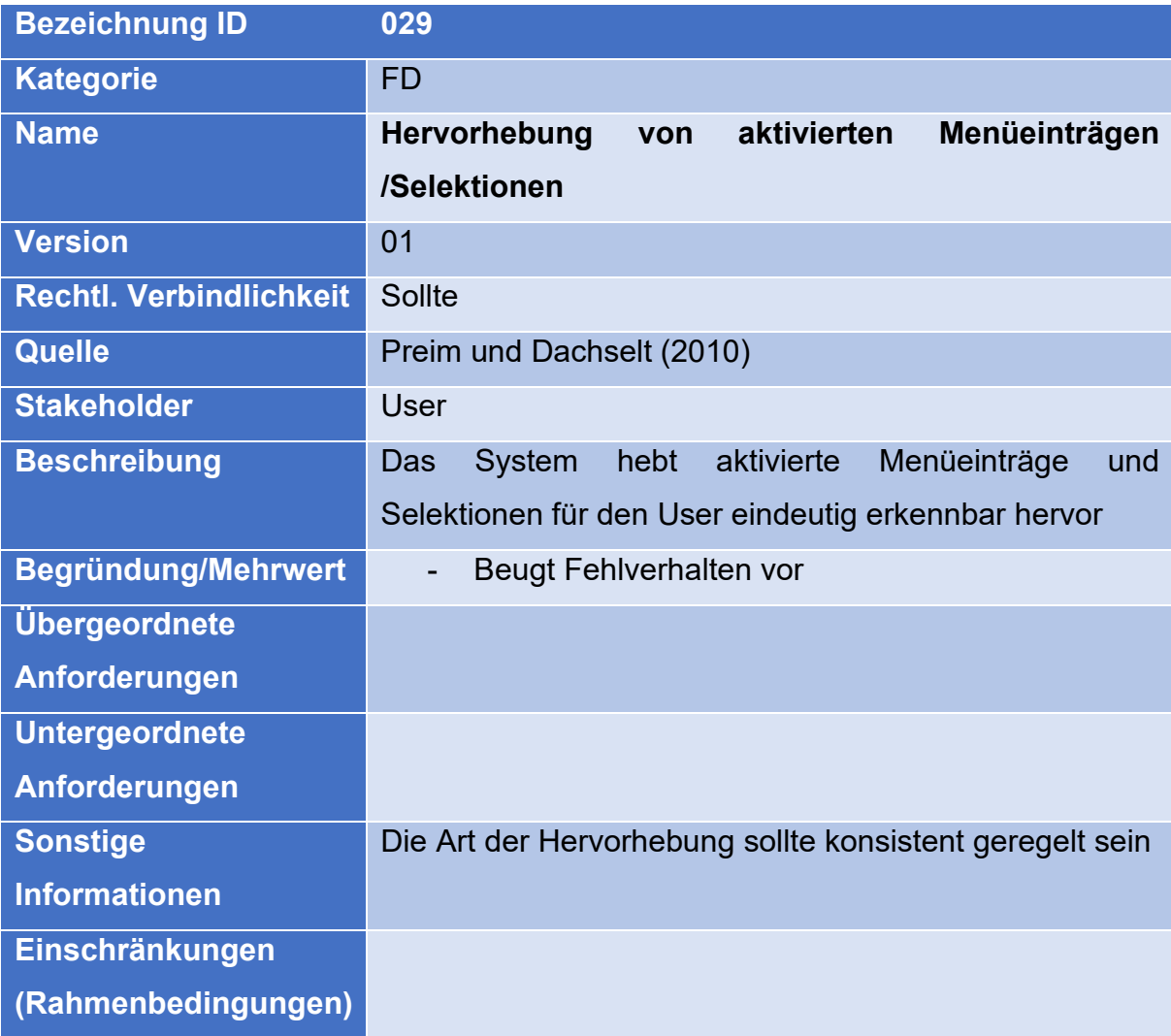

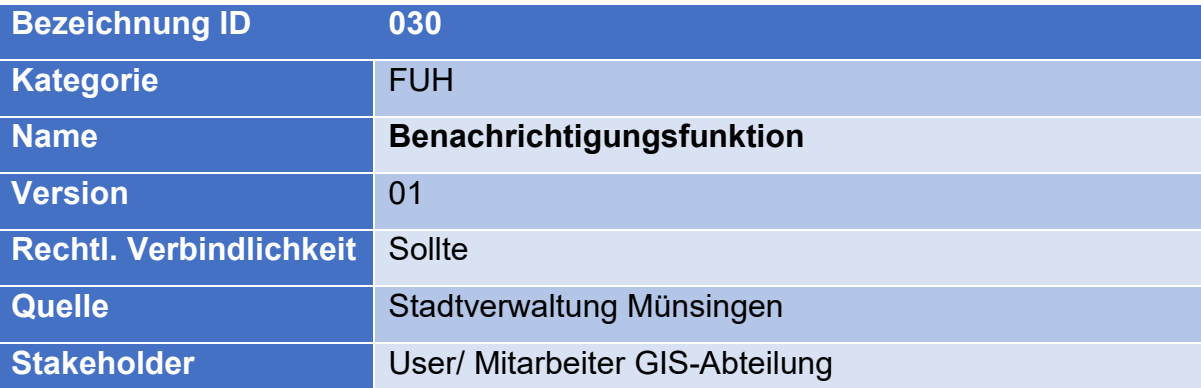

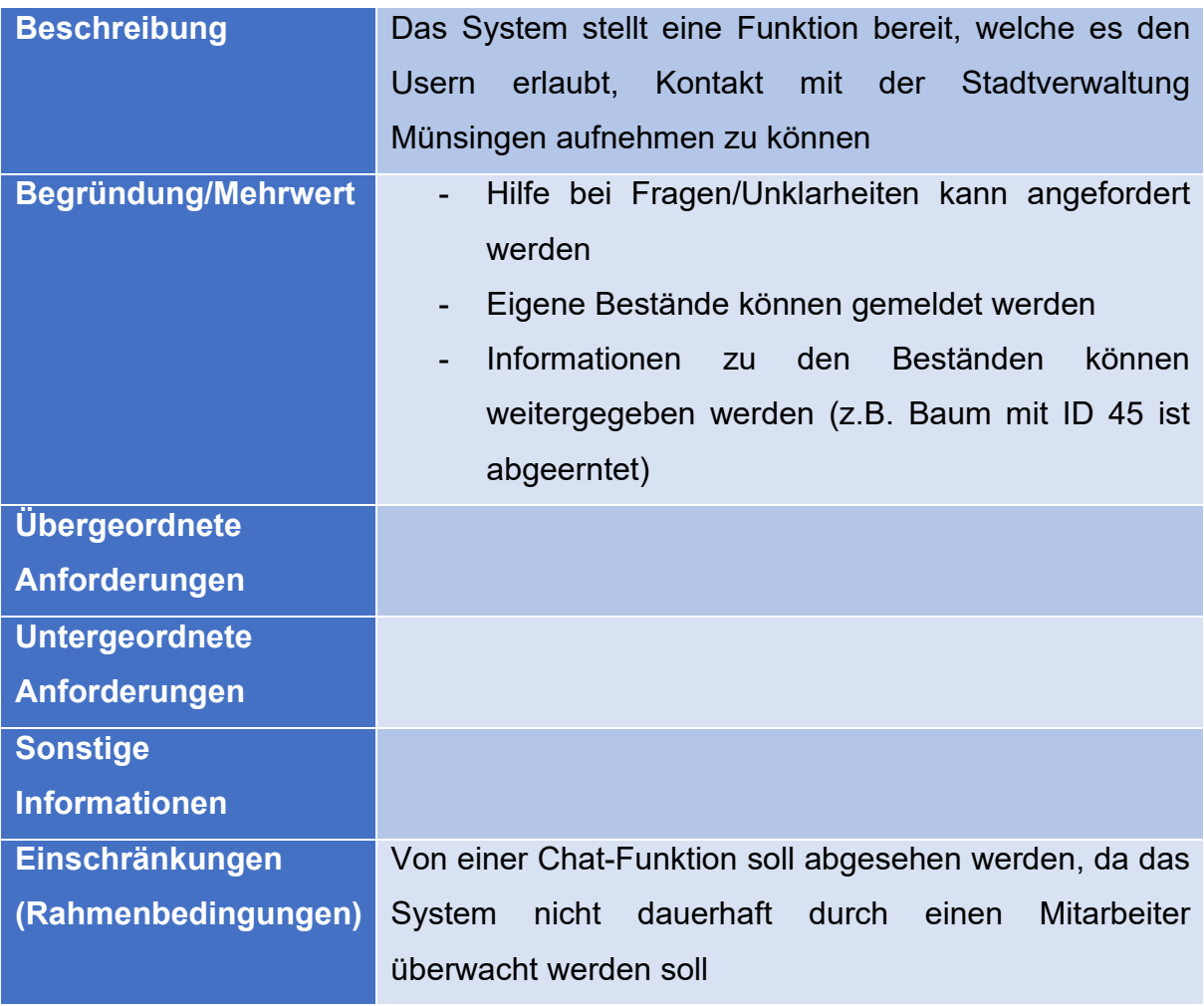

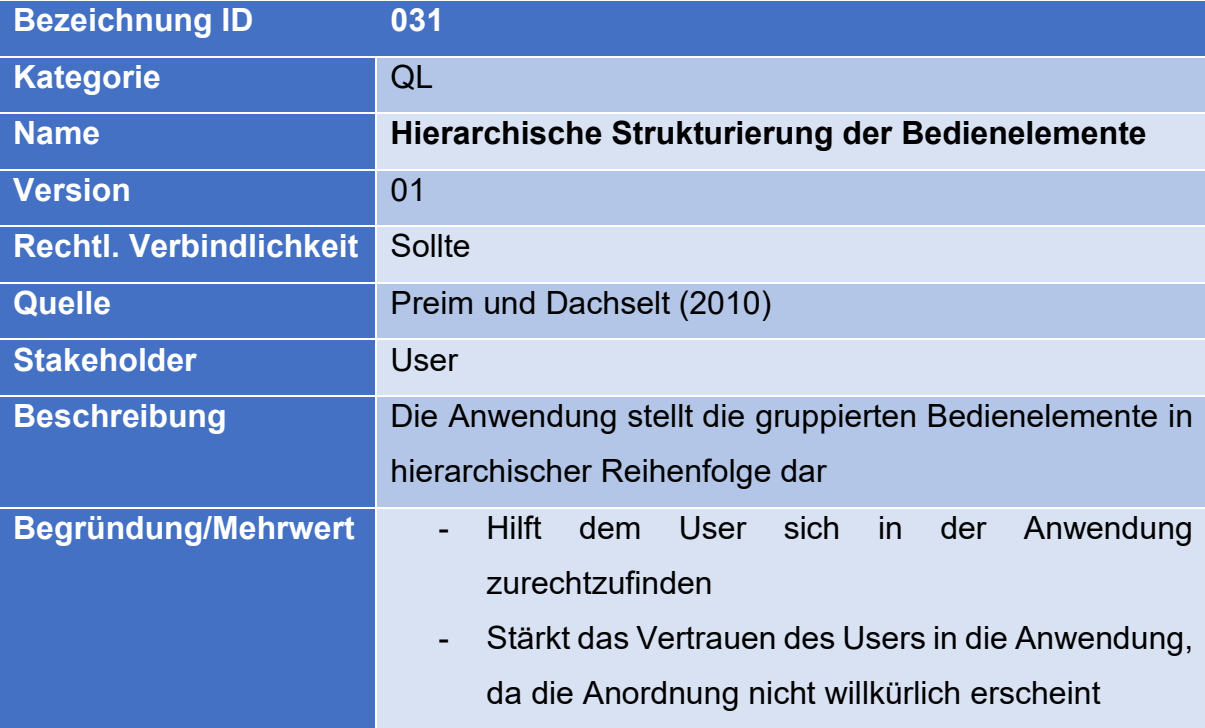

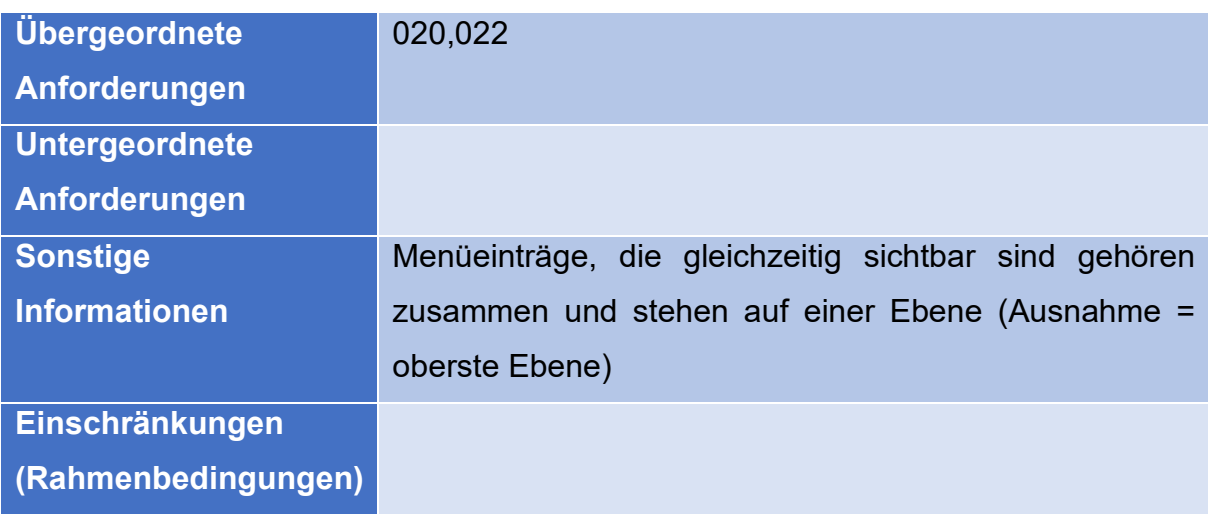

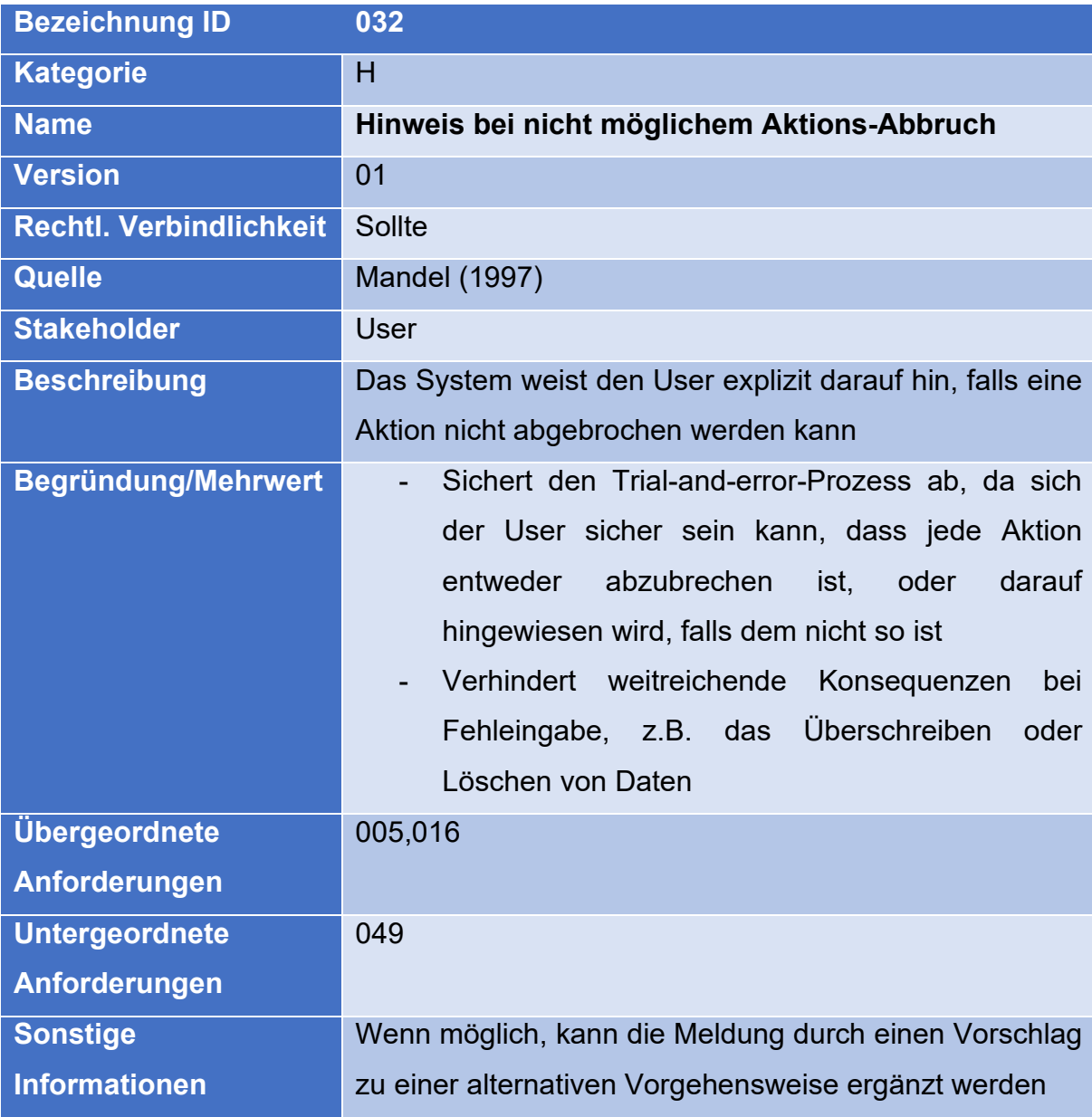

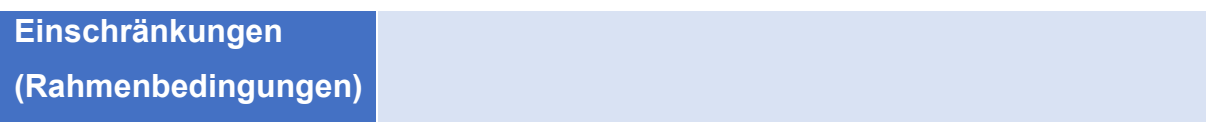

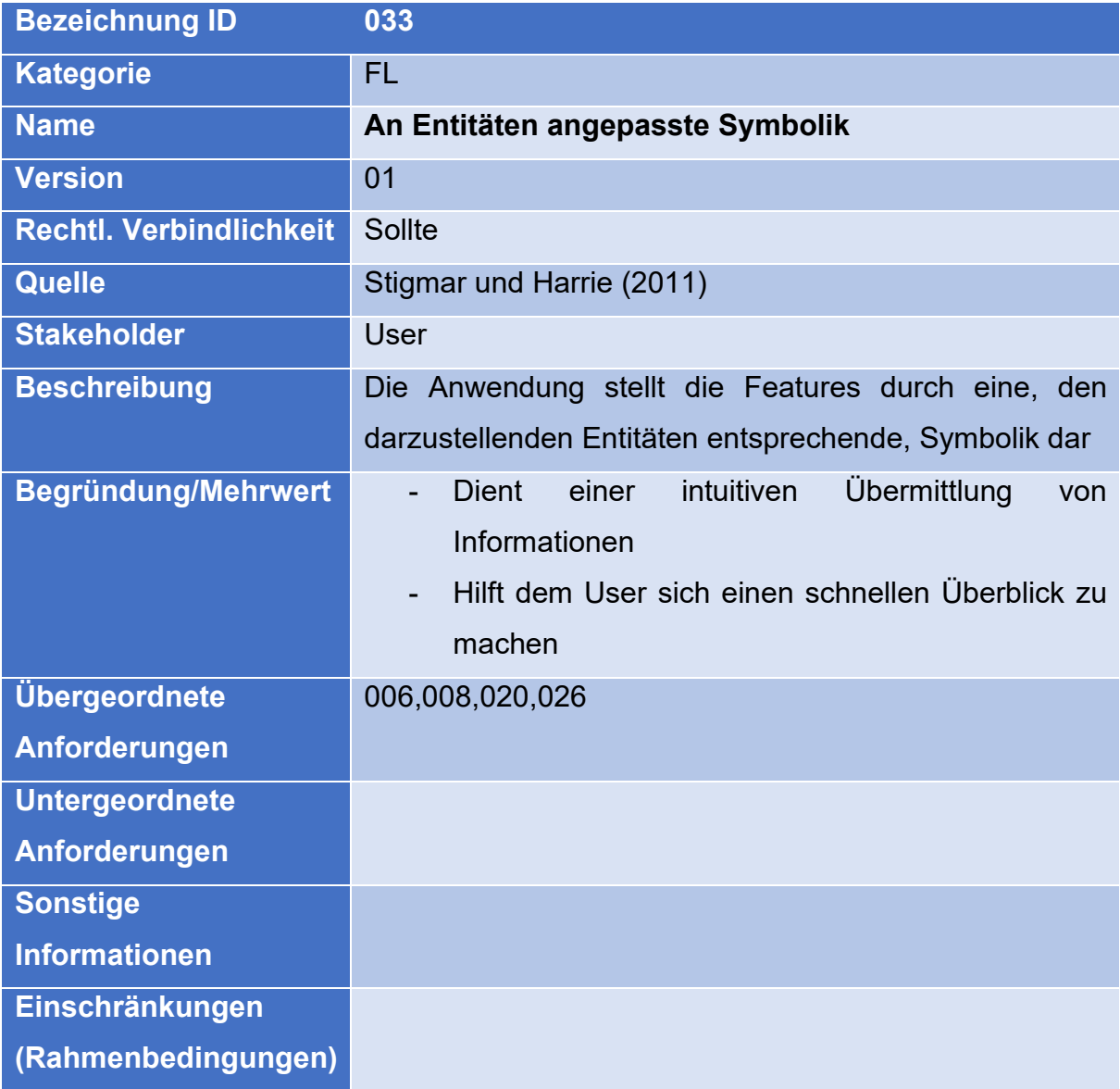

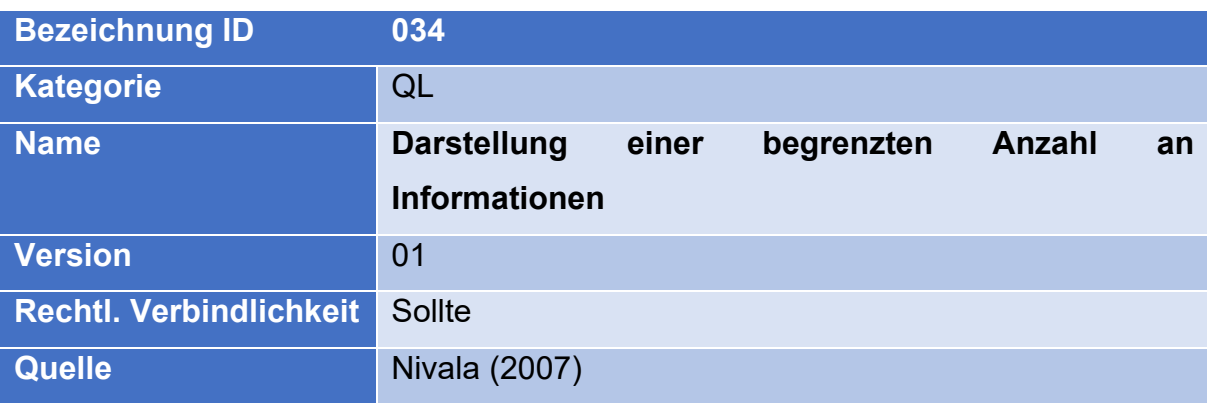

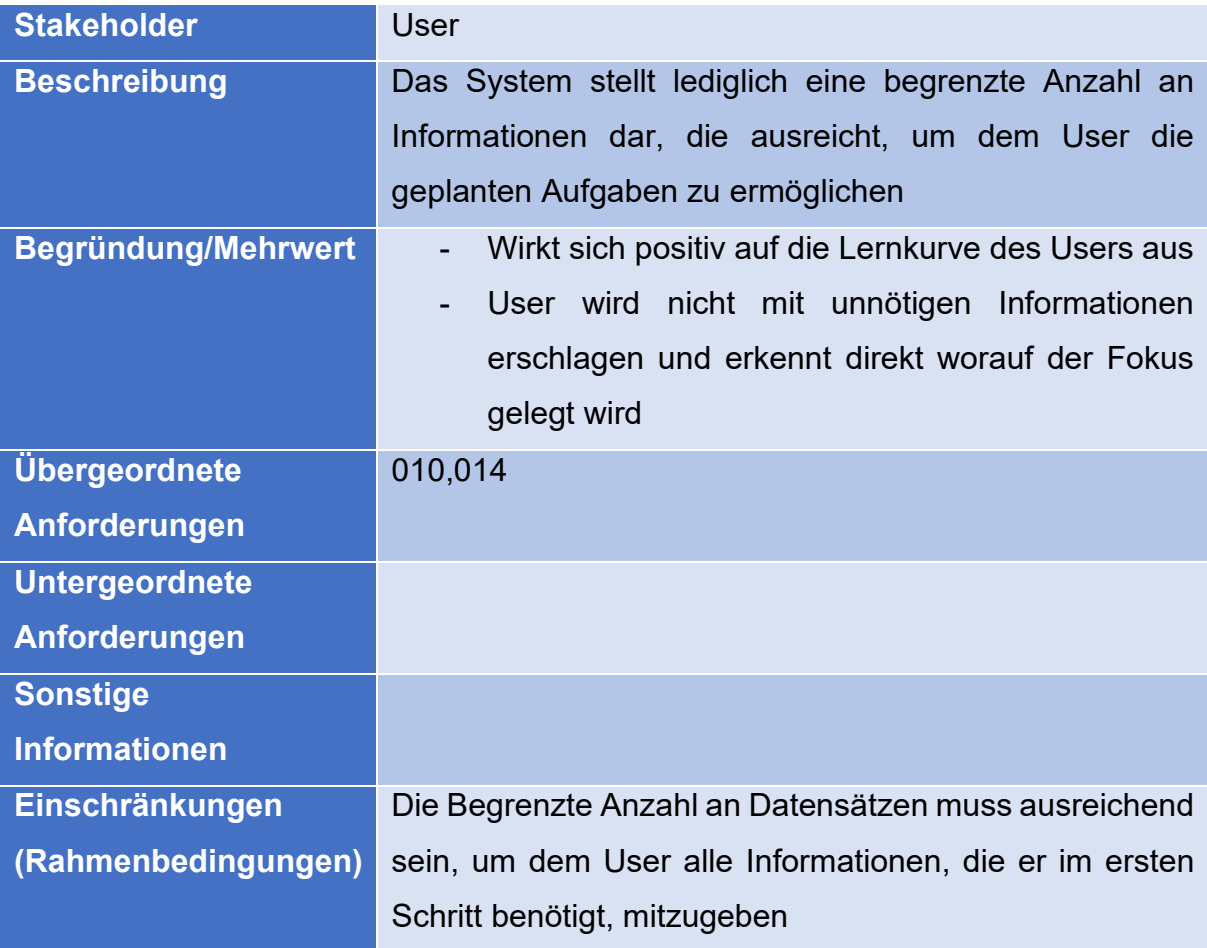

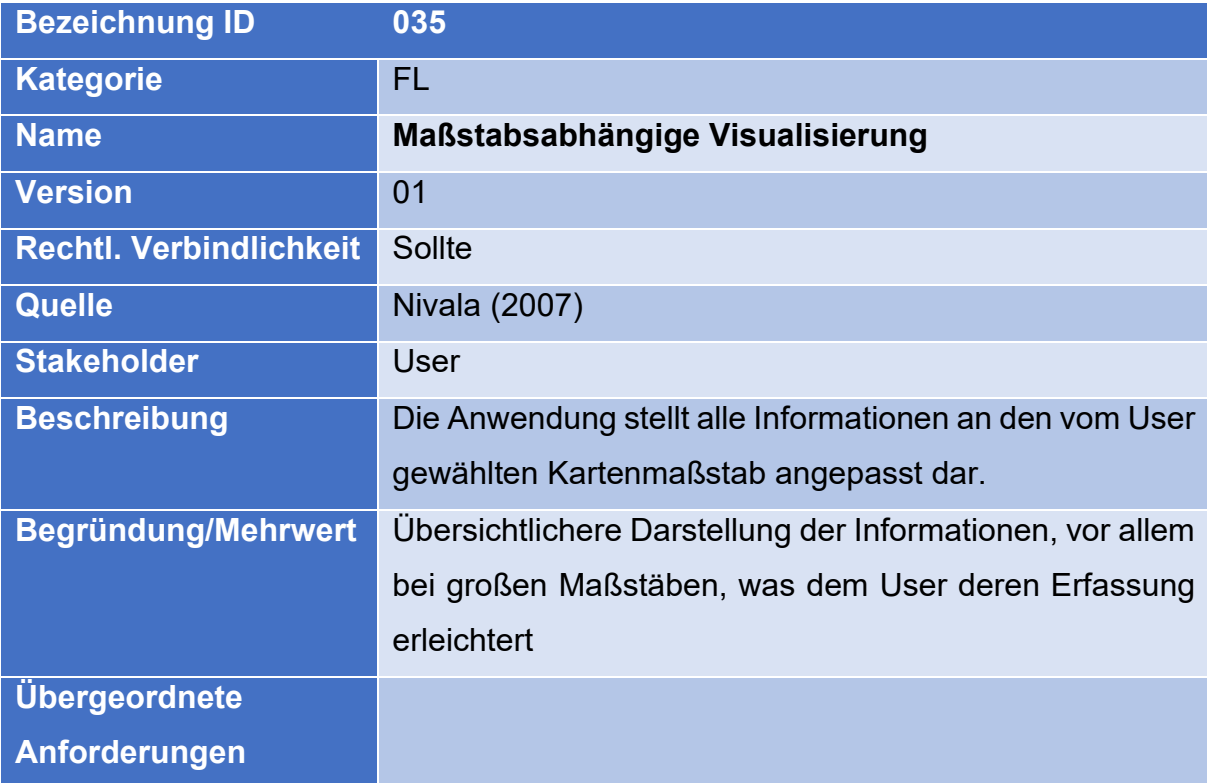

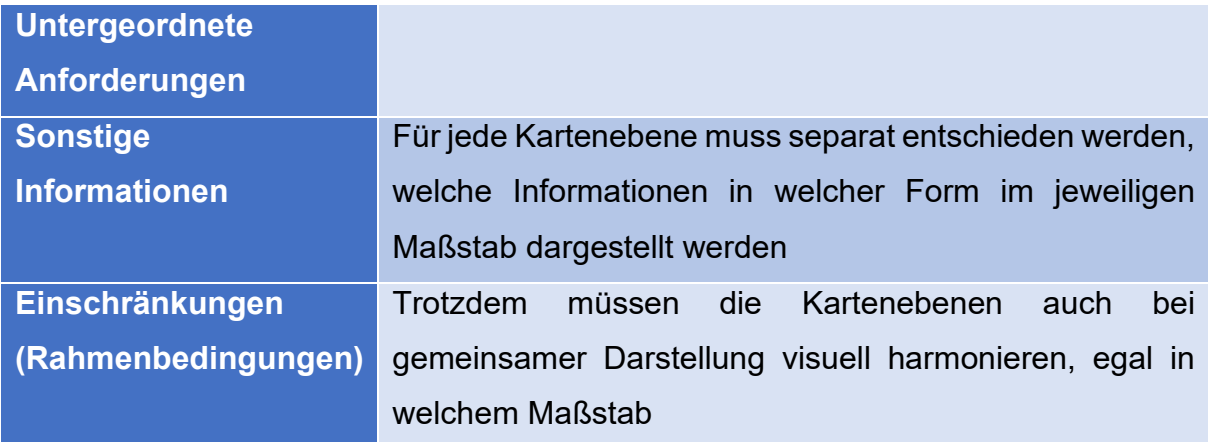

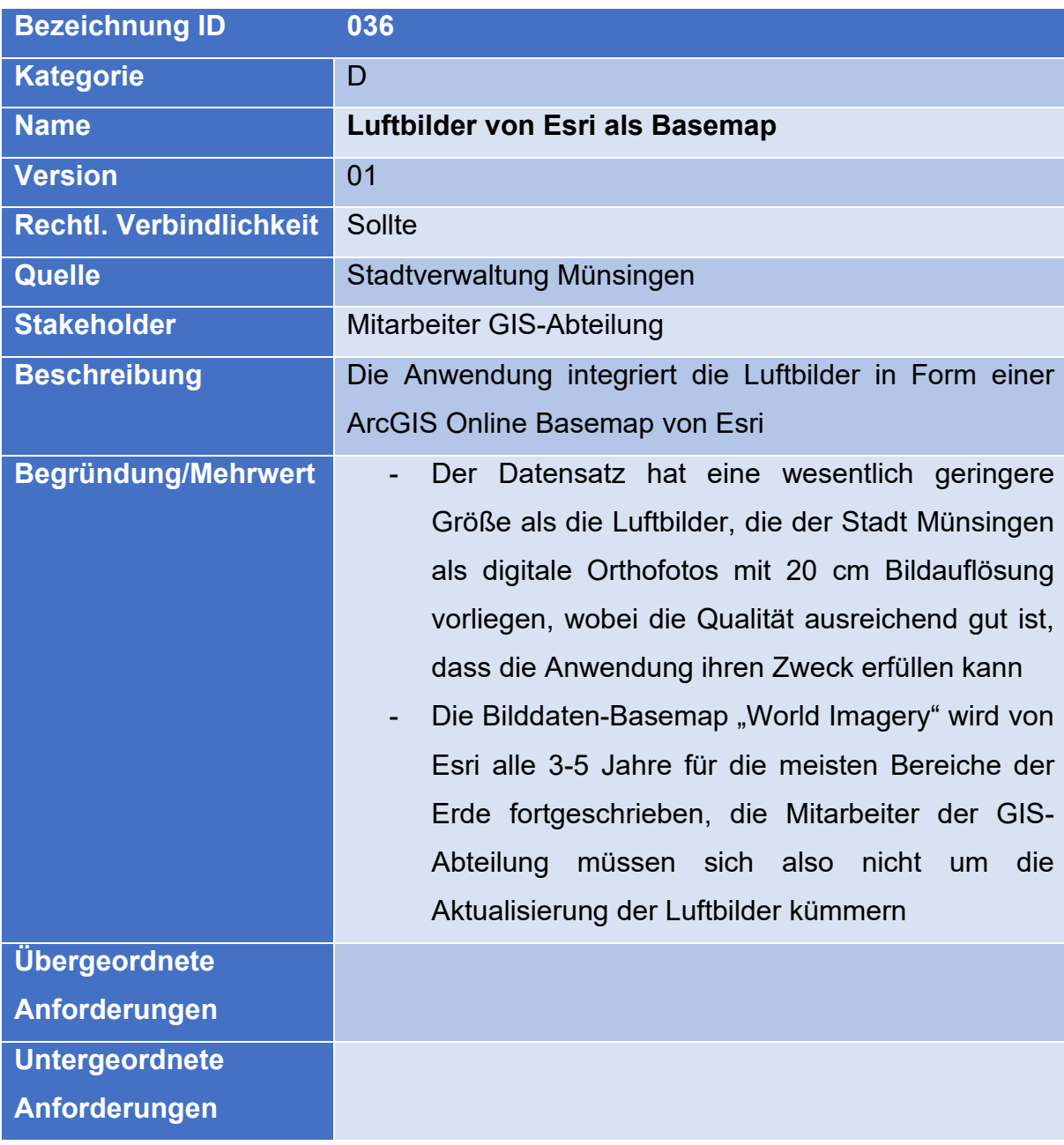

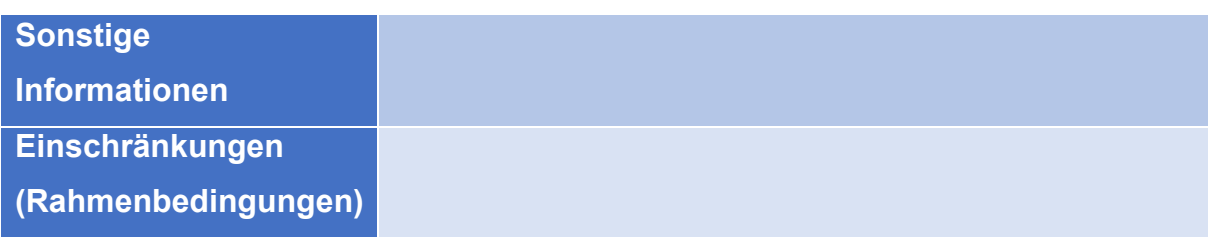

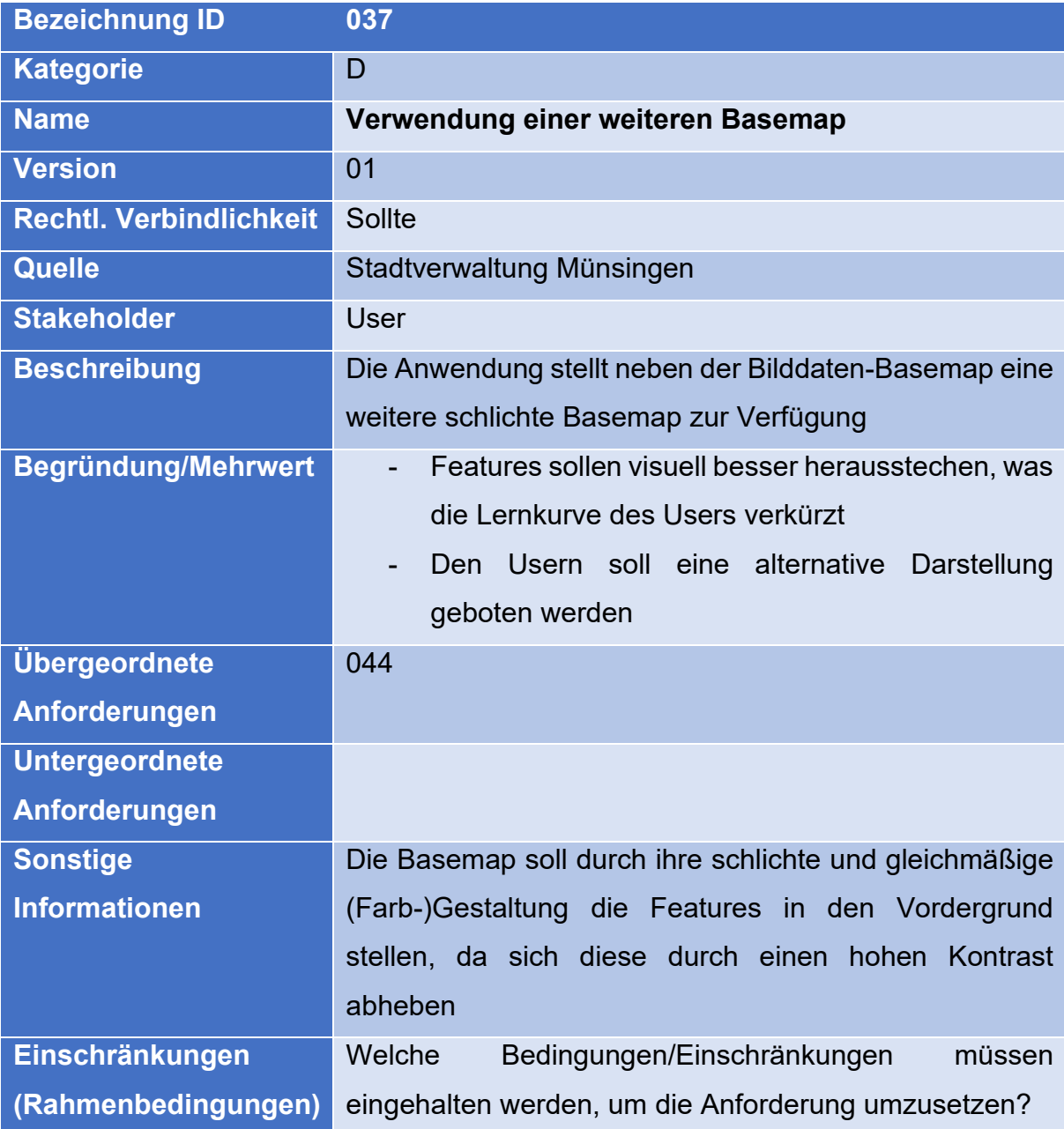

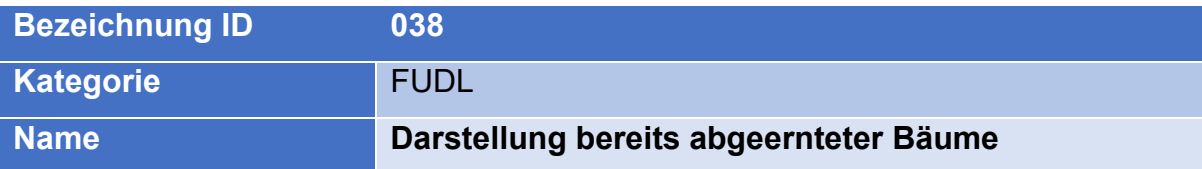

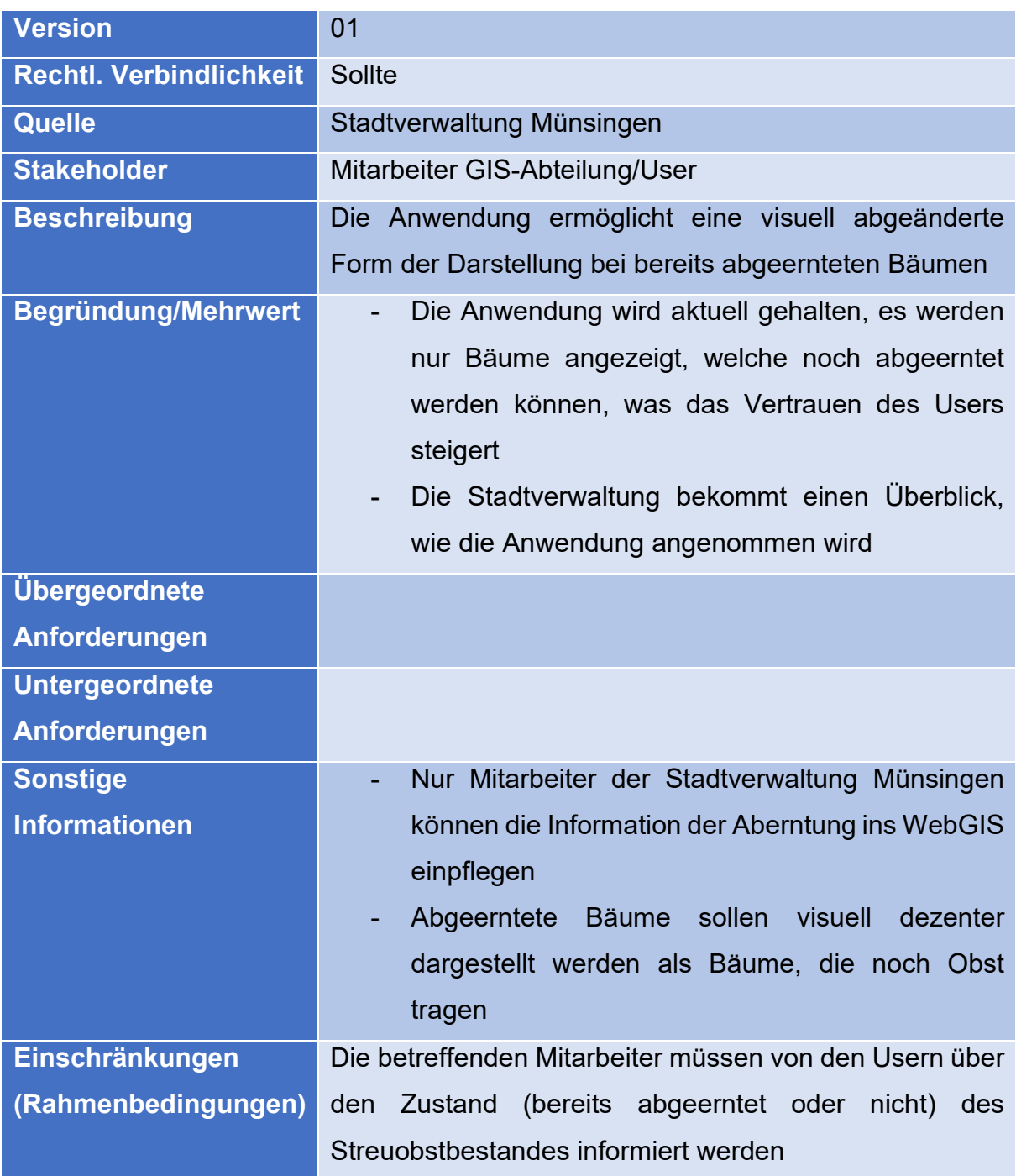

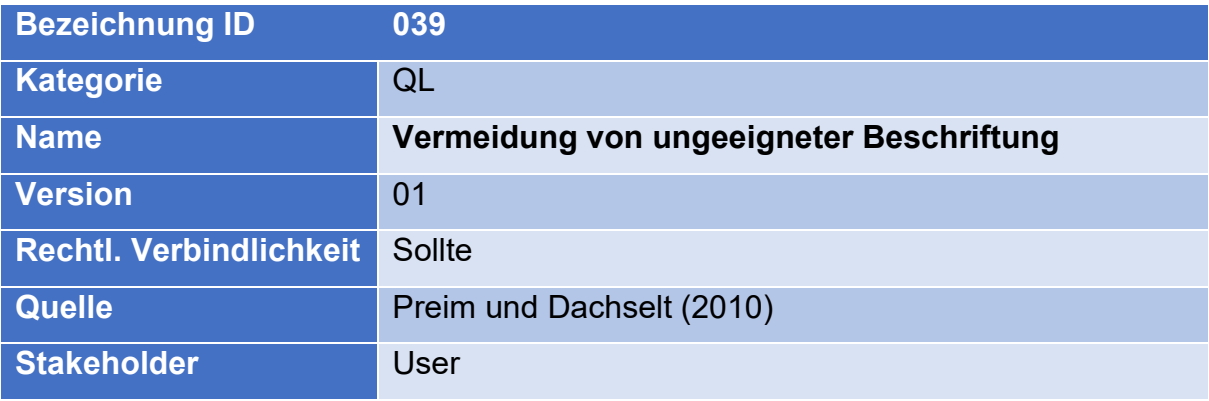

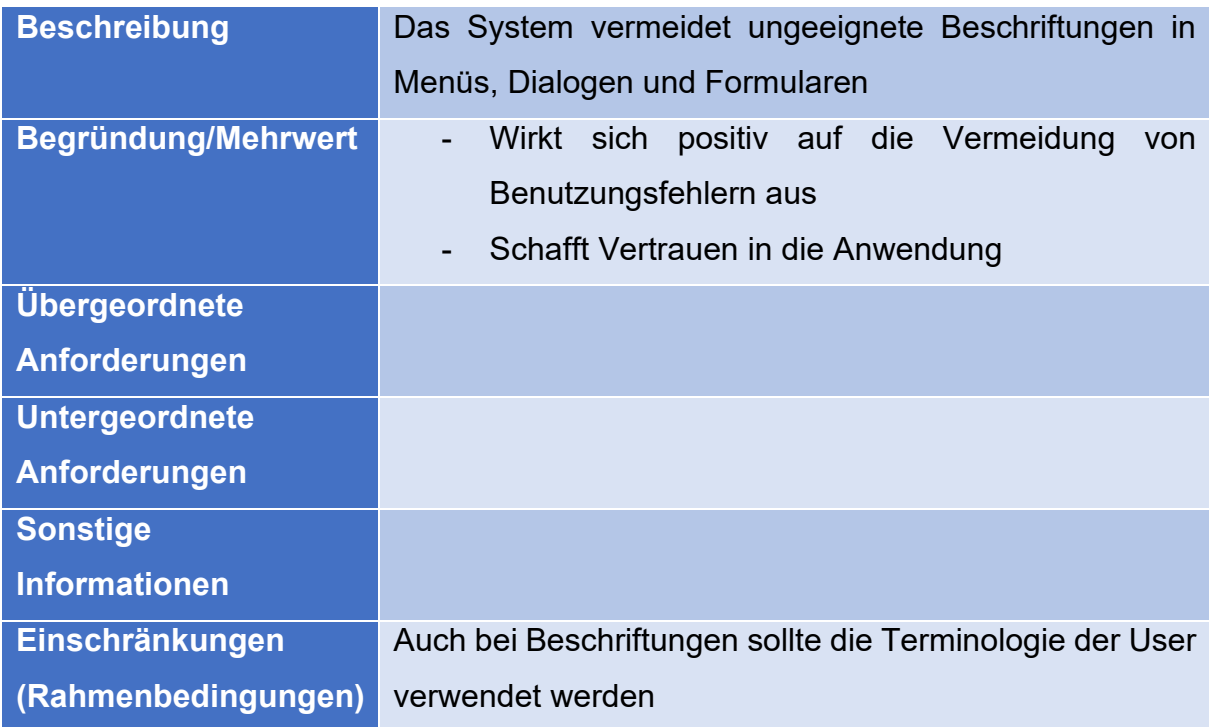

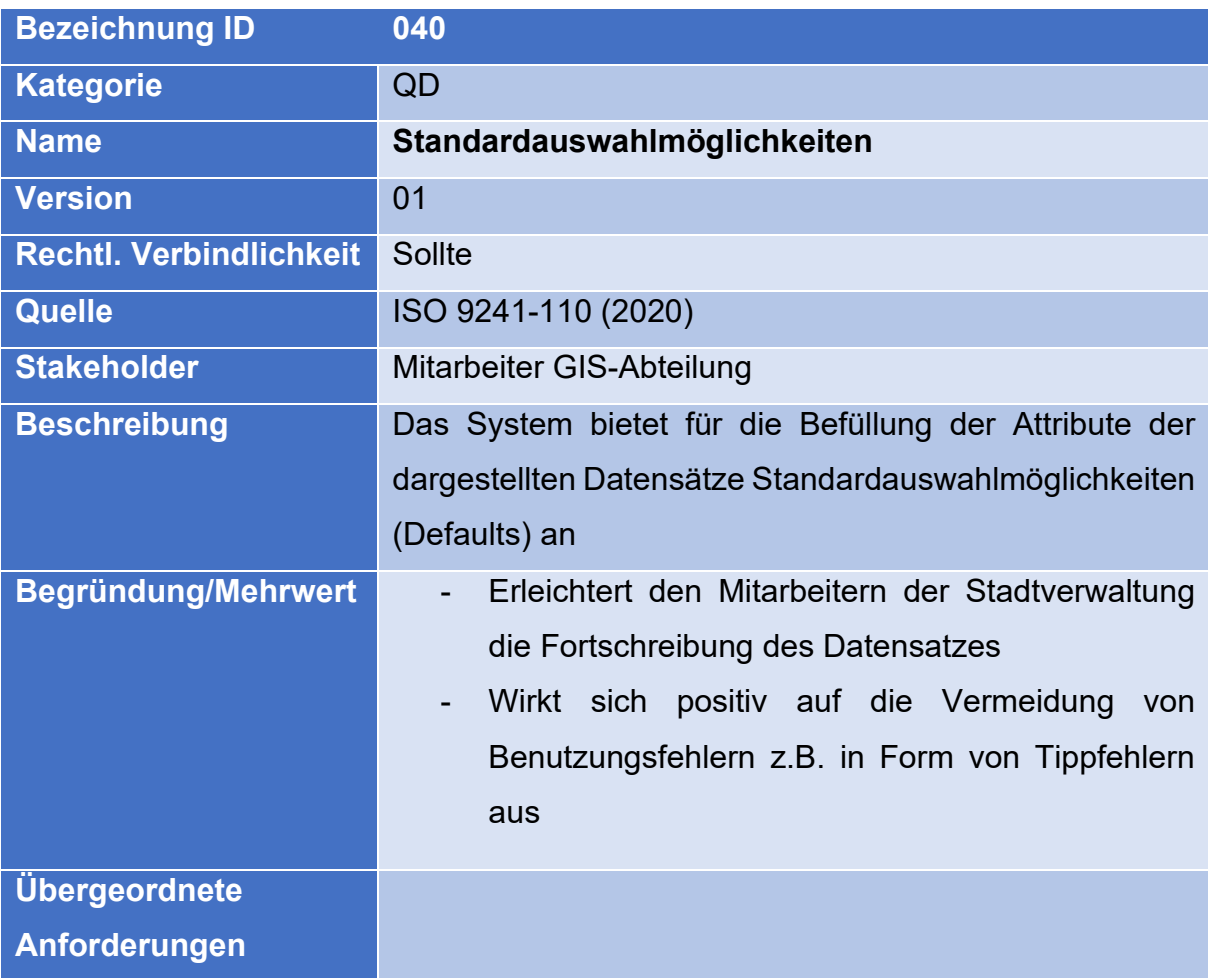

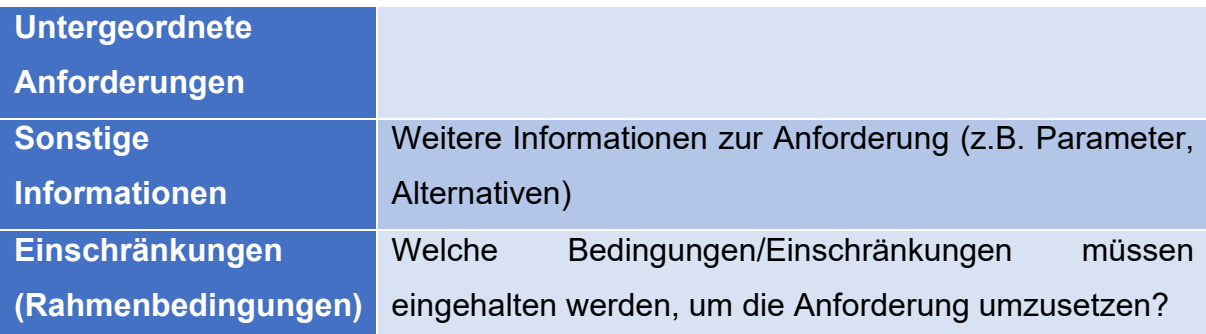

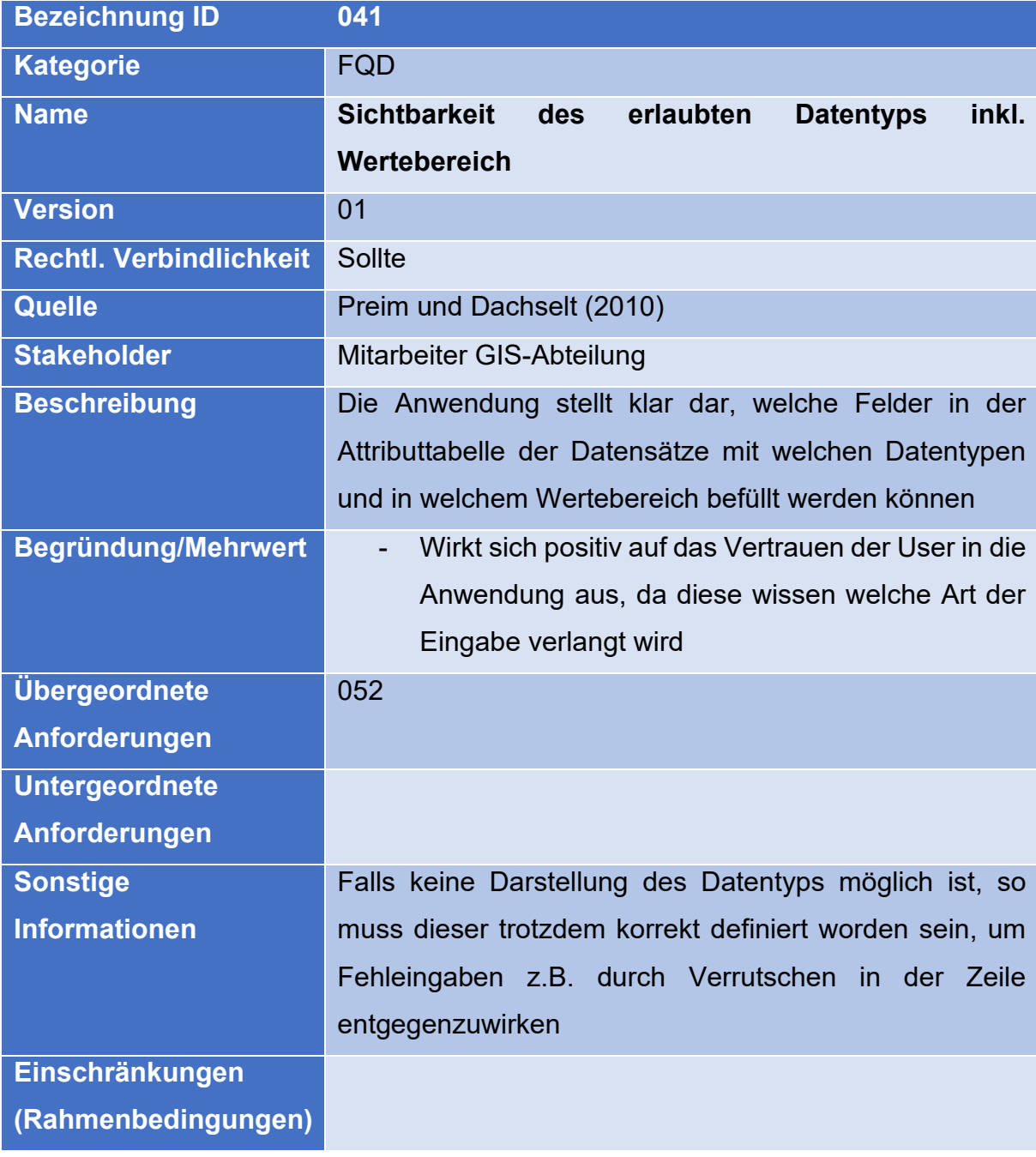

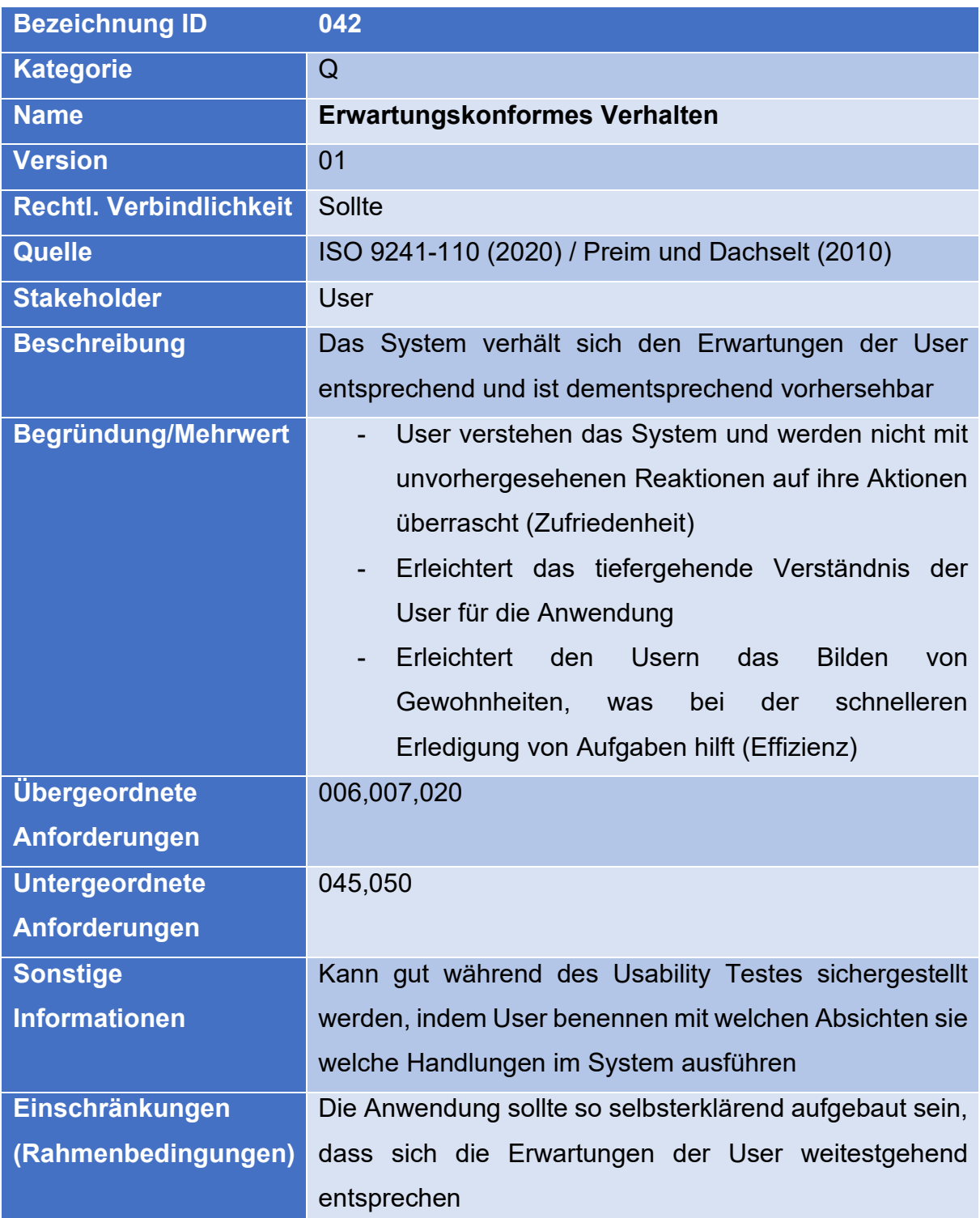

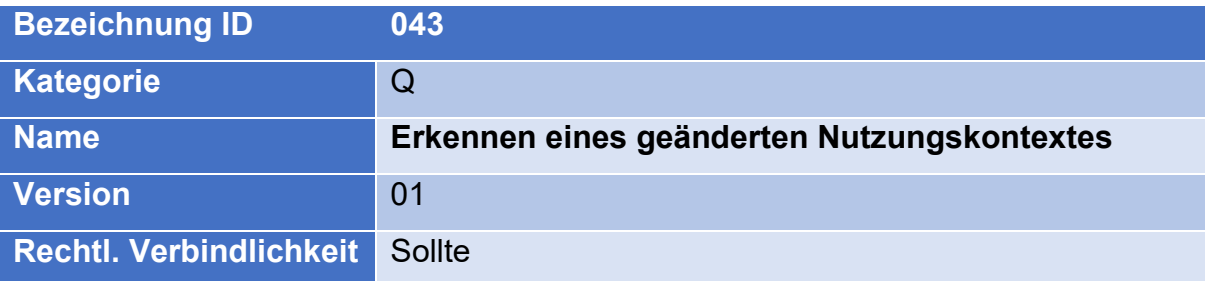

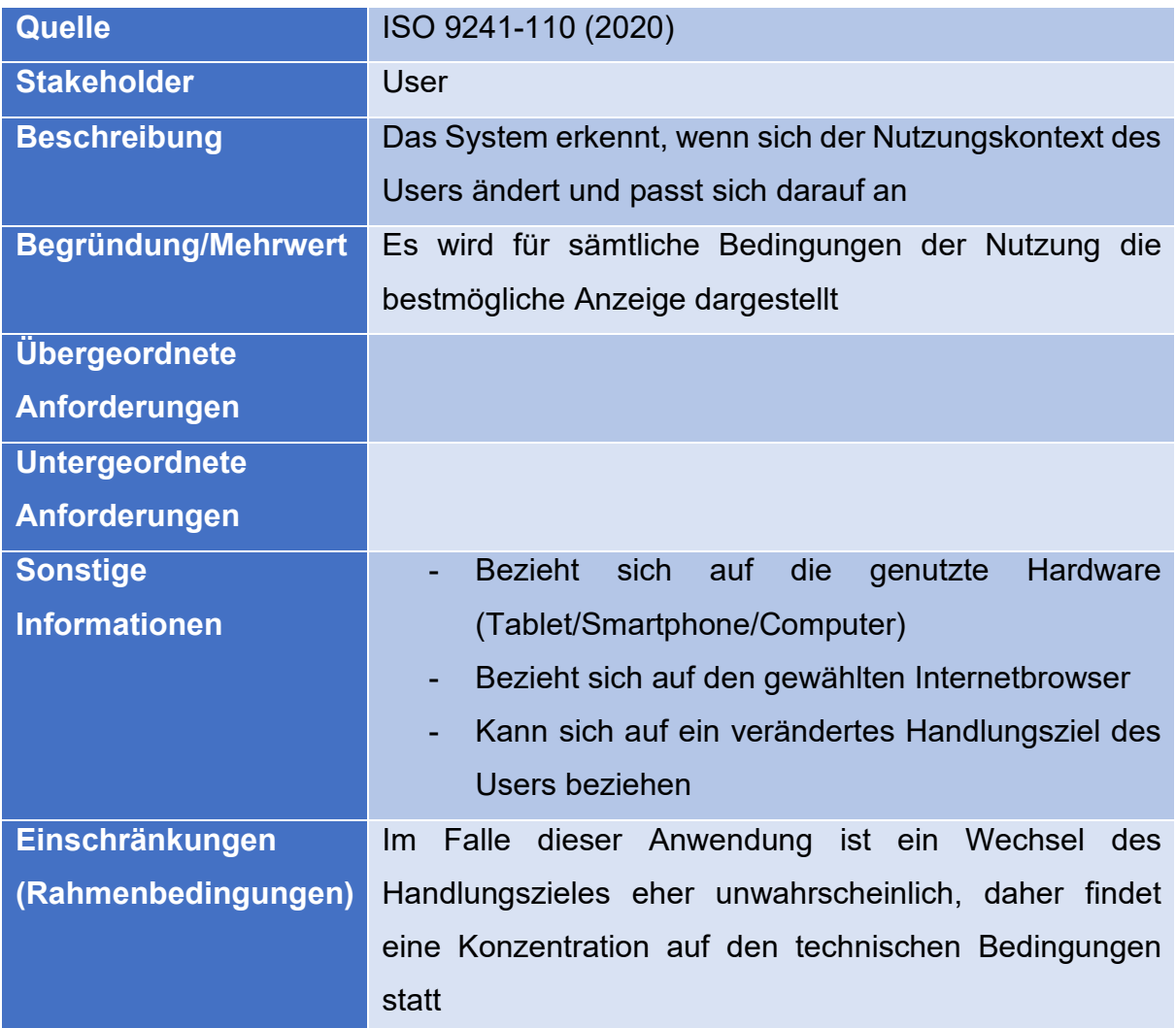

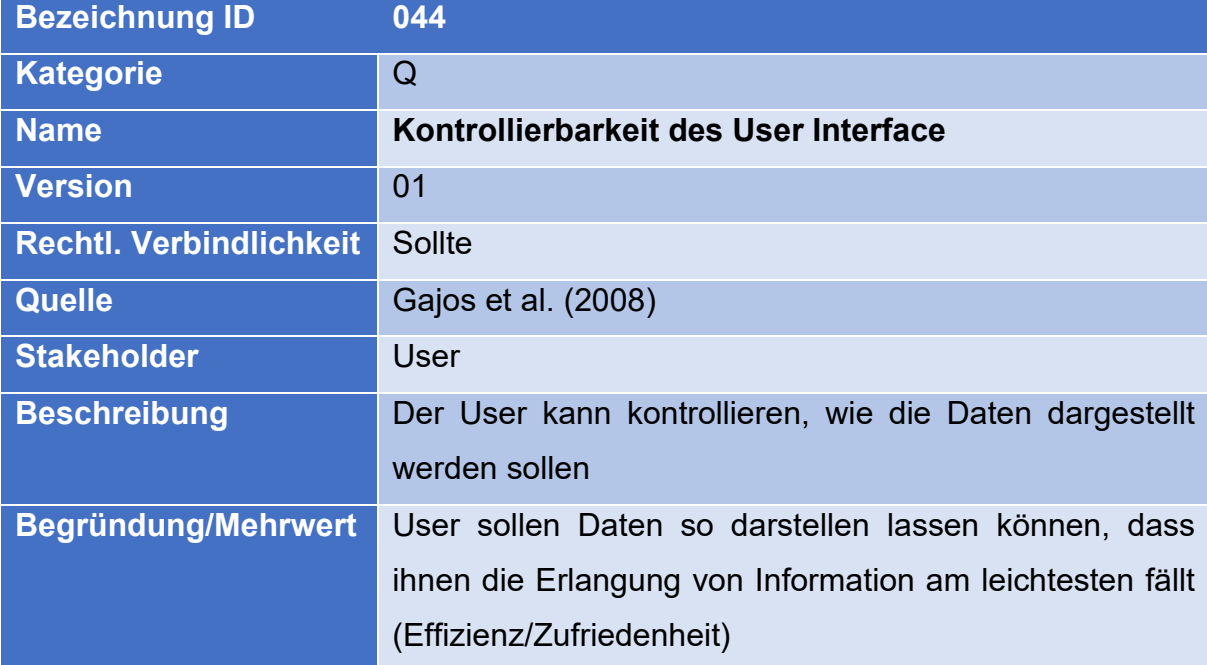

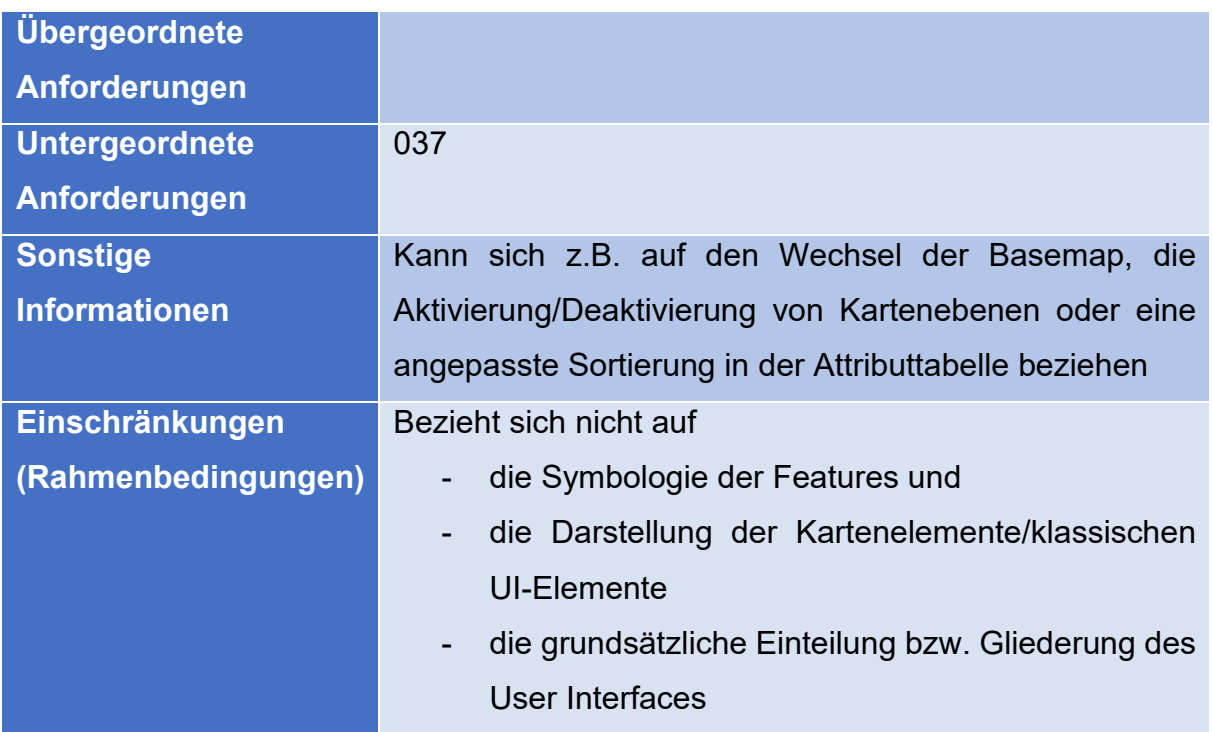

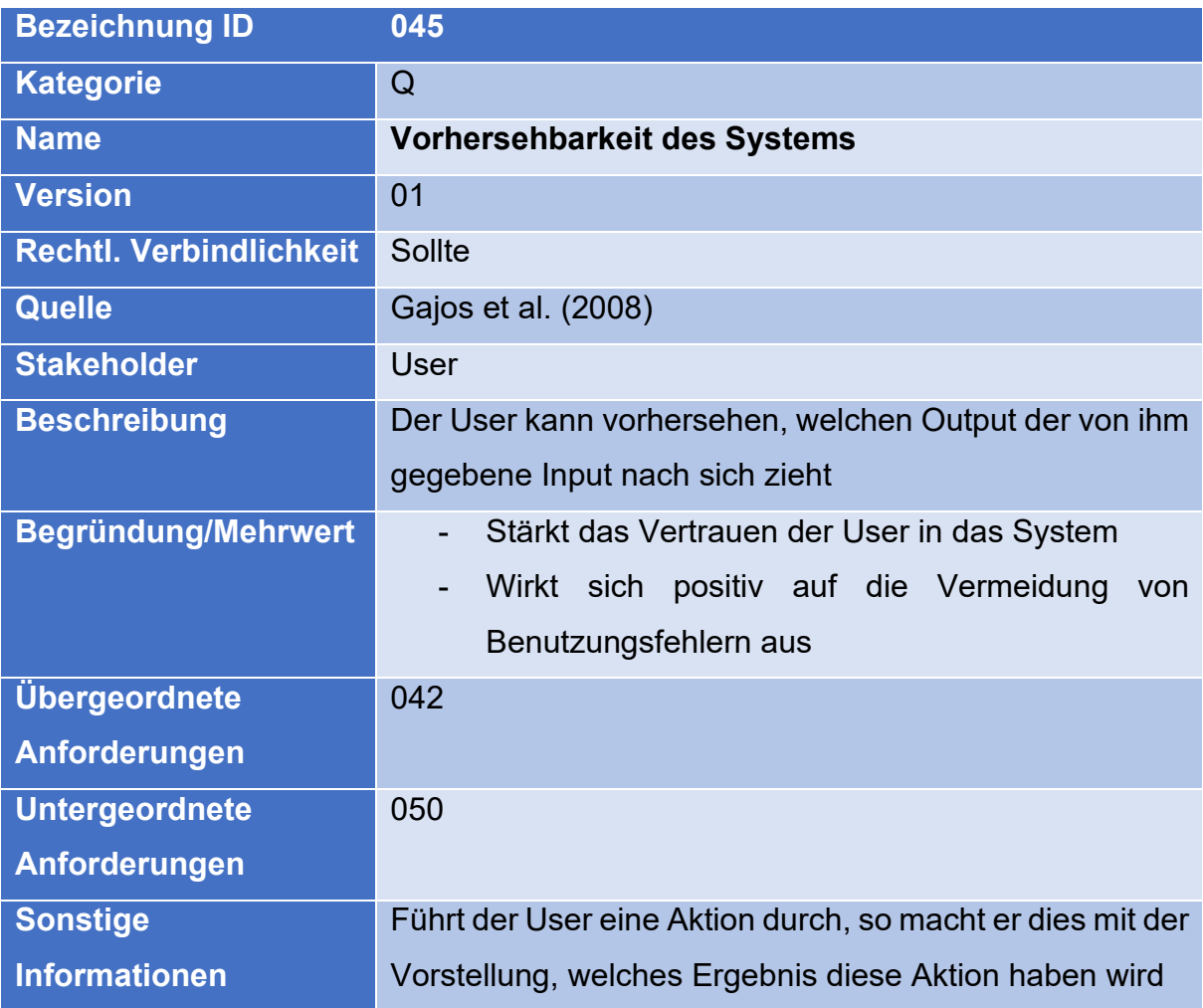

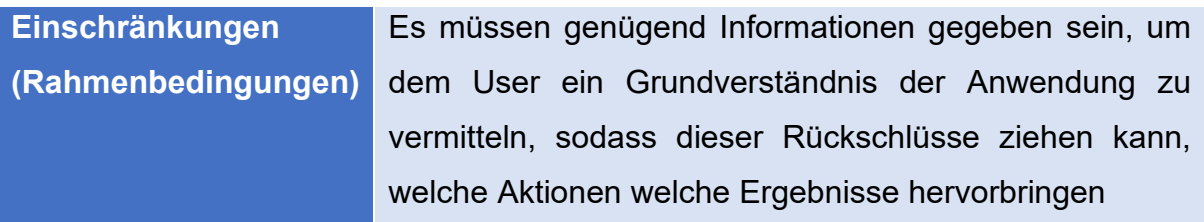

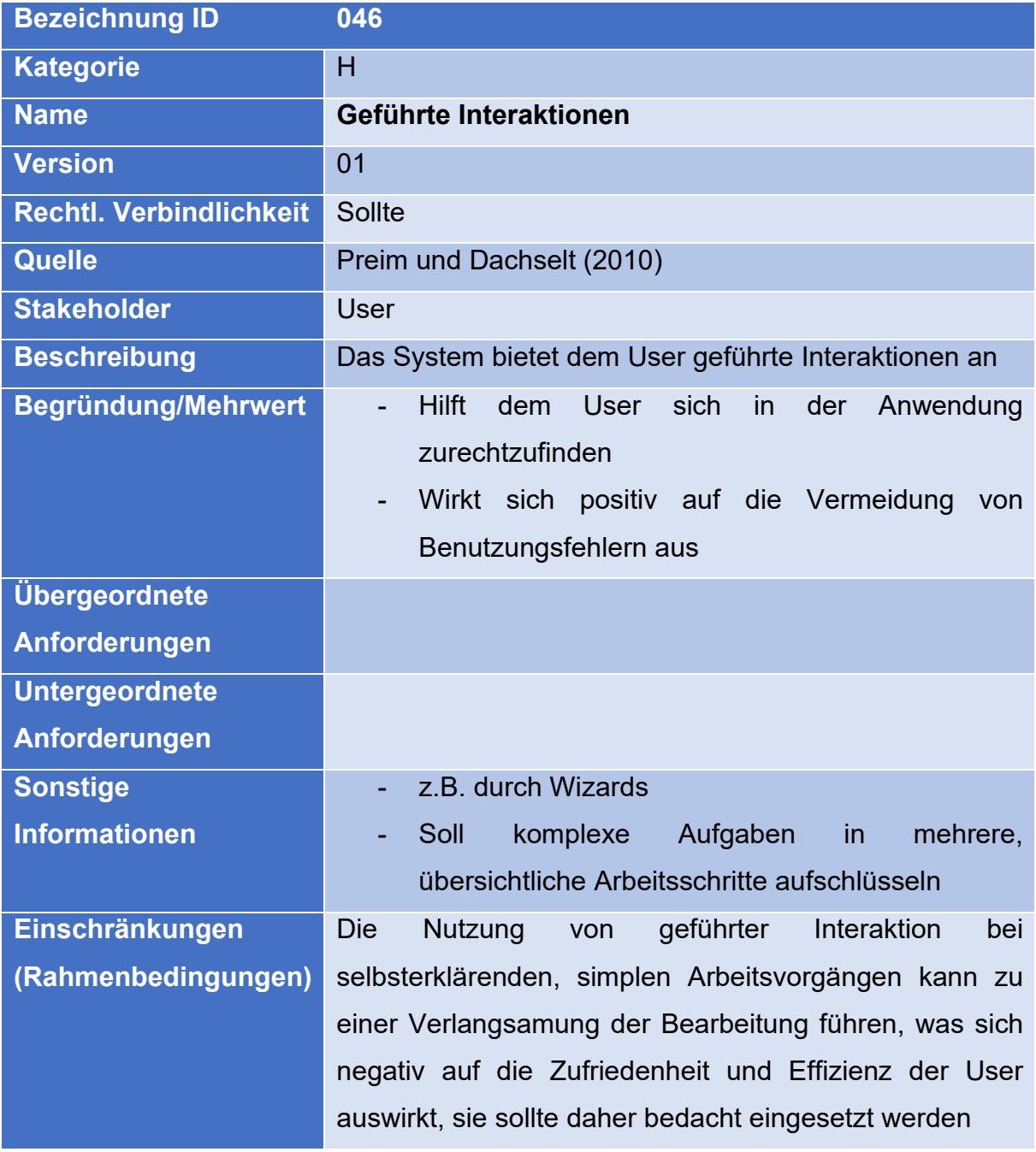

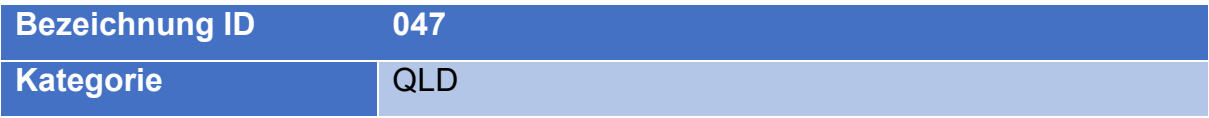

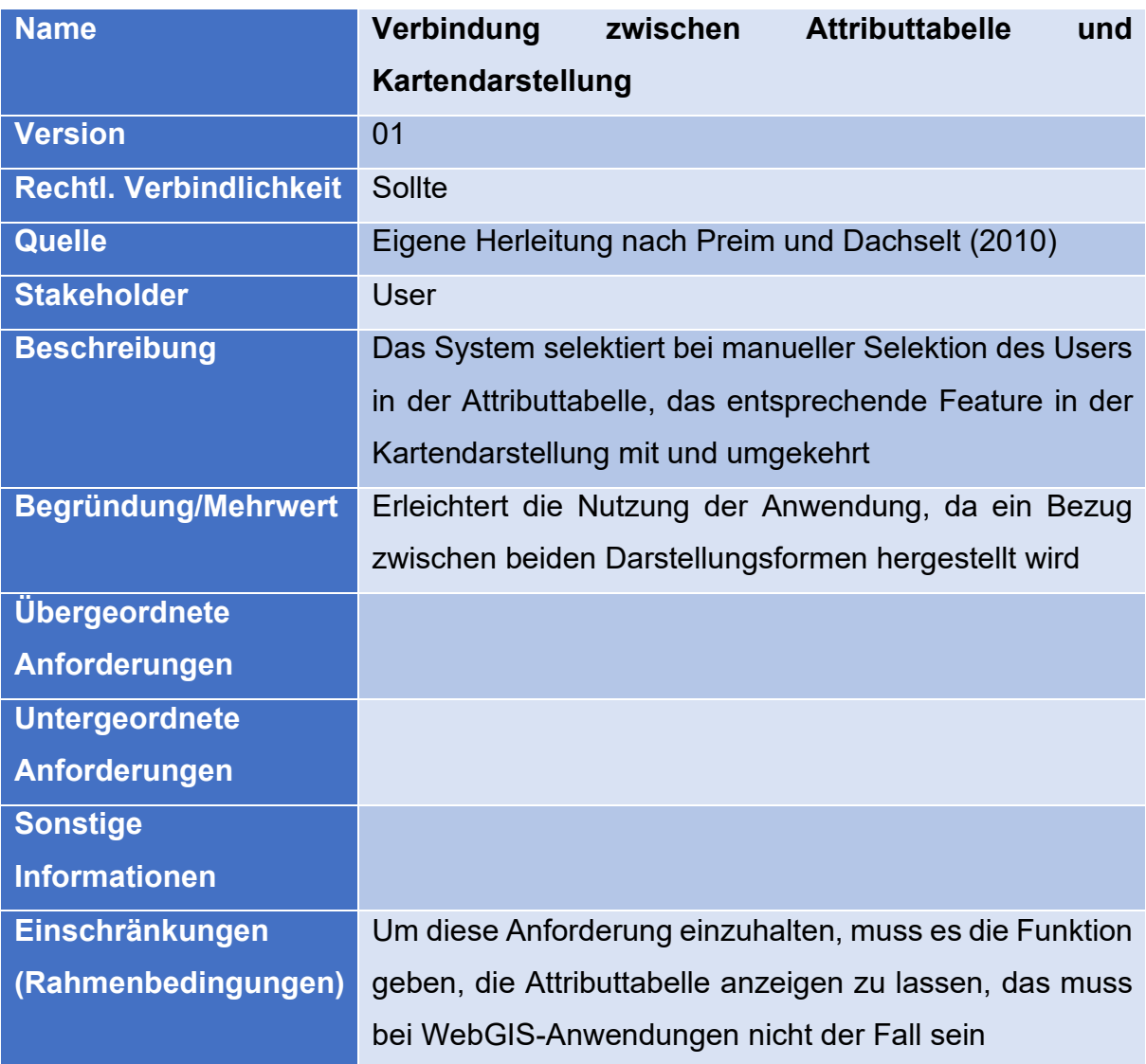

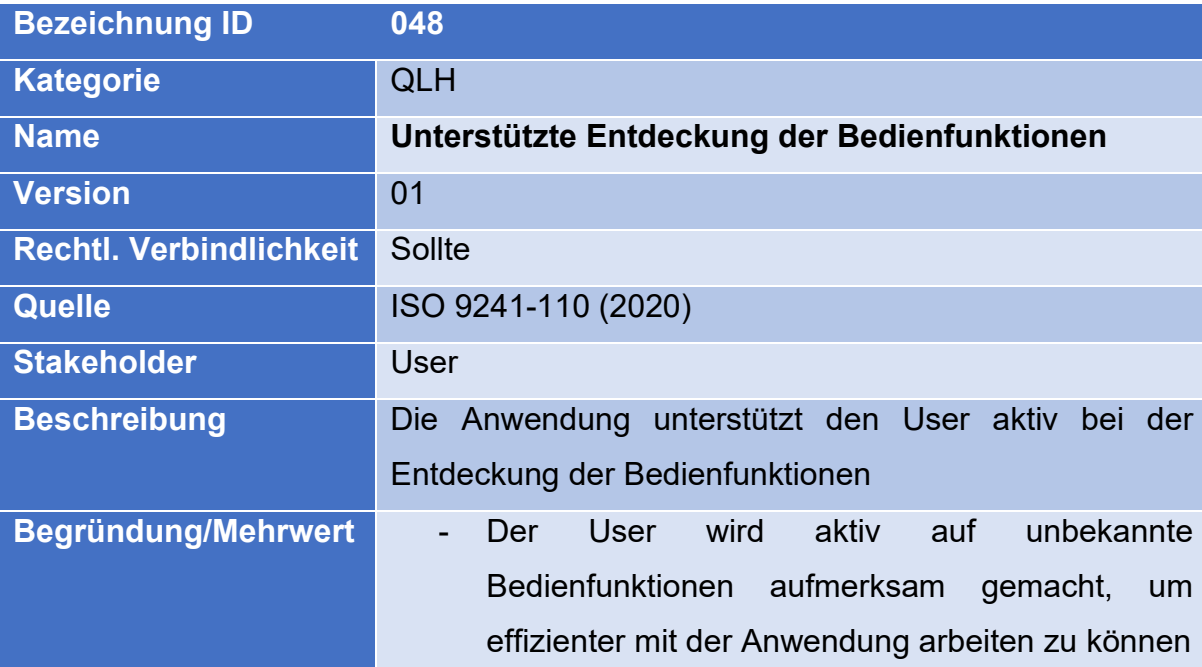

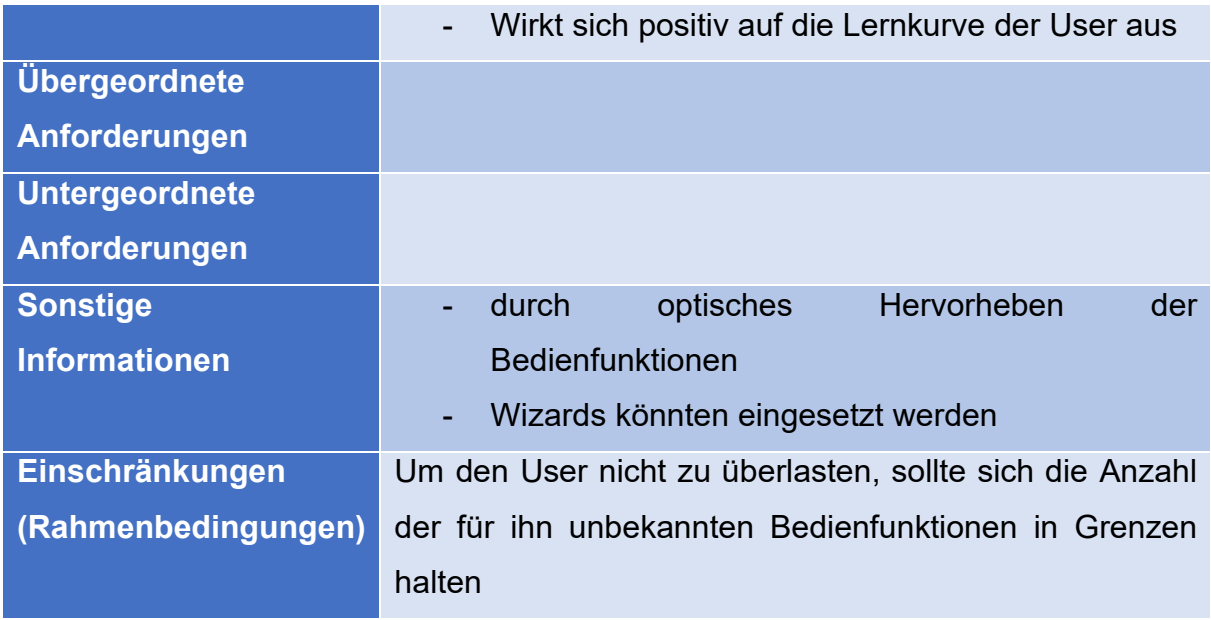

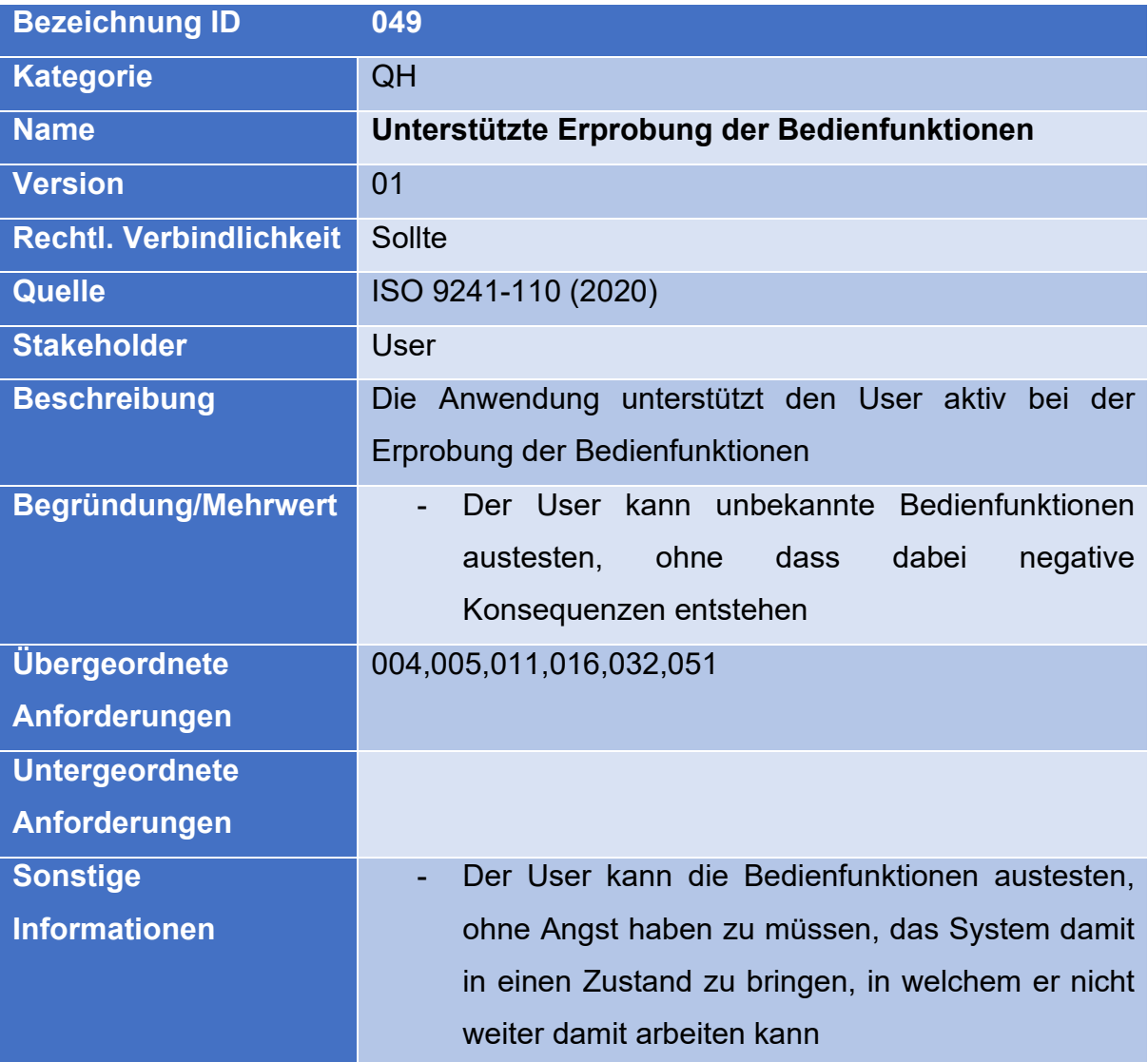

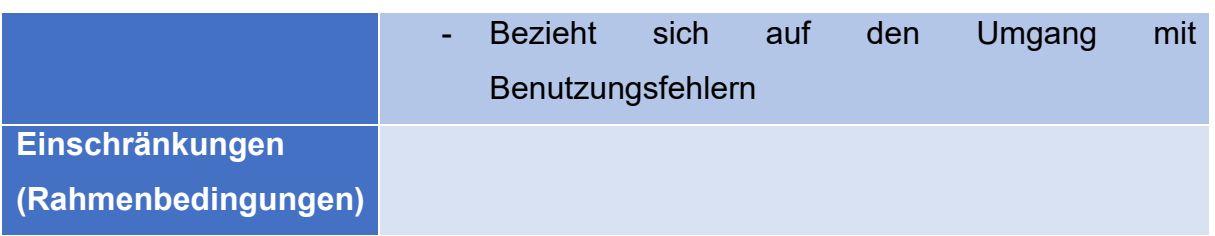

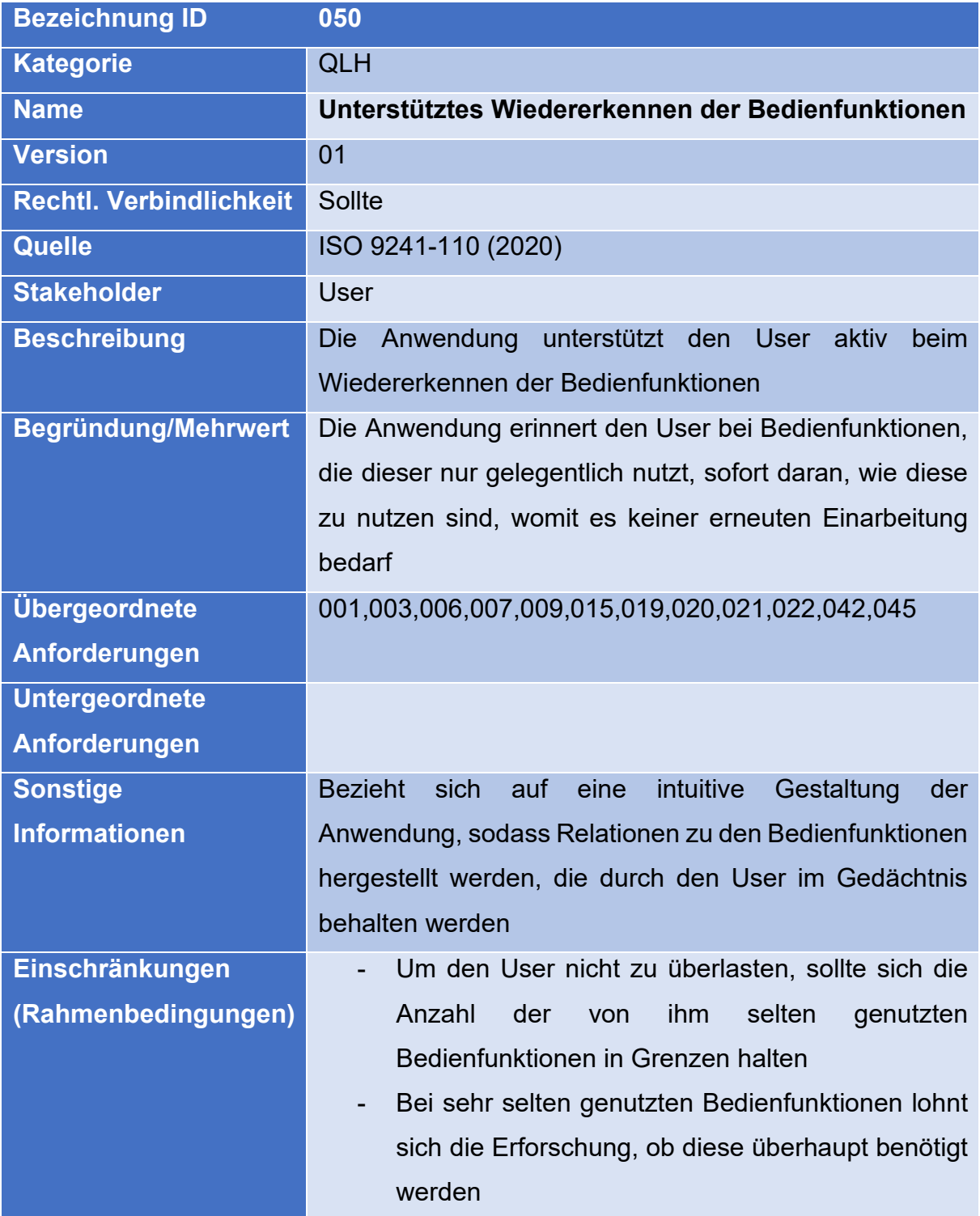

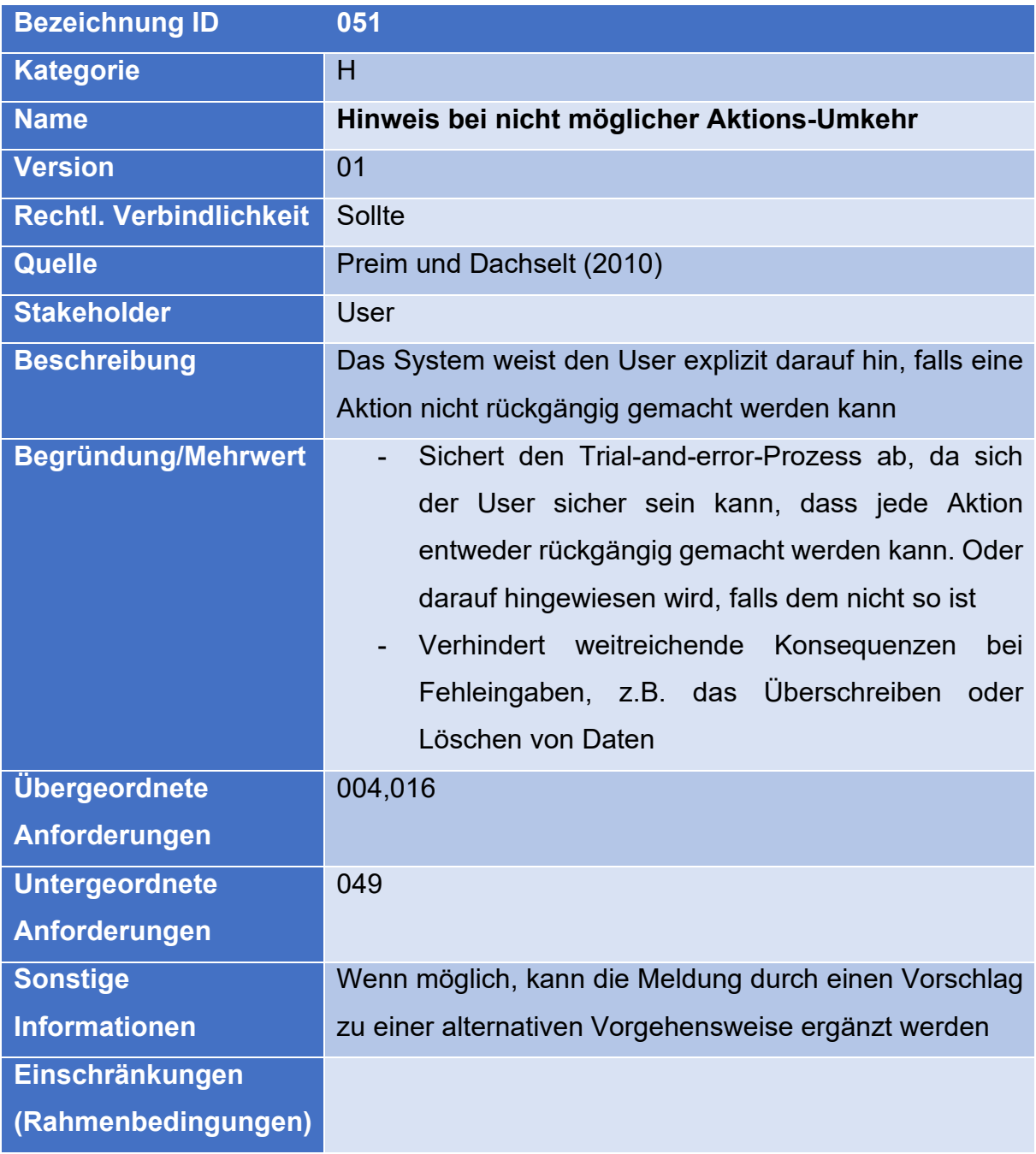

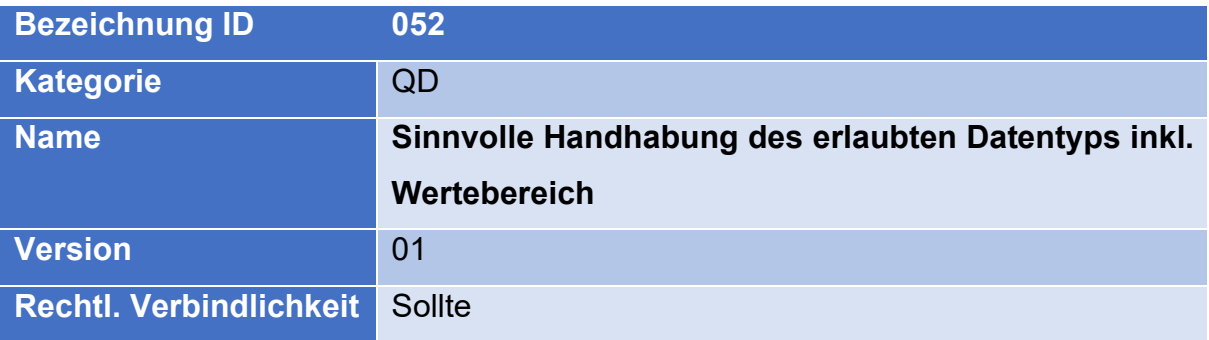

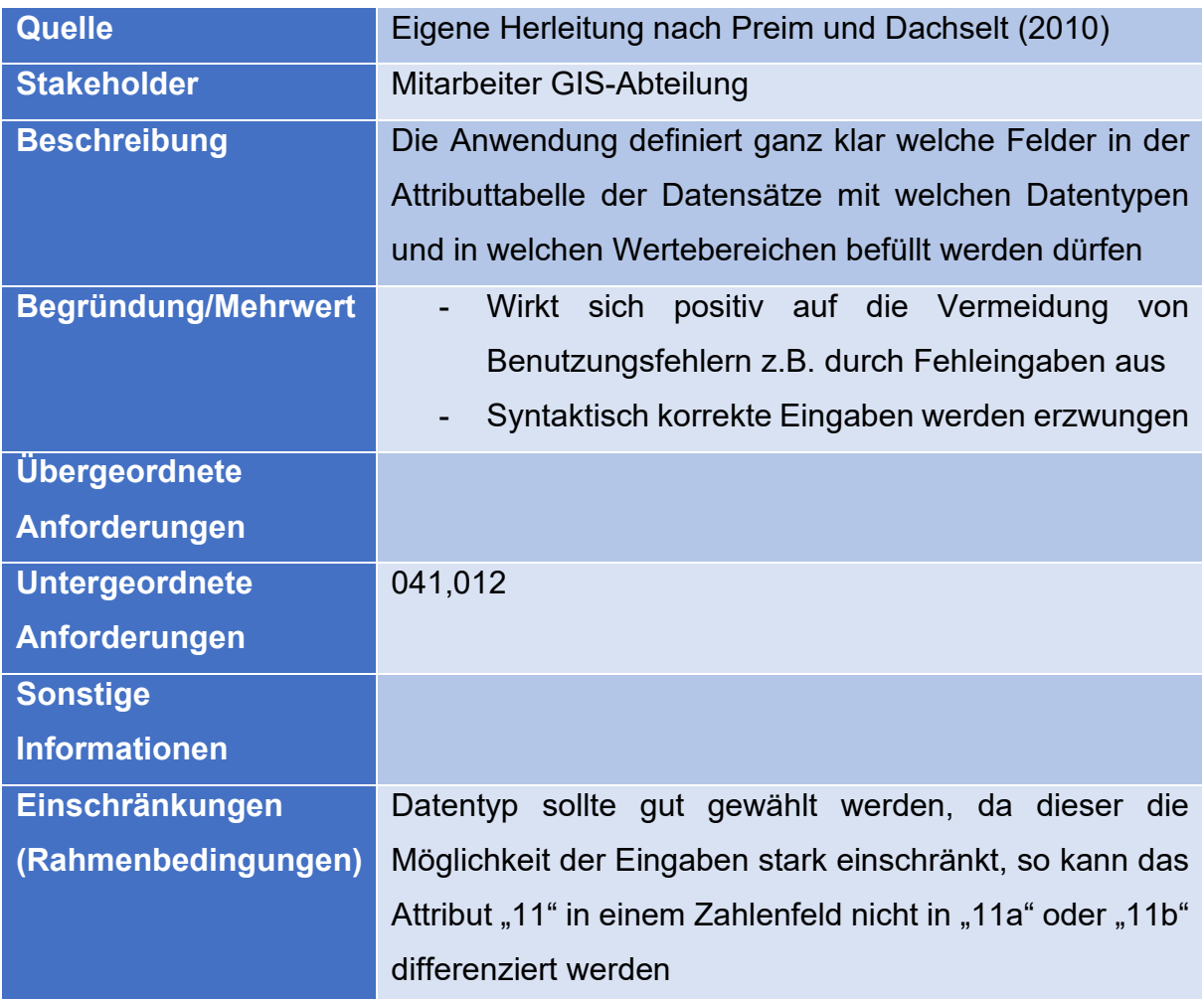

# **Ergänzungen durch die Erstellung und Evaluation des Prototyps**

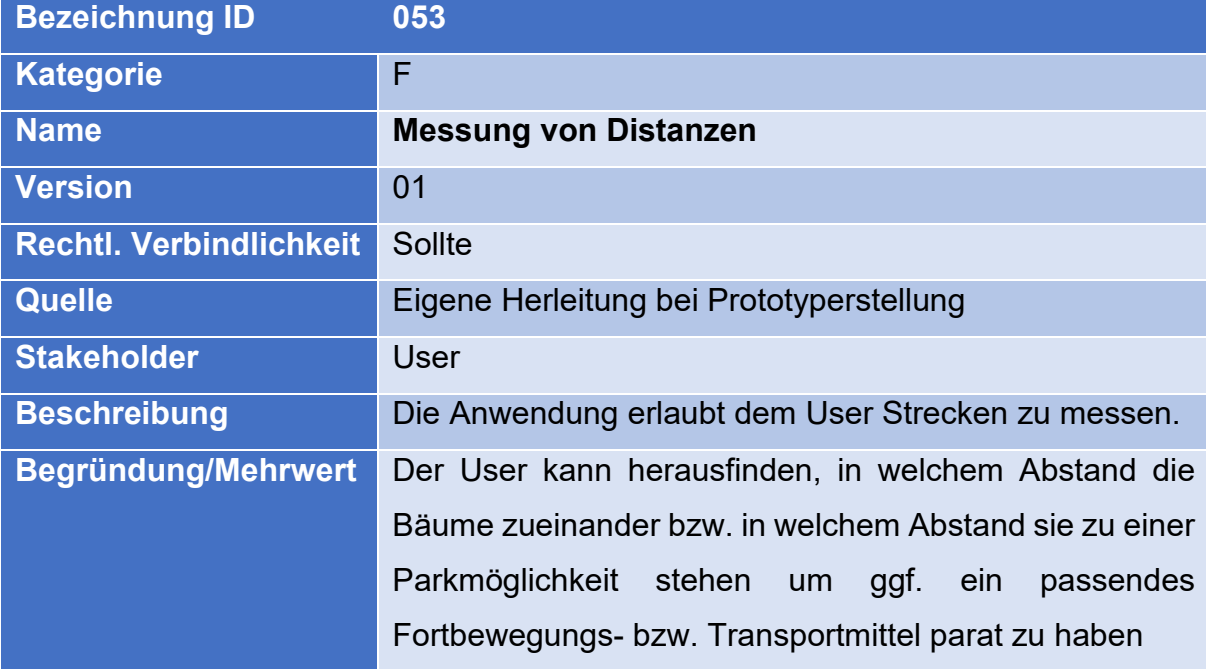

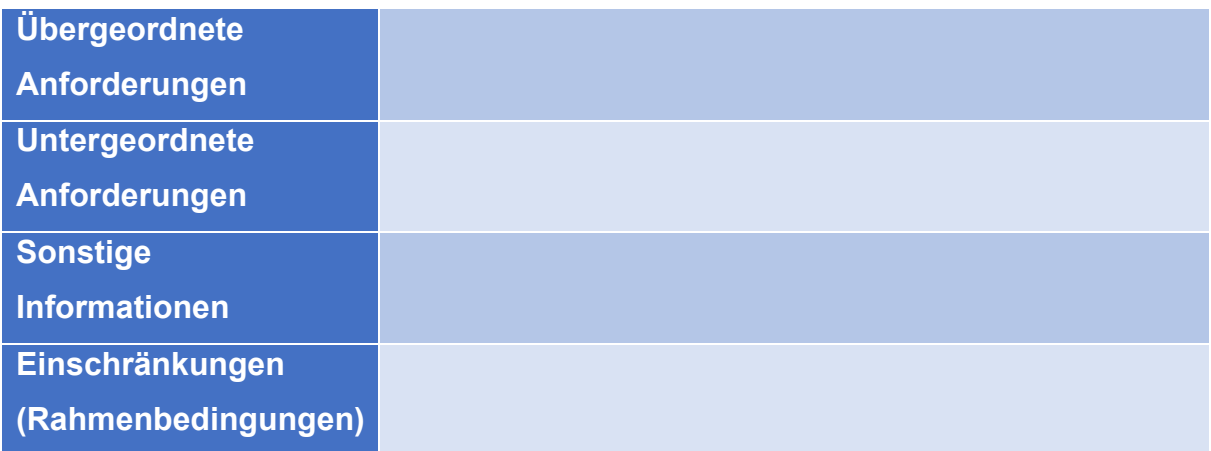

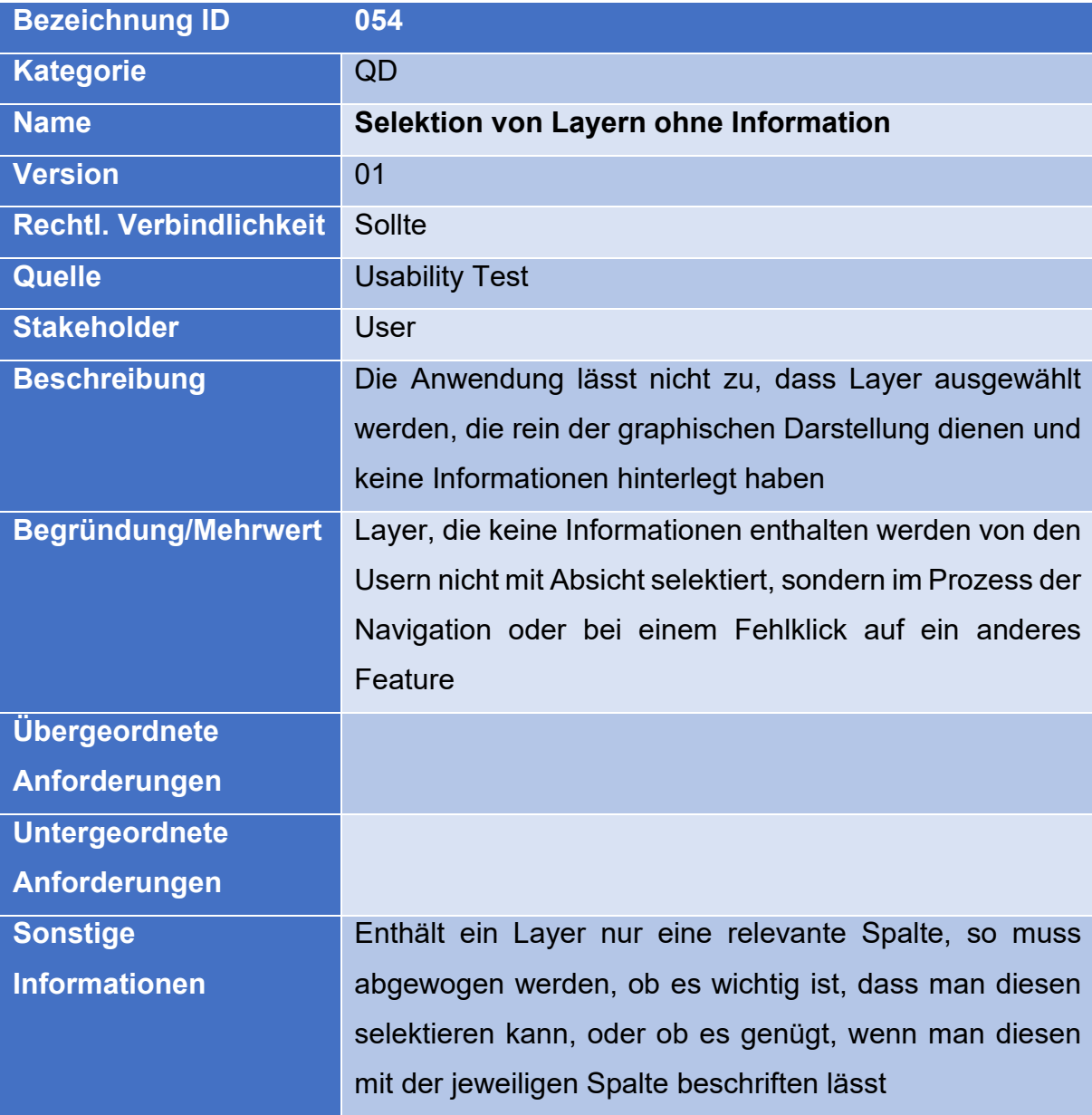

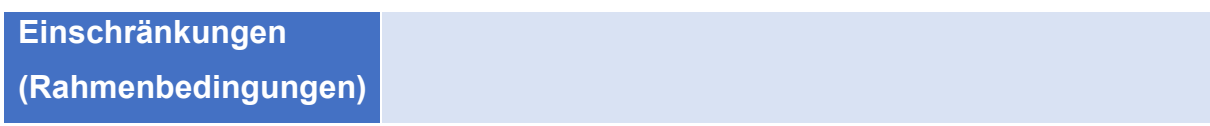

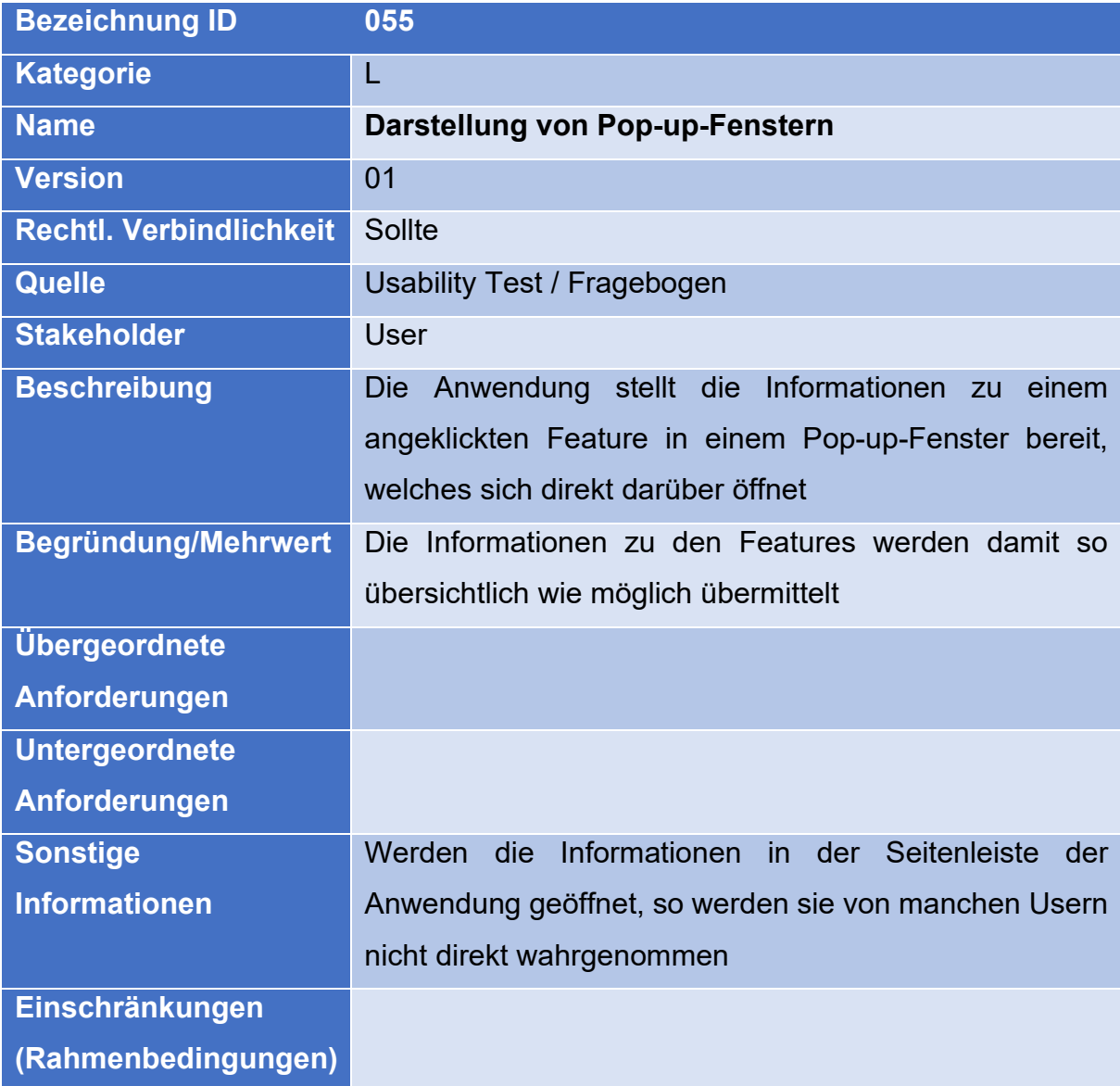

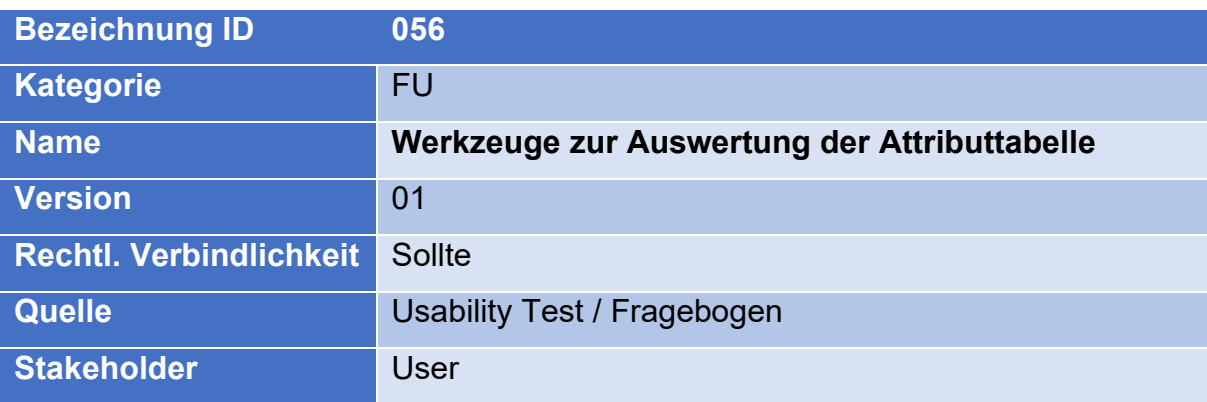

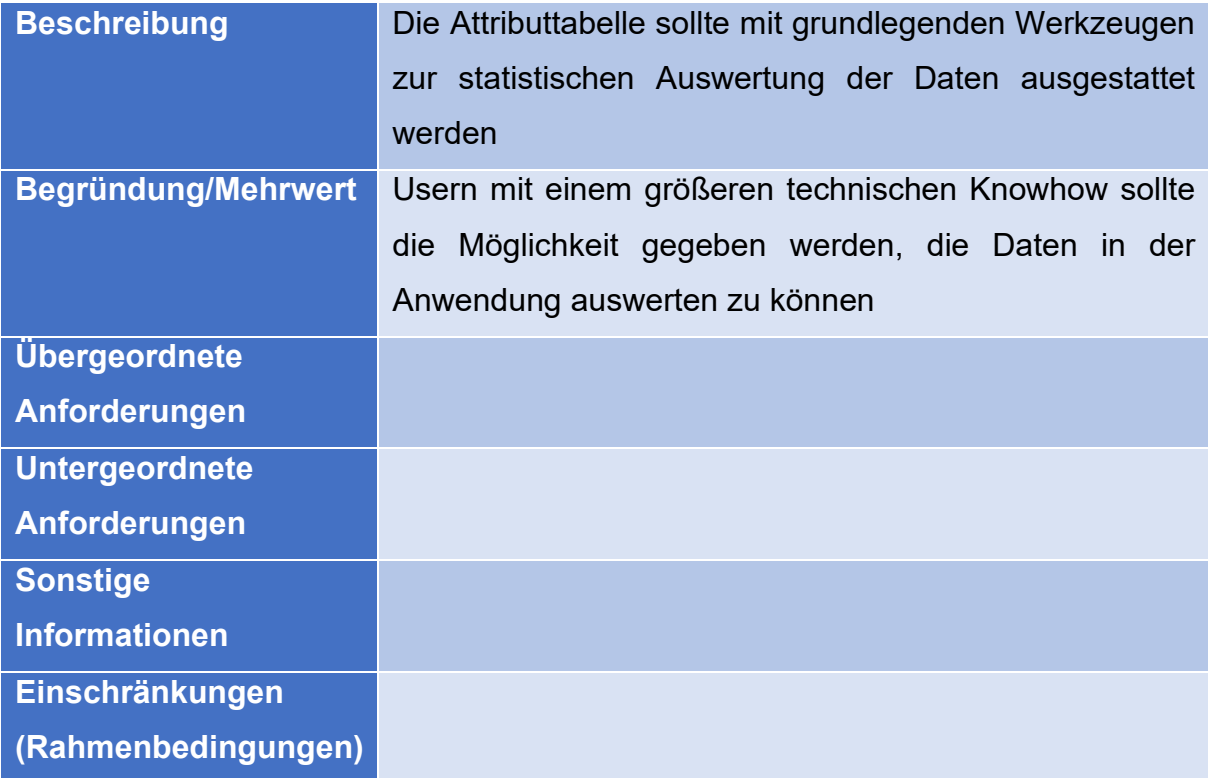

# Aufgabenblatt zur Evaluierung des **Prototyps**

- 1. Sie befinden sich im Stadtteil Bremelau und haben die Absicht Birnen zu ernten. Dazu wollen Sie in keinen anderen Stadtteil fahren müssen. Welche Birnbäume kommen für Sie in Frage?
- 2. Filtern Sie die Karte nach Kirsch- und Apfelbäumen, die im Stadtteil Münsingen liegen.
- 3. Finden Sie die Kirsche der Unterart "Große Prinzessinkirsche". Nutzen Sie dafür die Tabelle des Streuobstbestandes.

Nach Lösung der Aufgabe: Schließen Sie die Tabelle, sie wird nicht mehr benötigt.

- 4. Welche Besonderheit hat der Walnussbaum, welcher sich in unmittelbarer räumlicher Nähe zur Großen Prinzessinkirsche befindet?
- 5. Navigieren Sie, ohne das Mausrad zu verwenden, zur ursprünglichen Kartenausdehnung zurück.
- 6. Ändern Sie die Grundkarte der Anwendung.
- 7. Suchen Sie nach der Graf-Zeppelin-Straße.

#### *Vielen Dank für Ihre Teilnahme am Usability Test!*

*Sie bekommen nun noch einen Fragebogen zur Anwendung ausgehändigt.*

# Beobachterblatt zum Usability Test

1. Sie befinden sich im Stadtteil Bremelau und haben die Absicht Birnen zu ernten. Dazu wollen Sie in keinen anderen Stadtteil fahren müssen. Welche Birnbäume kommen für Sie in Frage?

Bearbeitungsdauer:

2. Lassen Sie lediglich die Kirsch- und Apfelbäume in der Karte anzeigen, die im Stadtteil Münsingen liegen.

Bearbeitungsdauer:

3. Finden Sie die Kirsche der Unterart "Große Prinzessinkirsche". Nutzen Sie dafür die Tabelle des Streuobstbestandes.

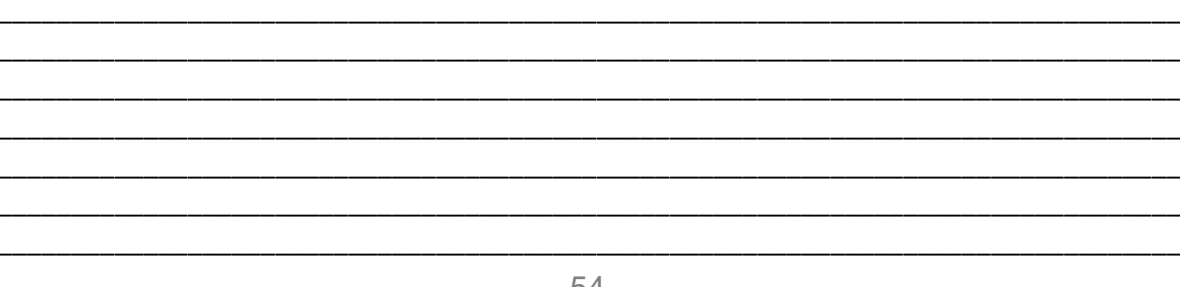

Bearbeitungsdauer:

4. Welche Besonderheit hat der Walnussbaum, welcher sich in unmittelbarer räumlicher Nähe zur Großen Prinzessinkirsche befindet?

Bearbeitungsdauer:

5. Navigieren Sie zur ursprünglichen Kartenausdehnung zurück.

Bearbeitungsdauer:

6. Ändern Sie die Grundkarte der Anwendung.

Bearbeitungsdauer:

7. Finden Sie die Graf-Zeppelin-Straße.

Bearbeitungsdauer:

## **Fragenbogen zur Auswertung des "Streuobstprototyps"**

### **Gesamteindruck der Anwendung**

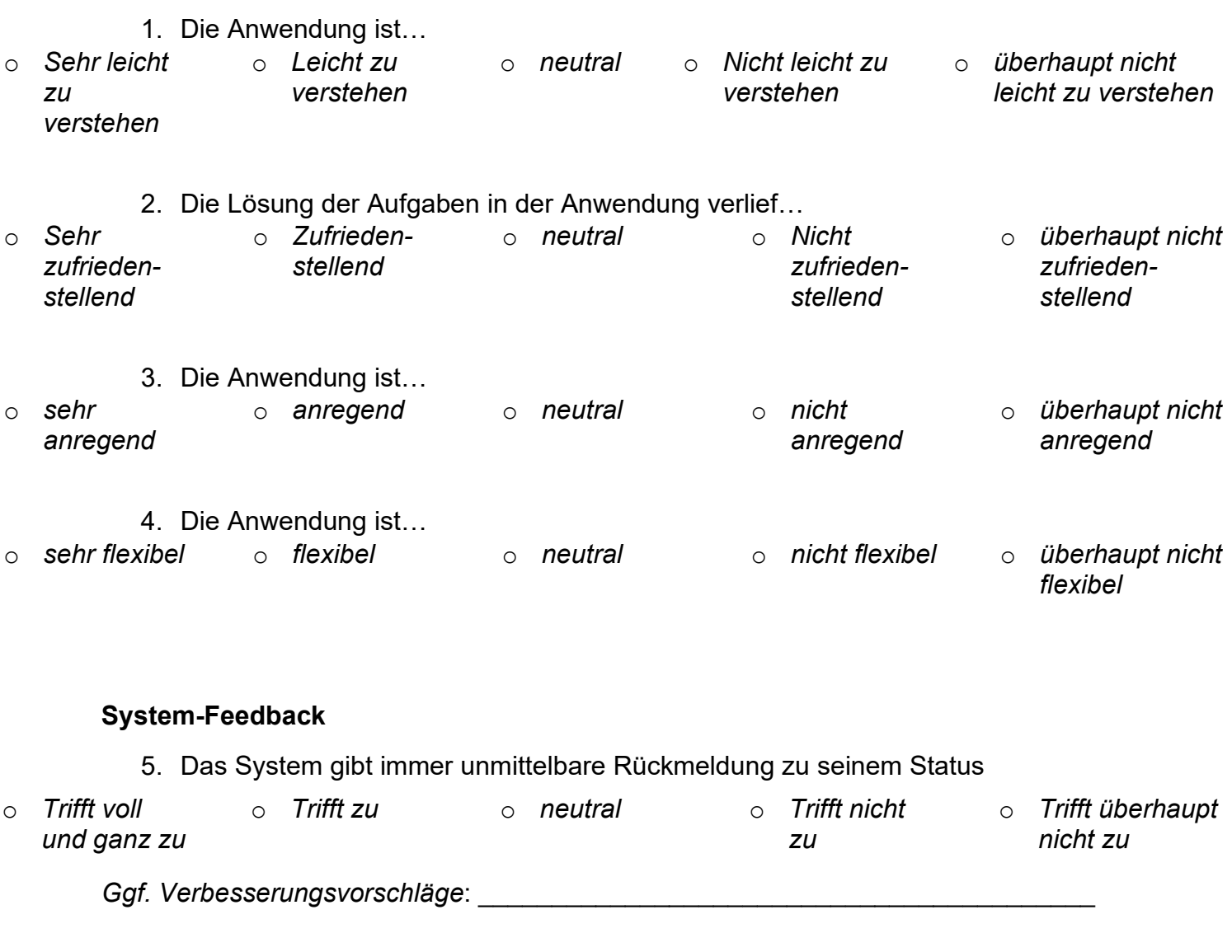

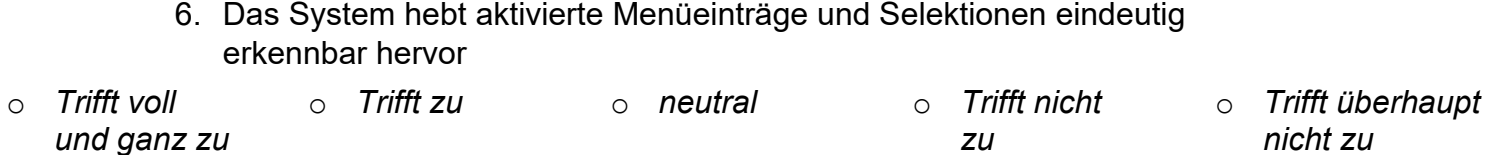

*Ggf. Verbesserungsvorschläge*: \_\_\_\_\_\_\_\_\_\_\_\_\_\_\_\_\_\_\_\_\_\_\_\_\_\_\_\_\_\_\_\_\_\_\_\_\_\_\_\_\_\_

7. Das System stellt die Kartenebenen so dar, dass klar erkenntlich ist, welche aktiv sind und somit im Kartenfenster dargestellt werden

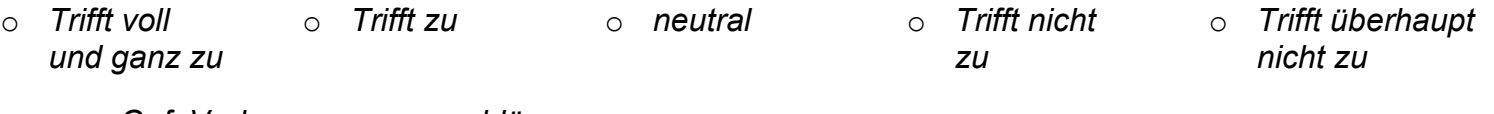

Ggf. Verbesserungsvorschläge:

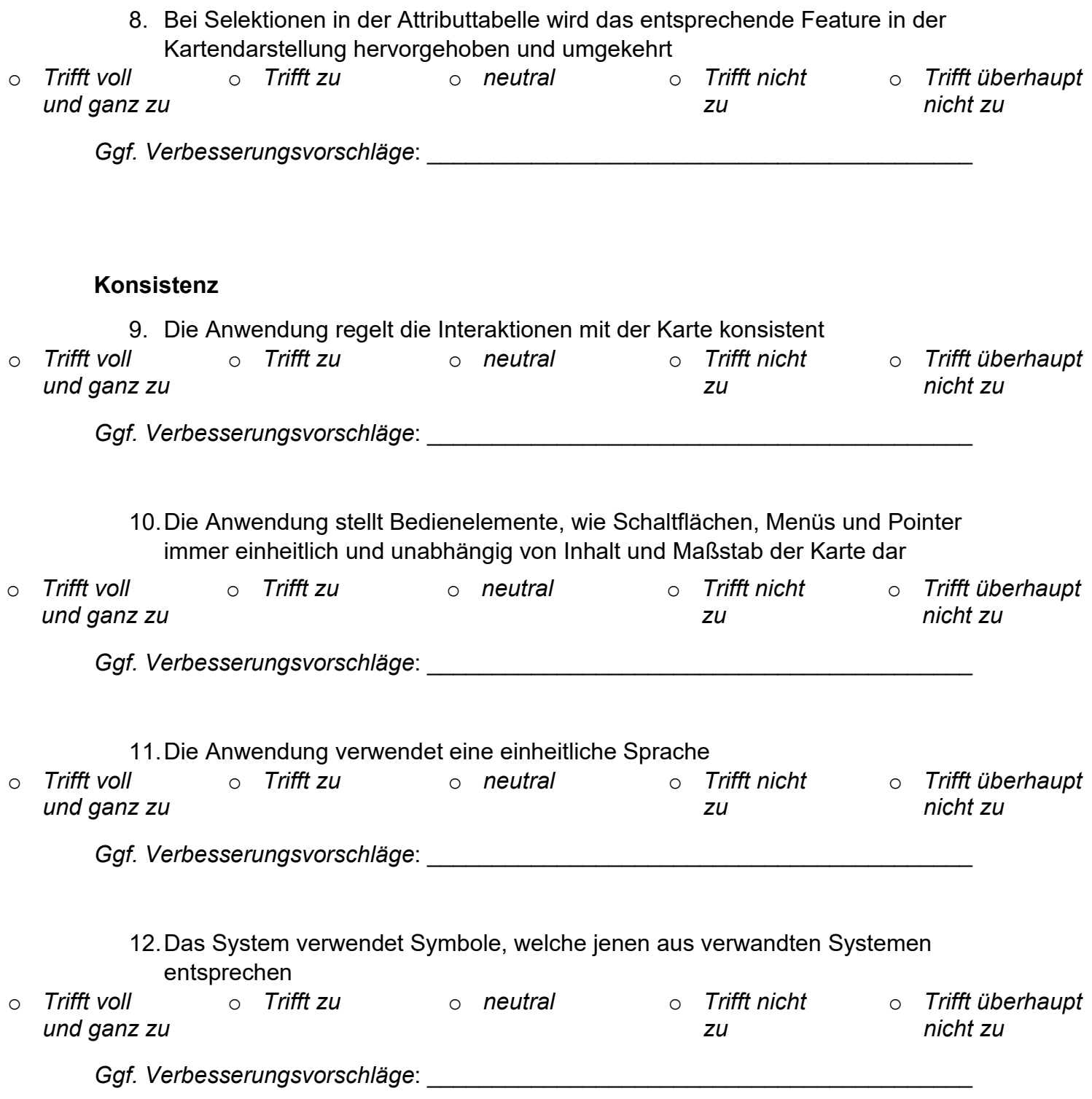
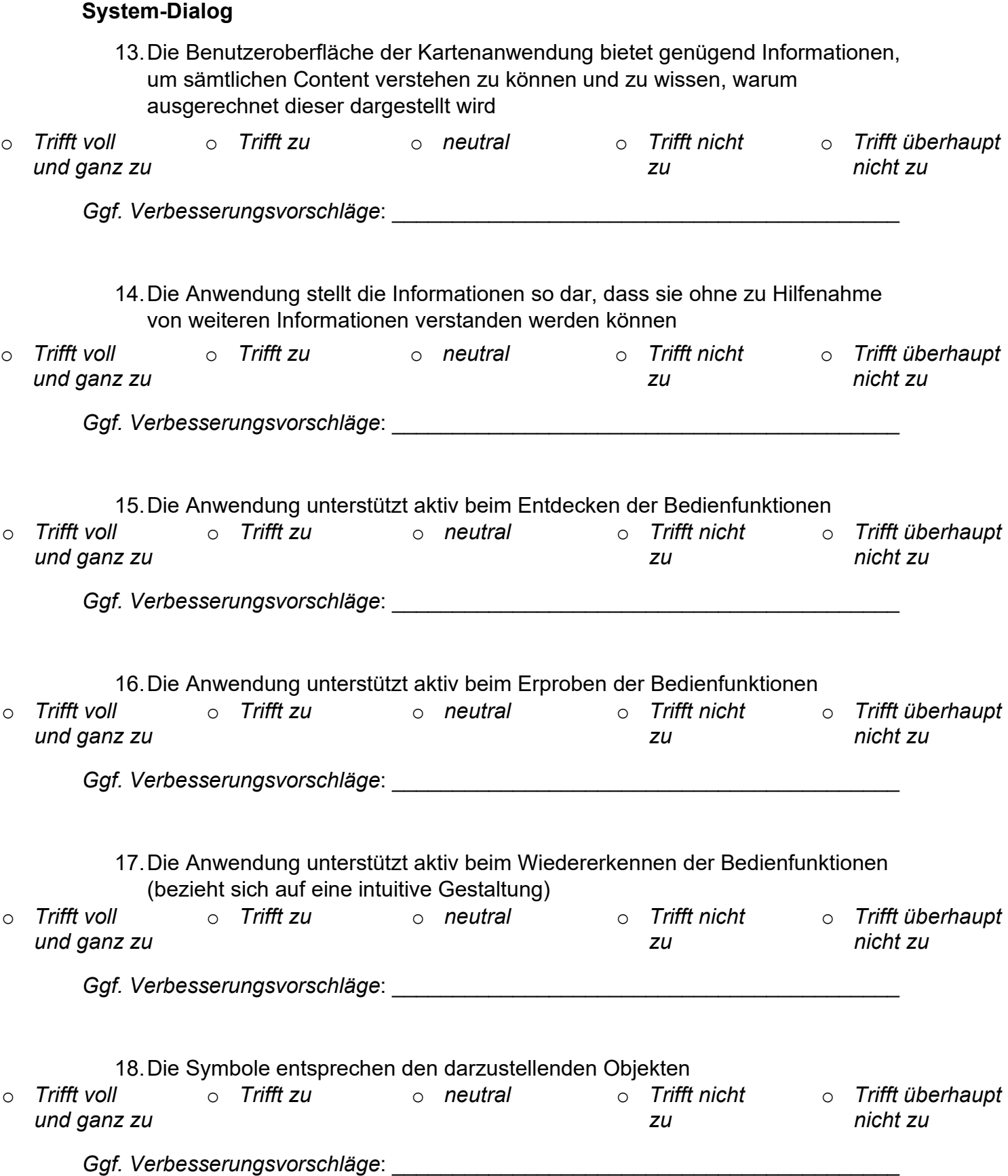

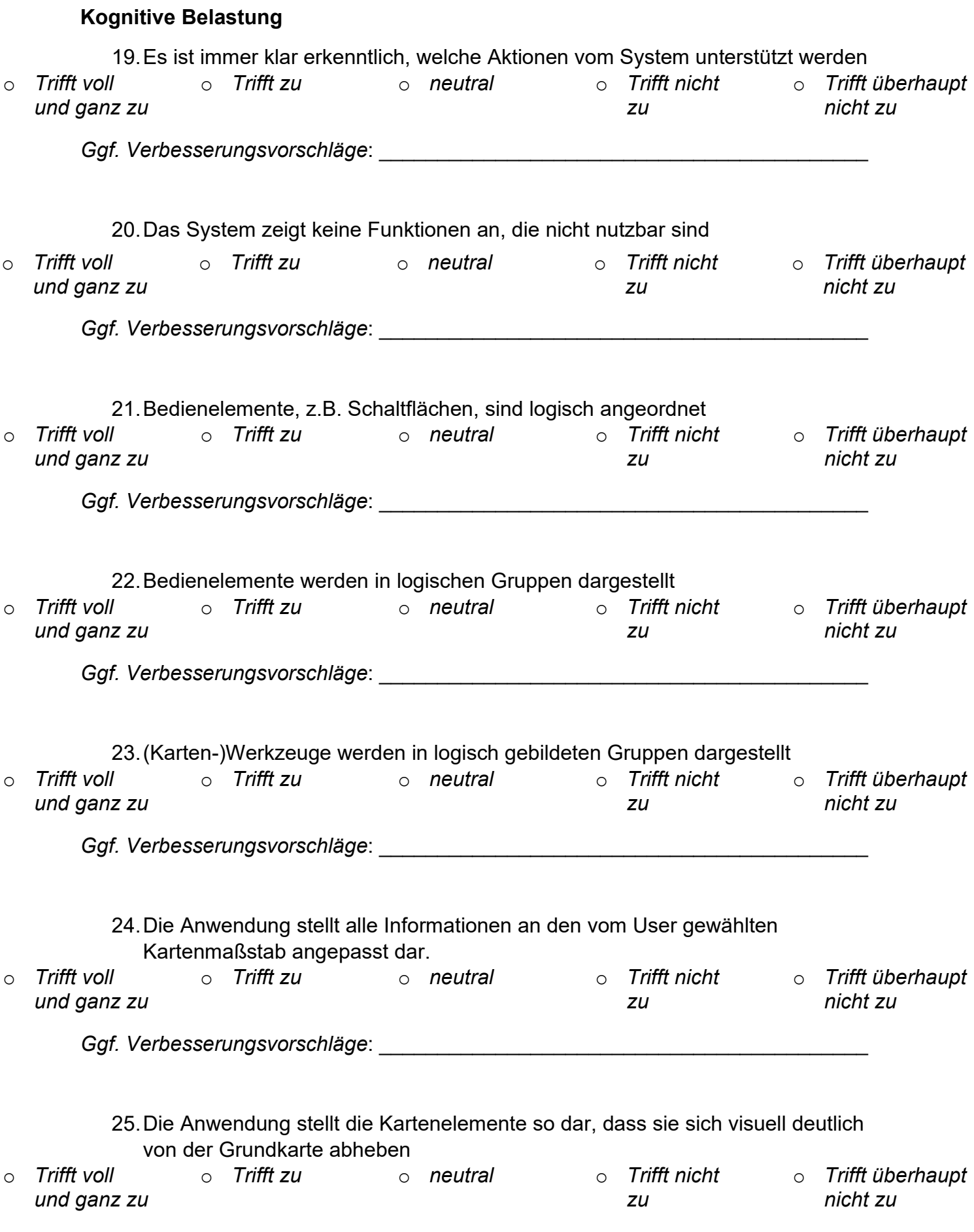

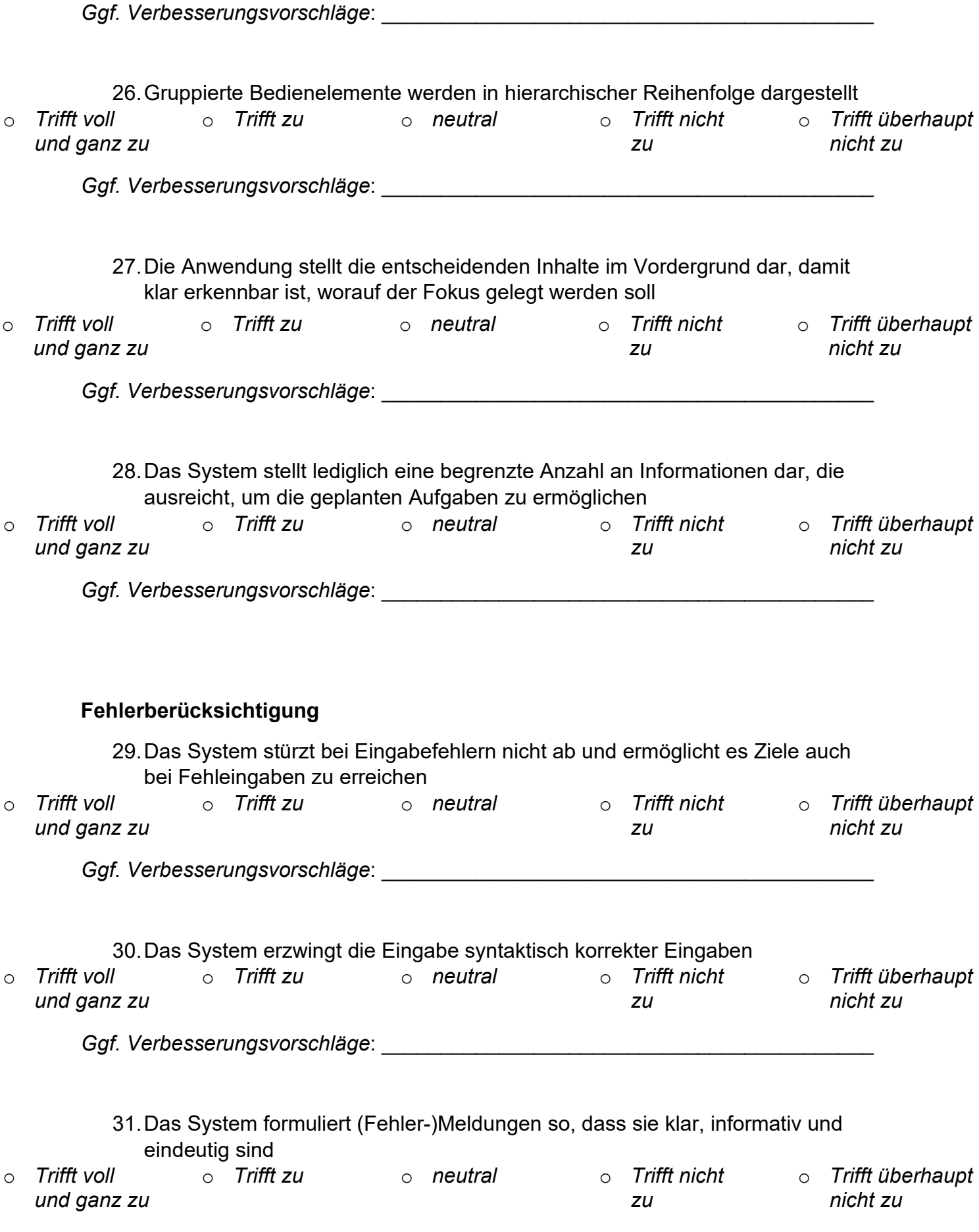

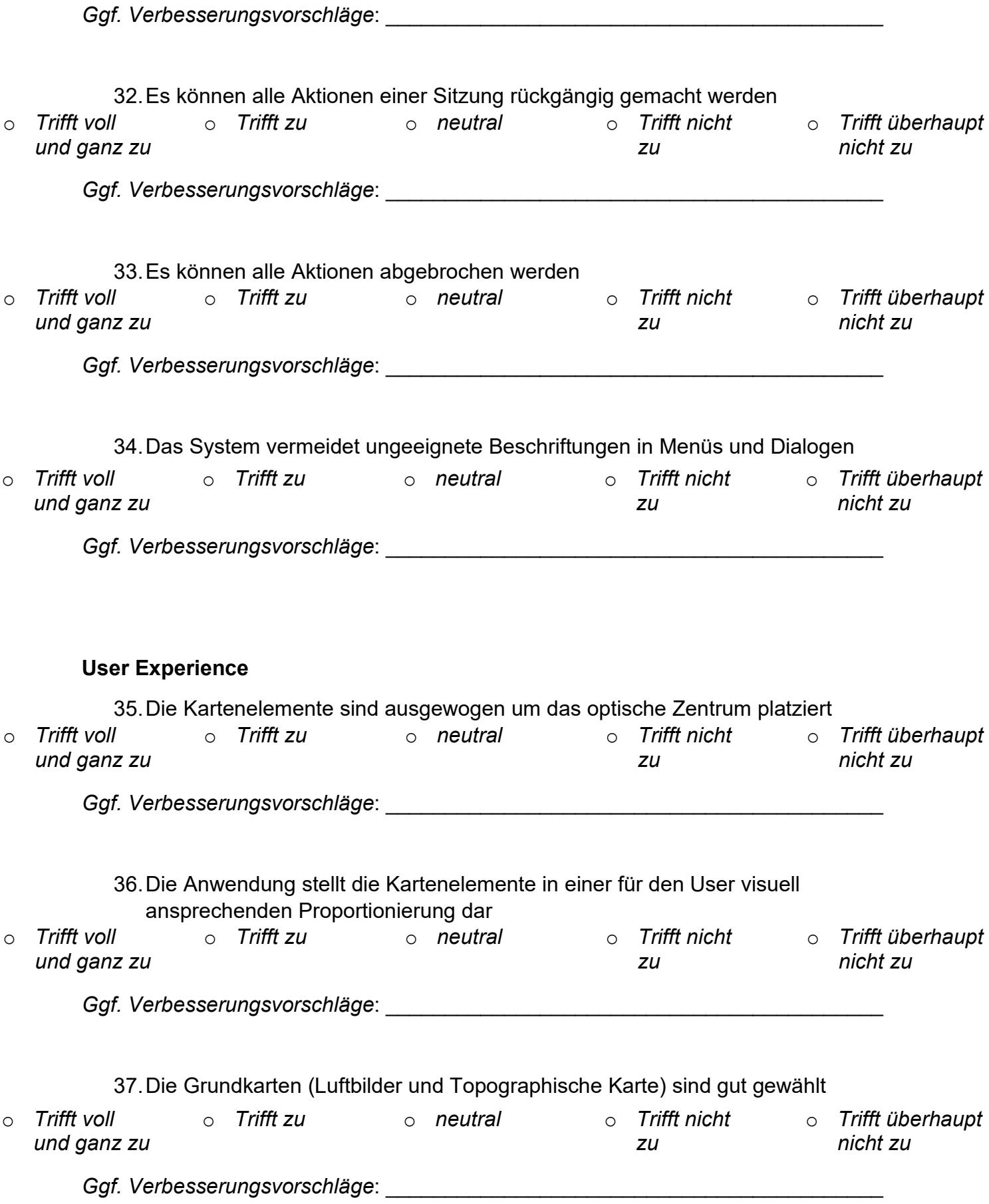

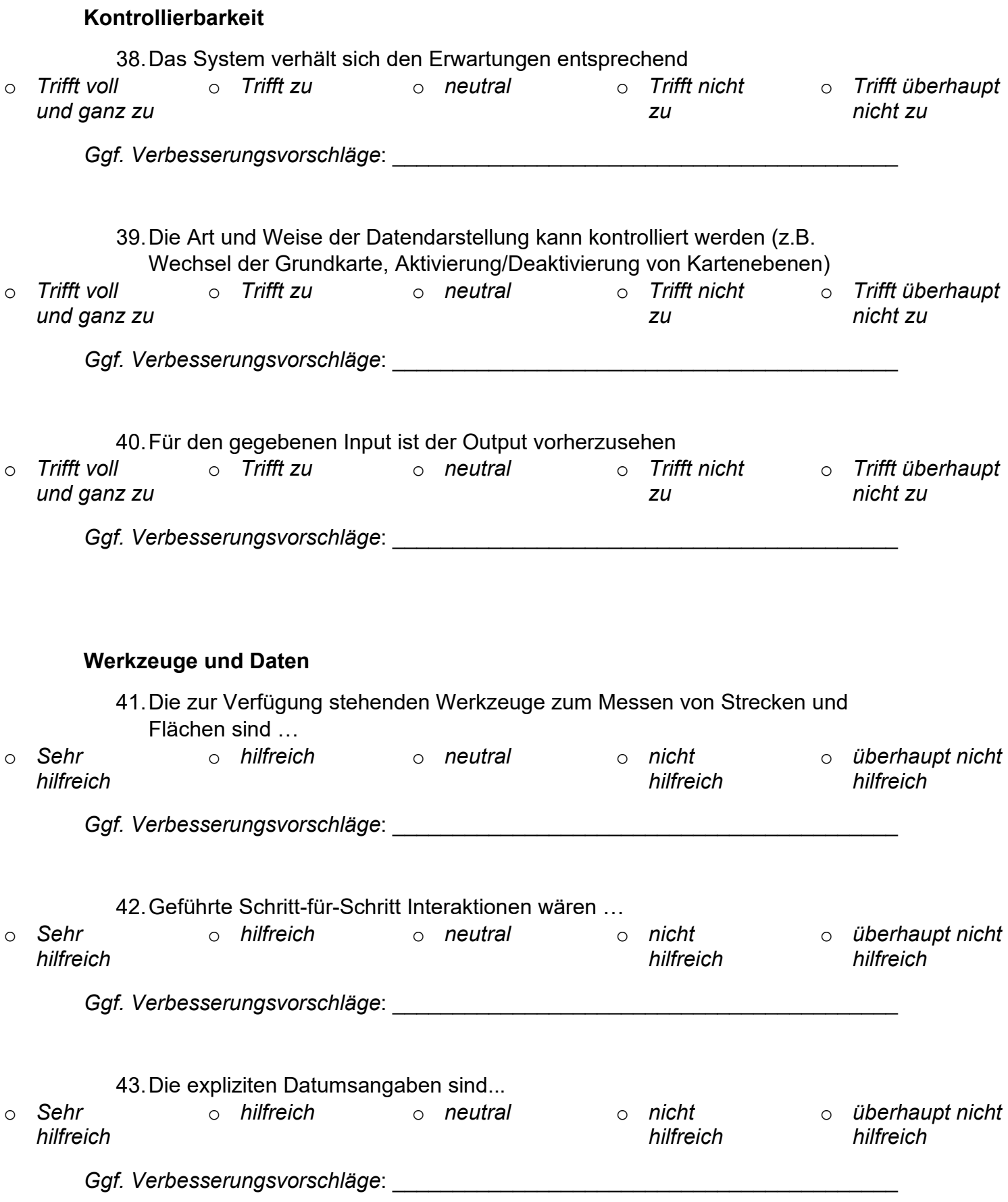

44. Haben Sie noch Anmerkungen oder sonstiges Feedback? Dann tragen Sie dieses bitte hier ein:

Vielen Dank für Ihre Teilnahme an der Evaluation des Streuobst-Prototyps!

ANHANG 7: Auswertung Fragebögen ANHANG 7: Auswertung Fragebögen

65